Dell PowerEdge C6105 Systèmes Avec cartes système 1U Manuel du propriétaire du matériel

**Modèle réglementaire B03S**

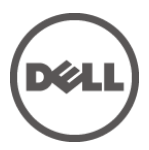

### **Remarques, précautions et avertissements**

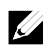

REMARQUE : une REMARQUE indique des informations importantes qui peuvent vous aider à mieux utiliser votre ordinateur.

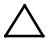

PRÉCAUTION : une PRÉCAUTION indique un risque d'endommagement du matériel ou de perte de données en cas de non respect des instructions.

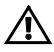

AVERTISSEMENT : un AVERTISSEMENT indique un risque d'endommagement du matériel, de blessure corporelle ou de mort.

Marques utilisées dans ce document : Dell™, le logo DELL et PowerEdge™ sont des marques de Dell Inc. AMD® est une marque déposée de Advanced Micro Devices, Inc.

D'autres marques et noms de marque peuvent être utilisés dans ce document pour faire référence aux entités se réclamant de ces marques et de ces noms ou de leurs produits. Dell Inc. décline tout intérêt exclusif dans les marques et les noms commerciaux autres que les siens.

**Modèle réglementaire B03S**

**Novembre 2013 Rév. A03**

**Les informations contenues dans cette publication sont sujettes à modification sans préavis. ©2013 Dell Inc. Tous droits réservés.**

La reproduction du présent document, de quelque manière que ce soit, sans l'autorisation écrite de Dell Inc. est strictement interdite.

## **Table des matières**

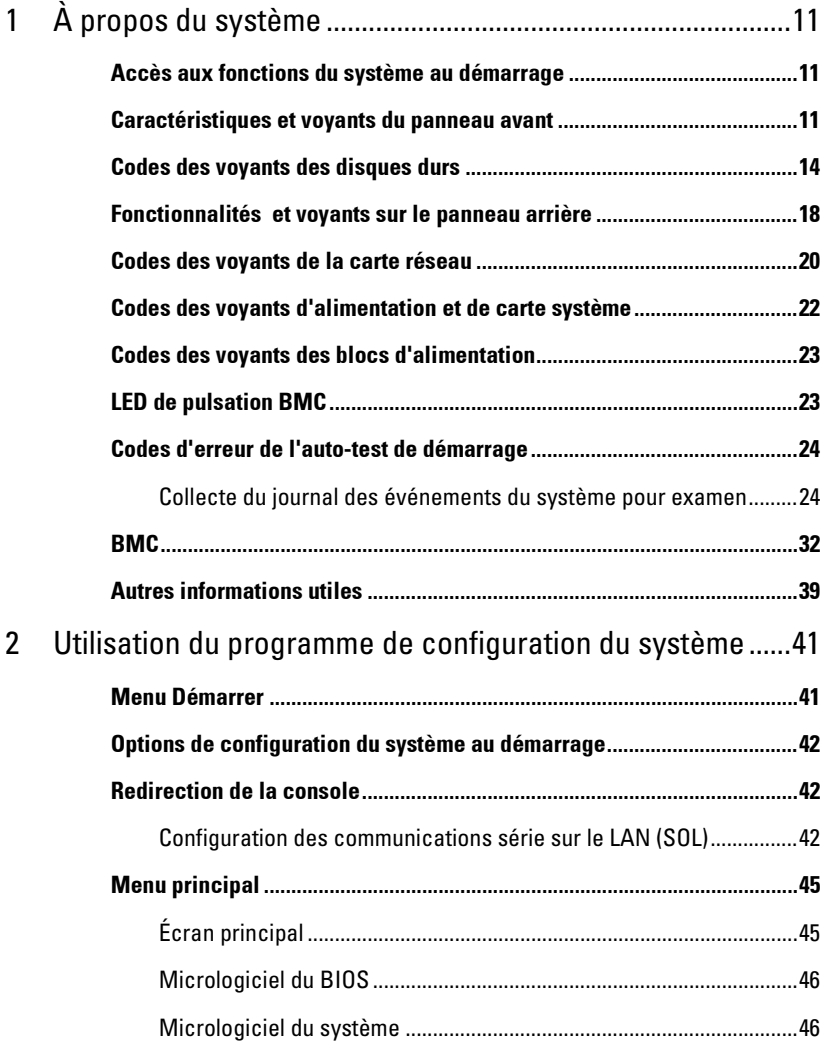

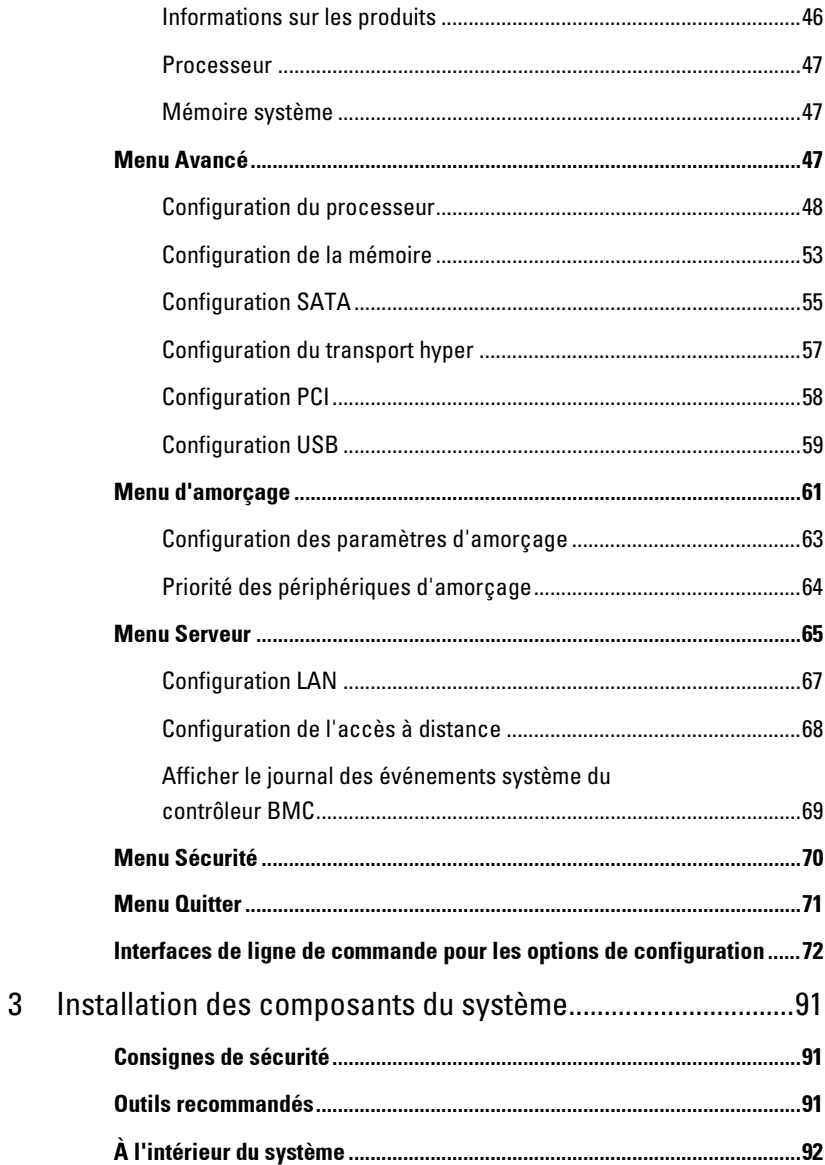

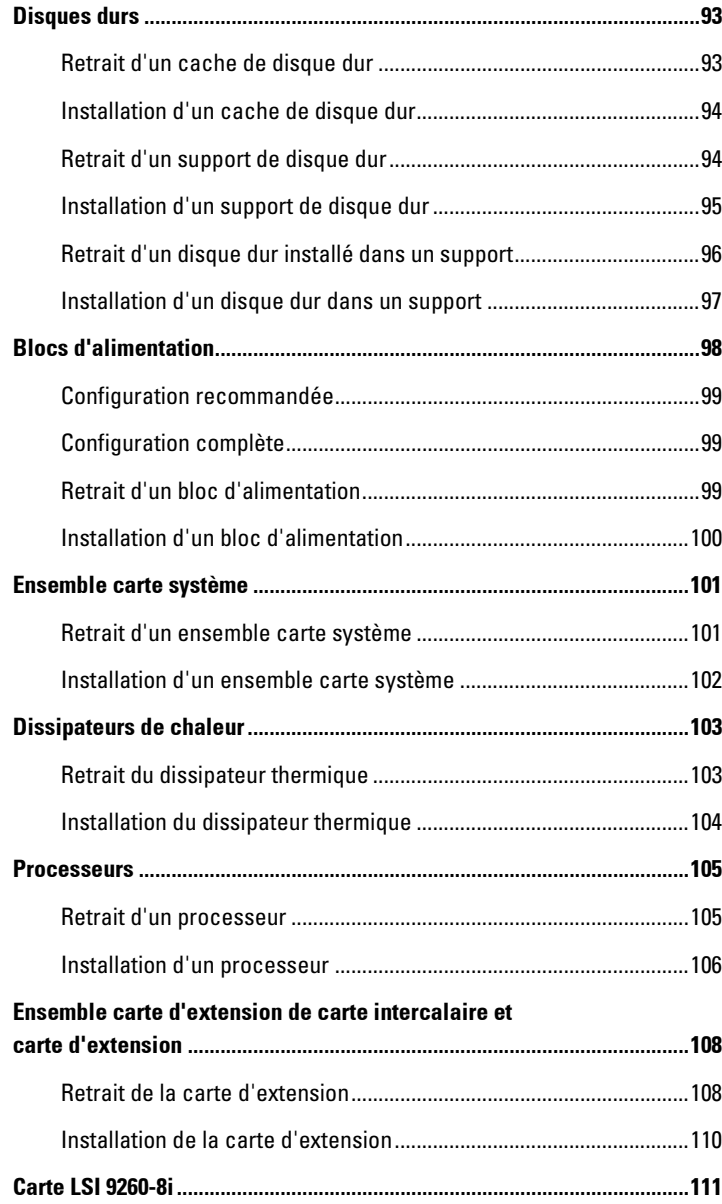

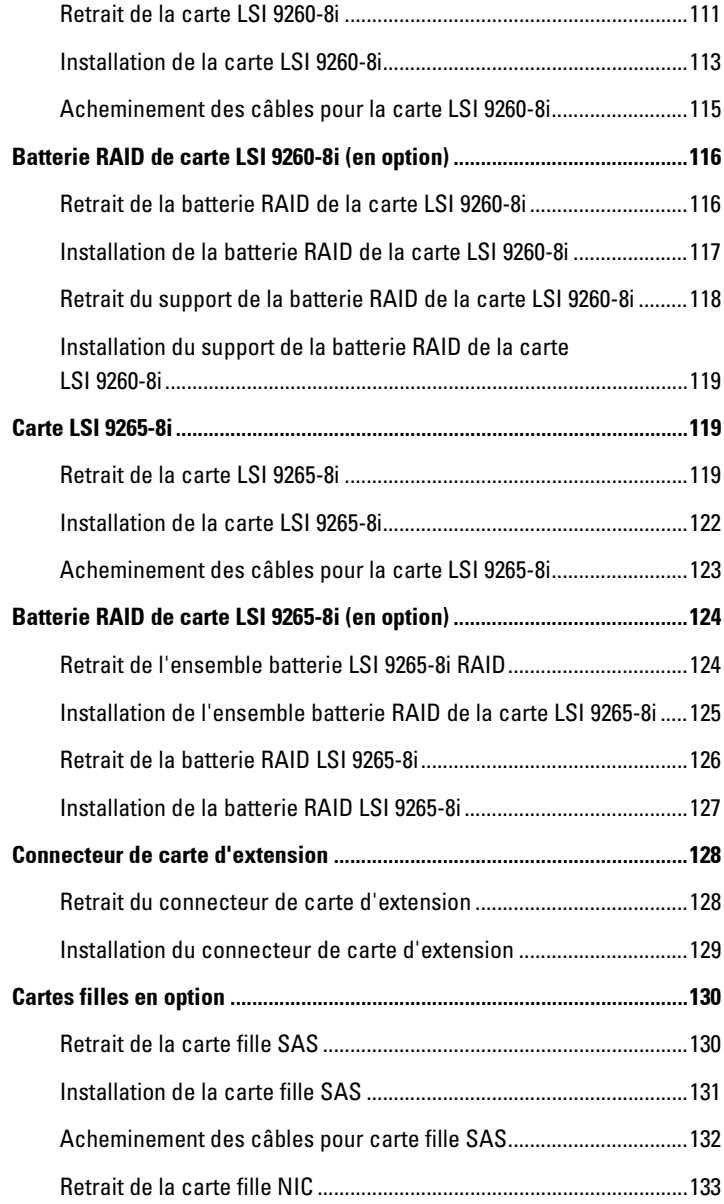

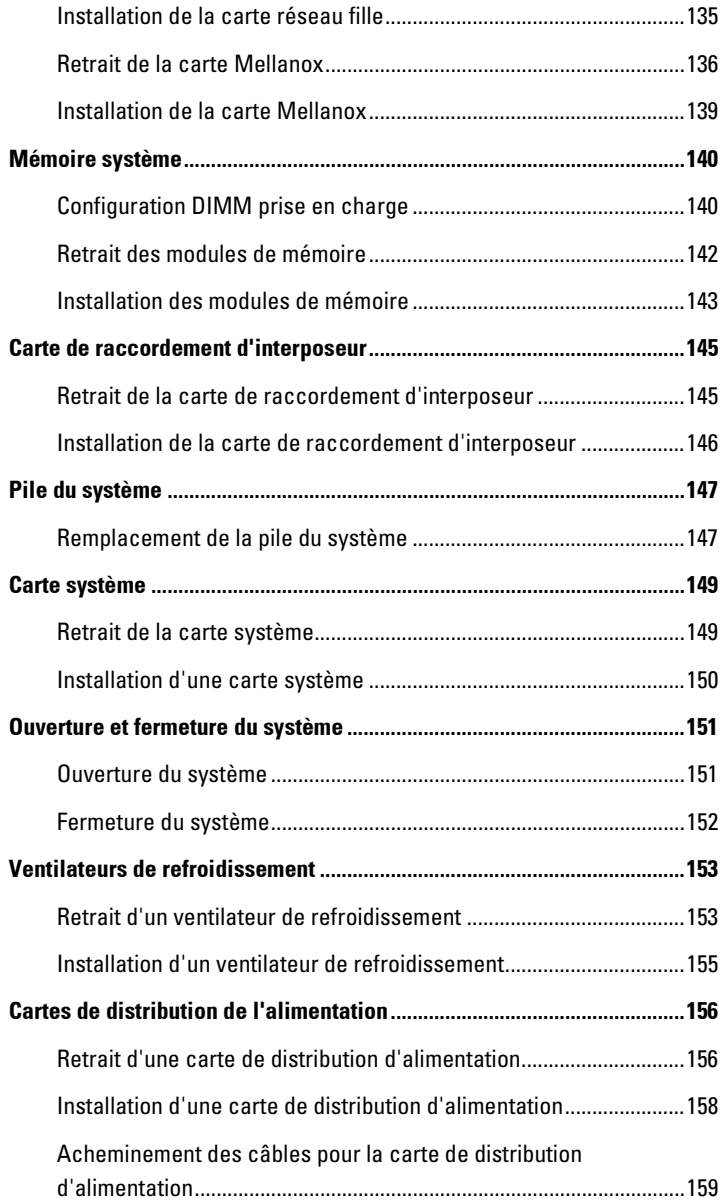

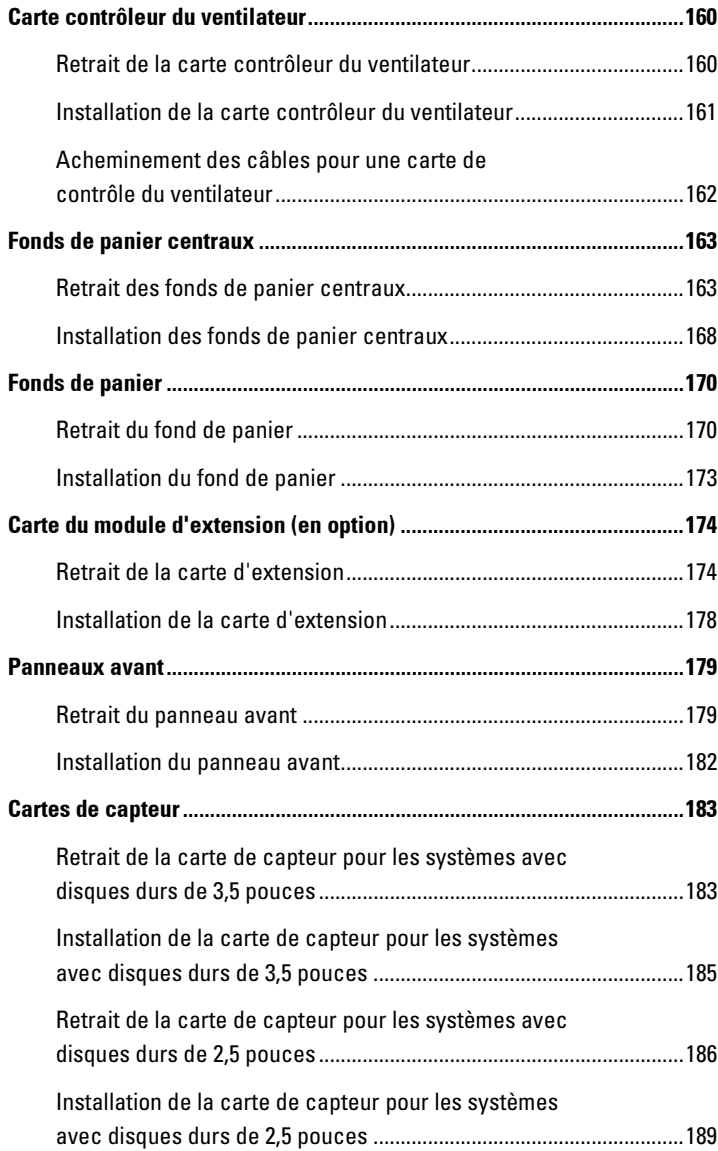

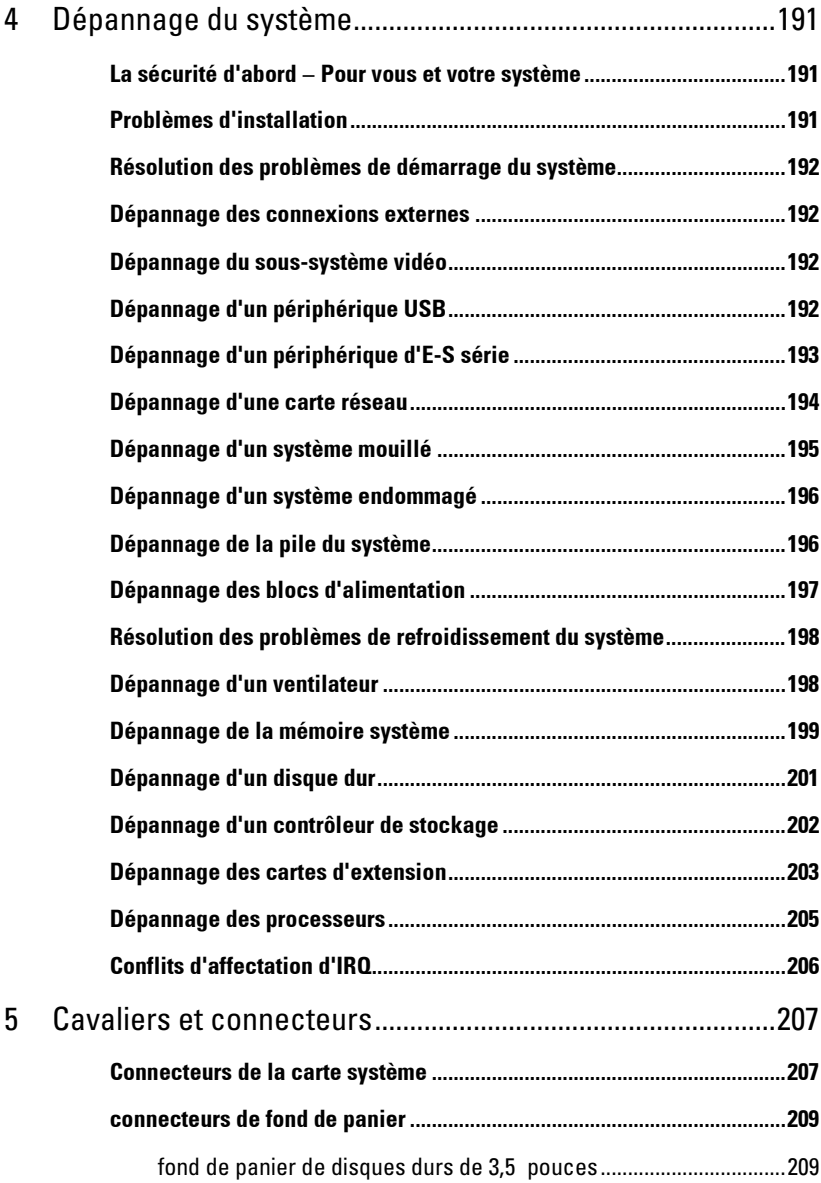

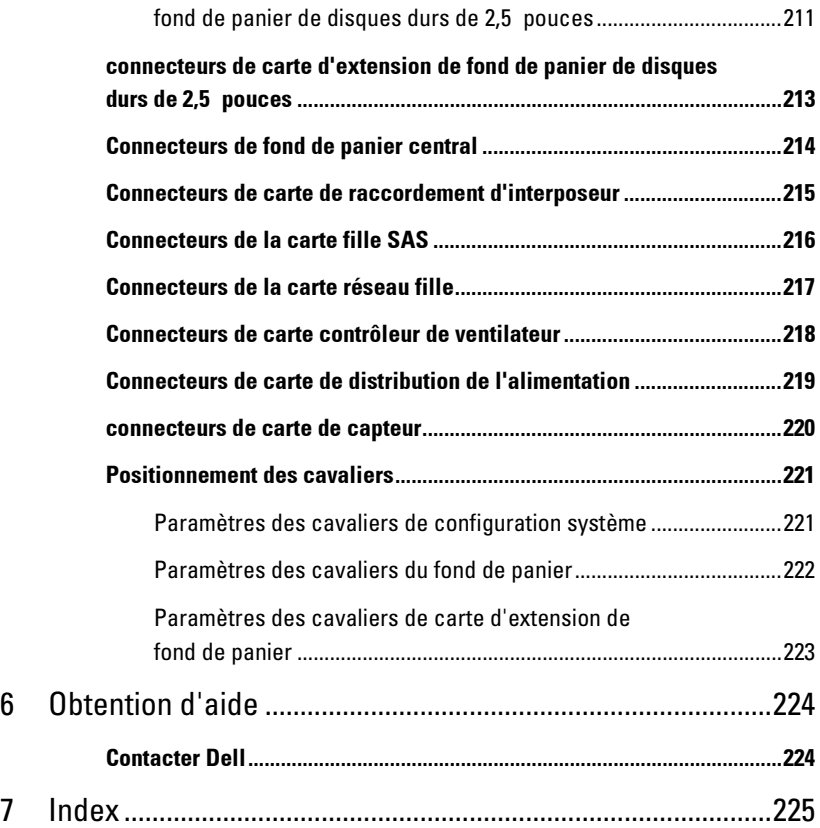

# <span id="page-10-0"></span>**À propos du système**

#### <span id="page-10-1"></span>**Accès aux fonctions du système au démarrage**

Les touches suivantes permettent d'accéder aux fonctions du système au démarrage.

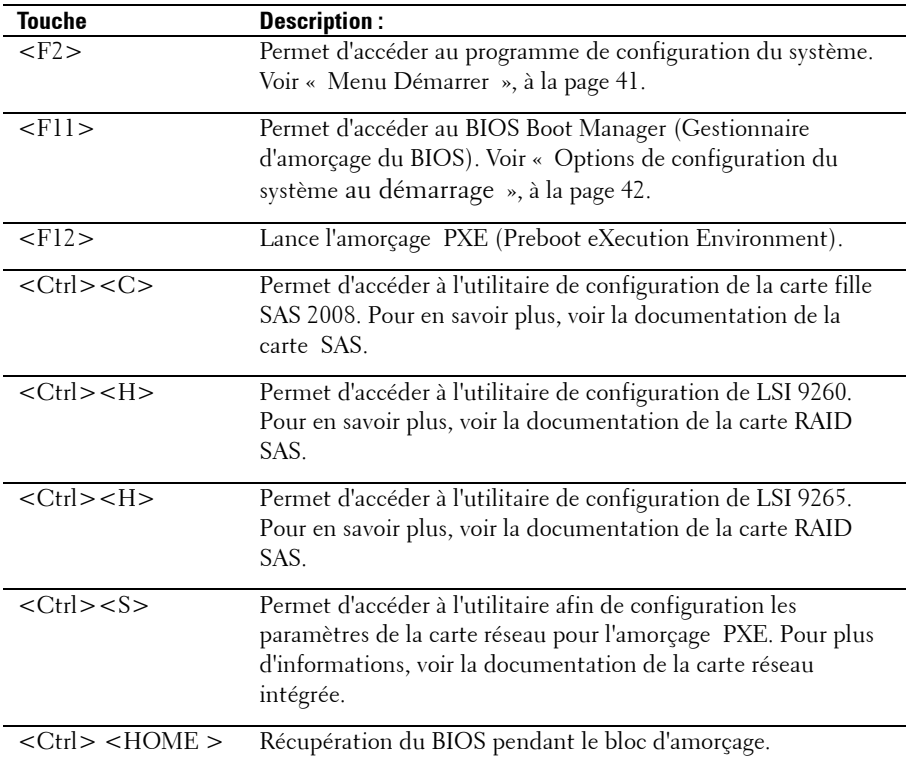

#### <span id="page-10-2"></span>**Caractéristiques et voyants du panneau avant**

<span id="page-10-3"></span>**Figure 1-1. Panneau avant**−**Disques durs 3,5 pouces x12 avec quatre cartes mères**

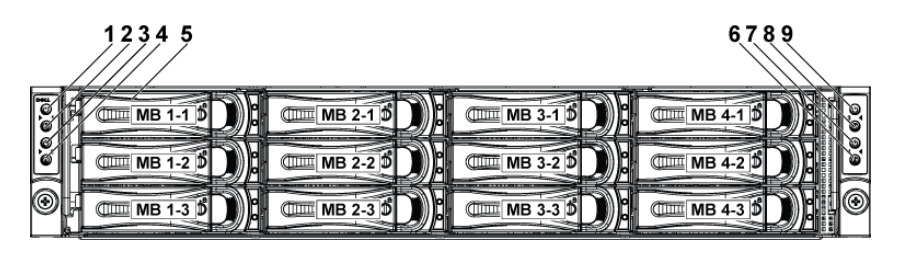

**Figure 1-2. Panneau avant**−**Disques durs 3,5 pouces x12 avec quatre cartes mères**

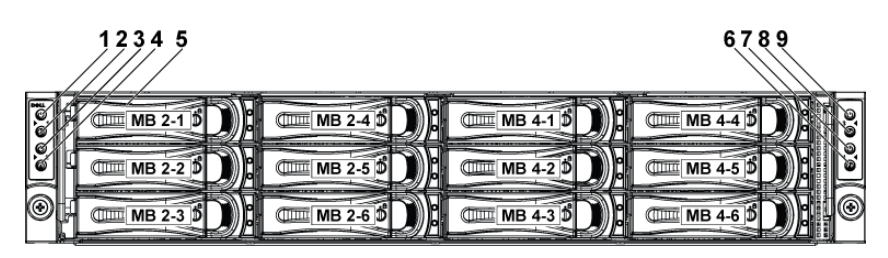

<span id="page-11-0"></span>**Figure 1-3. Panneau avant**−**Disques durs 2,5 pouces x 24 avec quatre cartes mères**

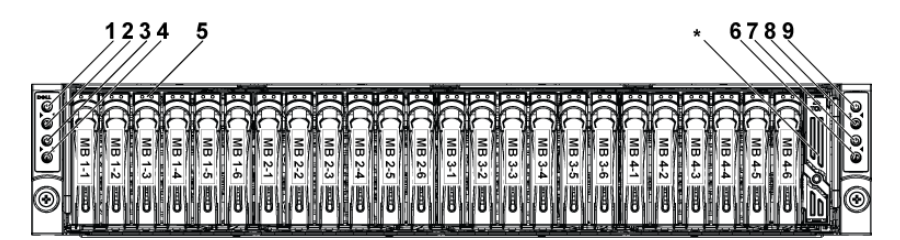

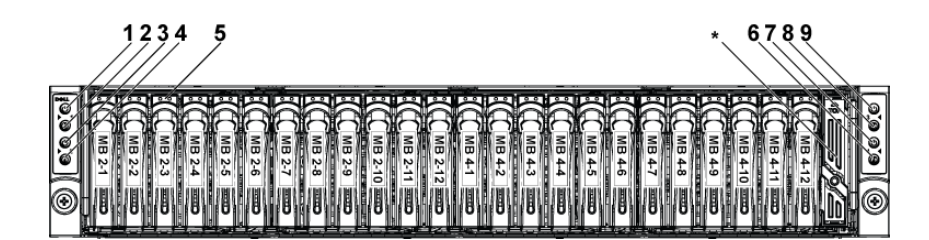

**Figure 1-4. Panneau avant - Disques durs de 2,5 pouces avec deux cartes mères**

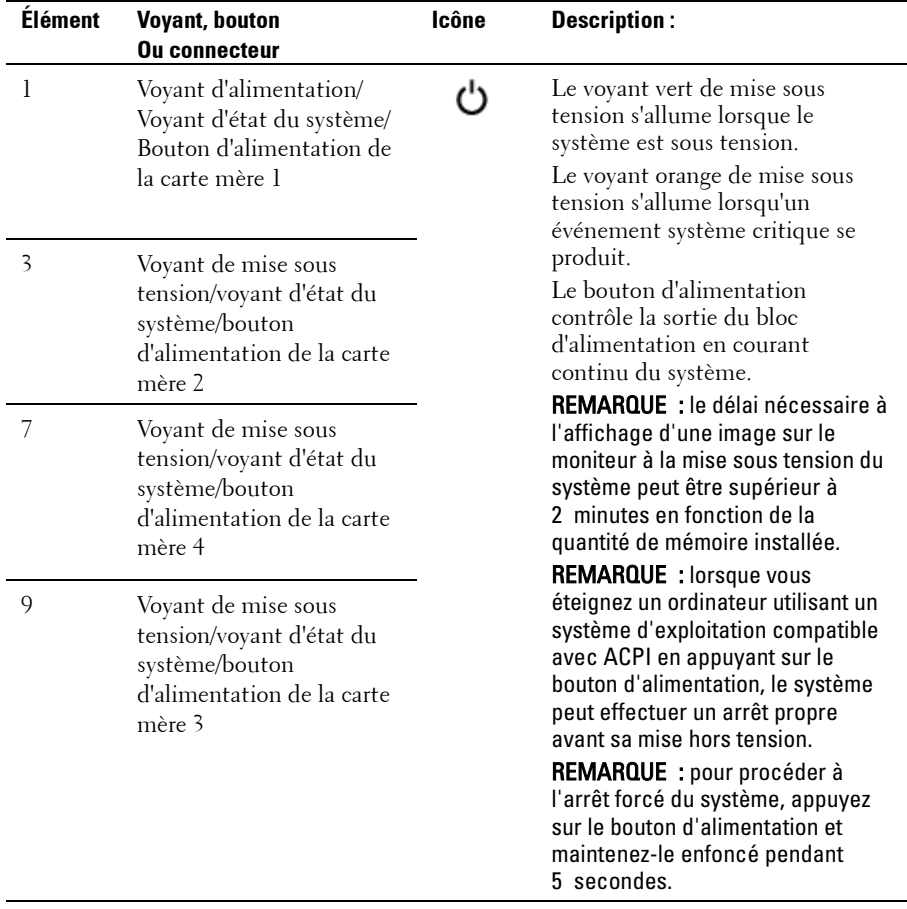

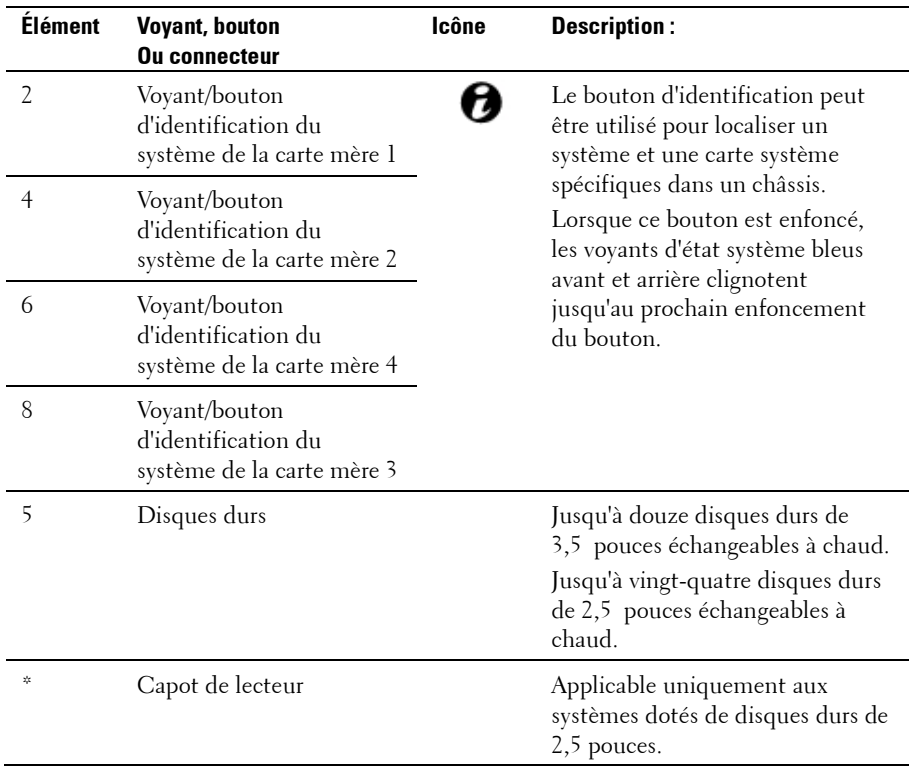

## <span id="page-13-0"></span>**Codes des voyants des disques durs**

**Figure 1-5. Voyants du disque dur**

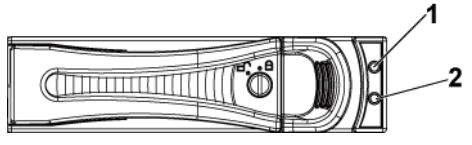

1 voyant d'activité du disque dur (vert)

2 voyant d'état du disque dur (vert et orange)

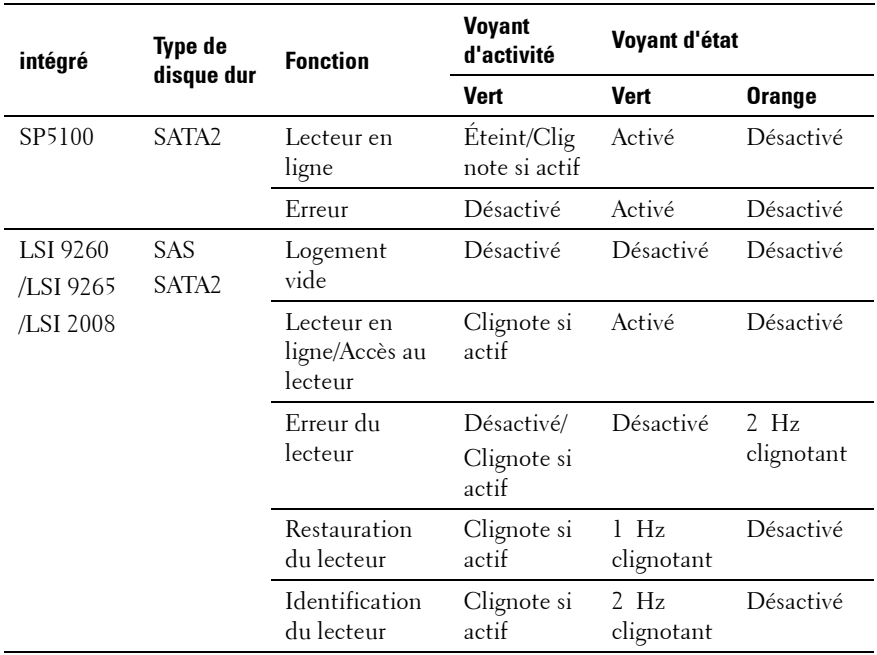

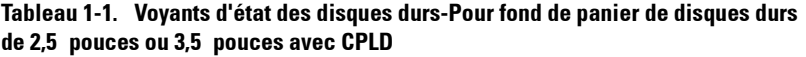

| intégré               | <b>Type de</b><br>disque<br>dur | <b>Fonction</b>                                            | <b>Voyant</b><br>d'activité        | Voyant d'état                                                                                                    |                                                                                                    |
|-----------------------|---------------------------------|------------------------------------------------------------|------------------------------------|----------------------------------------------------------------------------------------------------|----------------------------------------------------------------------------------------------------|
|                       |                                 |                                                            | <b>Vert</b>                        | <b>Vert</b>                                                                                                    | Orange                                                                                                    |
| LSI 9260<br>/LSI 9265 | SAS<br>SATA2                    | Logement vide                                              | Désactivé                          | Désactivé                                                                                                    | Désactivé                                                                                                    |
|                       |                                 | Lecteur en<br>ligne                                        | Désactivé/<br>Clignote si<br>actif | Activé                                                                                                    | Désactivé                                                                                                    |
|                       |                                 | Identification<br>du lecteur/<br>Préparation au<br>retrait | Désactivé/<br>Clignote si<br>actif | Allumé<br>$(250 \text{ ms})$<br>Clignotant<br>$2$ Hz<br>Éteint<br>$(250 \; \text{ms})$                                    | Désactivé                                                                                                    |
|                       |                                 | Restauration<br>du lecteur                                 | Désactivé/<br>Clignote si<br>actif | Allumé<br>$(400 \text{ ms})$<br>$2$ Hz<br>clignotant<br>Éteint<br>$(100 \text{ ms})$                                      | Désactivé                                                                                                    |
|                       |                                 | Erreur du<br>lecteur                                       | Désactivé/<br>Clignote si<br>actif | Désactivé                                                                                                    | Sur 125 ms<br>$4$ Hz<br>clignotant<br>125 ms<br>Éteint                                                                      |
|                       |                                 | Panne prévue<br>(SMART)                                    | Désactivé/<br>Clignote si<br>actif | Allumé<br>$(500 \text{ ms})$<br>Éteint<br>$(500 \text{ ms})$<br>$0,5$ Hz<br>clignotant<br>Éteint<br>$(1\ 000 \text{ ms})$ | Allumé<br>$(500 \; \text{ms})$<br>Éteint<br>$(500 \text{ ms})$<br>$0,5$ Hz<br>clignotant<br>Éteint<br>$(1\ 000 \text{ ms})$ |

**Tableau 1-2. Voyants d'état de disque dur**−**Pour fond de panier de disques durs de 2,5 pouces avec extension**

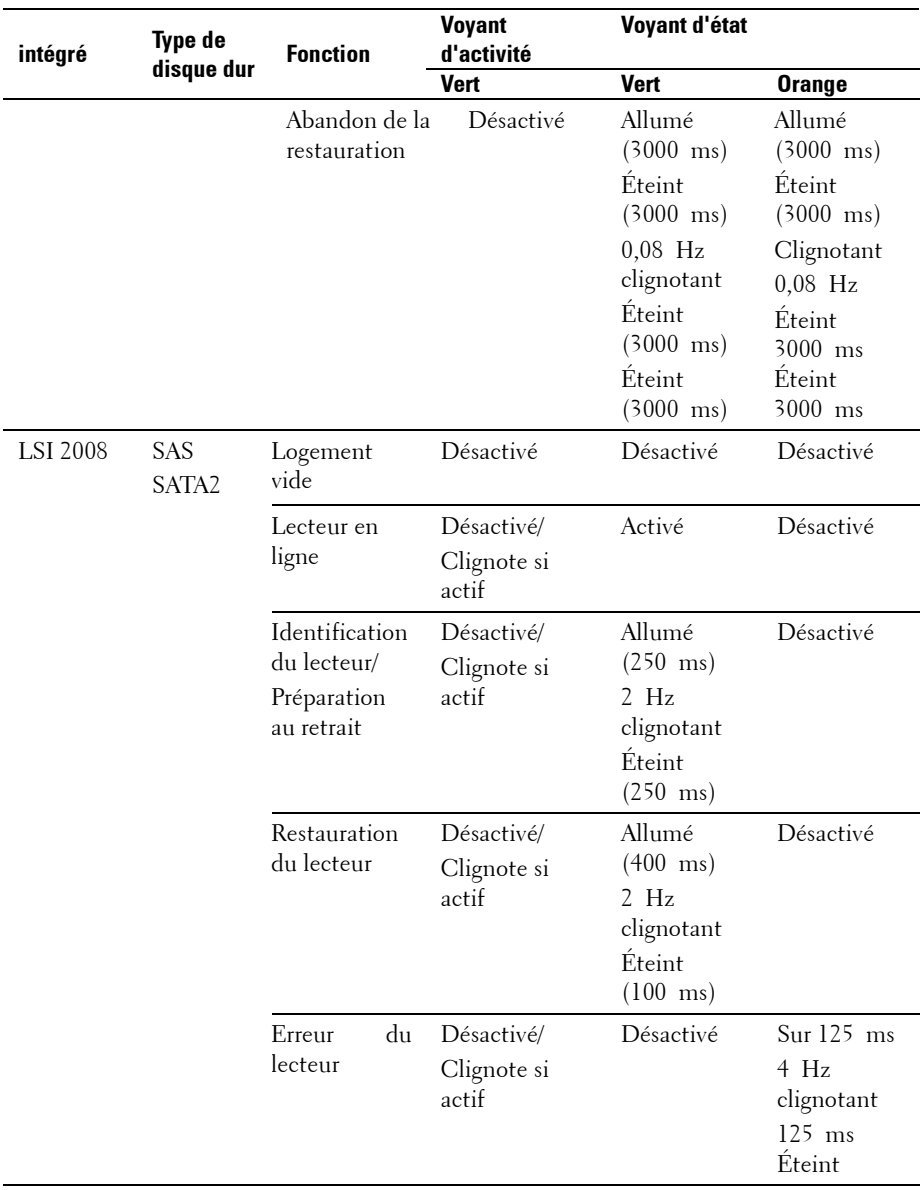

## <span id="page-17-0"></span>**Fonctionnalités et voyants sur le panneau arrière**

<span id="page-17-1"></span>**Figure 1-6. Panneau arrière : Quatre cartes système**

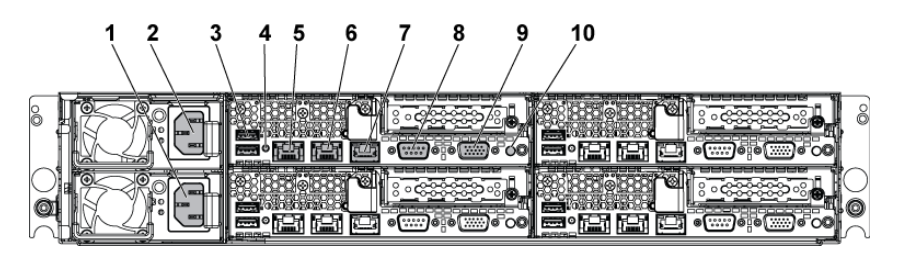

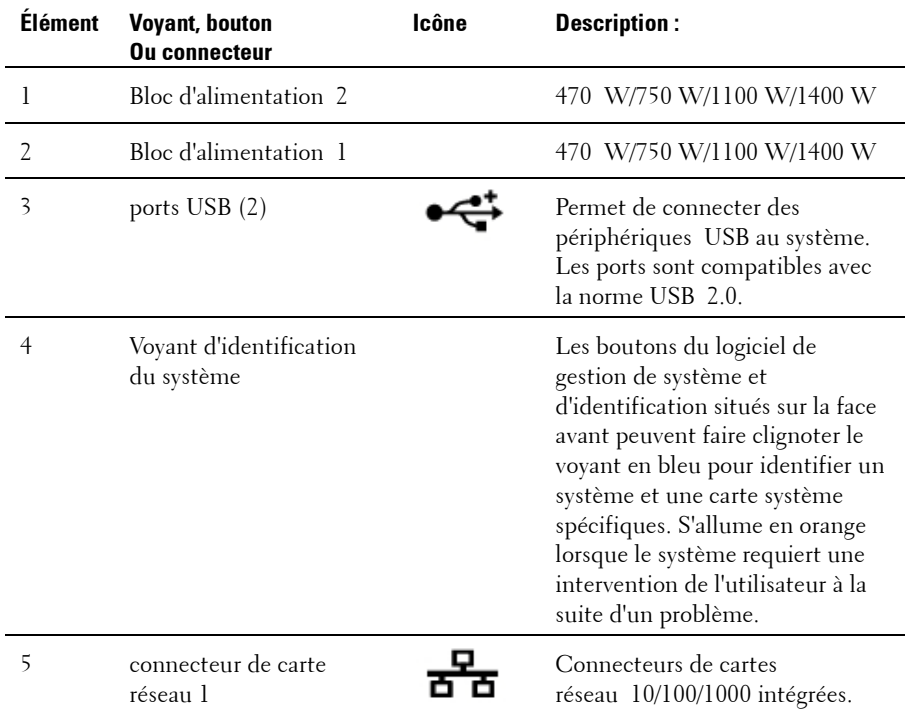

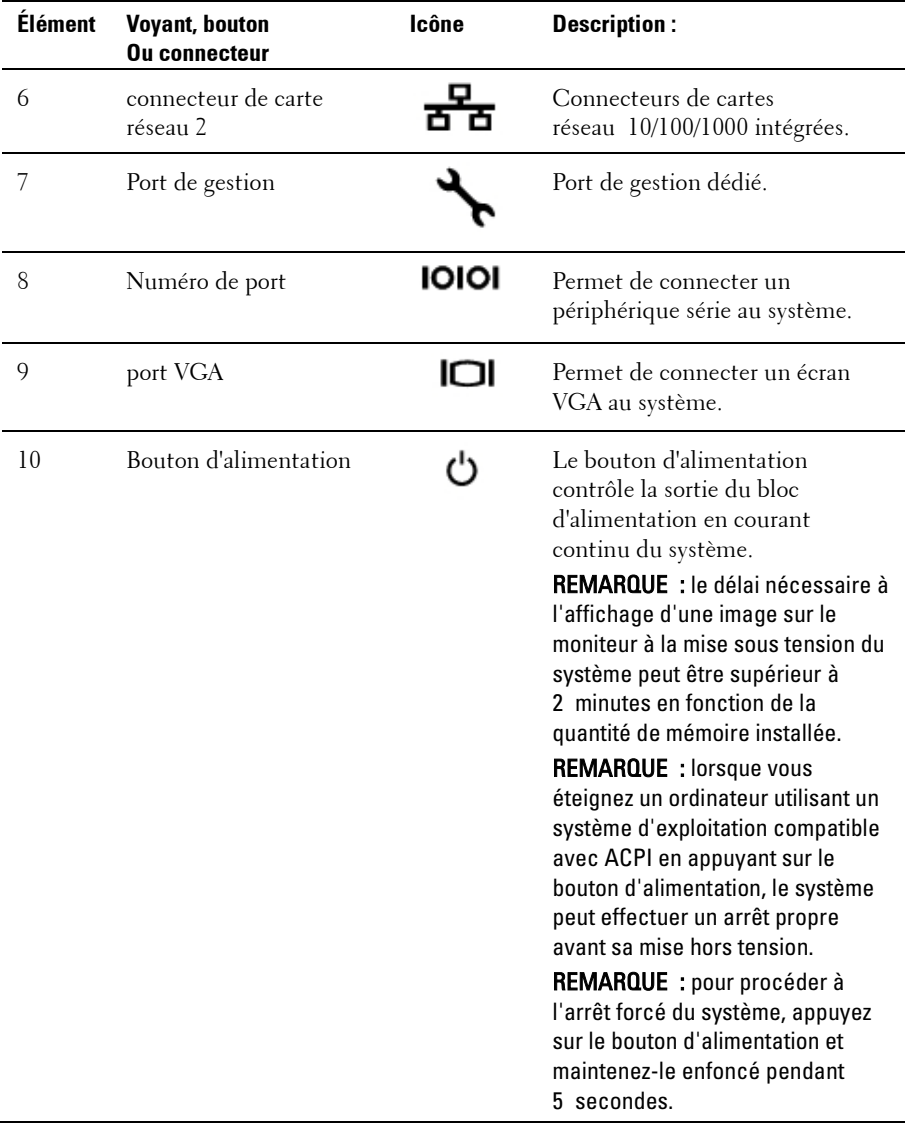

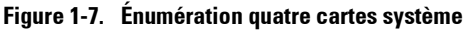

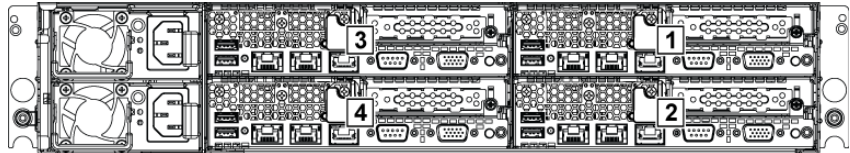

#### **Figure 1-8. Énumération deux cartes système**

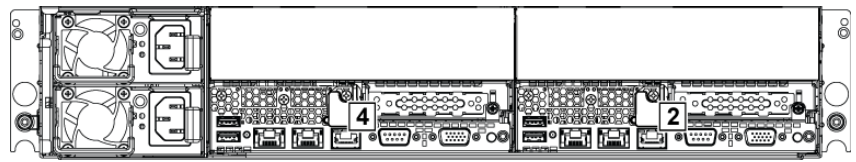

#### <span id="page-19-0"></span>**Codes des voyants de la carte réseau**

**Figure 1-9. Voyants de la carte réseau**

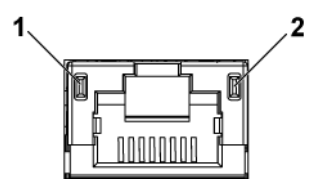

1 vitesse de clignotement du voyant 2 voyant de liaison/activité

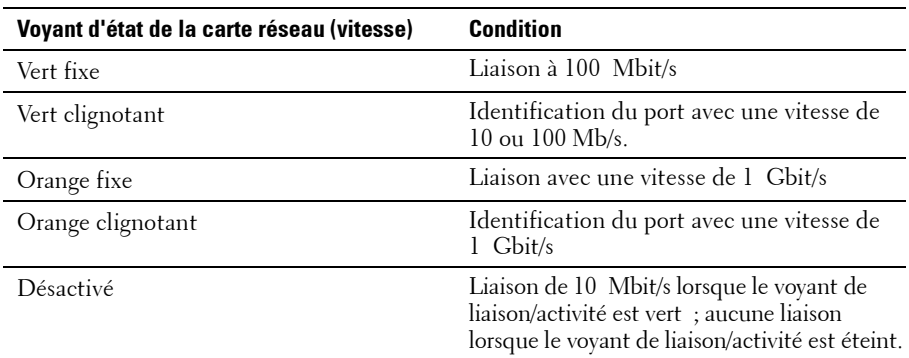

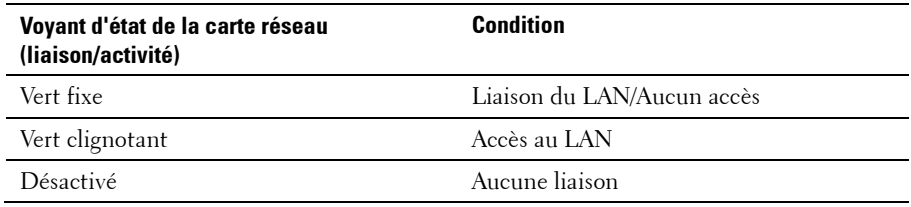

#### **Figure 1-10. Voyants de la carte réseau (port de gestion du contrôleur BMC)**

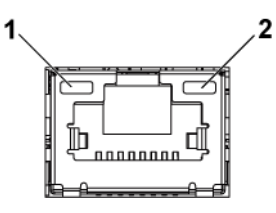

<span id="page-20-0"></span>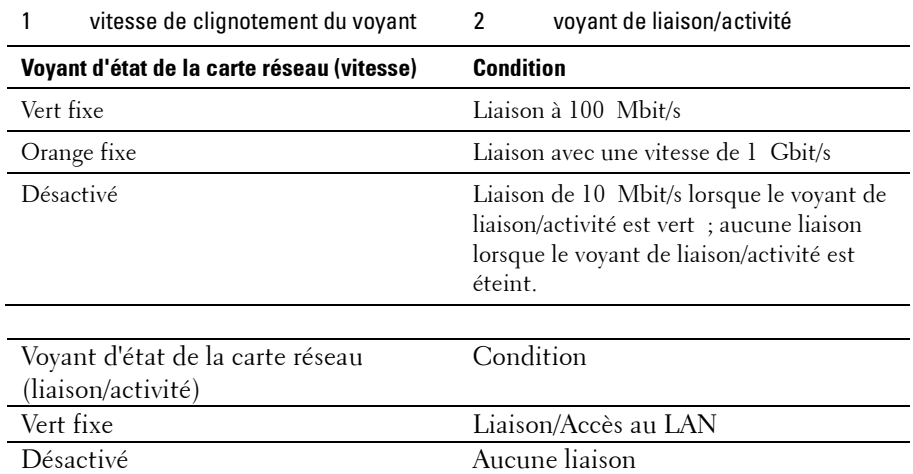

## **Codes des voyants d'alimentation et de carte système**

Les LED situées sur les panneaux avant et arrière du système affichent des codes d'état au démarrage du système. Pour connaître l'emplacement des LED sur le panneau avant, voir la [Figure 1-1](#page-10-3) correspondant aux disques durs de 3,5 pouces et la [Figure 1-3](#page-11-0) correspondant aux disques durs de 2,5 pouces. Pour connaître l'emplacement des voyants sur le panneau arrière, voir [Figure 1-6.](#page-17-1)

[Tableau 1-3](#page-21-0) indique l'état associé aux codes d'état.

| <b>Composant</b>               | <b>Voyant</b>          | <b>Condition</b>                                                                                                    |  |
|--------------------------------|------------------------|----------------------------------------------------------------------------------------------------|--|
| Voyant                         | Vert fixe              | Mise sous tension S0/S1                                                                                              |  |
| d'identification<br>du système | Orange clignotant      | Evénement de condition critique BMC<br>en mode Hors tension S5                                                       |  |
|                                | Clignotant vert/orange | Evénement de condition critique BMC<br>en mode Sous tension S0/S1                                                    |  |
| Voyant<br>d'identification     | Bleu fixe              | IPMI via la commande On (Activé) du<br>OEM                                                                           |  |
| du système                     | Bleu clignotant        | IPMI via la commande d'identification<br>du châssis actif par clignotement ou ID<br>d'enfoncement du bouton ID actif |  |
|                                | Désactivé              | IPMI via la commande d'identification<br>du châssis inactif ou ID d'enfoncement<br>du bouton ID inactif              |  |

<span id="page-21-0"></span>**Tableau 1-3. Codes des voyants d'état**

#### <span id="page-22-0"></span>**Codes des voyants des blocs d'alimentation**

**Figure 1-11. Voyant d'état du bloc d'alimentation**

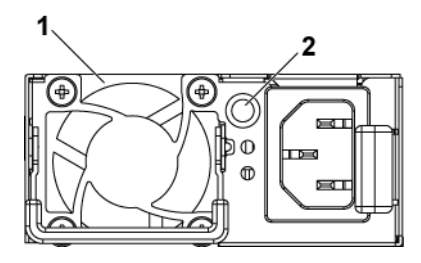

1 bloc d'alimentation 2 Voyant d'alimentation en CA

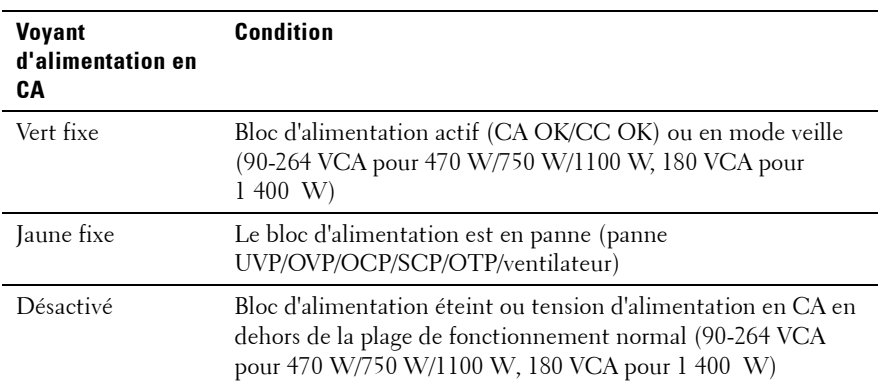

#### <span id="page-22-1"></span>**LED de pulsation BMC**

La carte système dispose d'un voyant de pulsation BMC (D5) pour le débogage BMC. Lorsque le système est alimenté en CA, le voyant de pulsation BMC s'allume en vert. Lorsque le micrologiciel BMC est prêt, le voyant de pulsation BMC clignote.

**Figure 1-12. Voyant de pulsation BMC**

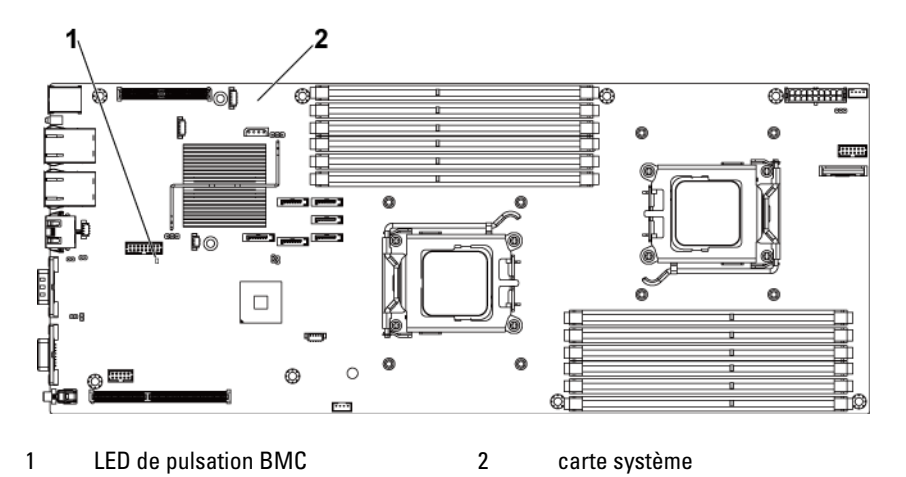

<span id="page-23-0"></span>**Codes d'erreur de l'auto-test de démarrage**

#### <span id="page-23-1"></span>**Collecte du journal des événements du système pour examen**

Dans la mesure du possible, le BIOS affiche les codes d'avancement de l'amorçage en cours sur l'écran vidéo. Les codes d'avancement correspondent à des quantités 32 bits complétées des données en option. Les nombres 32 bits comprennent la classe, la sous-classe et les informations de fonctionnement. Les champs de classe et de sous-classe indiquent le type de matériel en cours d'initialisation. Le champ d'utilisation correspond à l'activité d'initialisation. Selon la disponibilité des bits de données pour afficher les codes d'avancement, un code d'avancement peut être personnalisé pour correspondre à la largeur des données. Plus les bits de données sont élevés, plus élevée sera la granularité des informations qui peuvent être envoyées au port de progression. Les codes d'avancement peuvent être consignés par le BIOS du système ou les ROM en option. La section Réponse du tableau suivant est divisée en trois types :

**1 Avertissement** ou **N'est pas une erreur :** le message s'affiche. Une entrée d'erreur est consignée dans le journal des événements du système (SEL). Le système continuera de démarrer dans un état dégradé. L'utilisateur pourra vouloir remplacer l'unité erronée.

- **2 Pause** : le message s'affiche sur l'écran, une erreur est consignée dans le journal des événements du système (SEL) et l'utilisateur doit intervenir pour que le processus se poursuive. L'utilisateur pourra effectuer une action corrective immédiatement ou choisir de poursuivre l'amorçage.
- **3 Arrêt :** le message s'affiche, une erreur est consignée dans le journal des événements du système et le système ne peut pas démarrer tant que l'erreur n'est pas éliminée. L'utilisateur doit remplacer la pièce défectueuse et redémarrer le système.

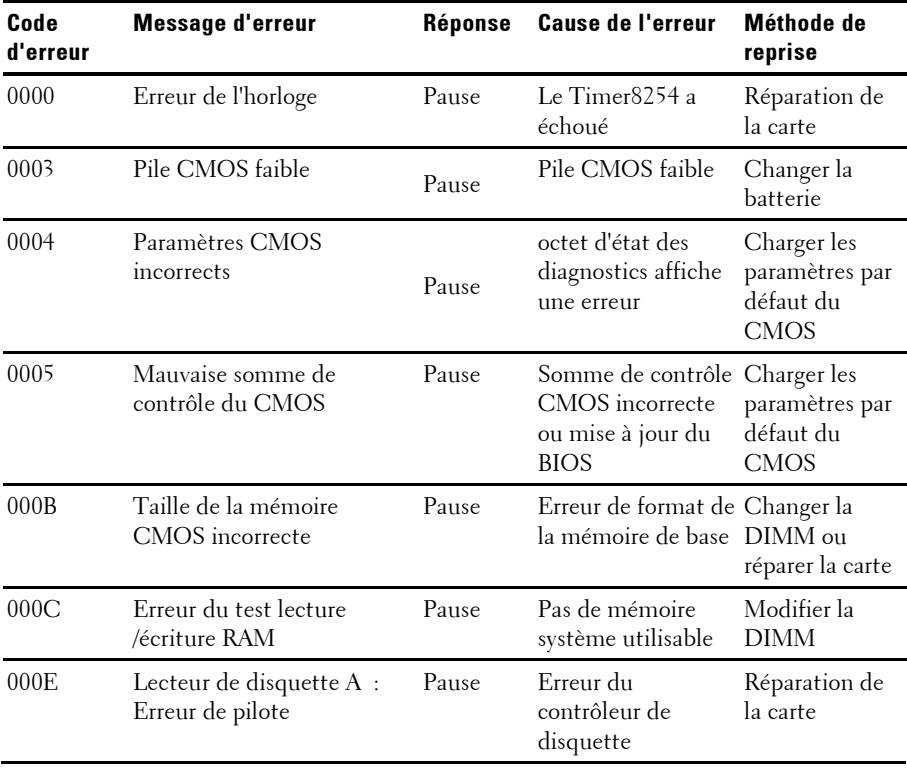

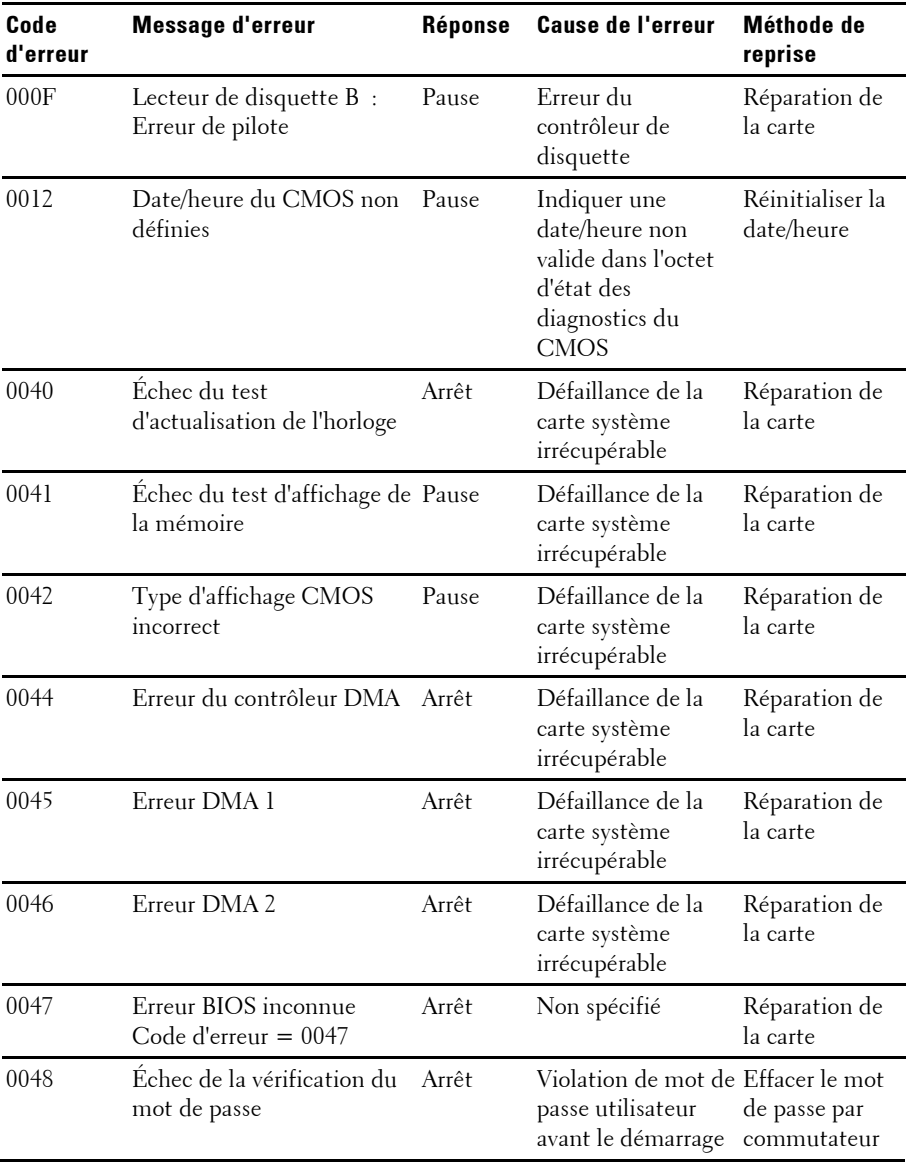

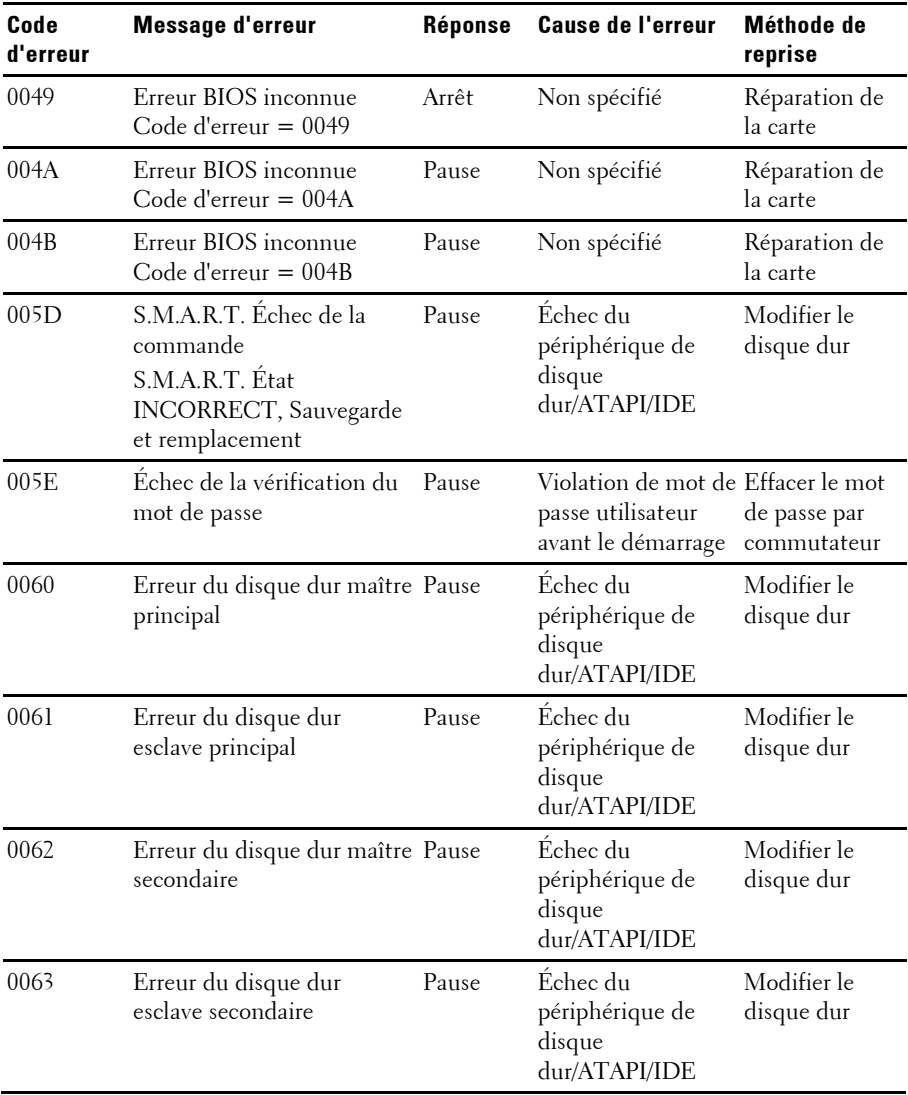

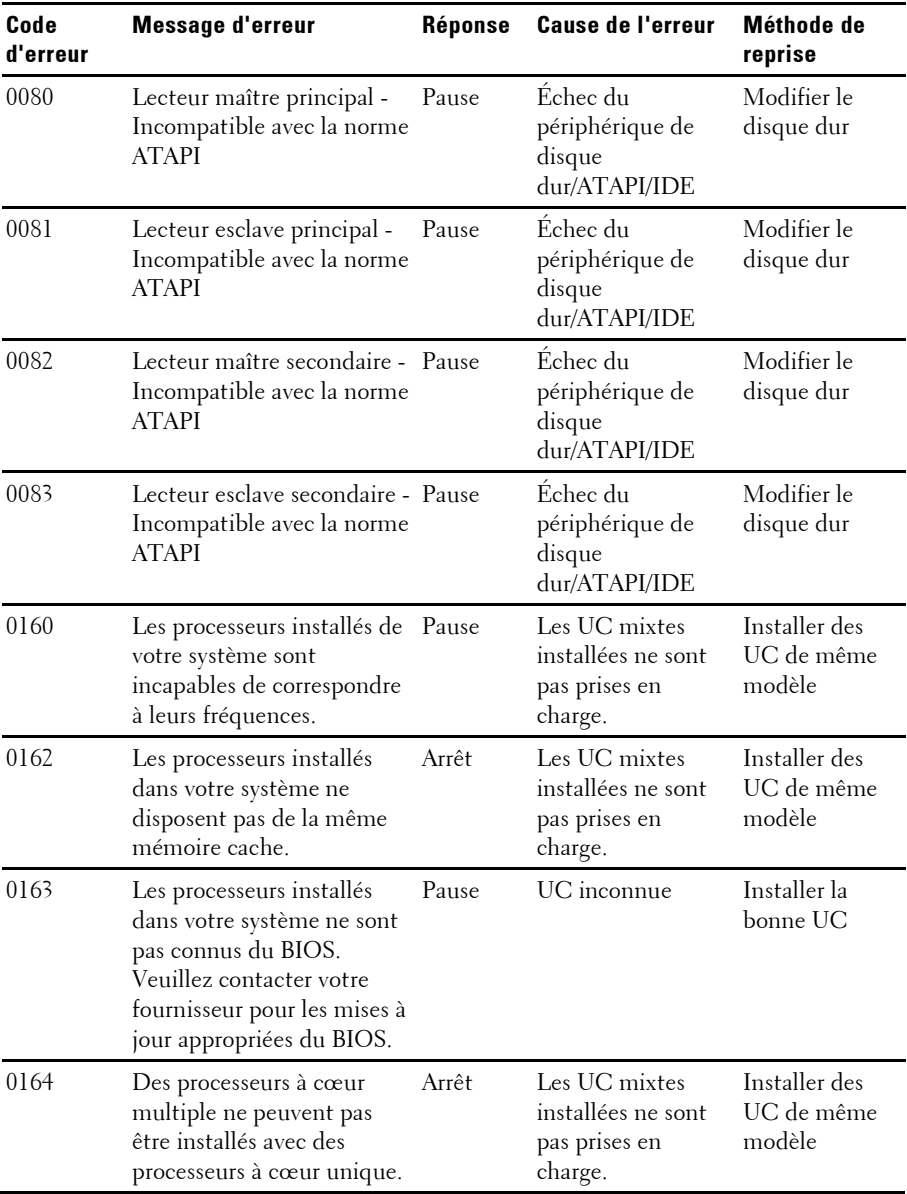

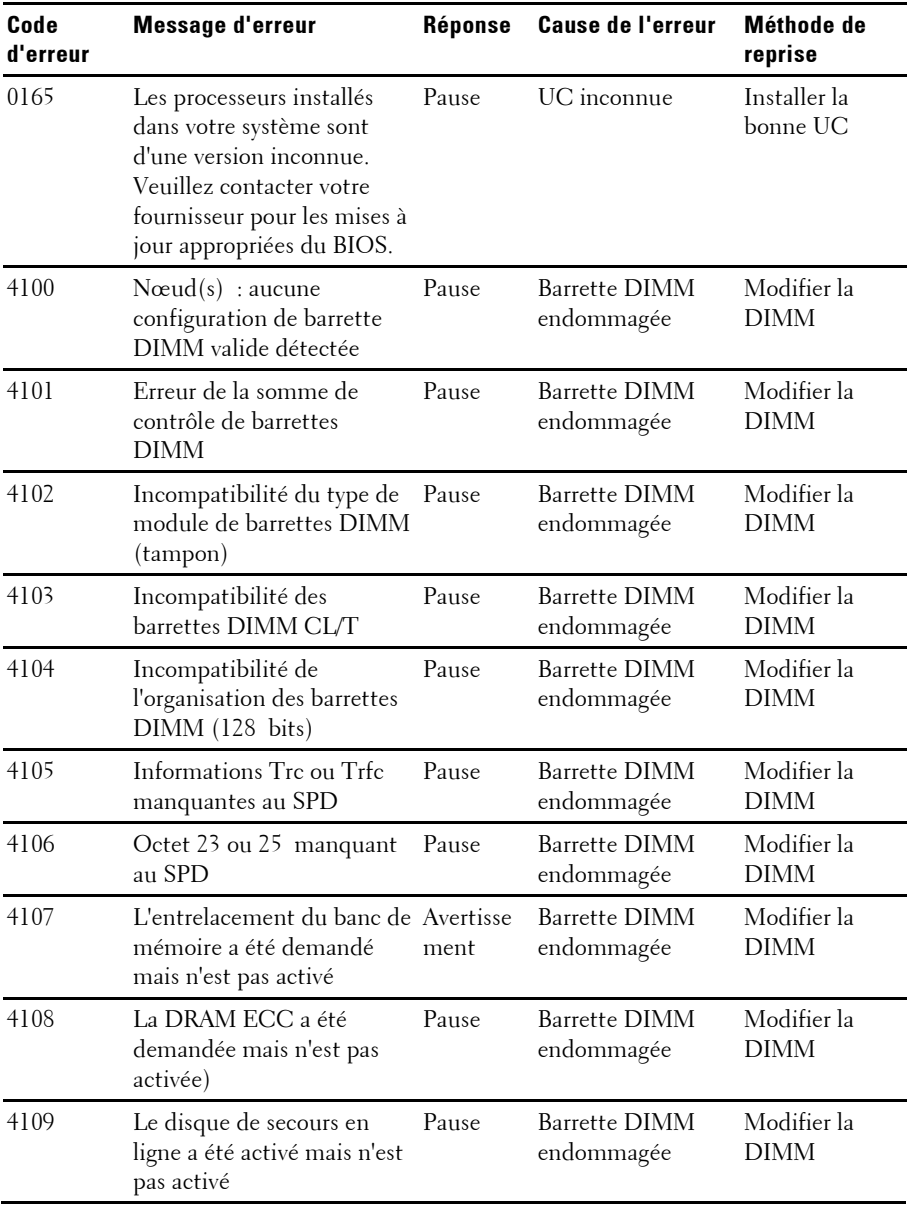

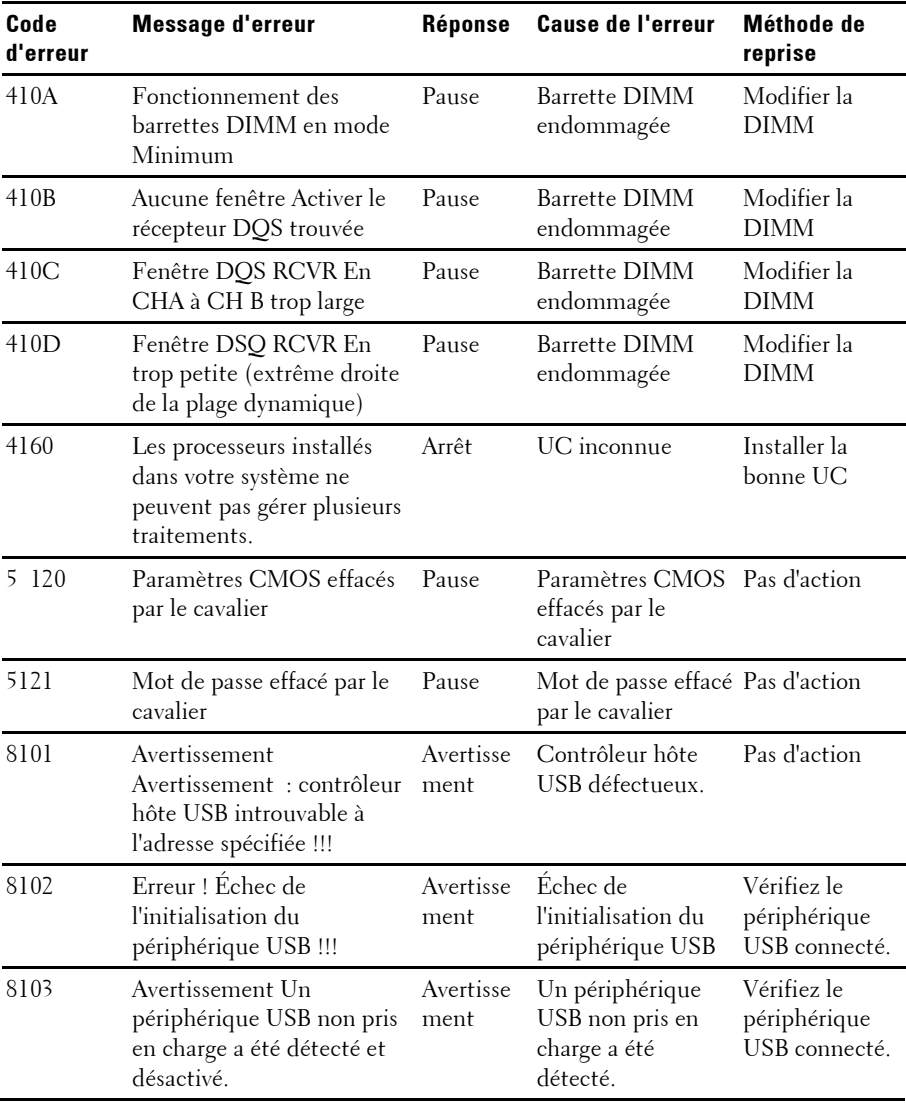

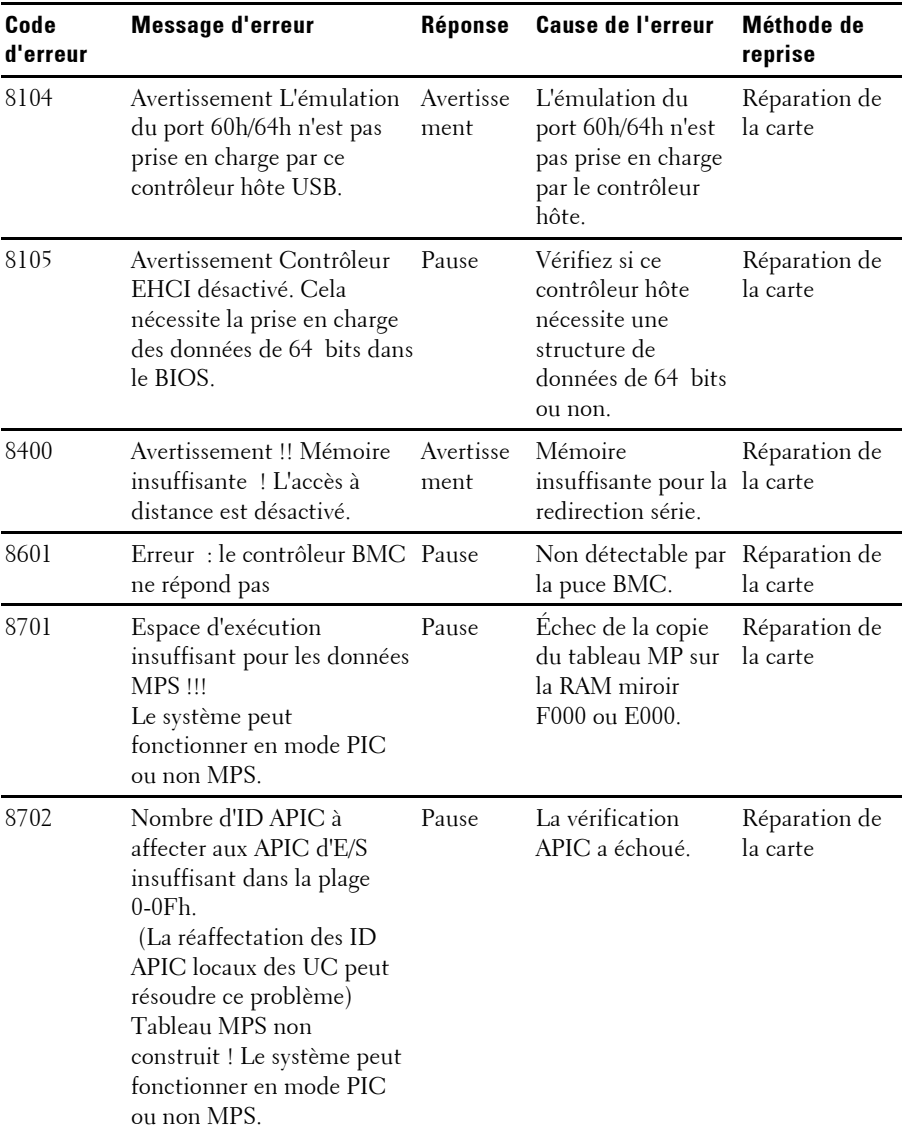

#### <span id="page-31-0"></span>**BMC**

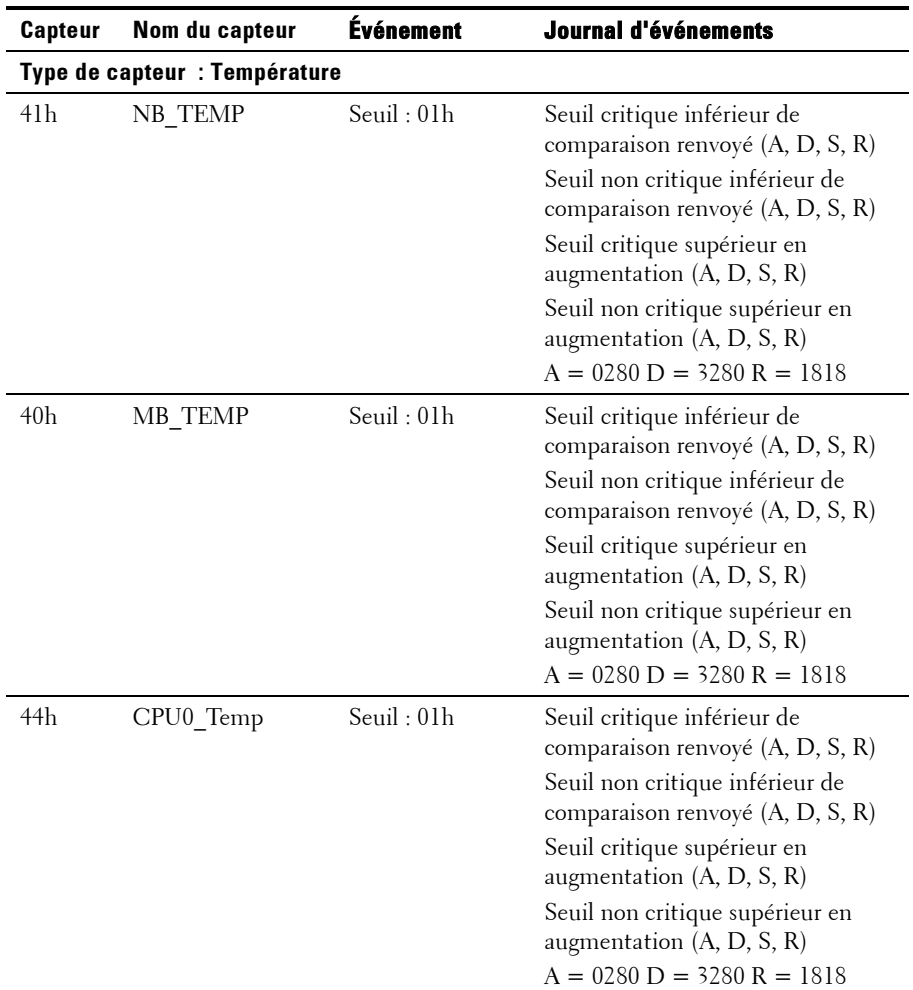

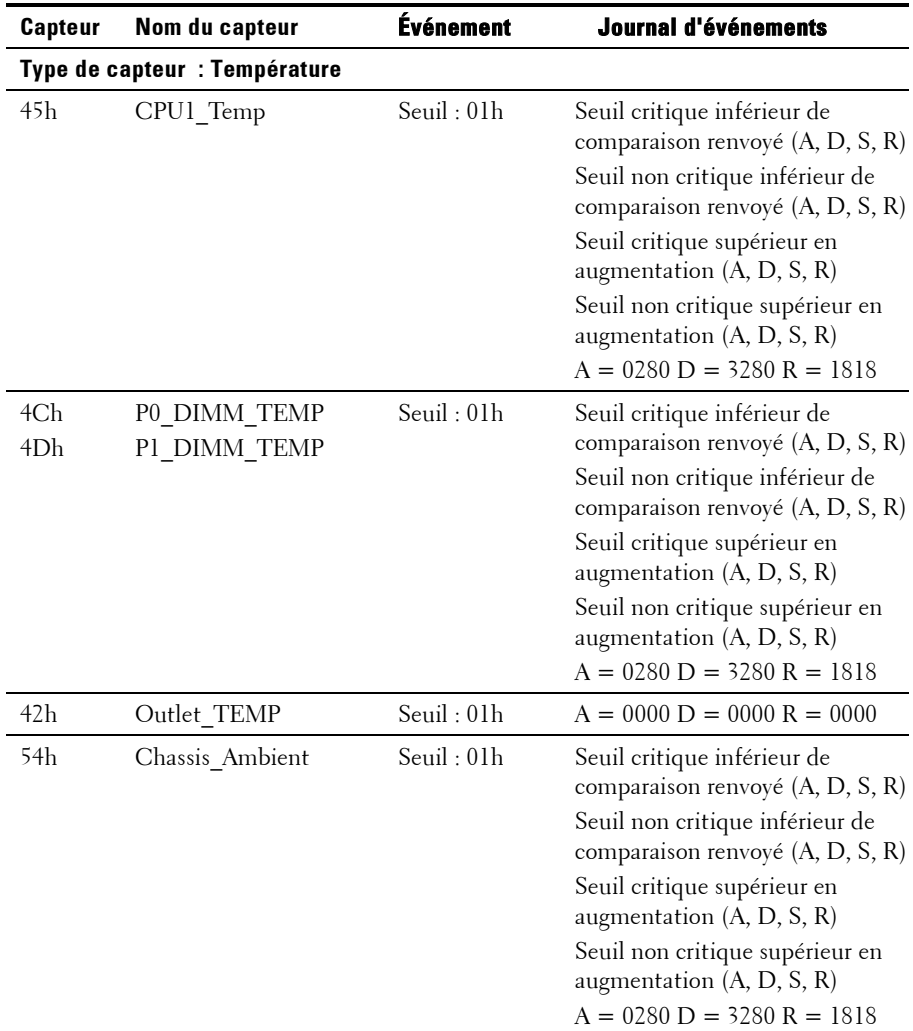

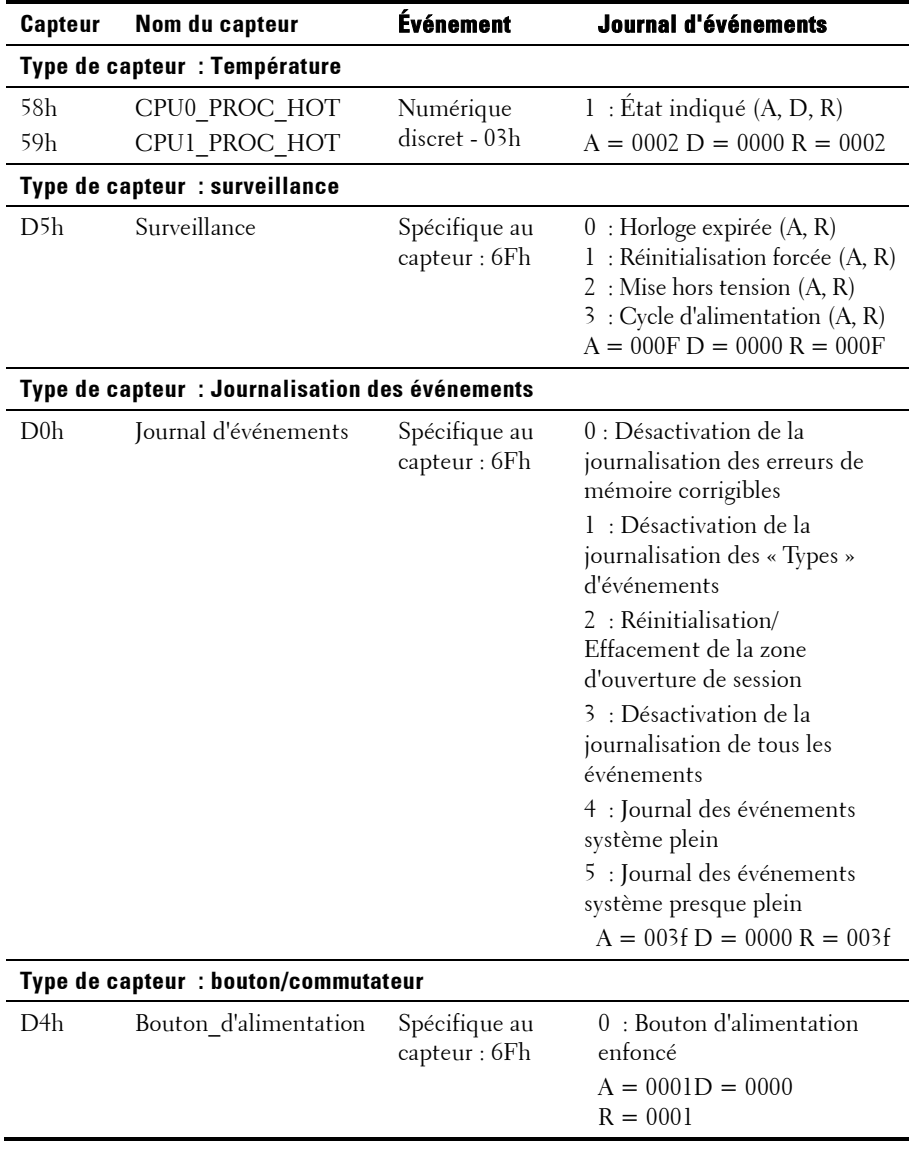

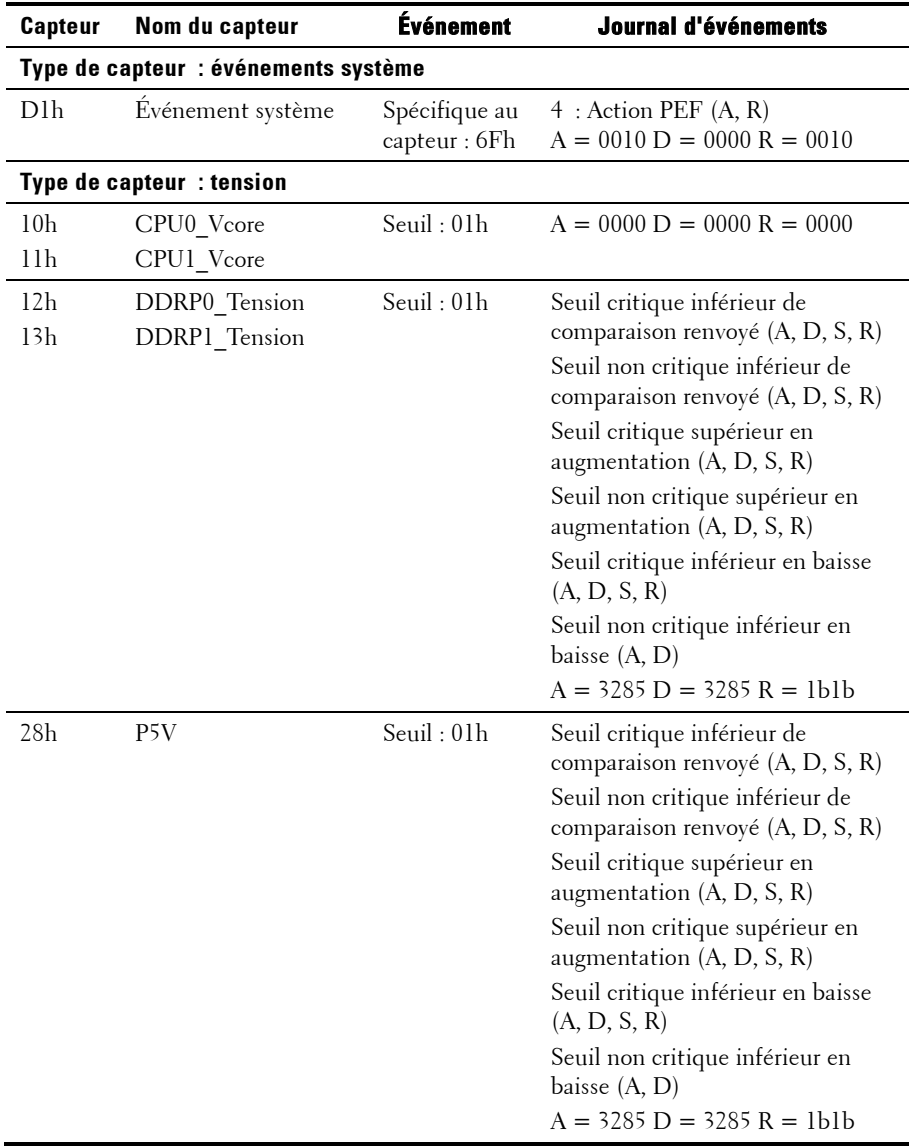

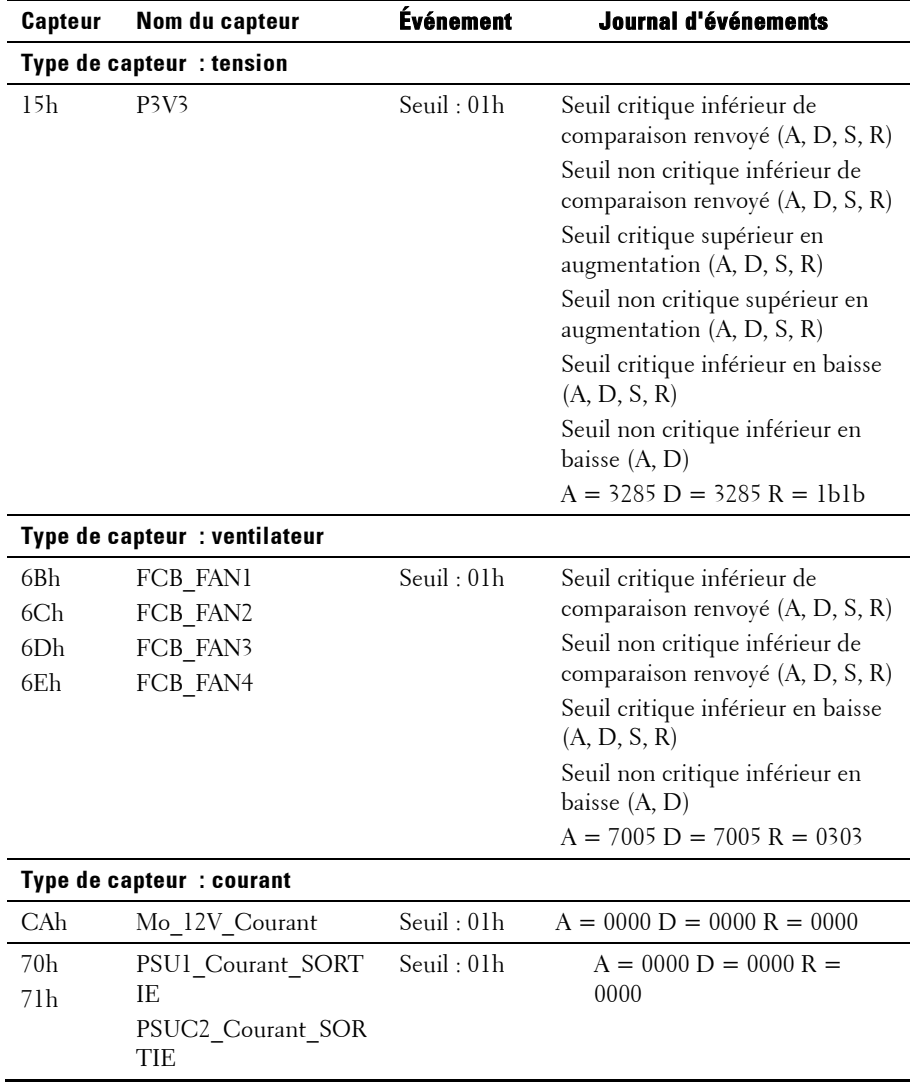
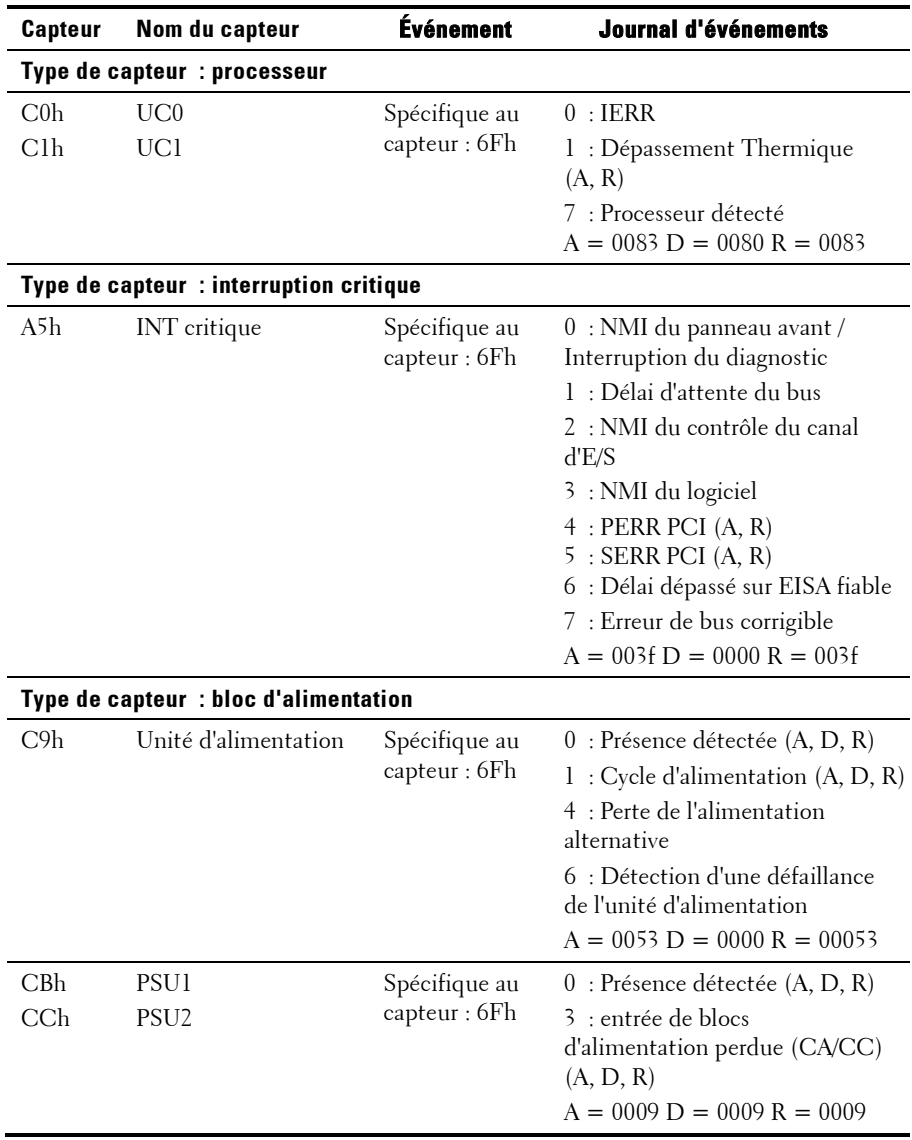

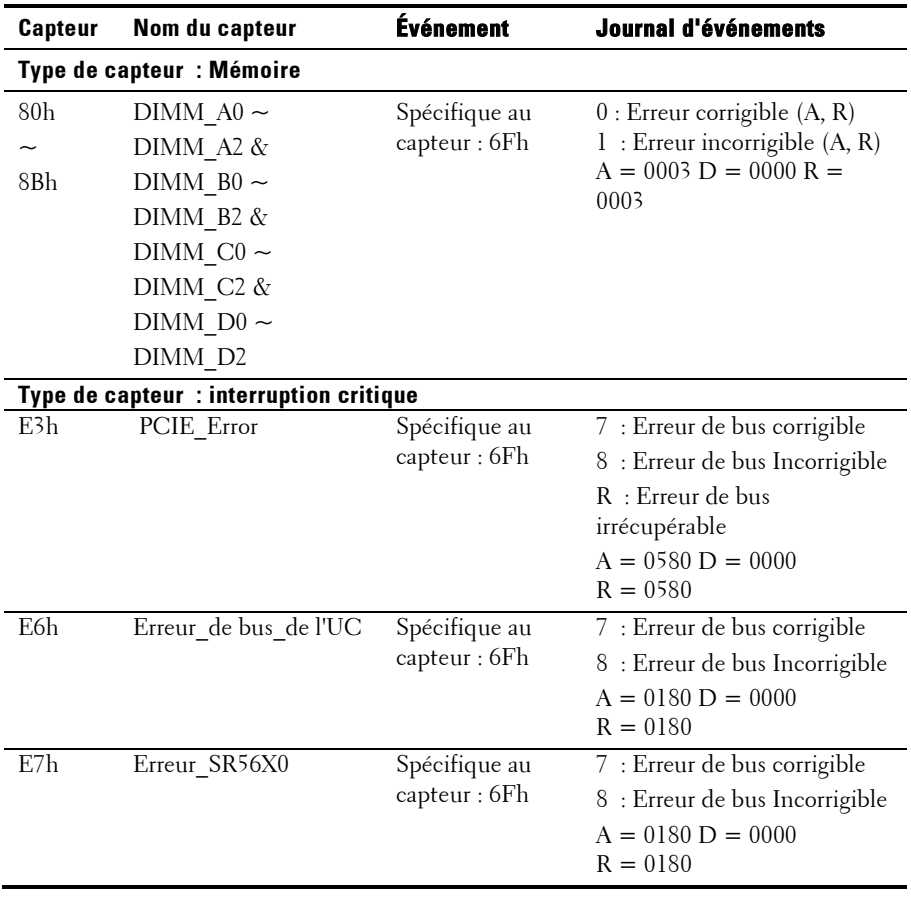

## **Autres informations utiles**

#### AVERTISSEMENT : reportez-vous aux informations sur la sécurité et les réglementations fournies avec votre système. Les informations sur la garantie se trouvent soit dans ce document, soit dans un document distinct.

Le Guide de mise en route présente les caractéristiques de l'installation en rack, les fonctions du système, les procédures de configuration et les spécifications techniques.

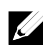

REMARQUE : vérifiez toujours si des mises à jour sont disponibles sur le site dell.com/support/manuals et lisez-les en premier, car elles remplacent souvent les informations contenues dans les autres documents.

# **2**

## **Utilisation du programme de configuration du système**

## **Menu Démarrer**

Le système utilise la dernière version BIOS CMOS AMI, stockée dans la mémoire flash. La mémoire flash prend en charge la spécification Plug and Play et contient un programme de configuration du système, une routine d'auto-test à la mise sous tension (POST) et l'utilitaire de configuration automatique PCI.

Cette carte système prend en charge la duplication miroir du BIOS du système, ce qui permet au BIOS de s'exécuter à partir d'une DRAM intégrée 64 bits protégée contre l'écriture.

Cet utilitaire de configuration doit être exécuté dans les conditions suivantes :

- Lors de la modification de la configuration du système, vous pouvez configurer des éléments tels que :
	- Disques durs, lecteurs de disquette et périphériques
	- Protection par mot de passe contre l'utilisation non autorisée
	- Fonctions de gestion de l'alimentation
- Lorsqu'une erreur de configuration est détectée par le système et que vous êtes invité à apporter des modifications à l'utilitaire de configuration.
- Lorsque vous redéfinissez les ports de communication pour éviter les conflits.
- Lorsque vous modifiez le mot de passe ou que vous effectuez d'autres modifications relatives aux paramètres de sécurité.

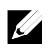

REMARQUE : seuls les éléments contenus entre crochets ([ ]) peuvent être modifiés. Les éléments qui ne sont pas entre crochets peuvent seulement être affichés.

## **Options de configuration du système au démarrage**

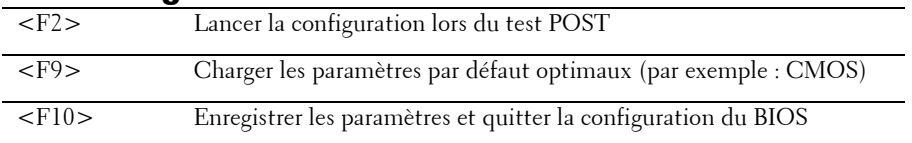

## **Redirection de la console**

La redirection de la console permet à un utilisateur distant de diagnostiquer et de corriger des problèmes sur un serveur sur lequel le système d'exploitation ne s'est pas amorcé correctement. Le cœur de la redirection de la console est la console du BIOS. Cette dernière est un utilitaire stocké dans la mémoire flash qui redirige les entrées et les sorties sur une connexion série ou modem.

Le BIOS prend en charge la redirection de la console sur un port série. Si le système prend en charge un serveur à ports série, le système doit assurer la prise en charge de la redirection de toutes les données entrantes et sortantes de la console basée sur le BIOS vers le port série. Le pilote de la console série doit prendre en charge la fonction documentée dans la définition du terminal ANSI.

#### **Configuration des communications série sur le LAN (SOL)**

Il existe deux modes de configuration de port LAN BMC, carte réseau dédiée et carte réseau partagée, pour activer la fonction SOL. Les étapes suivantes expliquent le processus de configuration de la connexion LAN et de définition des paramètres de configuration du BIOS pour les modes Carte réseau dédiée et Carte réseau partagée.

Pour activer la fonction SOL en mode Carte réseau dédiée, effectuez les étapes suivantes :

**1** Connectez le câble LAN au port de gestion. Pour connaître l'emplacement du port de gestion, voir l'élément 7 de la [Figure 1-6.](#page-17-0)

- **2** Accédez à l'écran de configuration du BIOS du serveur.
- **3** Accédez à l'écran de définition de la configuration BMC LAN et vérifiez les paramètres suivants :
	- Accès à distance : activé
	- Numéro Port Série : COM2
	- **Mode Port série : 115200 8, n, 1**
	- **Contrôle de flux : aucun**
	- **Redirection après le test POST du BIOS : toujours**
	- **Type de terminal : ANSI**

Pour ce faire, voir « [Configuration de l'accès à distance](#page-67-0) », à la page [68.](#page-67-0) Notez que les quatre dernières options doivent être synchronisées avec l'hôte et le client.

#### **4** Accédez à l'écran de configuration LAN et vérifiez les paramètres suivants :

- Configuration du port LAN BMC : carte réseau dédiée
- DHCP activé : désactivé ou activé (activé si support de serveur DHCP)
- **Adresse IP : 192.168.001.003**
- Masque de sous-réseau : 255.255.255.000
- Adresse de passerelle : 000.000.000.000

Pour ce faire, voir « [Configuration LAN](#page-66-0) », à la page [67.](#page-66-0) Notez que l'hôte et le client doivent se trouver dans la même section réseau.

Pour activer la fonction SOL en mode Carte réseau partagée, effectuez les étapes suivantes :

- **1** Branchez le câble LAN au connecteur NIC1. Pour connaître l'emplacement du connecteur de carte réseau 1 (NIC1) sur le panneau arrière, voir l'élément 5 de la [Figure 1-6.](#page-17-0)
- **2** Accédez à l'écran de configuration du BIOS du serveur.
- **3** Accédez à l'écran de définition de la configuration BMC LAN et vérifiez les paramètres suivants :
	- Accès à distance : activé
	- Numéro Port Série : COM2
- **Mode Port série : 115200 8, n, 1**
- **Contrôle de flux : aucun**
- **Redirection après le test POST du BIOS : toujours**
- **Type de terminal : ANSI**

Pour ce faire, voir « [Configuration de l'accès à distance](#page-67-0) », à la page [68.](#page-67-0) Notez que les quatre dernières options doivent être synchronisées avec l'hôte et le client.

- **4** Accédez à l'écran de configuration LAN et vérifiez les paramètres suivants ·
	- Configuration du port LAN BMC : carte réseau partagée
	- DHCP activé : désactivé ou activé (activé si support de serveur DHCP)
	- **Adresse IP : 192.168.001.003**
	- Masque de sous-réseau : 255.255.255.000
	- Adresse de passerelle : 000.000.000.000

Pour ce faire, voir « [Configuration LAN](#page-66-0) », à la page [67.](#page-66-0) Notez que l'hôte et le client doivent se trouver dans la même section réseau.

## **Menu principal**

Le menu principal affiche des informations sur les cartes du système et le BIOS.

### **Écran principal**

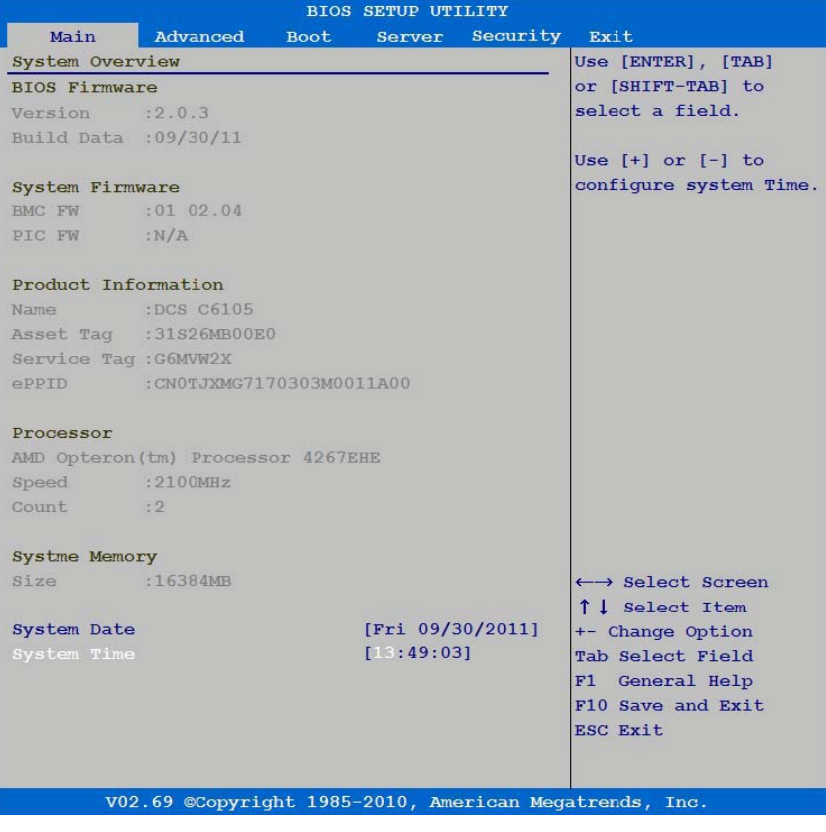

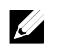

REMARQUE : les options du programme de configuration du système varient en fonction de la configuration en cours.

 $\mathbb Z$ 

REMARQUE : les valeurs par défaut du programme de configuration système sont répertoriées sous leurs options correspondantes dans les sections suivantes, le cas échéant.

#### **Micrologiciel du BIOS**

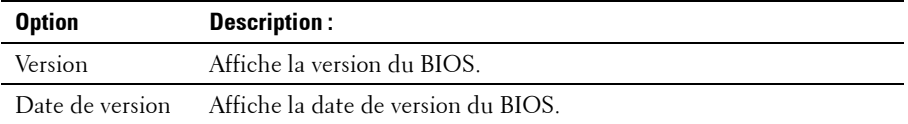

#### **Micrologiciel du système**

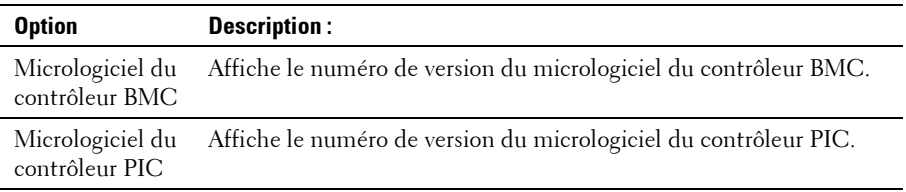

#### **Informations sur les produits**

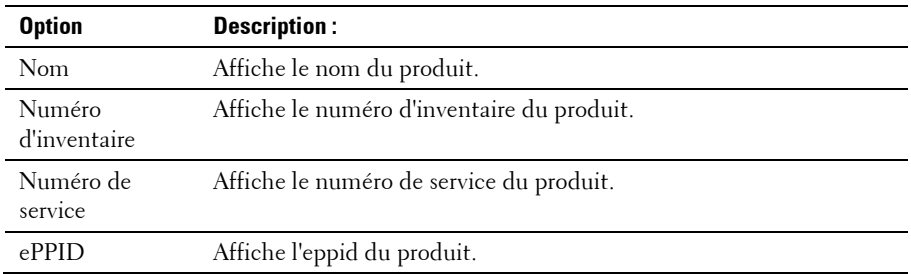

#### **Processeur**

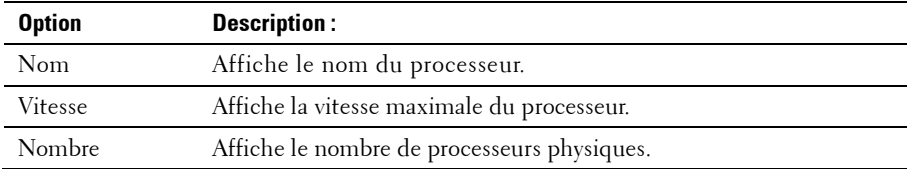

#### **Mémoire système**

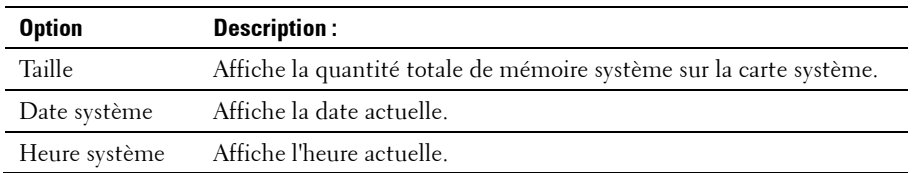

## **Menu Avancé**

Cette option affiche le tableau des éléments qui définissent les informations sur le système.

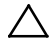

 $\wedge$  PRÉCAUTION : le paramétrage incorrect des éléments de ces pages peut entraîner un dysfonctionnement du système. Il est recommandé de conserver les paramètres par défaut, sauf si vous savez les modifier. Si le paramétrage des éléments de ces pages entraîne un dysfonctionnement du système ou l'empêche de démarrer, ouvrez le BIOS et choisissez l'option de chargement des paramètres par défaut dans le menu Quitter pour démarrer normalement.

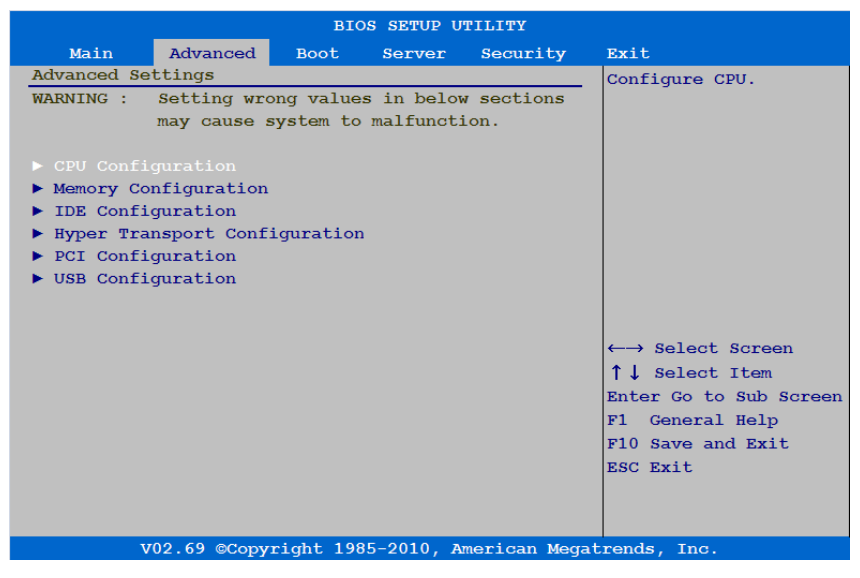

#### **Configuration du processeur**

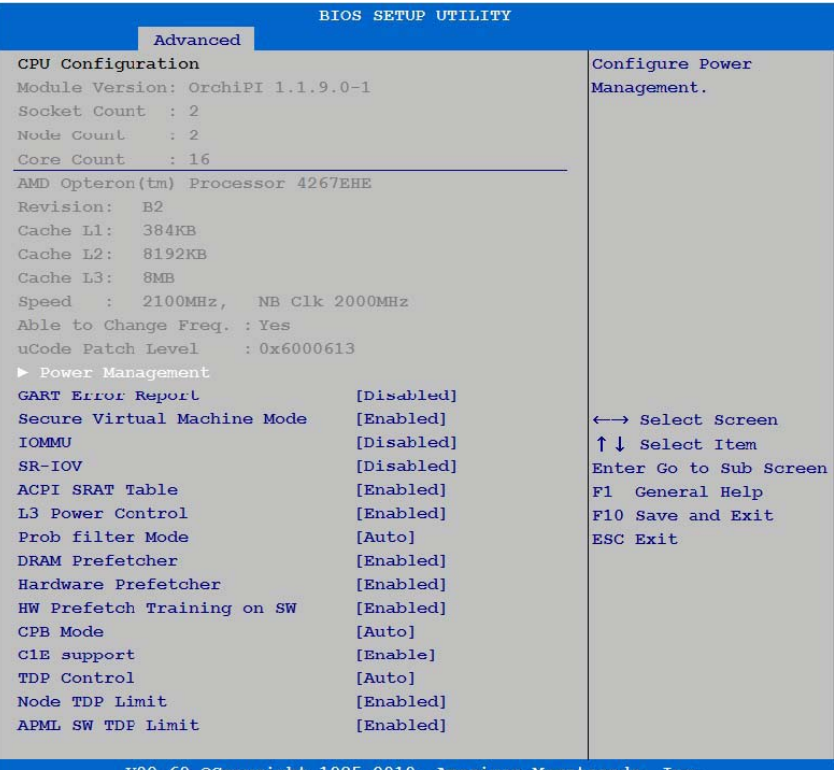

V02.69 ©Copyright 1985-2010, American Megatrends, Inc.

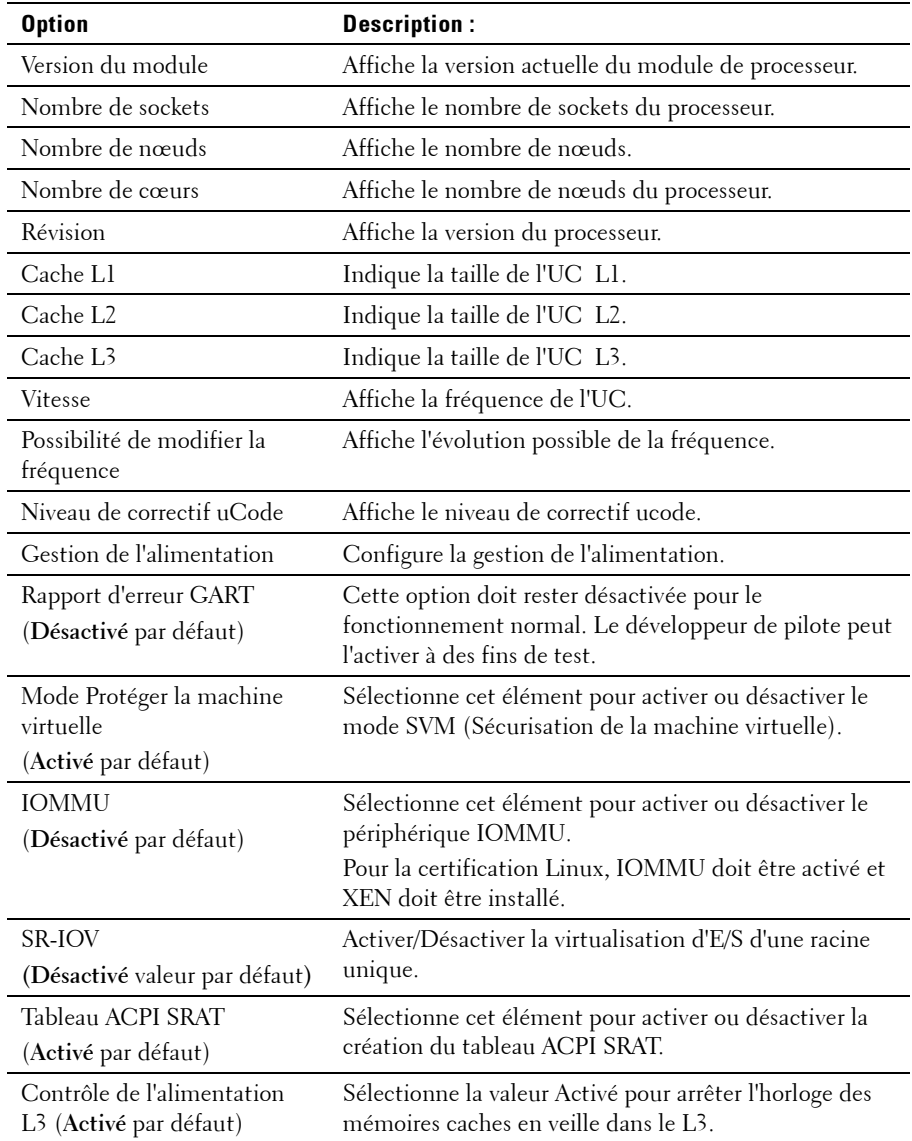

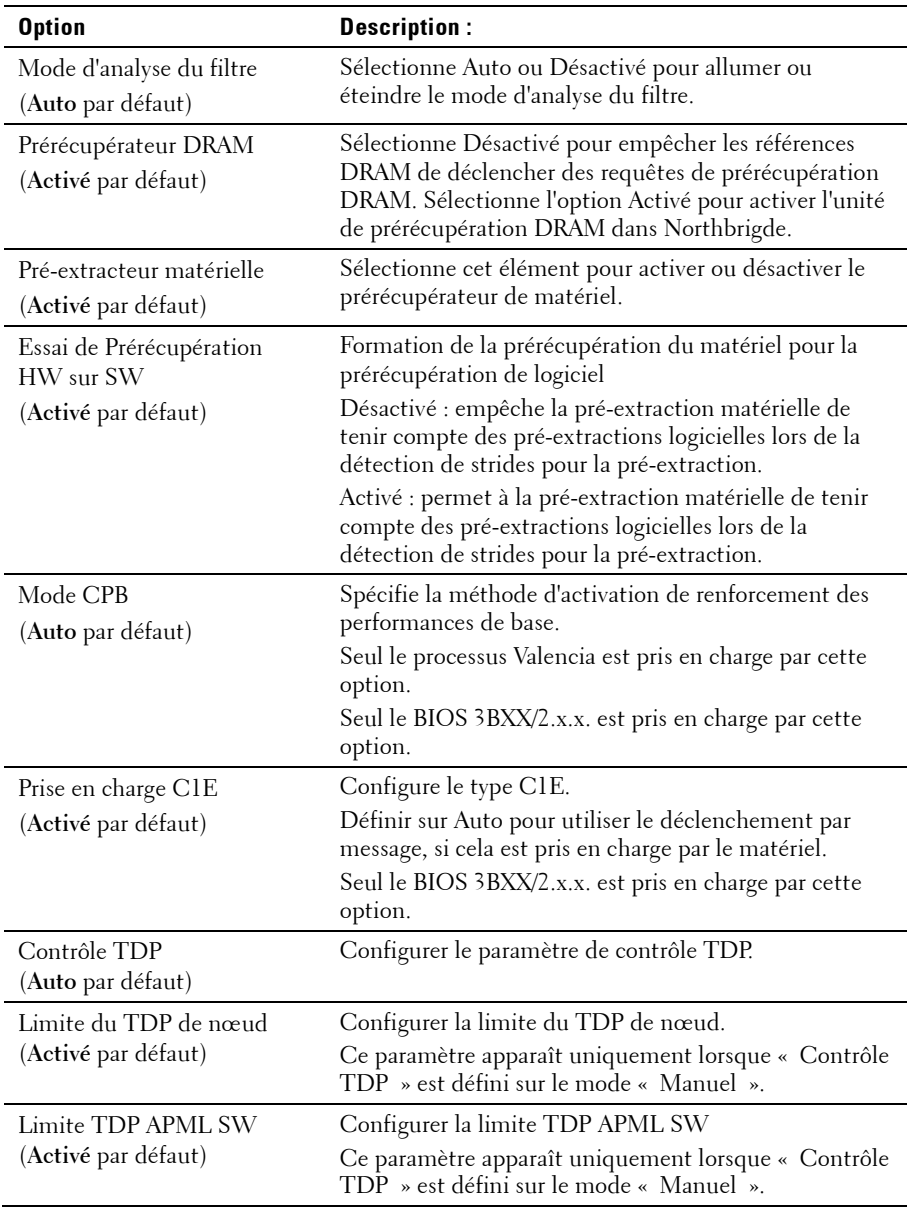

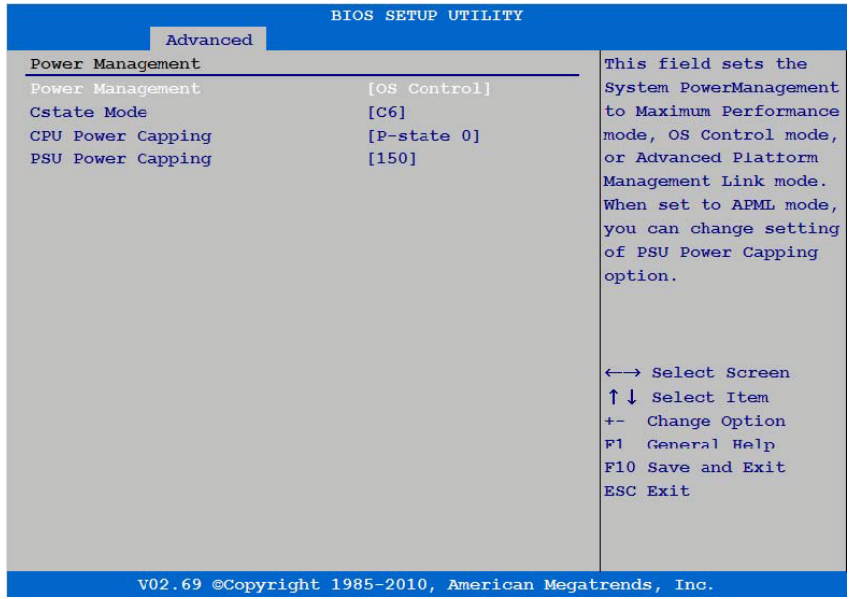

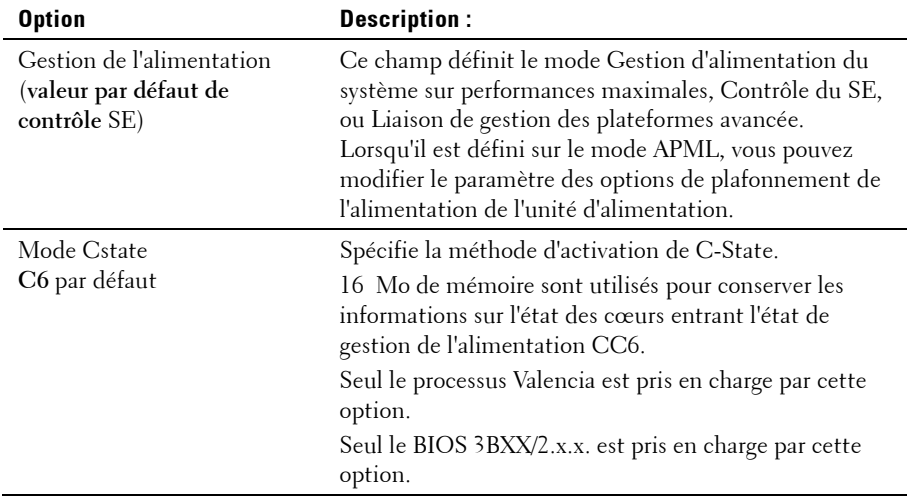

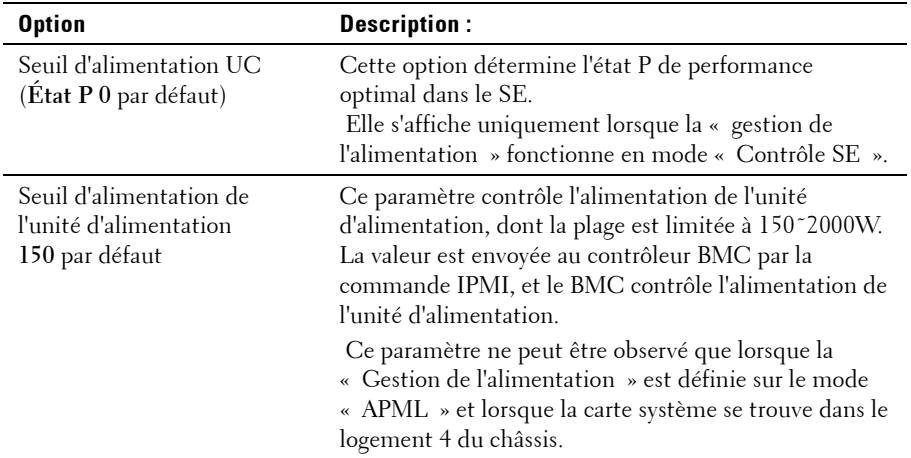

#### **Configuration de la mémoire**

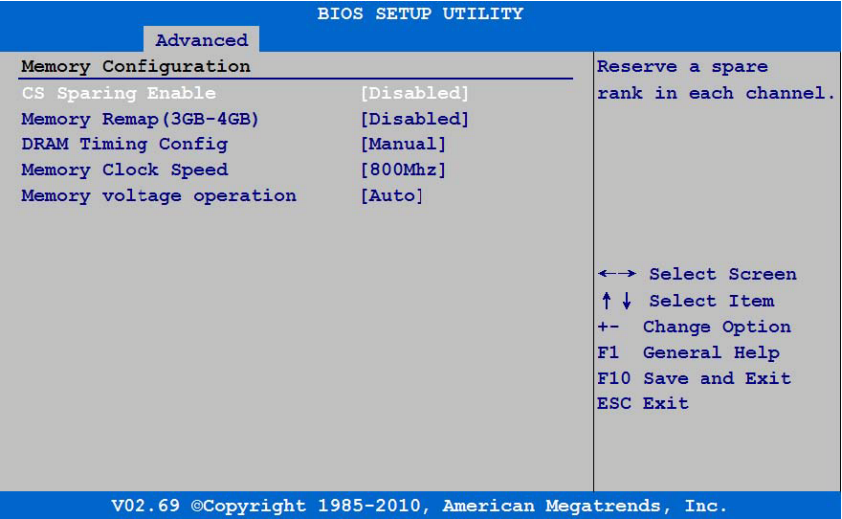

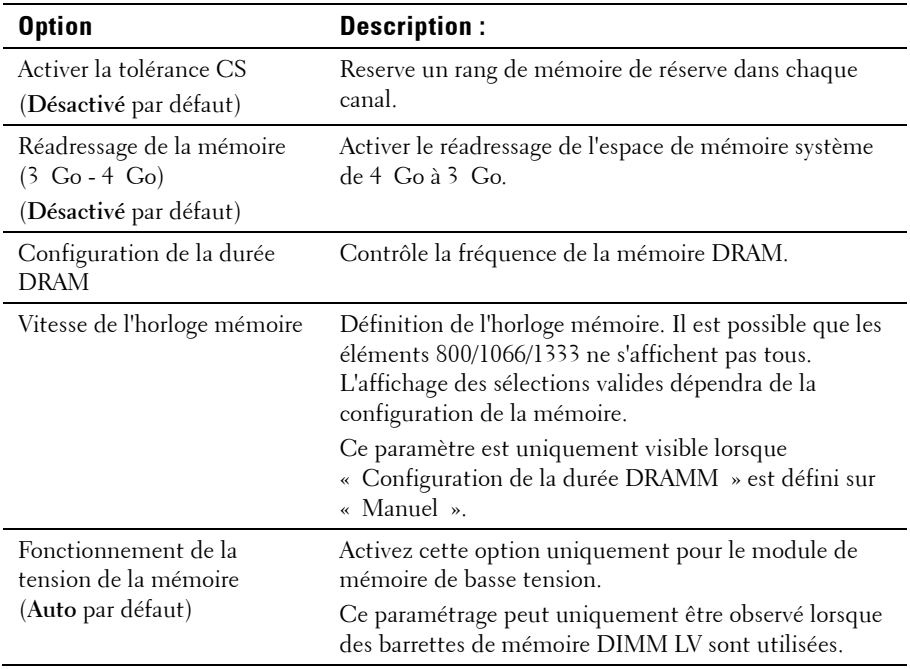

#### **Configuration SATA**

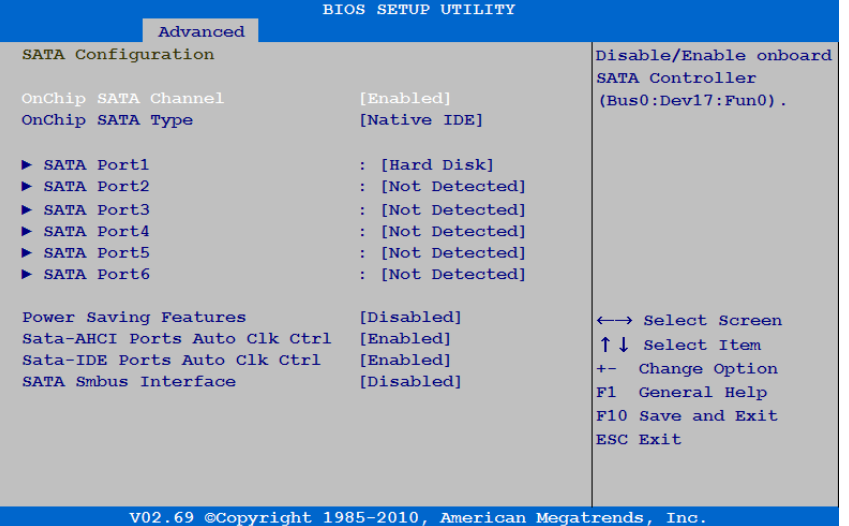

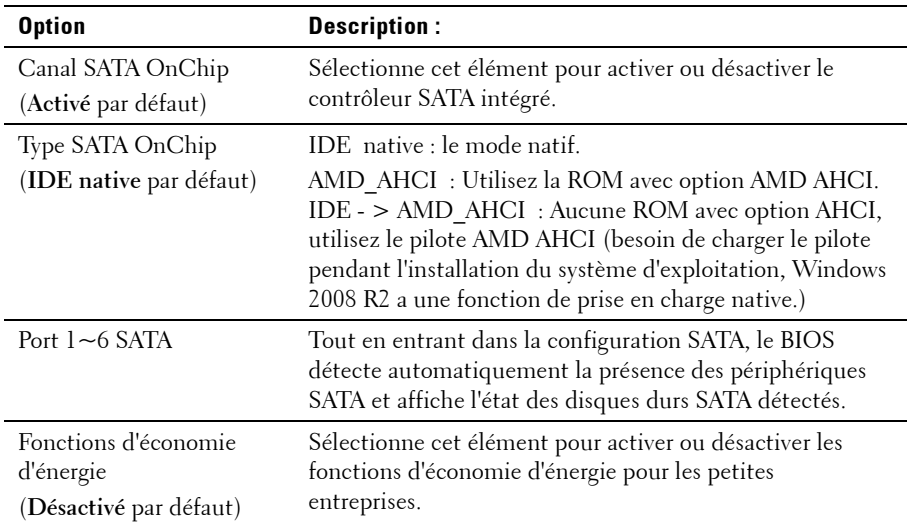

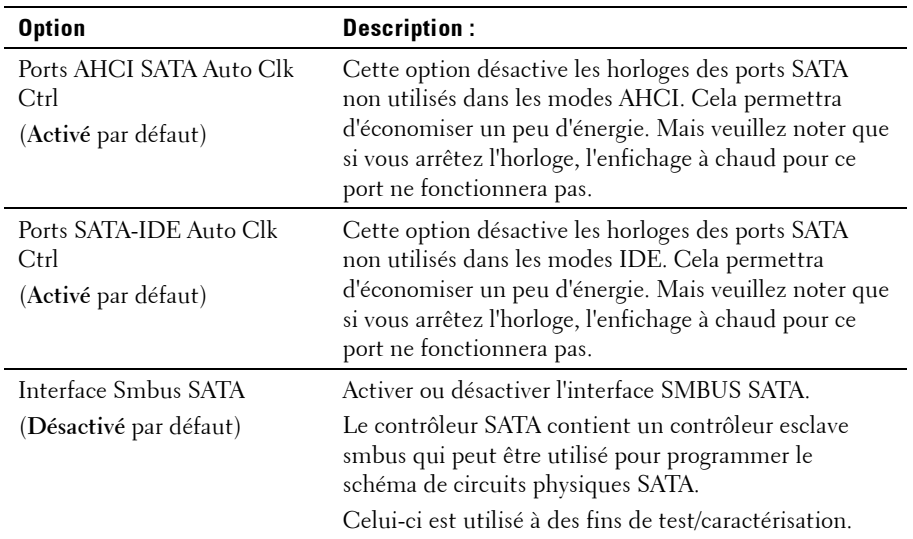

Sélectionnez le port 1-6 SATA pour configurer chaque périphérique sur le canal SATA à l'aide de l'écran suivant :

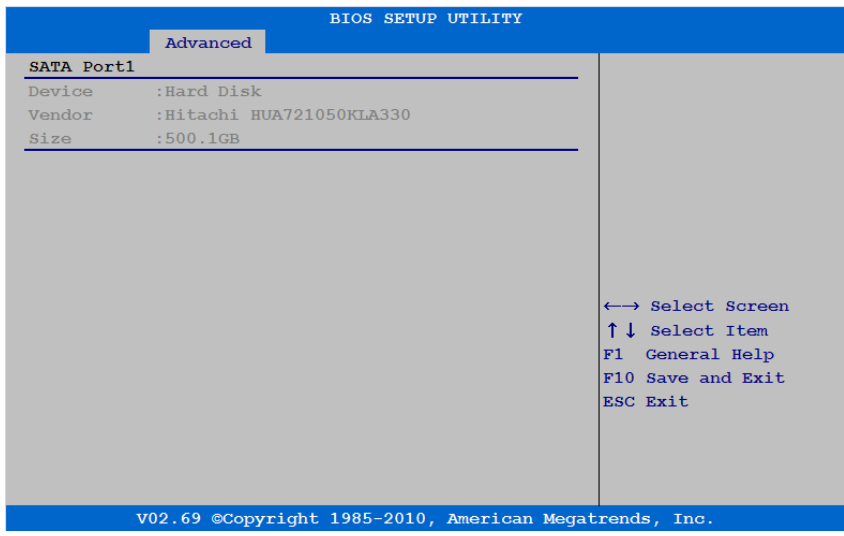

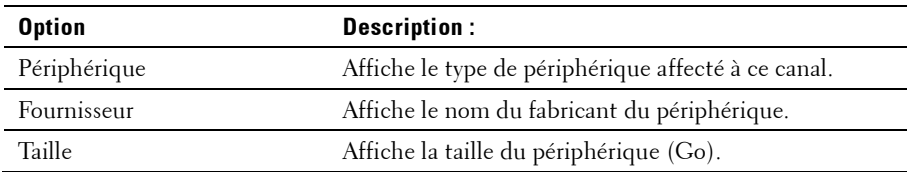

#### **Configuration du transport hyper**

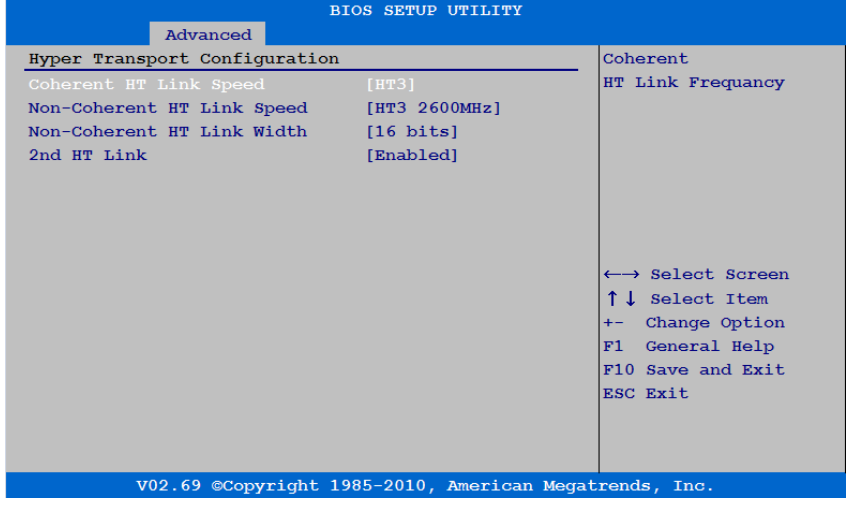

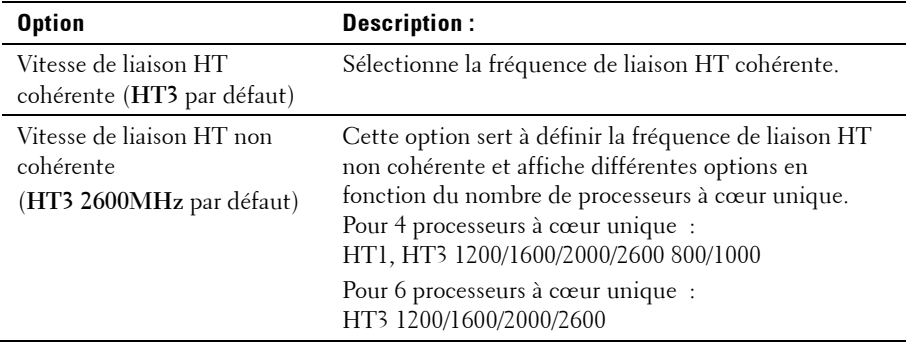

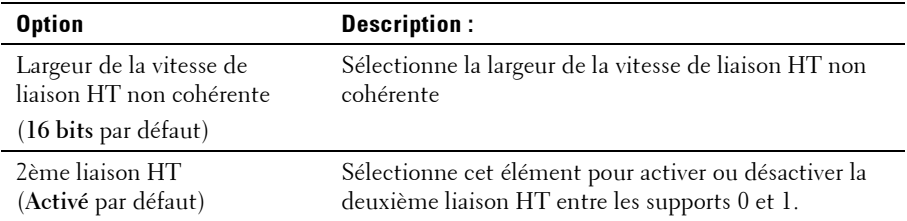

#### **Configuration PCI**

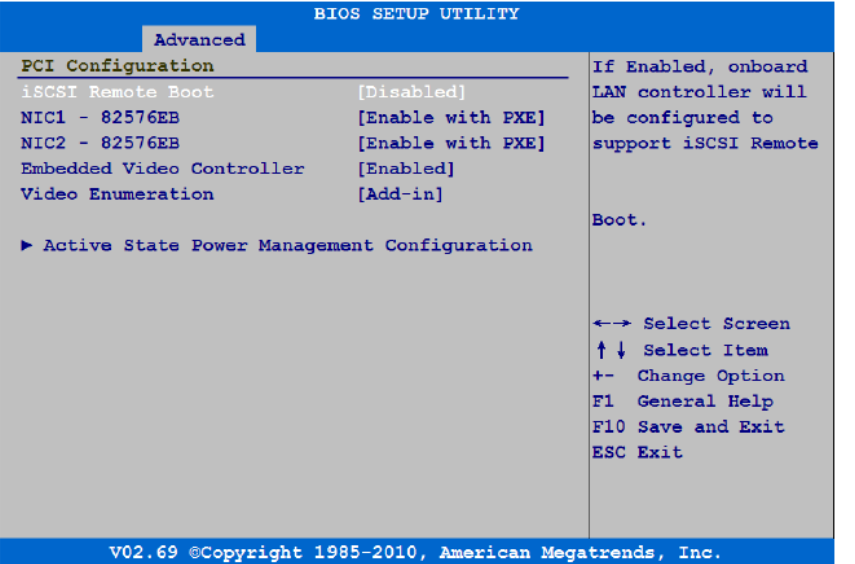

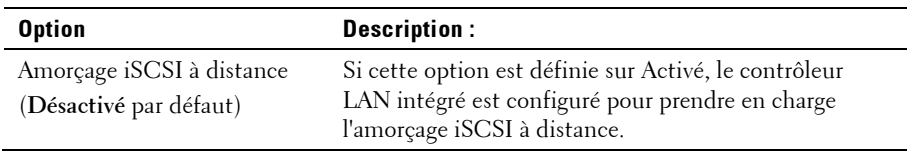

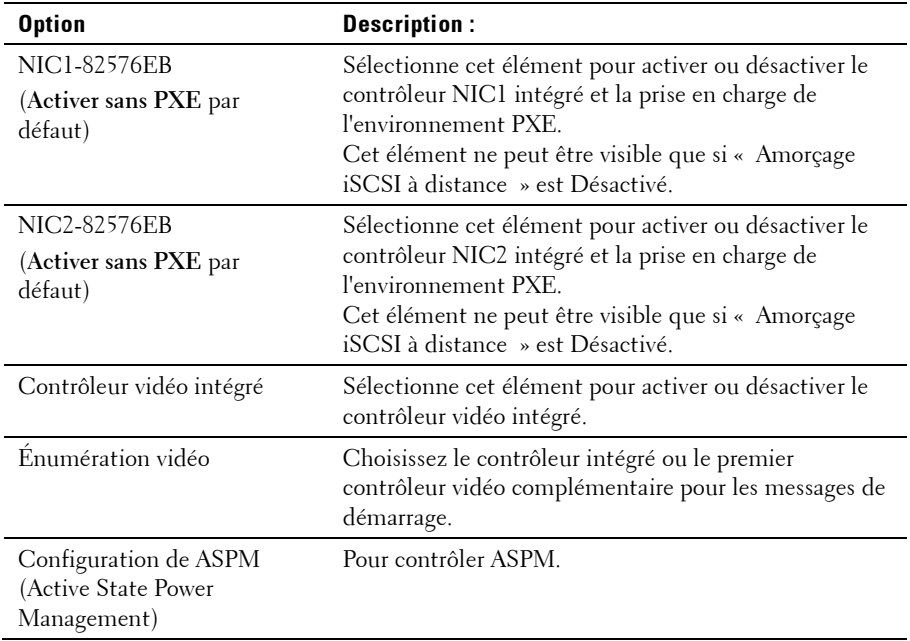

#### **Configuration USB**

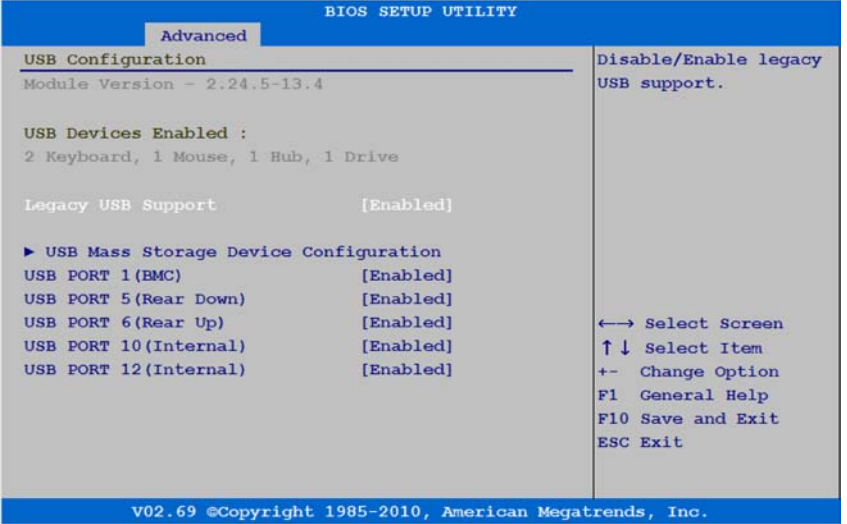

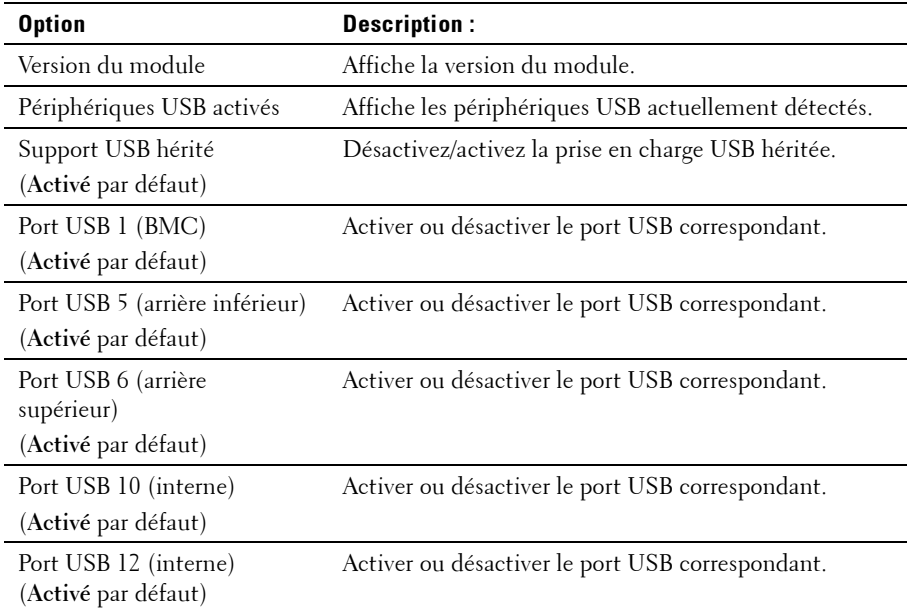

## **Menu d'amorçage**

Cette page permet de définir les paramètres de démarrage de l'auto-test POST.

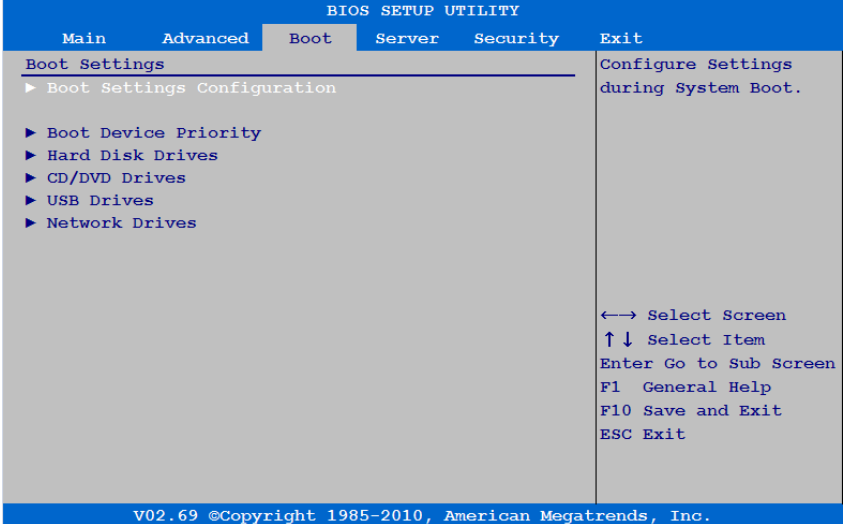

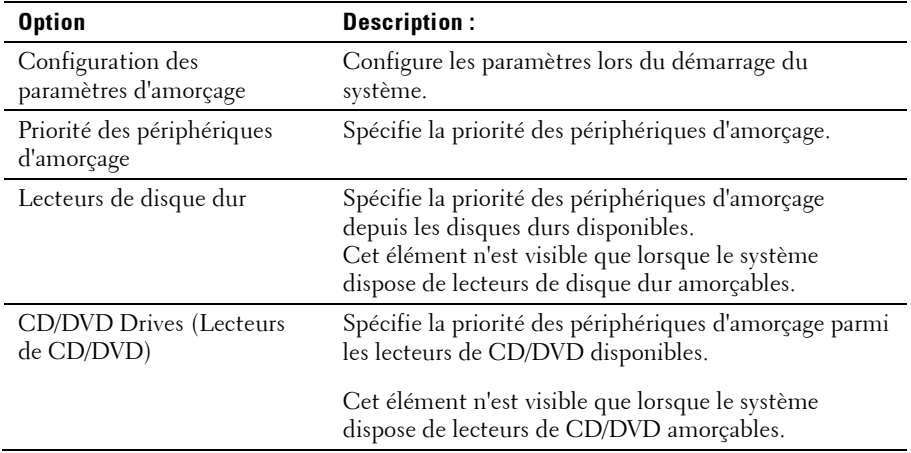

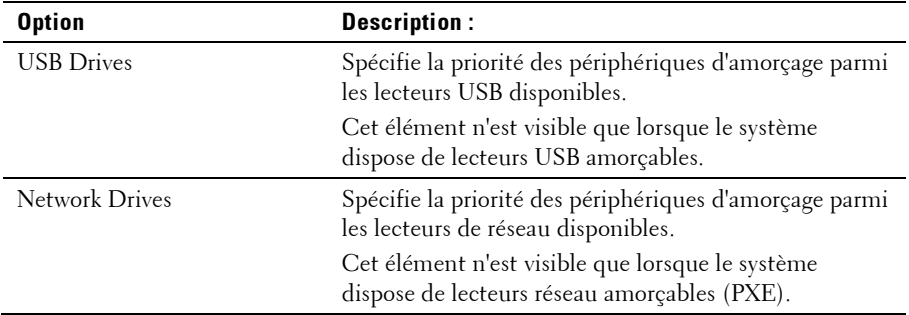

#### **Configuration des paramètres d'amorçage**

Sélectionnez cet élément et appuyez sur la touche **Entrée** pour afficher les éléments du sous-menu suivants :

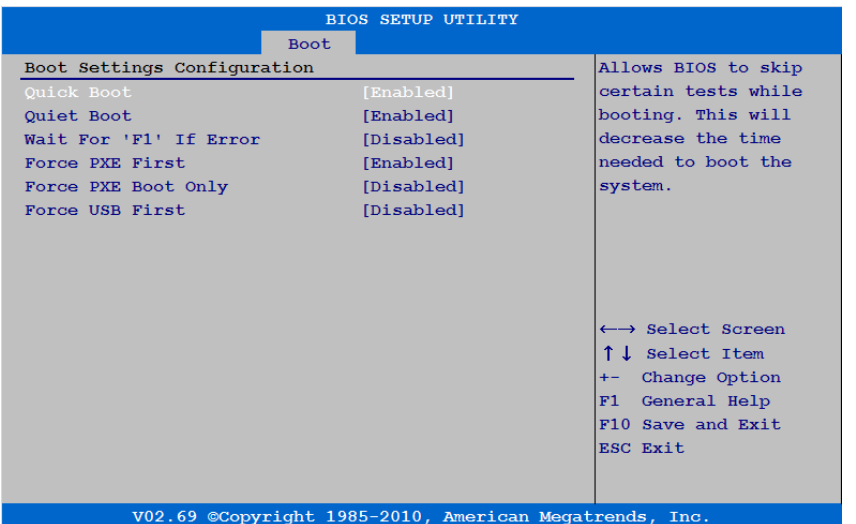

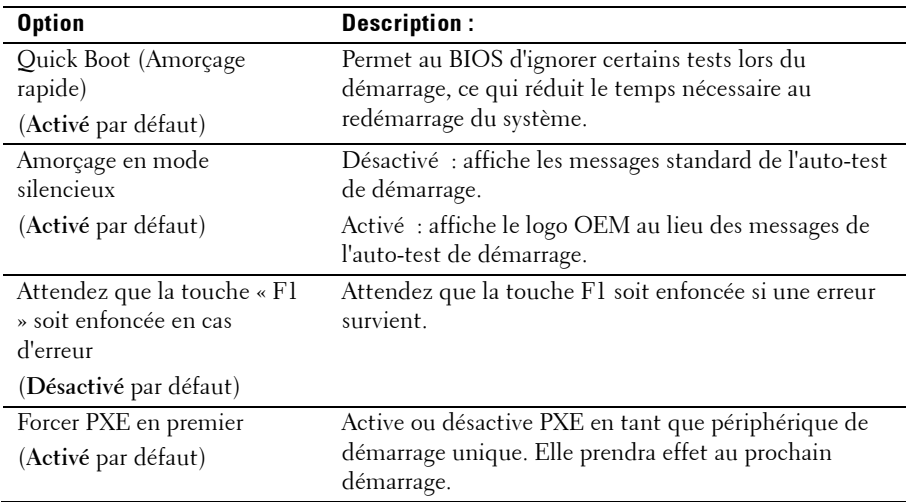

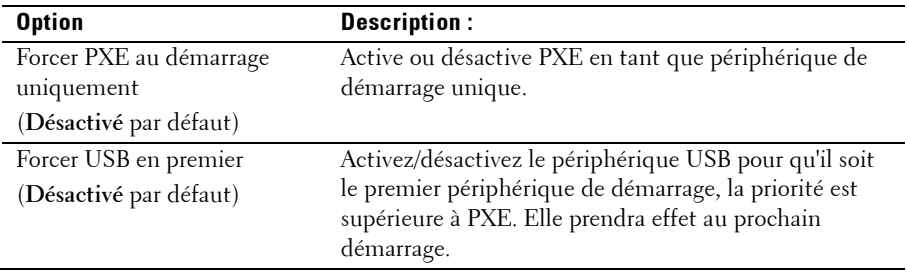

#### **Priorité des périphériques d'amorçage**

Sélectionnez cet élément et appuyez sur la touche **Entrée** pour afficher les éléments du sous-menu suivants :

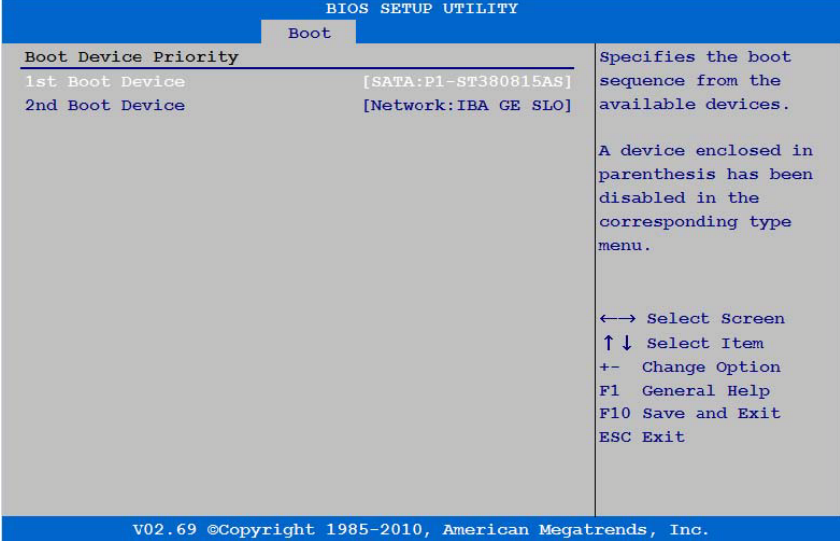

## **Menu Serveur**

Cette page permet de définir les paramètres du serveur. Accédez à cet élément, puis appuyez sur la touche **Entrée** pour afficher l'écran suivant :

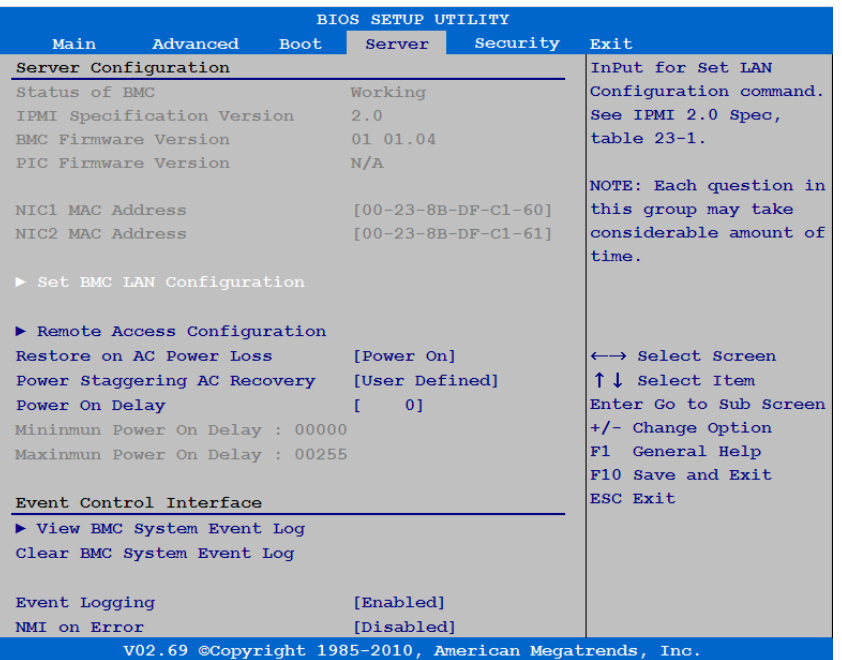

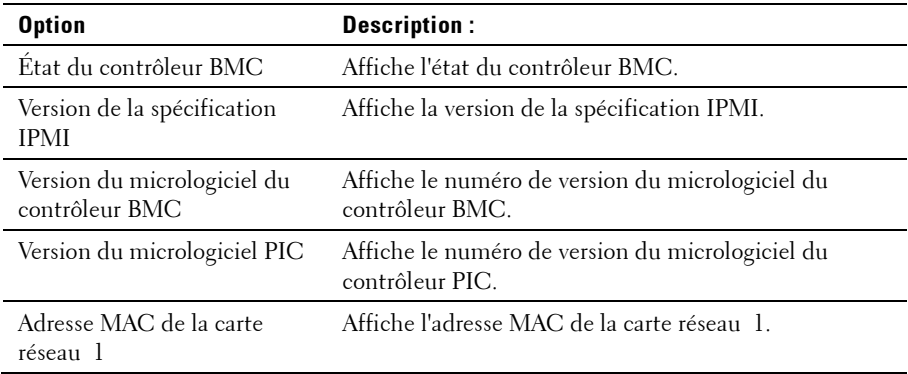

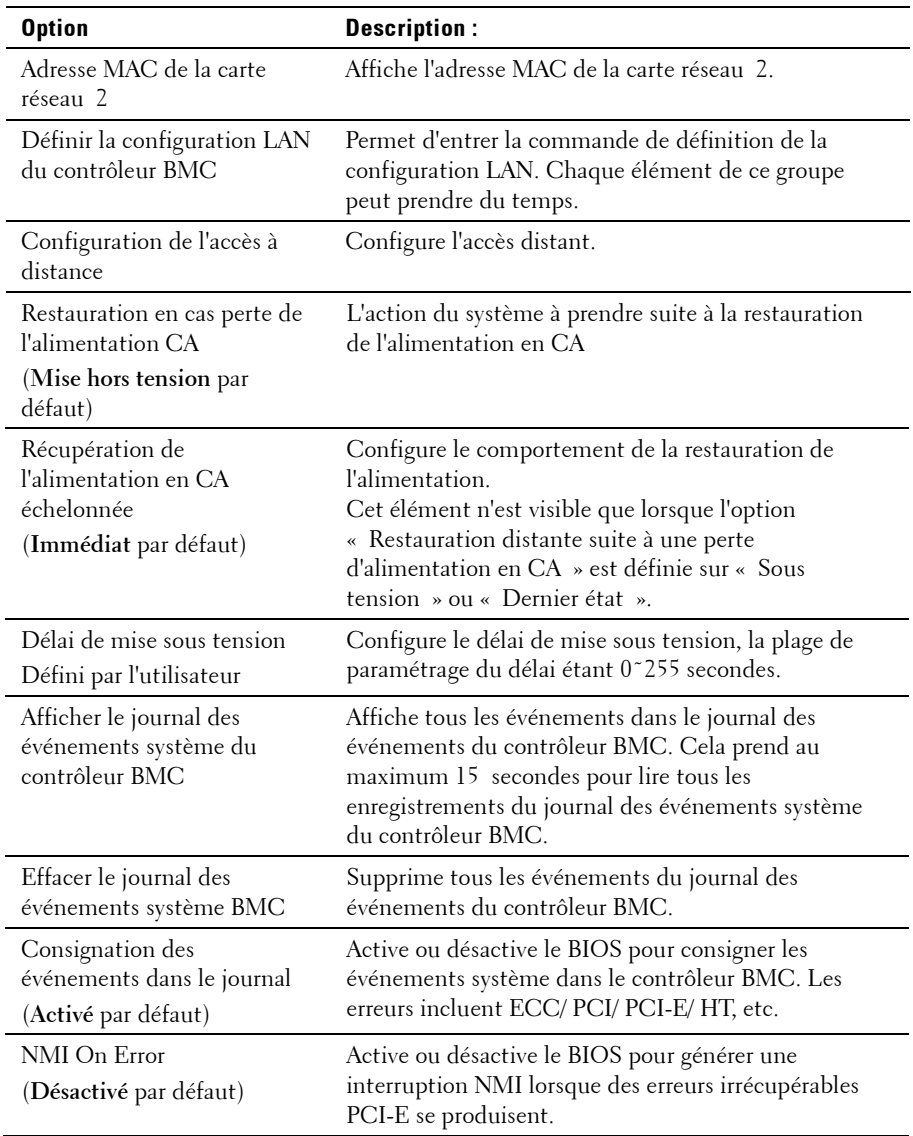

#### <span id="page-66-0"></span>**Configuration LAN**

Sélectionnez la configuration LAN du contrôleur BMC pour afficher le sous-menu suivant :

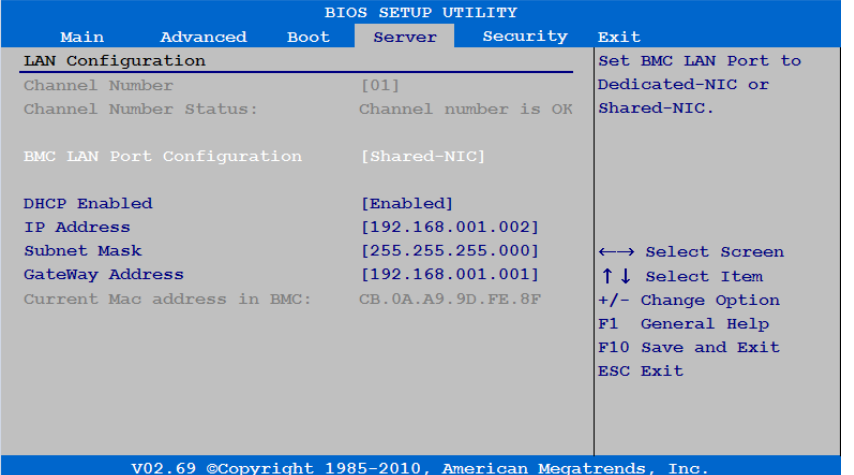

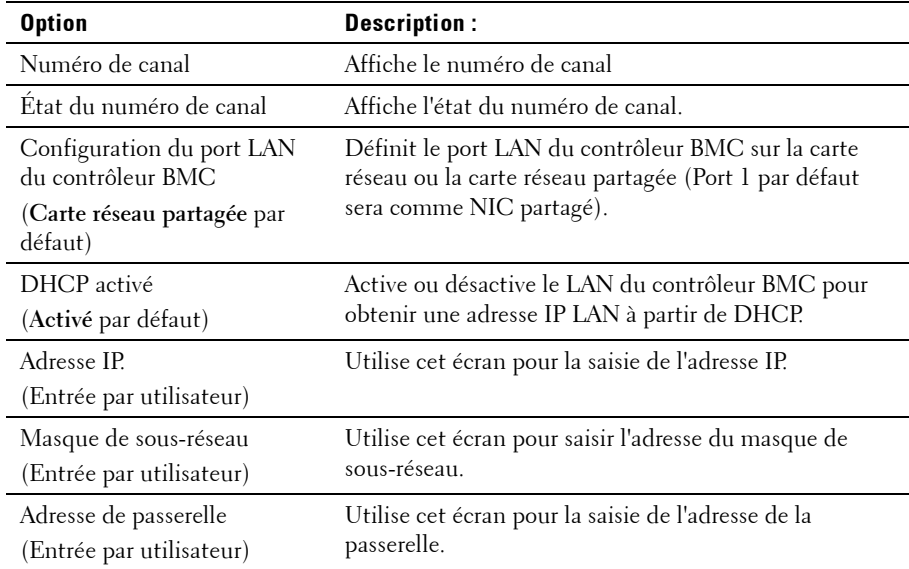

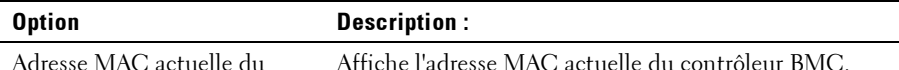

contrôleur BMC

che l'adresse MAC actuelle du contrôleur BMC.

#### <span id="page-67-0"></span>**Configuration de l'accès à distance**

Sélectionnez Configuration de l'accès à distance pour afficher le sous-menu suivant :

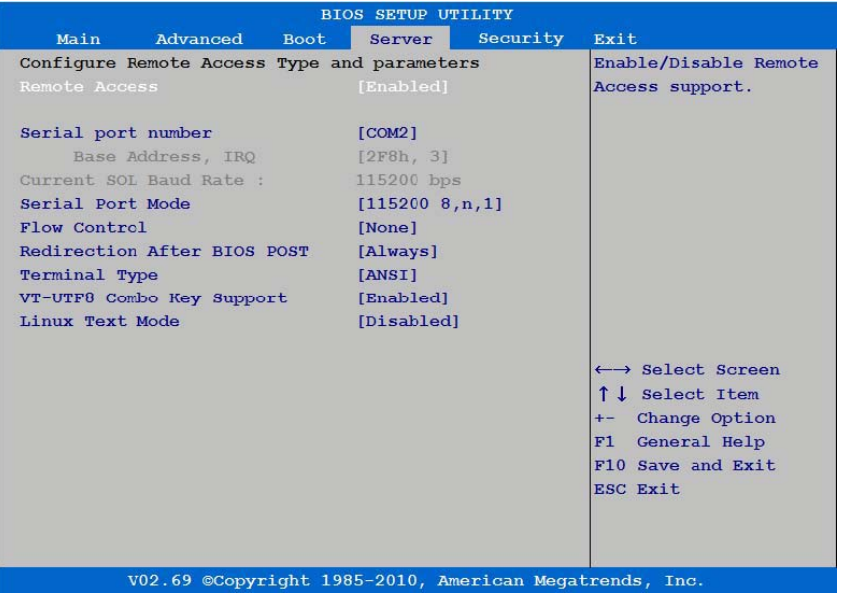

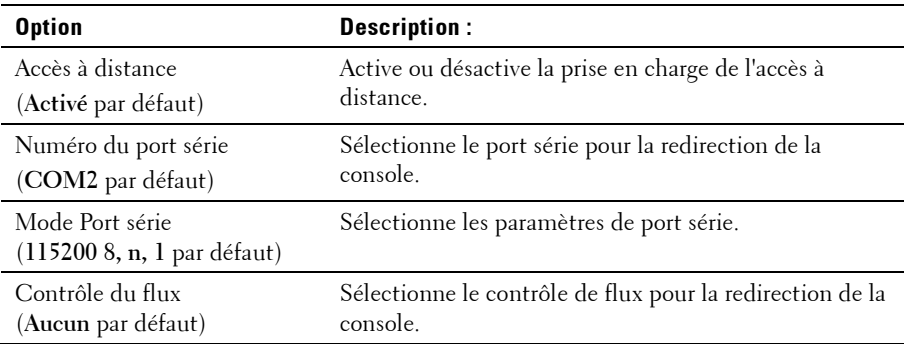

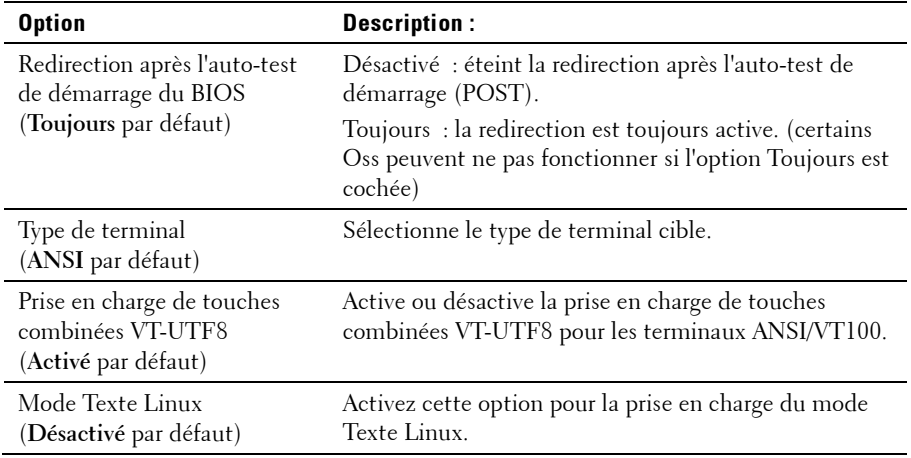

#### **Afficher le journal des événements système du contrôleur BMC**

Sélectionnez cet élément pour afficher le sous-menu suivant :

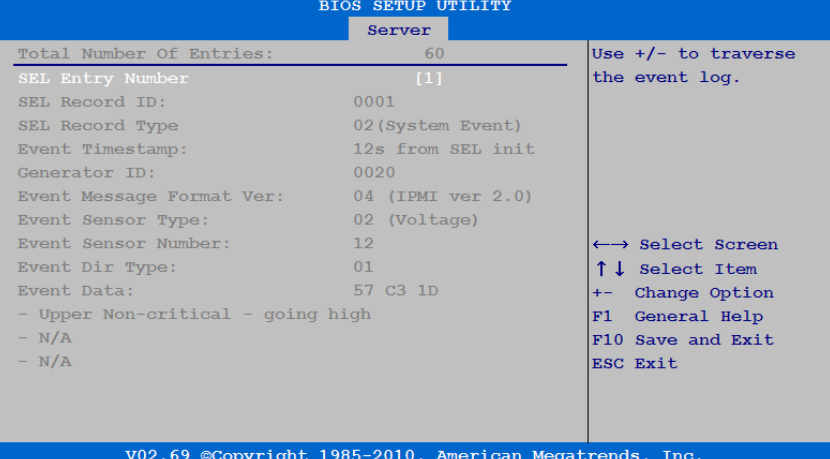

## **Menu Sécurité**

Cette page permet de définir les paramètres de sécurité. Accédez à cet élément, puis appuyez sur la touche **Entrée** pour afficher

l'écran suivant :

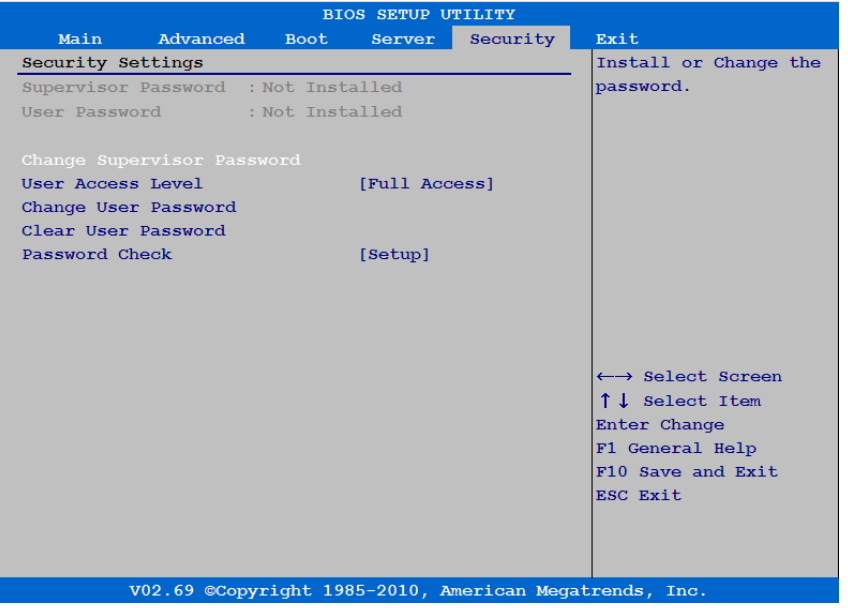

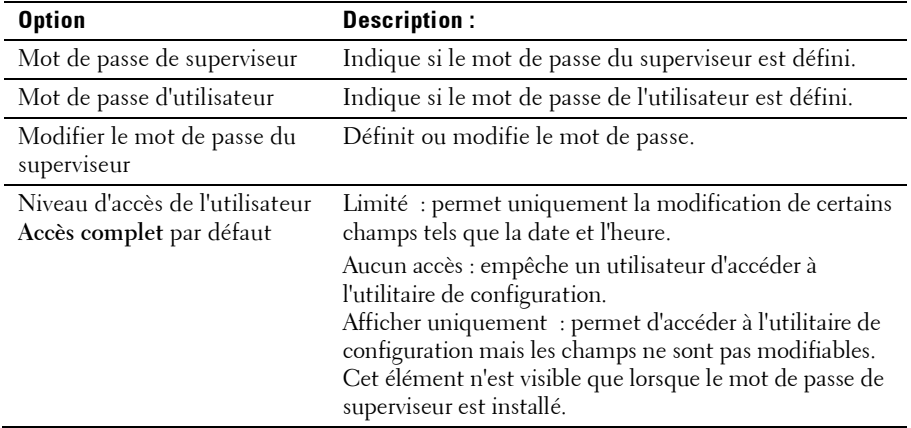

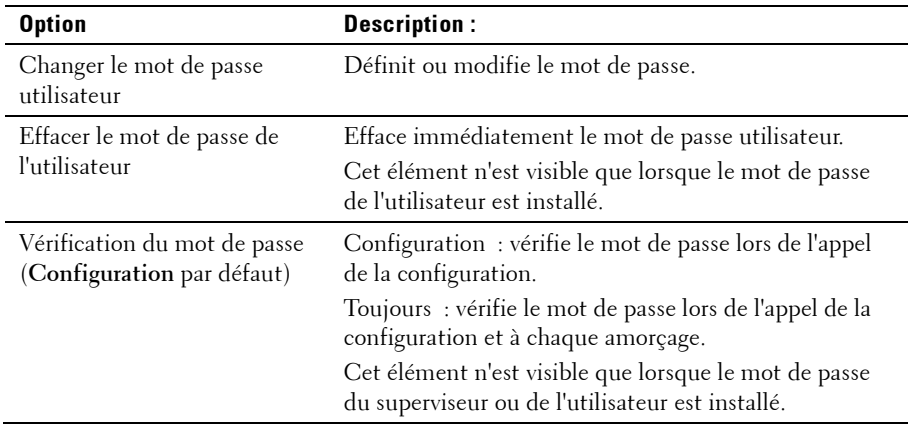

## **Menu Quitter**

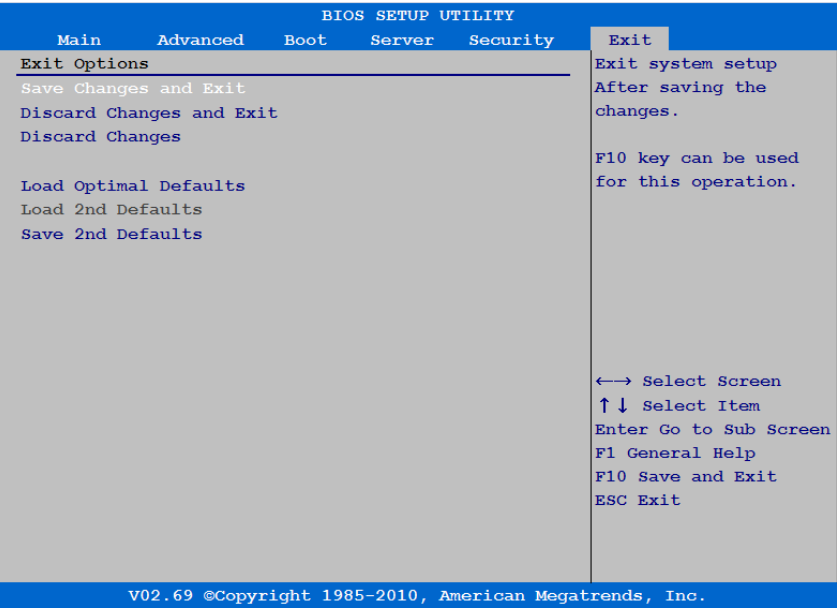

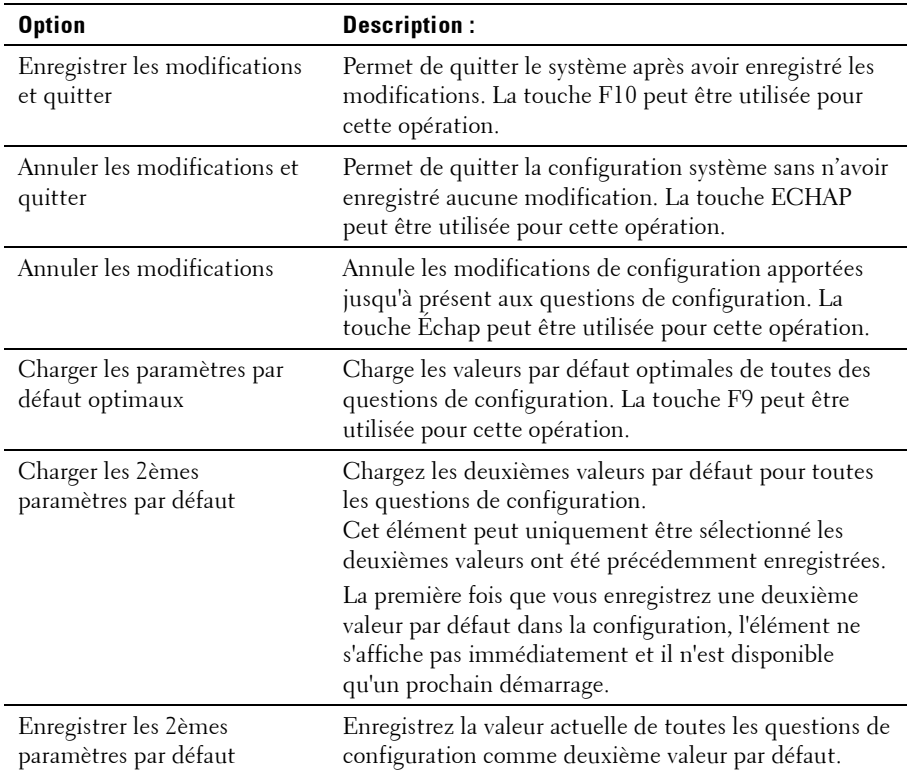

## **Interfaces de ligne de commande pour les options de configuration**

Les options du menu de configuration permettent de contrôler l'utilitaire de configuration du système (syscfg). L'utilitaire inclut Dell OpenManage Deployment Toolkit (DTK).

Les utilisateurs peuvent utiliser l'utilitaire pour :

• Modifier l'option de configuration du système pour le jeton D4 : ./syscfg –t=D4\_token\_id

(Exemple, ./syscfg -t=0x002D pour activer la carte réseau NIC1)
• Contrôler l'état d'activité du jeton : ./syscfg --istokenactive=D4\_token\_id

> (Exemple, ./syscfg --istokenactive=0x002D pour vérifier l'état d'activité du jeton de la carte réseau NIC1)

• Pour changer l'option de configuration via la mémoire BMC directement : ./ipmitool raw <command> <data>

> (Par exemple : ./ipmitool raw 0xc 1 1 3 10 106 42 120 pour définir l'adresse IP du port LAN BMC sur 10.106.42.120)

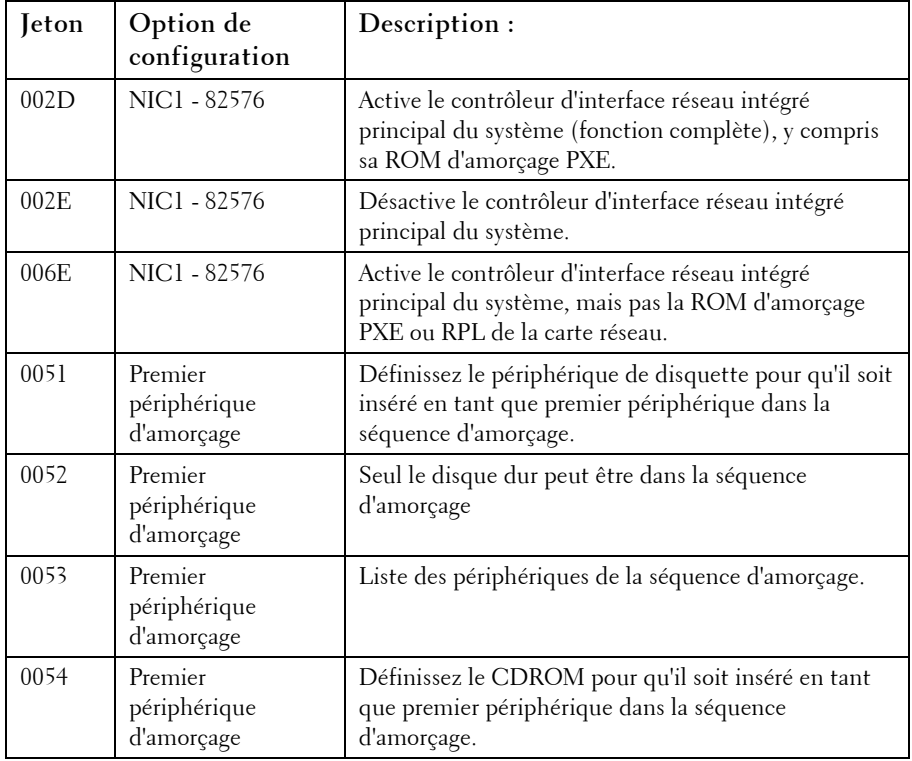

Tableau du jeton D4

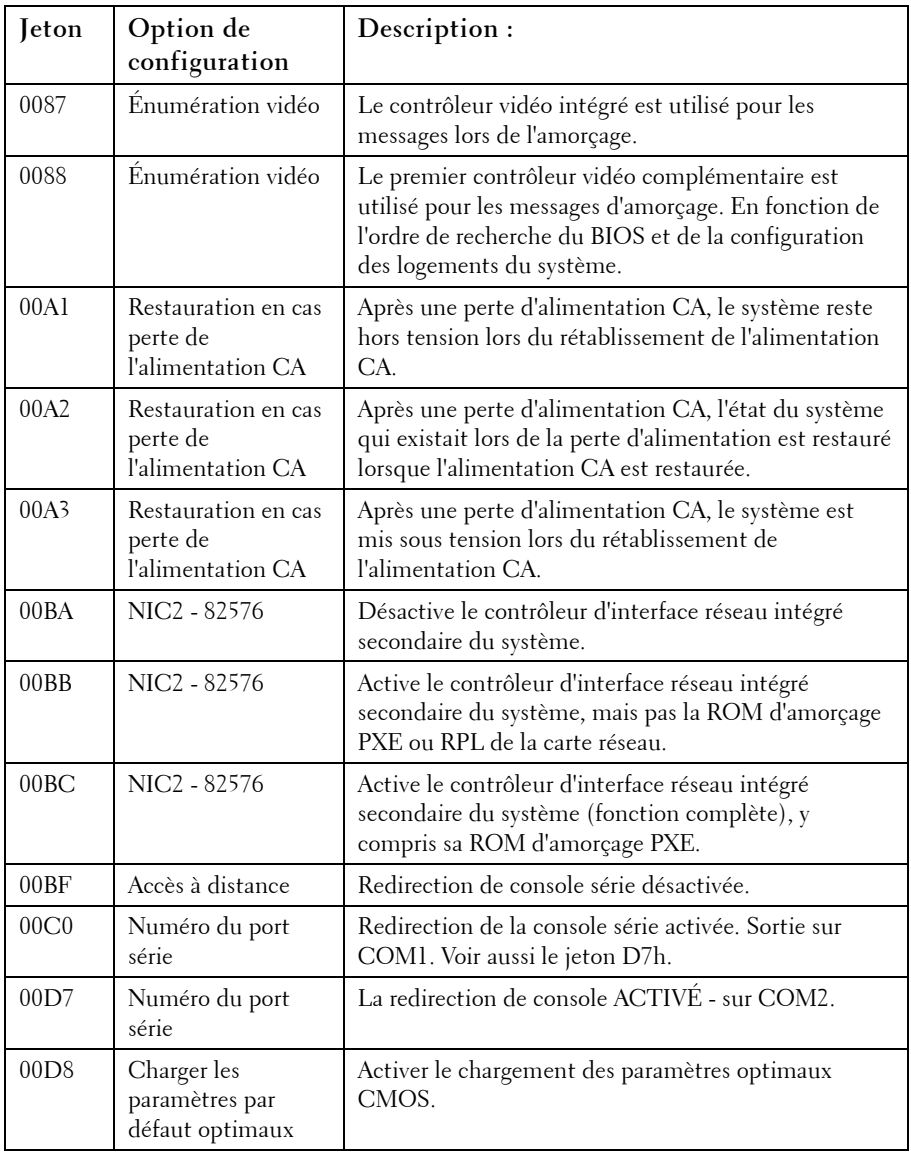

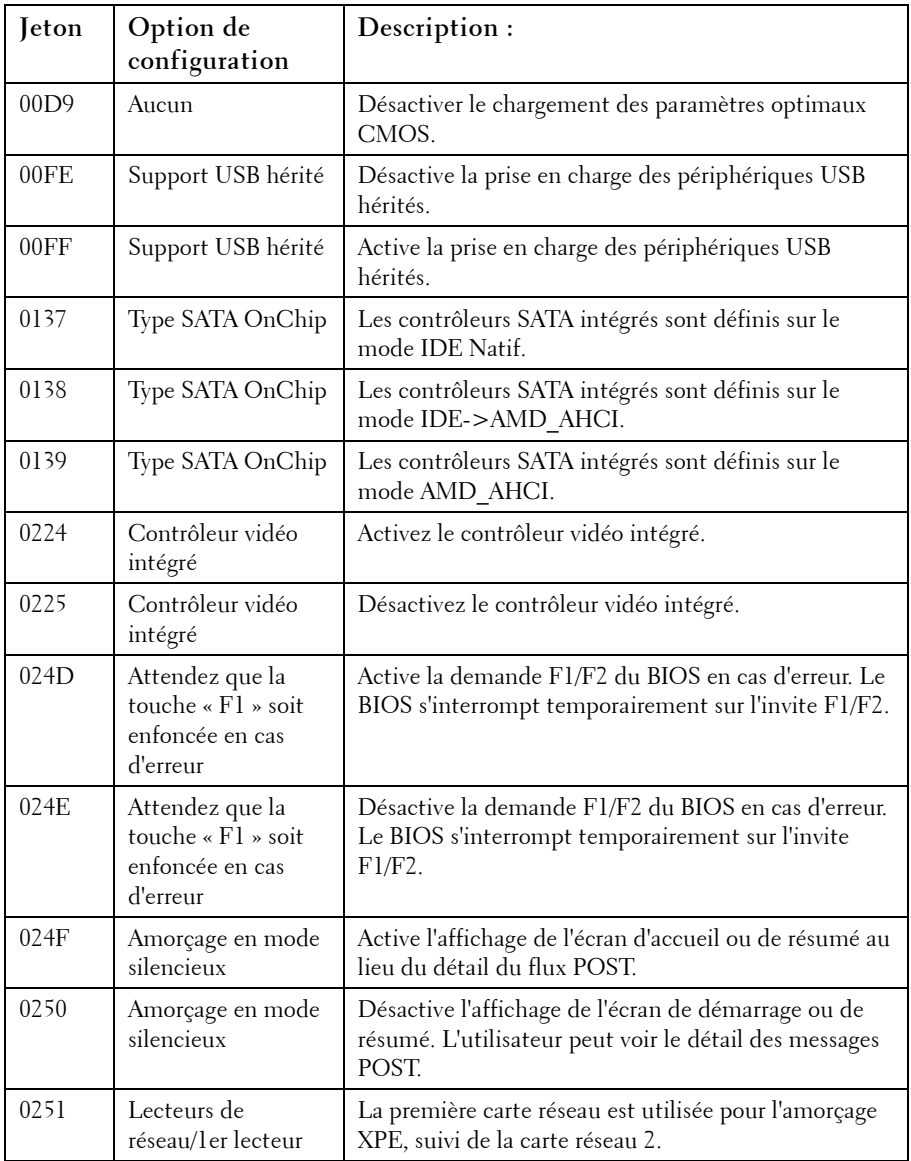

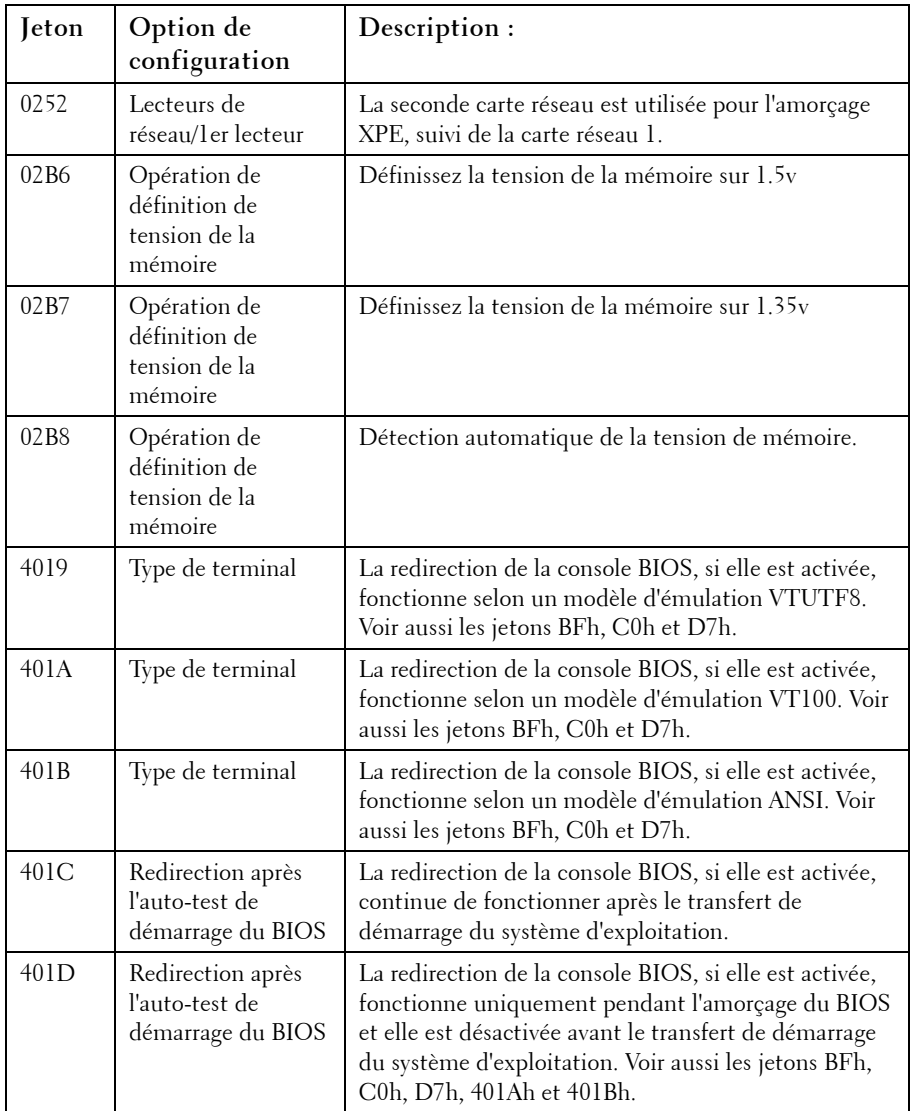

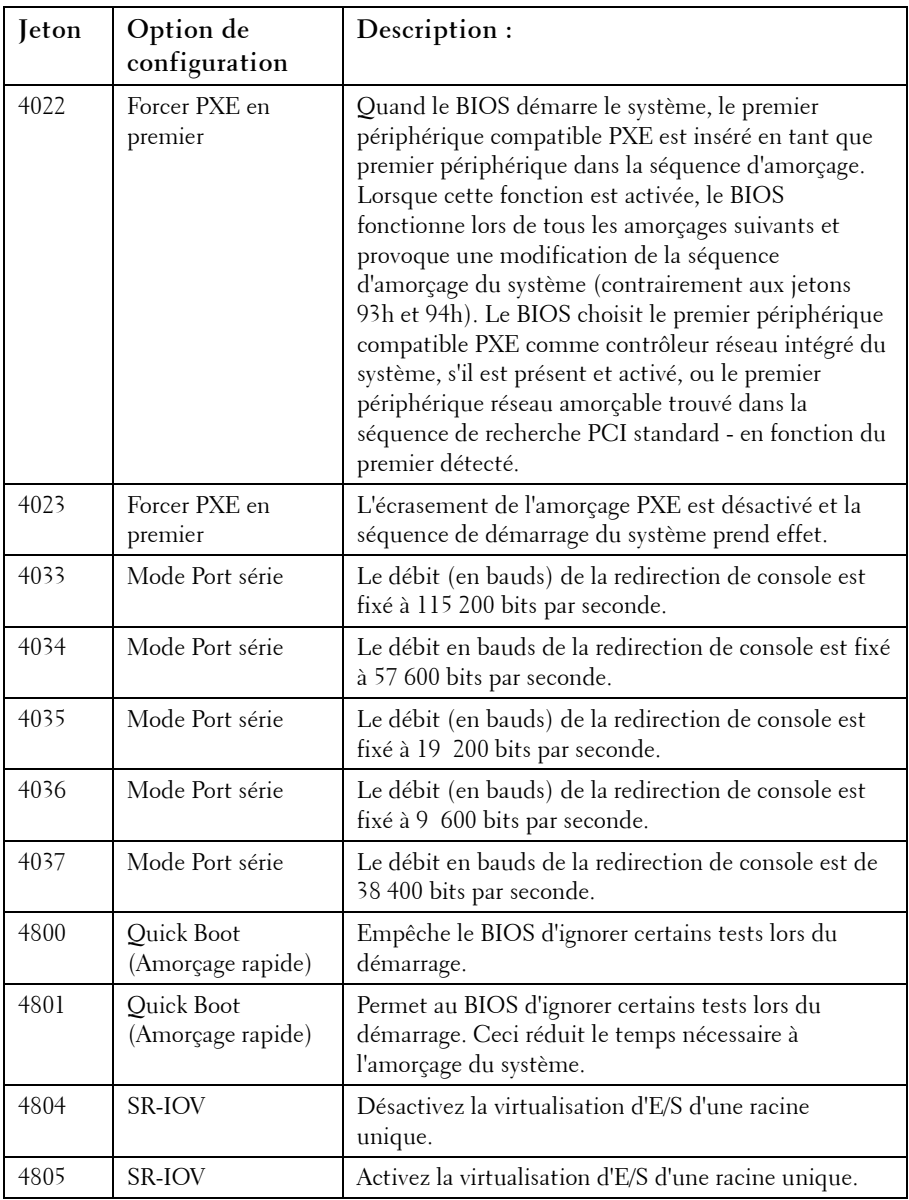

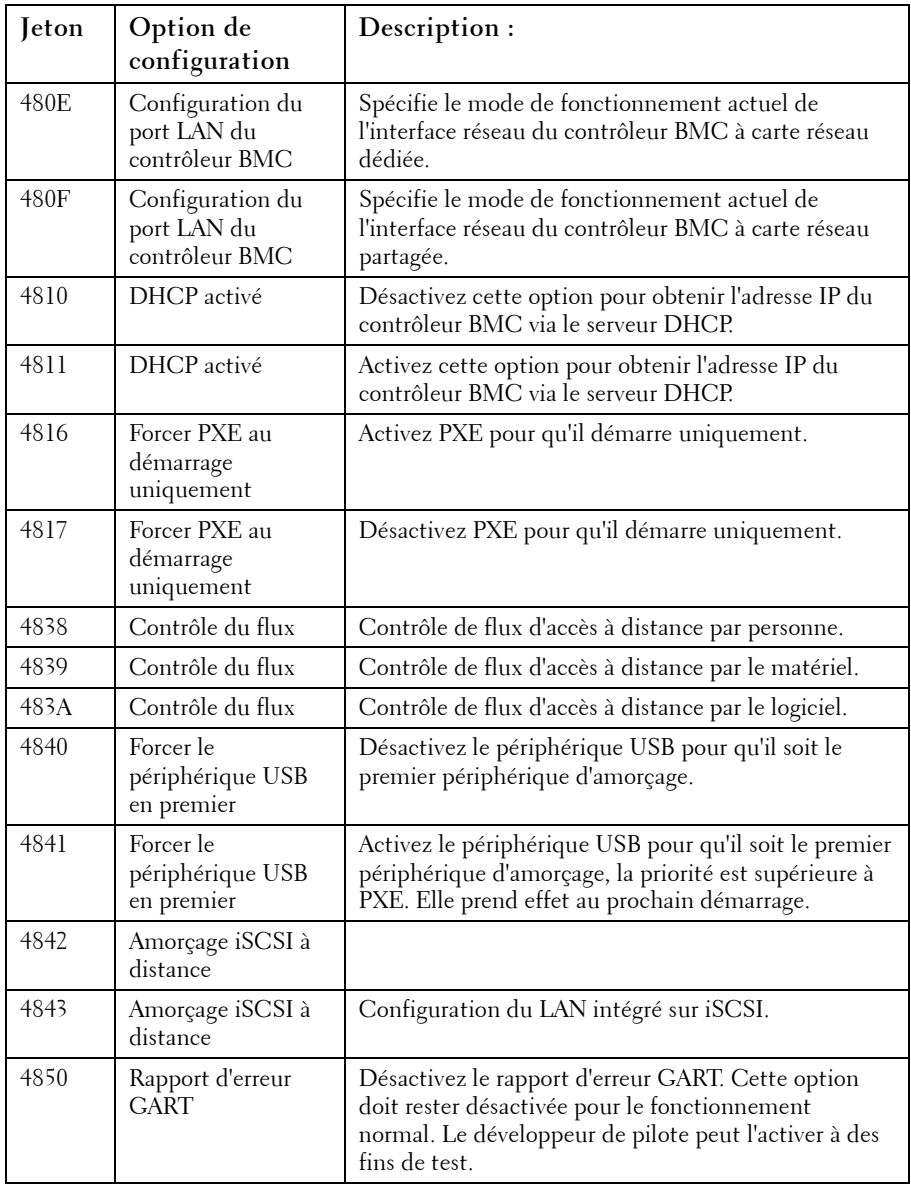

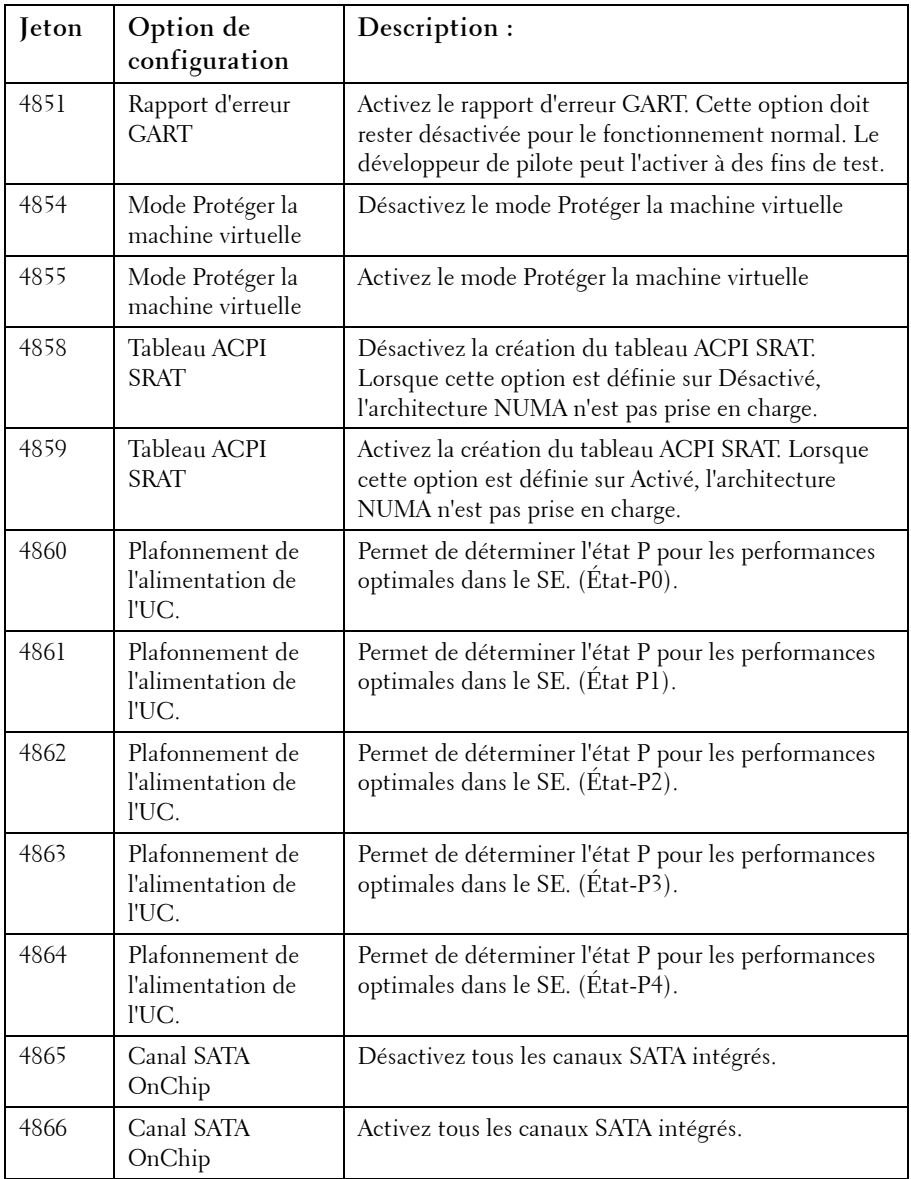

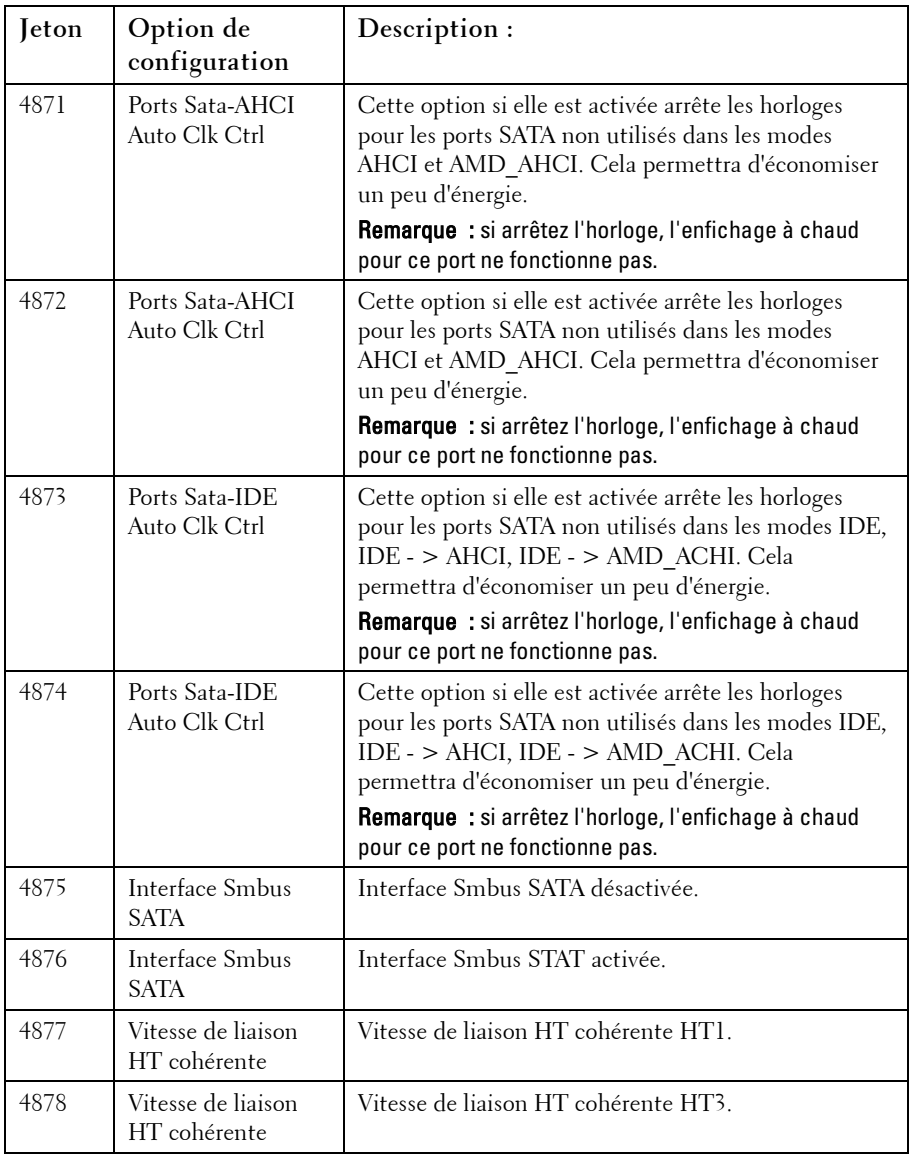

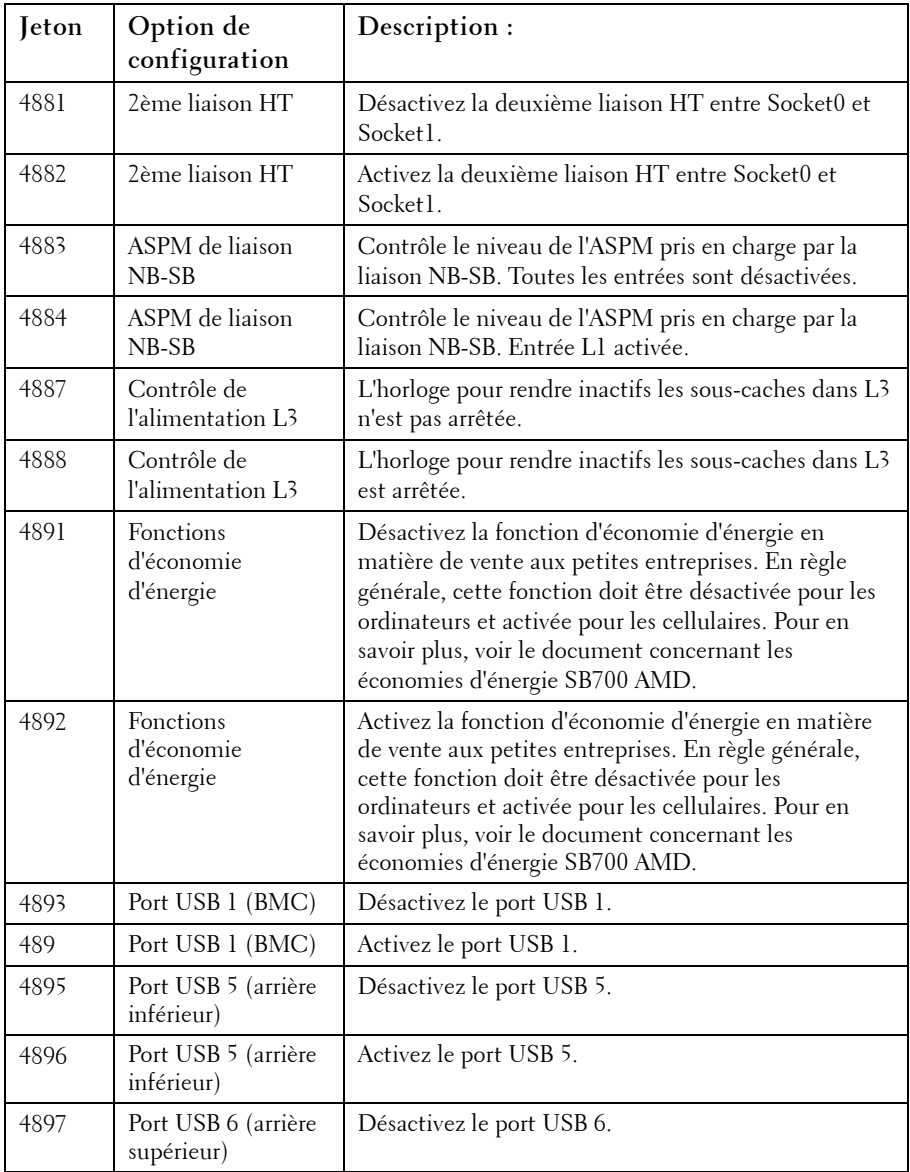

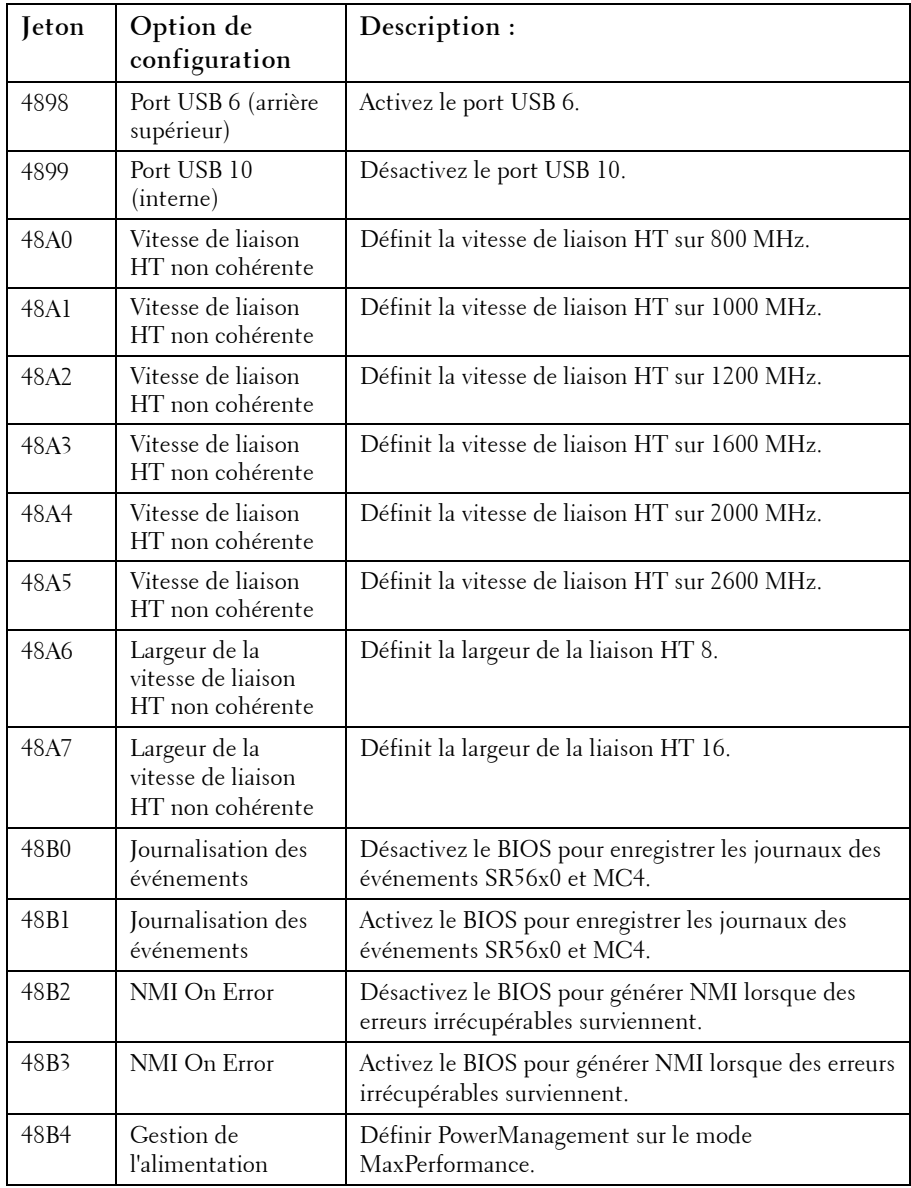

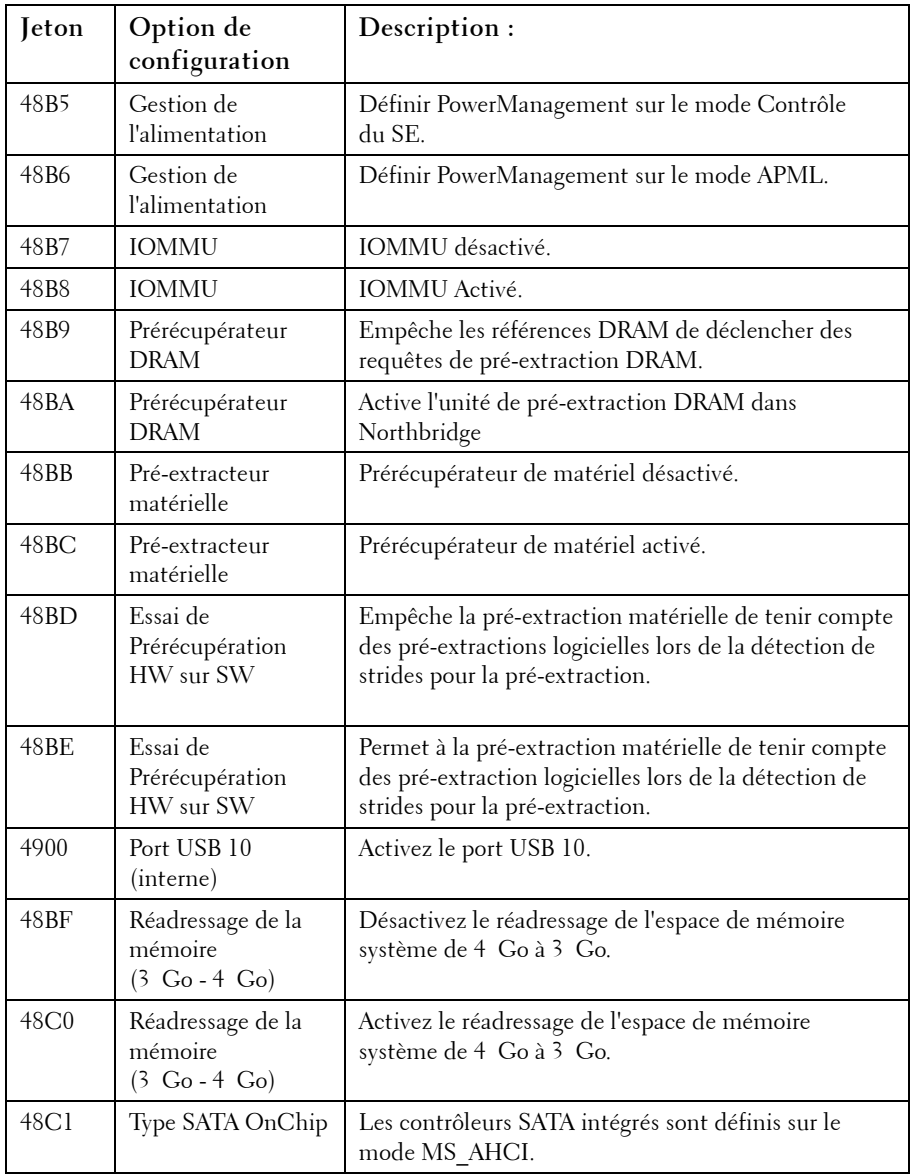

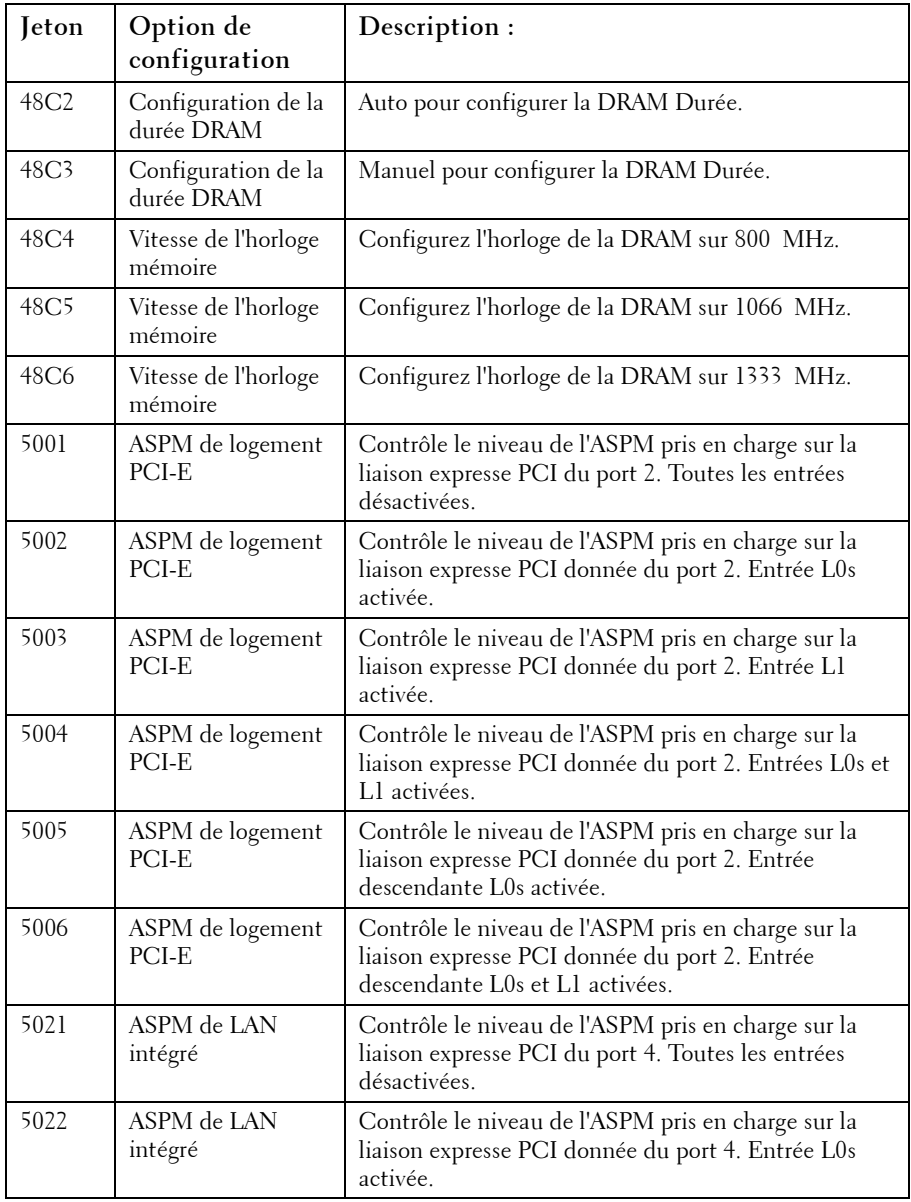

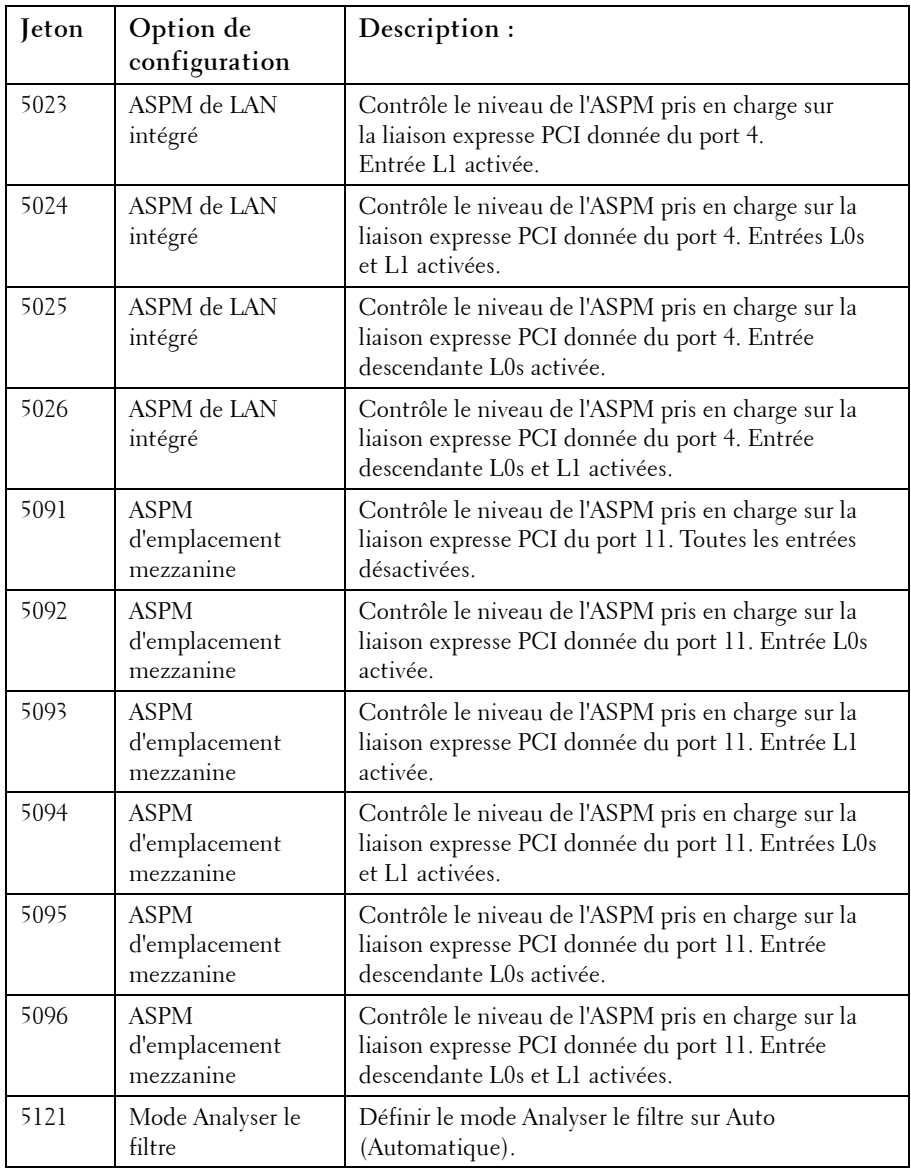

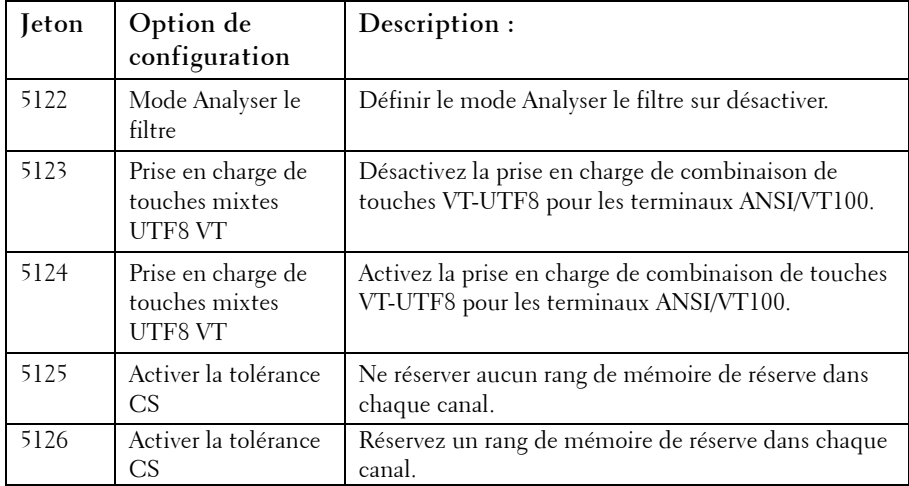

#### Tableau des commandes IPMI

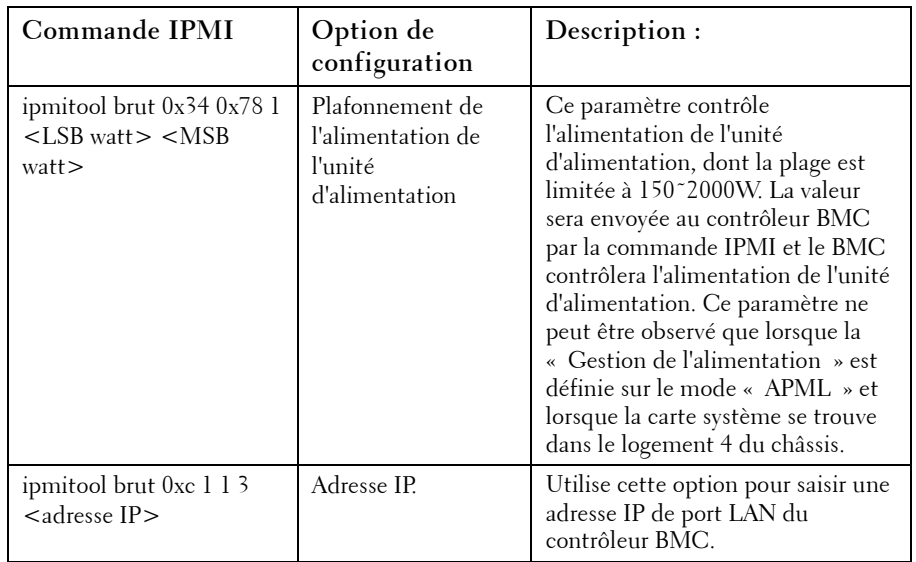

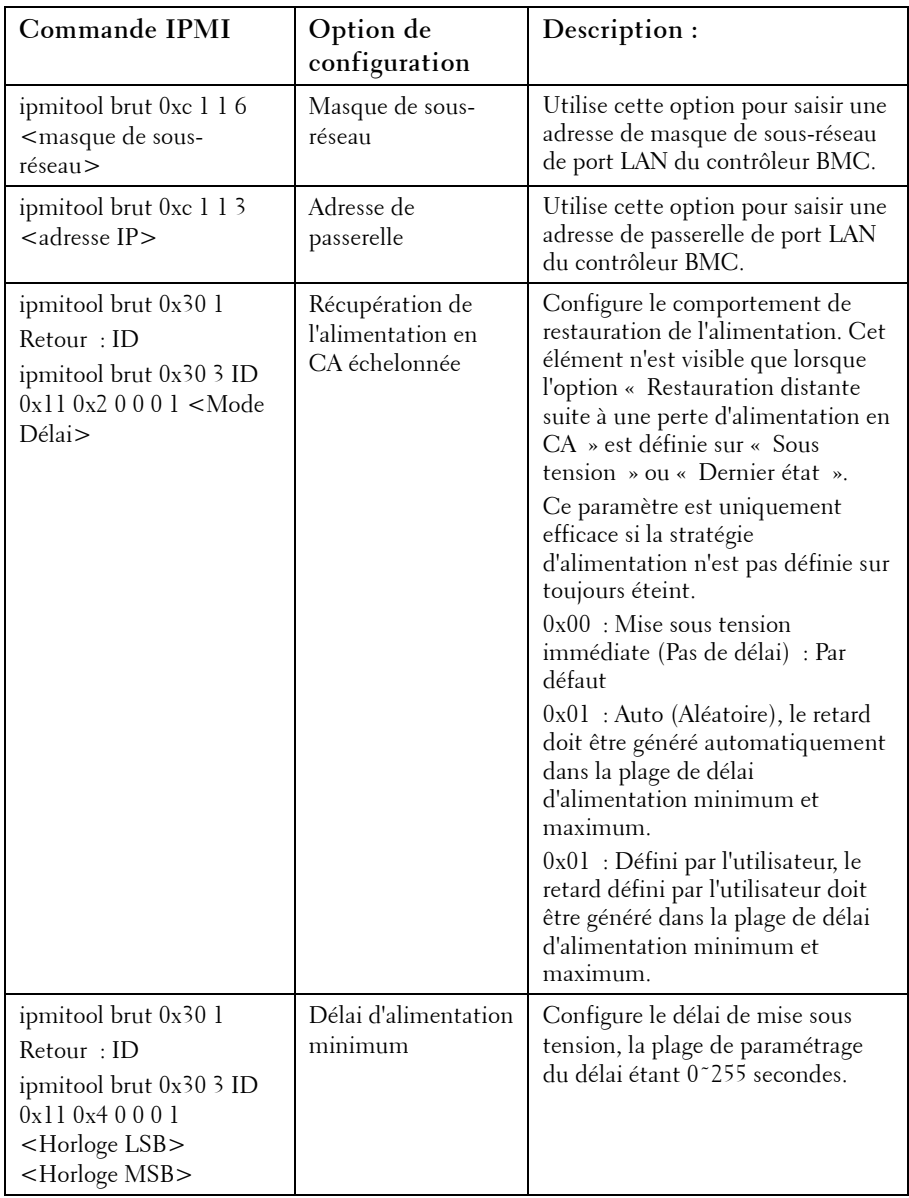

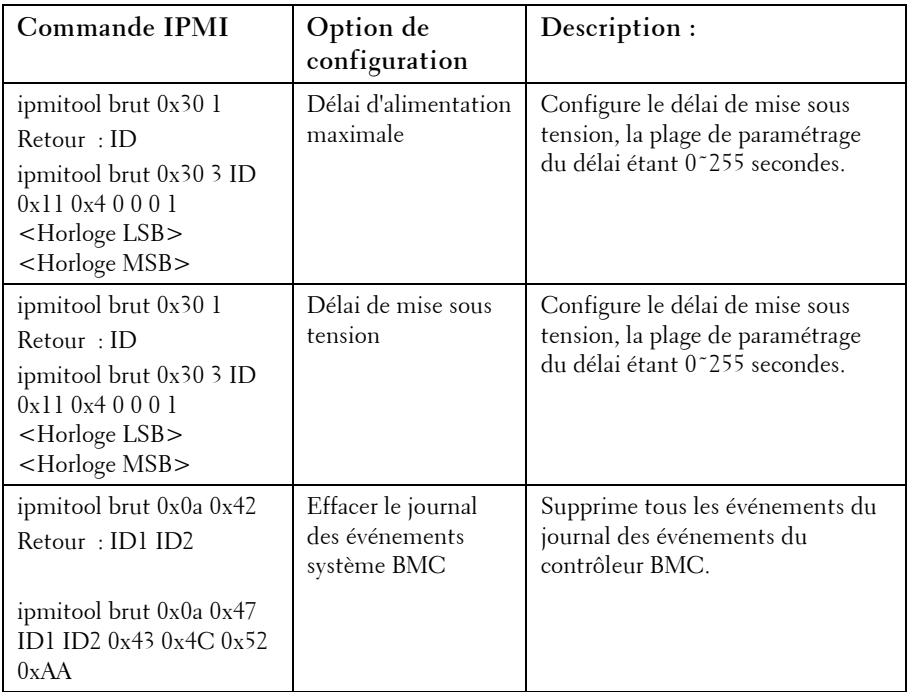

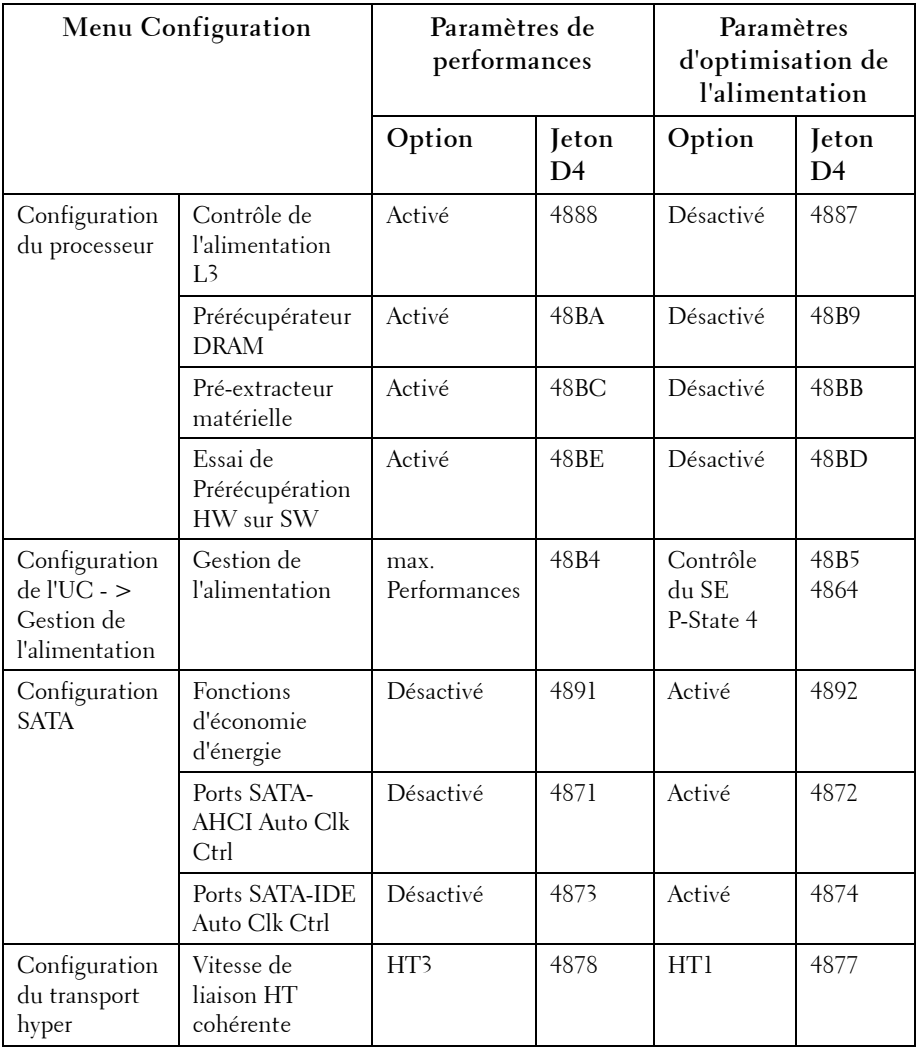

Paramètres de gestion de l'alimentation

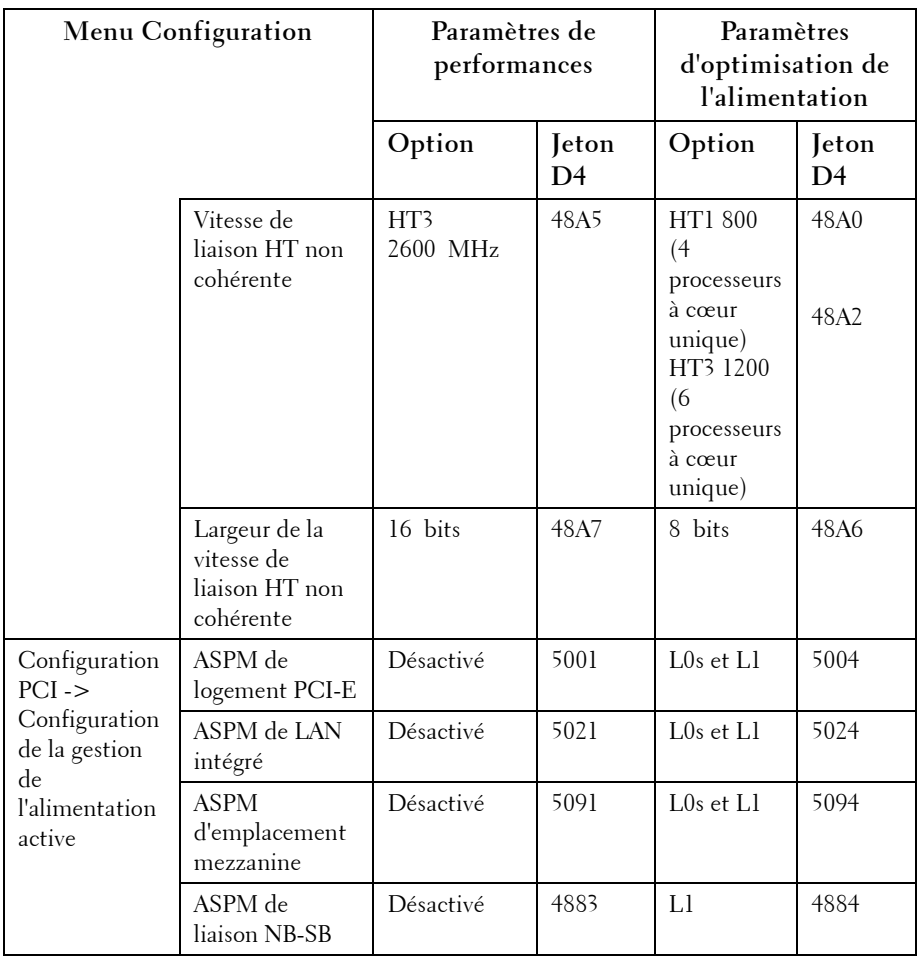

# **Installation des composants du système**

### **Consignes de sécurité**

 AVERTISSEMENT : travailler sur des systèmes toujours connectés à une source électrique peut s'avérer extrêmement dangereux.

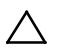

 PRÉCAUTION : les composants système et les cartes à circuits électroniques peuvent être endommagés par les décharges électrostatiques.

 $\bigwedge$  PRÉCAUTION  $:$  la plupart des réparations ne peuvent être effectuées que par un technicien de service agréé. Vous ne devez effectuer que des opérations de résolution des problèmes et des réparations simples comme vous y autorise la documentation de votre produit ou sous les directives en ligne ou par téléphone de l'équipe de support. Les dommages causés par des interventions de maintenance non autorisées par Dell ne sont pas couverts par votre garantie. Consultez et respectez les consignes de sécurité livrées avec le produit.

Afin d'éviter toute blessure ou dommage du système, respectez les consignes suivantes :

- Débranchez toujours le système de la prise secteur lorsque vous intervenez dessus.
- Dans la mesure du possible, portez un bracelet relié à la terre lorsque vous intervenez dans le système. Vous pouvez également décharger l'électricité statique accumulée dans votre organisme en touchant le châssis métallique non peint du boîtier du système ou le corps métallique de tout autre système mis à la terre.
- Manipulez les cartes à circuits électroniques uniquement en les tenant par les bords. Ne touchez pas aux composants des cartes sauf si cela s'avère nécessaire. Ne pliez pas les cartes à circuits imprimés ou n'exercez pas de pression dessus.

Laissez tous les composants à l'intérieur de l'emballage antistatique tant que vous n'êtes pas prêt à les installer.

### **Outils recommandés**

- Tournevis cruciforme n°1
- Tournevis cruciforme n° 2

## **À l'intérieur du système**

PRÉCAUTION : la plupart des réparations ne peuvent être effectuées que par un Λ technicien de service agréé. Vous ne devez effectuer que des opérations de résolution des problèmes et des réparations simples comme vous y autorise la documentation de votre produit ou sous les directives en ligne ou par téléphone de l'équipe de support. Les dommages causés par des interventions de maintenance non autorisées par Dell ne sont pas couverts par votre garantie. Consultez et respectez les consignes de sécurité livrées avec le produit.

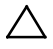

#### PRÉCAUTION : le capot du système doit être installé lorsque vous utilisez ce dernier afin de garantir un refroidissement correct.

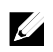

REMARQUE : l'illustration de cette section représente un système doté de disques durs de 3,5 pouces.

#### **Figure 3-1. À l'intérieur du système**

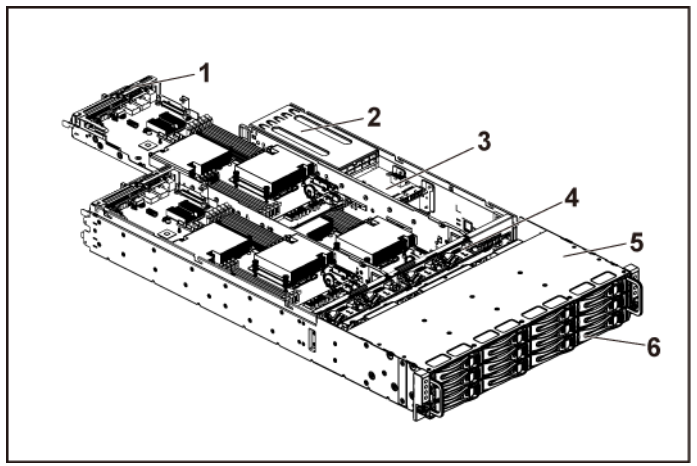

- 1 ensemble carte système (4) 2 bloc d'alimentation 2
- 3 carte de distribution d'alimentation (2) 4 ventilateur (4)
- 5 baie de disque dur 6 disque dur (12)
- -
	-

## **Disques durs**

Les procédures d'installation et de retrait des disques durs de 3,5 pouces et de 2,5 pouces sont similaires. L'exemple suivant décrit la procédure de remplacement d'un disque dur de 3,5 pouces.

### **Retrait d'un cache de disque dur**

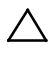

#### $\wedge$  PRÉCAUTION : pour assurer un refroidissement correct du système, vous devez installer un cache dans toutes les baies de disque dur vides.

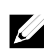

REMARQUE : cette section concerne uniquement les systèmes avec disques durs échangeables à chaud.

- 1 Faites tourner le levier de verrouillage dans le sens inverse des aiguilles d'une montre pour l'amener sur le symbole de déverrouillage.
- 2 Faites glisser le bouton de dégagement pour ouvrir la poignée de dégagement Voir [Figure 3-2.](#page-93-0)
- 3 À l'aide de la poignée de dégagement, tirez sur le cache de disque dur pour l'extraire de la baie de disque dur.

<span id="page-93-0"></span>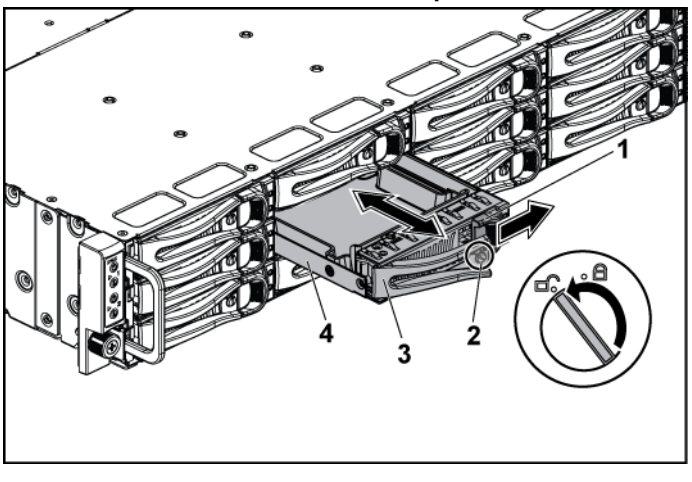

**Figure 3-2. Retrait ou installation d'un cache de disque dur**

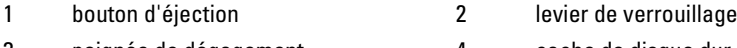

3 poignée de dégagement 4 cache de disque dur

#### **Installation d'un cache de disque dur**

- 1 Ouvrez le levier du support de disque dur et faites glisser le support de disque dur dans sa baie jusqu'à ce qu'il entre en contact avec le fond de panier Voi[r Figure 3-2.](#page-93-0)
- 2 Refermez la poignée de dégagement afin de verrouiller le disque dur.
- 3 Faites tourner le levier de verrouillage dans le sens des aiguilles d'une montre pour l'amener sur le symbole de verrouillage. Voir [Figure 3-2.](#page-93-0)

#### **Retrait d'un support de disque dur**

PRÉCAUTION : la plupart des réparations ne peuvent être effectuées que par un technicien de service agréé. Vous ne devez effectuer que des opérations de résolution des problèmes et des réparations simples comme vous y autorise la documentation de votre produit ou sous les directives en ligne ou par téléphone de l'équipe de support. Les dommages causés par des interventions de maintenance non autorisées par Dell ne sont pas couverts par votre garantie. Consultez et respectez les consignes de sécurité livrées avec le produit.

#### PRÉCAUTION : pour assurer un refroidissement correct du système, vous devez installer un cache dans toutes les baies de disque dur vides.

- **1** Faites tourner le levier de verrouillage dans le sens inverse des aiguilles d'une montre pour l'amener sur le symbole de déverrouillage.
- **2** Faites glisser le bouton de dégagement pour ouvrir la poignée de dégagement Voir [Figure 3-3.](#page-94-0)
- **3** À l'aide de la poignée de dégagement, tirez sur le support de disque dur pour l'extraire de la baie de disque dur.

#### <span id="page-94-0"></span>**Figure 3-3. Retrait et installation d'un support de disque dur**

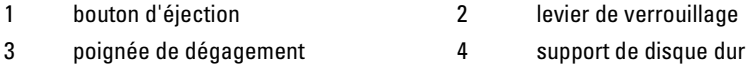

#### **Installation d'un support de disque dur**

PRÉCAUTION : la plupart des réparations ne peuvent être effectuées que par un technicien de service agréé. Vous ne devez effectuer que des opérations de résolution des problèmes et des réparations simples comme vous y autorise la documentation de votre produit ou sous les directives en ligne ou par téléphone de l'équipe de support. Les dommages causés par des interventions de maintenance non autorisées par Dell ne sont pas couverts par votre garantie. Consultez et respectez les consignes de sécurité livrées avec le produit.

### $\bigwedge$

#### PRÉCAUTION : pour assurer un refroidissement correct du système, vous devez installer un cache dans toutes les baies de disque dur vides.

- **1** Ouvrez le levier du support de disque dur et faites glisser le support de disque dur dans sa baie jusqu'à ce qu'il entre en contact avec le fond de panier Voi[r Figure 3-3.](#page-94-0)
- **2** Refermez la poignée de dégagement afin de verrouiller le disque dur.
- **3** Faites tourner le levier de verrouillage dans le sens des aiguilles d'une montre pour l'amener sur le symbole de verrouillage. Voir [Figure 3-3.](#page-94-0)

#### **Retrait d'un disque dur installé dans un support**

PRÉCAUTION : la plupart des réparations ne peuvent être effectuées que par un technicien de service agréé. Vous ne devez effectuer que des opérations de résolution des problèmes et des réparations simples comme vous y autorise la documentation de votre produit ou sous les directives en ligne ou par téléphone de l'équipe de support. Les dommages causés par des interventions de maintenance non autorisées par Dell ne sont pas couverts par votre garantie. Consultez et respectez les consignes de sécurité livrées avec le produit.

ATTENTION : la présence de disques durs SAS et SATA dans un même système n'est pas prise en charge.

PRÉCAUTION : utilisez uniquement des disques durs testés et homologués pour le fond de panier SAS/SATA.

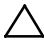

PRÉCAUTION : lorsque vous installez un support de disque dur, assurez-vous que les disques adjacents sont complètement installés. Si vous insérez un support de disque dur et tentez d'en verrouiller la poignée alors qu'un support de disque dur voisin n'est que partiellement installé, vous risquez d'endommager le ressort de protection de ce dernier et de le rendre inutilisable.

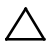

PRÉCAUTION : pour éviter toute perte de données, vérifiez que le système d'exploitation prend en charge l'installation de disques durs échangeables à chaud. Voir la documentation du système d'exploitation.

- 1 Retirez les quatre vis. Voir [Figure 3-4.](#page-96-0)
- 2 Soulevez le disque dur et retirez-le de son support.

<span id="page-96-0"></span>**Figure 3-4. Retrait et installation d'un disque dur installé dans un support**

1 disque dur 2 vis (4)

3 support de disque dur

#### **Installation d'un disque dur dans un support**

- PRÉCAUTION : la plupart des réparations ne peuvent être effectuées que par un technicien de service agréé. Vous ne devez effectuer que des opérations de résolution des problèmes et des réparations simples comme vous y autorise la documentation de votre produit ou sous les directives en ligne ou par téléphone de l'équipe de support. Les dommages causés par des interventions de maintenance non autorisées par Dell ne sont pas couverts par votre garantie. Consultez et respectez les consignes de sécurité livrées avec le produit.
- 1 Insérez le disque dur dans le support. Voir [Figure 3-4.](#page-96-0)
- 2 Fixez le disque dur à son support à l'aide des quatre vis. Voir [Figure 3-4.](#page-96-0)

### **Blocs d'alimentation**

 $\mathbb{Z}$ 

REMARQUE : le tableau suivant répertorie les configurations prises en charge pour lesquelles la redondance des blocs d'alimentation est garantie.

 $\mathbb{Z}$ 

REMARQUE : les configurations supérieures à celles indiquées dans le tableau peuvent rendre les blocs d'alimentation non redondants. En mode non-redondant, si la configuration requise dépasse la capacité d'alimentation du système installé, le BIOS réduit la performance des UC. En outre, si le Seuil de puissance de l'UC est activé, la régulation de l'UC est appliquée aux configurations qui dépassent la valeur de seuil.

| <b>Bloc</b><br>d'alimentation | Deux cartes système                                                                                | Quatre cartes système                                                                              |
|-------------------------------|----------------------------------------------------------------------------------------------------|----------------------------------------------------------------------------------------------------|
| 1 400 W                       | Configuration complète*                                                                            | Jusqu'à deux processeurs<br>95 W/MLB, deux disques<br>durs/MLB et quatre modules<br>de mémoire/MLB |
| 1 100 W                       | Configuration complète*                                                                            | Jusqu'à deux processeurs<br>65 W/MLB, un disque dur/MLB<br>et six modules de mémoire/MLB           |
| 750 W                         | Jusqu'à deux processeurs<br>95 W/MLB, deux disques<br>durs/MLB et quatre modules<br>de mémoire/MLB | S/O                                                                                                |
| 470 W                         | Jusqu'à deux processeurs<br>35 W/MLB, un disque dur/MLB<br>et trois modules de mémoire/MLB         | S/O                                                                                                |

**Tableau 3-1. Tableau deprise en charge des blocs d'alimentation et des cartes système**

#### **Configuration recommandée**

Mémoire : 4 Go, 1 333, 2Rx4X72, 8, 240 Disque dur - 600 G, SAS6, 15 K, 3.5, SGT

#### **Configuration complète**

Ceci inclut une pleine quantité de processeurs (95 W), de mémoire (4G, 1 333 MHz, 2R) et de disques durs (600 G, SAS6, 15 K, 3.5, SGT).

#### **Retrait d'un bloc d'alimentation**

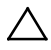

PRÉCAUTION : la plupart des réparations ne peuvent être effectuées que par un technicien de service agréé. Vous ne devez effectuer que des opérations de résolution des problèmes et des réparations simples comme vous y autorise la documentation de votre produit ou sous les directives en ligne ou par téléphone de l'équipe de support. Les dommages causés par des interventions de maintenance non autorisées par Dell ne sont pas couverts par votre garantie. Consultez et respectez les consignes de sécurité livrées avec le produit.

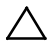

#### PRÉCAUTION : le système nécessite au moins un bloc d'alimentation pour pouvoir fonctionner correctement.

- 1 Il est recommandé de mettre le système et les périphériques connectés hors tension, puis de débrancher le système de la prise secteur.
- 2 Déconnectez le câble d'alimentation de la source d'alimentation et du bloc d'alimentation.
- 3 Appuyez sur le levier de dégagement et, à l'aide de la poignée, faites glisser le bloc d'alimentation en dehors du système. Voir [Figure 3-5.](#page-99-0)

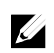

REMARQUE : il peut être nécessaire d'appliquer une certaine force pour retirer le boc d'alimentation.

<span id="page-99-0"></span>**Figure 3-5. Retrait et installation d'un bloc d'alimentation**

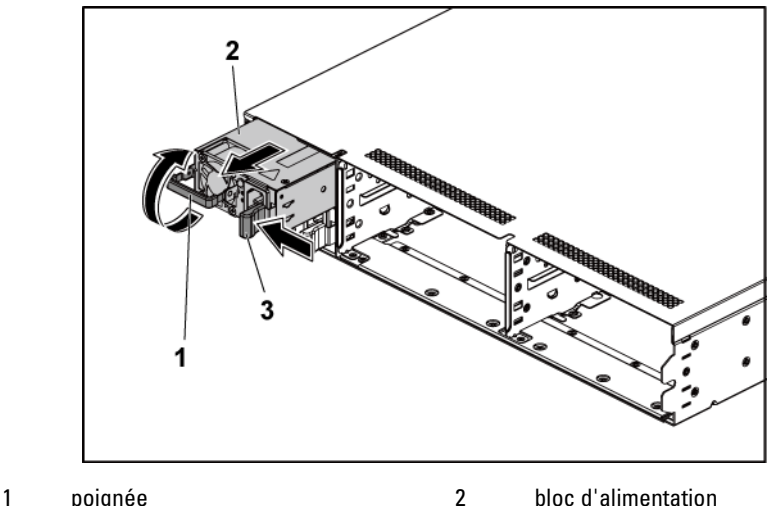

3 levier de dégagement

#### **Installation d'un bloc d'alimentation**

 PRÉCAUTION : la plupart des réparations ne peuvent être effectuées que par un technicien de service agréé. Vous ne devez effectuer que des opérations de résolution des problèmes et des réparations simples comme vous y autorise la documentation de votre produit ou sous les directives en ligne ou par téléphone de l'équipe de support. Les dommages causés par des interventions de maintenance non autorisées par Dell ne sont pas couverts par votre garantie. Consultez et respectez les consignes de sécurité livrées avec le produit.

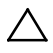

 PRÉCAUTION : le système nécessite au moins un bloc d'alimentation pour pouvoir fonctionner correctement.

1 Vérifiez que les deux blocs d'alimentation sont de même type et qu'ils ont la même puissance maximale de sortie.

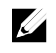

REMARQUE : la puissance de sortie maximale est indiquée sur l'étiquette du bloc d'alimentation.

- 2 Insérez le nouveau bloc d'alimentation dans le châssis jusqu'à ce qu'il s'emboîte complètement et que le loquet de dégagement s'enclenche. Voir [Figure 3-5.](#page-99-0)
- 3 Branchez le câble d'alimentation sur le bloc d'alimentation et branchez son autre extrémité sur une prise électrique.

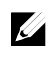

REMARQUE : lors de l'installation d'un nouveau bloc d'alimentation dans un système à deux blocs d'alimentation, patientez quelques secondes pour que le système reconnaisse le bloc d'alimentation et détermine son état.

### **Ensemble carte système**

<span id="page-100-0"></span>**Retrait d'un ensemble carte système**

- PRÉCAUTION : la plupart des réparations ne peuvent être effectuées que par un  $\triangle$ technicien de service agréé. Vous ne devez effectuer que des opérations de résolution des problèmes et des réparations simples comme vous y autorise la documentation de votre produit ou sous les directives en ligne ou par téléphone de l'équipe de support. Les dommages causés par des interventions de maintenance non autorisées par Dell ne sont pas couverts par votre garantie. Consultez et respectez les consignes de sécurité livrées avec le produit.
- 1 Il est recommandé de mettre hors tension la carte système ainsi que tout périphérique connecté en appuyant sur le bouton d'alimentation situé sur le panneau arrière.
- 2 Débranchez tous les câbles externes connectés à la carte système.
- 3 Retirez la vis de fixation du loquet de retenue. Voir [Figure 3-6.](#page-101-0)
- 4 Appuyez sur le loquet de retenue et, à l'aide de la poignée, faites glisser l'ensemble carte système en dehors du châssis. Voir [Figure 3-6.](#page-101-0)

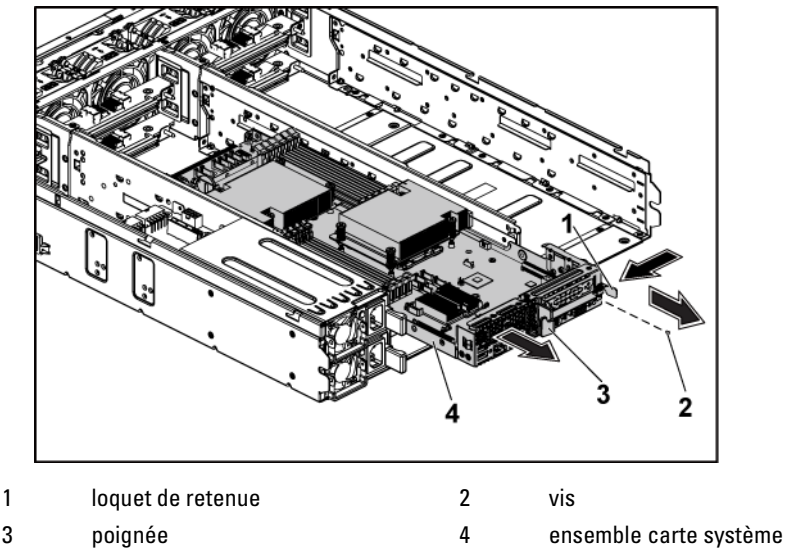

<span id="page-101-0"></span>**Figure 3-6. Retrait et installation d'un ensemble carte système**

#### <span id="page-101-1"></span>**Installation d'un ensemble carte système**

- PRÉCAUTION : la plupart des réparations ne peuvent être effectuées que par un technicien de service agréé. Vous ne devez effectuer que des opérations de résolution des problèmes et des réparations simples comme vous y autorise la documentation de votre produit ou sous les directives en ligne ou par téléphone de l'équipe de support. Les dommages causés par des interventions de maintenance non autorisées par Dell ne sont pas couverts par votre garantie. Consultez et respectez les consignes de sécurité livrées avec le produit.
- 1 Faites glisser l'ensemble carte système dans le châssis jusqu'à ce qu'il s'enclenche. Voir [Figure 3-6.](#page-101-0)
- 2 Reconnectez tous les câbles externes à la carte système.
- 3 Remettez en place la vis de fixation du loquet de retenue. Voir [Figure 3-6.](#page-101-0)
- 4 Mettez la carte système sous tension en appuyant sur le bouton d'alimentation sur le panneau arrière, ainsi que les périphériques connectés.

### **Dissipateurs de chaleur**

#### <span id="page-102-0"></span>**Retrait du dissipateur thermique**

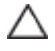

PRÉCAUTION : la plupart des réparations ne peuvent être effectuées que par un technicien de service agréé. Vous ne devez effectuer que des opérations de résolution des problèmes et des réparations simples comme vous y autorise la documentation de votre produit ou sous les directives en ligne ou par téléphone de l'équipe de support. Les dommages causés par des interventions de maintenance non autorisées par Dell ne sont pas couverts par votre garantie. Consultez et respectez les consignes de sécurité livrées avec le produit.

1 Retirez l'ensemble carte système. Voir « [Retrait d'un ensemble carte](#page-100-0)  [système](#page-100-0) », à la pag[e 101.](#page-100-0)

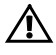

 $\bigwedge$  AVERTISSEMENT : le dissipateur thermique peut rester très chaud pendant un certain temps après la mise hors tension du système. Laissez-le refroidir avant de le retirer.

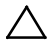

 PRÉCAUTION : ne retirez jamais le dissipateur thermique d'un processeur, sauf si vous comptez retirer ce dernier. Le dissipateur thermique est indispensable pour maintenir des conditions de température adéquates.

2 À l'aide d'un tournevis cruciforme, desserrez l'une des vis de fixation du dissipateur thermique. Voir [Figure 3-7.](#page-103-0)

Attendez 30 secondes que le dissipateur thermique se détache du processeur.

- 3 Retirez les trois autres vis de fixation du dissipateur thermique.
- 4 Dégagez délicatement le dissipateur thermique du processeur, puis posez-le de côté, face enduite de pâte thermique vers le haut.

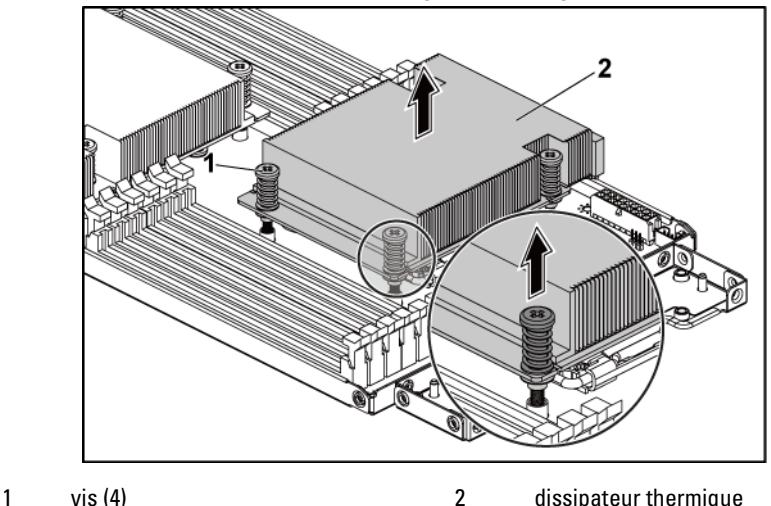

<span id="page-103-0"></span>**Figure 3-7. Retrait et installation d'un dissipateur thermique**

- **Installation du dissipateur thermique**
- PRÉCAUTION : la plupart des réparations ne peuvent être effectuées que par un technicien de service agréé. Vous ne devez effectuer que des opérations de résolution des problèmes et des réparations simples comme vous y autorise la documentation de votre produit ou sous les directives en ligne ou par téléphone de l'équipe de support. Les dommages causés par des interventions de maintenance non autorisées par Dell ne sont pas couverts par votre garantie. Consultez et respectez les consignes de sécurité livrées avec le produit.
- 1 À l'aide d'un chiffon propre et non pelucheux, essuyez la pâte thermique du dissipateur thermique.
- 2 Appliquez la pâte thermique de manière uniforme au centre de la partie supérieure du nouveau processeur.

#### PRÉCAUTION : si vous appliquez trop de pâte thermique, celle-ci risque de s'infiltrer jusqu'au cadre de protection du processeur et de souiller le support du processeur.

- 3 Placez le dissipateur thermique sur le processeur. Voir [Figure 3-7.](#page-103-0)
- 4 À l'aide d'un tournevis cruciforme, serrez les quatre vis de fixation du dissipateur thermique.

5 Réinstallez l'ensemble carte système. Voir « [Installation d'un ensemble](#page-101-1)  [carte système](#page-101-1) », à la page [102.](#page-101-1)

### **Processeurs**

#### **Retrait d'un processeur**

 $\triangle$ 

PRÉCAUTION : la plupart des réparations ne peuvent être effectuées que par un technicien de service agréé. Vous ne devez effectuer que des opérations de résolution des problèmes et des réparations simples comme vous y autorise la documentation de votre produit ou sous les directives en ligne ou par téléphone de l'équipe de support. Les dommages causés par des interventions de maintenance non autorisées par Dell ne sont pas couverts par votre garantie. Consultez et respectez les consignes de sécurité livrées avec le produit.

- 1 Retirez l'ensemble carte système. Voir « [Retrait d'un ensemble carte](#page-100-0)  [système](#page-100-0) », à la pag[e 101.](#page-100-0)
- 2 Retirez le dissipateur thermique. Voir « [Retrait du dissipateur](#page-102-0)  [thermique](#page-102-0) », à la page [103.](#page-102-0)

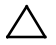

PRÉCAUTION : la pression exercée pour maintenir le processeur dans son support est très forte. Si vous ne maintenez pas fermement le levier de dégagement, il risque de se redresser brusquement.

- 3 Placez votre pouce fermement sur le levier de dégagement du support de processeur en le déverrouillant. Faites pivoter le levier de dégagement de 90 degrés jusqu'à ce que le processeur sorte de son support. Voir [Figure 3-8.](#page-105-0)
- 4 Relevez le cadre de protection pour dégager le processeur. Voir [Figure 3-8.](#page-105-0)
- 5 Extrayez le processeur de son support et laissez le levier du support relevé afin de pouvoir installer le nouveau processeur.

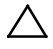

PRÉCAUTION : veillez à ne pas tordre les broches du support ZIF lors du retrait du processeur. afin de ne pas endommager définitivement la carte système. Alignez correctement l'encoche sur le support et effectuez l'insertion verticalement sans bouger latéralement.

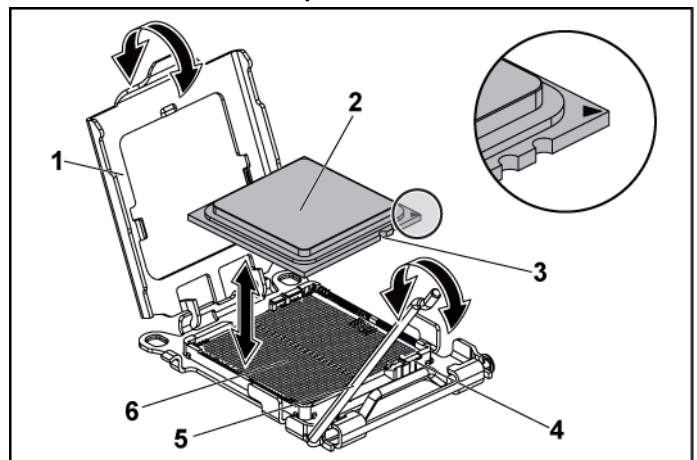

<span id="page-105-0"></span>**Figure 3-8. Retrait et installation d'un processeur**

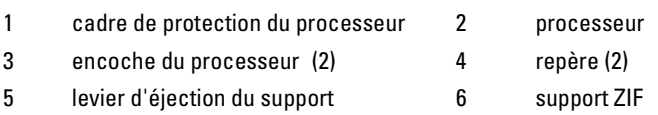

#### **Installation d'un processeur**

PRÉCAUTION : la plupart des réparations ne peuvent être effectuées que par un technicien de service agréé. Vous ne devez effectuer que des opérations de résolution des problèmes et des réparations simples comme vous y autorise la documentation de votre produit ou sous les directives en ligne ou par téléphone de l'équipe de support. Les dommages causés par des interventions de maintenance non autorisées par Dell ne sont pas couverts par votre garantie. Consultez et respectez les consignes de sécurité livrées avec le produit.

REMARQUE : lors de l'installation d'un seul processeur, ce dernier doit être installé dans l'emplacement processor0 (pour connaître l'emplacement du support, voir « [Connecteurs de la carte système](#page-206-0) », à la pag[e 207\)](#page-206-0).

 $\mathbb{Z}$ 

 $\mathscr{L}$ 

REMARQUE : s'il s'agit d'une mise à niveau des processeurs, avant de mettre à niveau le système, téléchargez la dernière version du BIOS du système disponible sur le site dell.com/support. Pour installer la mise à jour du système, suivez les instructions indiquées dans le fichier téléchargé.

- 1 Déballez le processeur, s'il n'a jamais été utilisé. S'il a déjà été utilisé, ôtez la pâte thermique de sa partie supérieure à l'aide d'un chiffon non pelucheux.
- 2 Alignez le processeur sur les repères du support ZIF. Voir [Figure 3-8.](#page-105-0)

#### PRÉCAUTION : le positionnement incorrect du processeur peut endommager de façon irréversible la carte système ou le processeur. Prenez garde à ne pas tordre les broches du support ZIF.

3 Le levier de dégagement du support de processeur étant placé en position ouverte, alignez le processeur sur les détrompeurs du support, puis placez délicatement le processeur dans le support. Voi[r Figure 3-8.](#page-105-0)

### $\curvearrowright$

 $\triangle$ 

#### PRÉCAUTION : ne forcez pas lorsque vous mettez le processeur en place. S'il est positionné correctement, il s'insère dans le support très facilement.

- 4 Fermez le cadre de protection du processeur.
- 5 Appuyez sur le levier de dégagement et faites-le pivoter jusqu'à ce qu'il s'enclenche.
- 6 À l'aide d'un chiffon propre et non pelucheux, essuyez la pâte thermique du dissipateur thermique.
- 7 Appliquez la pâte thermique de manière uniforme au centre de la partie supérieure du nouveau processeur.

#### PRÉCAUTION : si vous appliquez trop de pâte thermique, celle-ci risque de s'infiltrer jusqu'au cadre de protection du processeur et de souiller le support du processeur.

- 8 Placez le dissipateur thermique sur le processeur. Voir [Figure 3-7.](#page-103-0)
- 9 À l'aide d'un tournevis cruciforme, serrez les vis de fixation du dissipateur thermique. Voir [Figure 3-7.](#page-103-0)
- 10 Réinstallez l'ensemble carte système. Voir « [Installation d'un ensemble](#page-101-1)  [carte système](#page-101-1) », à la page [102.](#page-101-1)
- 11 Reconnectez le système à la prise secteur et mettez sous tension le système, ainsi que les périphériques qui y sont connectés.
- 12 Appuyez sur <F2> pour accéder au programme de configuration du système et vérifier que les informations relatives au processeur correspondent bien à la nouvelle configuration. Voir « [Options de](#page-41-0)  [configuration du système au démarrage](#page-41-0) », à la page [42.](#page-41-0)

### **Ensemble carte d'extension de carte intercalaire et carte d'extension**

**Retrait de la carte d'extension**

- PRÉCAUTION : la plupart des réparations ne peuvent être effectuées que par un technicien de service agréé. Vous ne devez effectuer que des opérations de résolution des problèmes et des réparations simples comme vous y autorise la documentation de votre produit ou sous les directives en ligne ou par téléphone de l'équipe de support. Les dommages causés par des interventions de maintenance non autorisées par Dell ne sont pas couverts par votre garantie. Consultez et respectez les consignes de sécurité livrées avec le produit.
- **1** Retirez l'ensemble carte système. Voir « [Retrait d'un ensemble carte](#page-100-0)  [système](#page-100-0) », à la pag[e 101.](#page-100-0)
- **2** Retirez les quatre vis de fixation de l'ensemble carte d'extension. Voir [Figure 3-9.](#page-107-0)
- **3** Soulevez l'ensemble carte d'extension pour le sortir de l'ensemble carte système. Voir [Figure 3-9.](#page-107-0)

#### <span id="page-107-0"></span>**Figure 3-9. Retrait de l'assemblage de la carte d'extension**

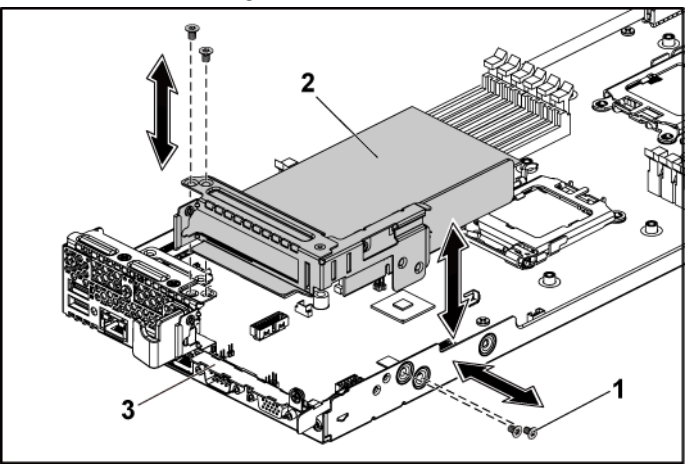

1 vis (4) 2 ensemble carte d'extension

3 ensemble carte système
- **4** Retirez la vis de fixation de la carte d'extension.
- **5** Tenez la carte d'extension par les bords et retirez-la doucement de son connecteur.
- **6** Si vous retirez la carte définitivement, installez un cache sur le logement de la carte d'extension et verrouillez le loquet.
	- REMARQUE : vous devez installer une plaque de recouvrement sur le  $\mathscr{Q}$ logement d'extension vide pour respecter la certification FCC (Federal Communications Commission) du système. La plaque empêche la poussière et les saletés de pénétrer dans le système et facilite le refroidissement et la ventilation de ce dernier.

#### **Figure 3-10. Retrait de la carte d'extension**

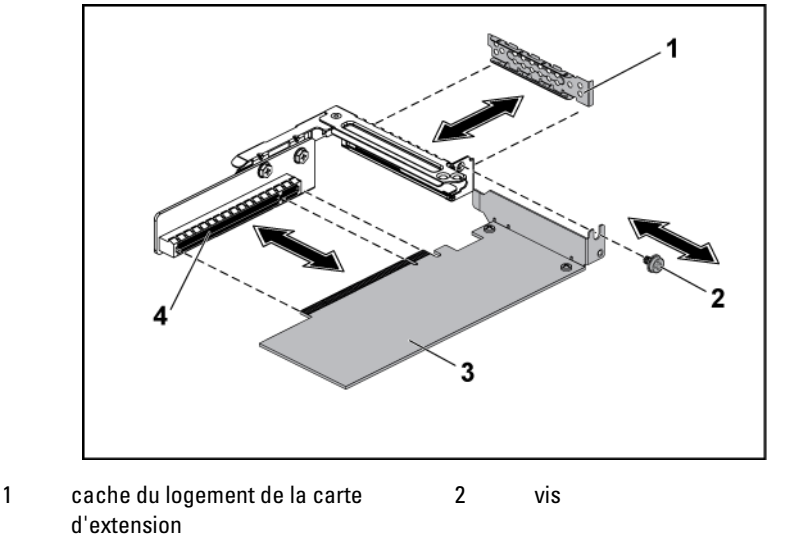

3 carte d'extension 4 connecteur de carte d'extension

### <span id="page-109-0"></span>**Installation de la carte d'extension**

PRÉCAUTION : la plupart des réparations ne peuvent être effectuées que par un technicien de service agréé. Vous ne devez effectuer que des opérations de résolution des problèmes et des réparations simples comme vous y autorise la documentation de votre produit ou sous les directives en ligne ou par téléphone de l'équipe de support. Les dommages causés par des interventions de maintenance non autorisées par Dell ne sont pas couverts par votre garantie. Consultez et respectez les consignes de sécurité livrées avec le produit.

PRÉCAUTION : vous ne pouvez installer des cartes d'extension que dans les logements de la carte adaptatrice d'extension. N'essayez pas d'installer les cartes d'extension directement dans le connecteur de la carte adaptatrice de la carte système.

- **1** Déballez la carte d'extension, puis préparez-la en vue de son installation. Pour obtenir des instructions, consultez la documentation de la carte.
- **2** Retirez l'ensemble carte système. Voir « [Retrait d'un ensemble carte](#page-100-0)  [système](#page-100-0) », à la pag[e 101.](#page-100-0)
- **3** Retirez les quatre vis de fixation de l'ensemble carte d'extension.
- **4** Soulevez l'ensemble carte d'extension pour le sortir de l'ensemble carte système.
- **5** Retirez la vis de fixation de la plaque de recouvrement.
- **6** En tenant la plaque de recouvrement par les bords, retirez-la doucement du connecteur de la carte d'extension.

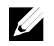

REMARQUE : conservez cette plaque au cas où il serait nécessaire de retirer la carte d'extension. Vous devez installer des plaques de recouvrement sur les logements de carte d'extension vides pour respecter la spécification FCC du système. La plaque empêche la poussière et les saletés de pénétrer dans le système et facilite le refroidissement et la ventilation de ce dernier.

- **7** En tenant la carte par les bords, positionnez-la en alignant son connecteur latéral sur le connecteur correspondant de l'assemblage de la carte d'extension.
- **8** Insérez fermement le connecteur latéral de la carte dans le connecteur de la carte d'extension jusqu'à ce que la carte soit en place.
- **9** Remettez en place la vis de fixation de la carte d'extension.
- **10** Placez l'ensemble carte d'extension dans l'ensemble carte système.
- **11** Replacez les quatre vis de fixation de l'ensemble carte d'extension.
- **12** Réinstallez l'ensemble carte système. Voir « [Installation d'un ensemble](#page-101-0)  [carte système](#page-101-0) », à la page [102.](#page-101-0)

# **Carte LSI 9260-8i**

## **V**

REMARQUE : l'assemblage de la carte LSI 9260-8i doit inclure une carte d'interposition BBU connectée à la batterie RAID.. Les illustrations de cette section servent simplement de référence pour le retrait et l'installation. Pour plus d'informations sur la batterie RAID, voir « [Batterie RAID de carte LSI 9260-8i \(en](#page-115-0)  [option\)](#page-115-0) », à la pag[e 116.](#page-115-0)

## **Retrait de la carte LSI 9260-8i**

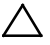

PRÉCAUTION : la plupart des réparations ne peuvent être effectuées que par un technicien de service agréé. Vous ne devez effectuer que des opérations de résolution des problèmes et des réparations simples comme vous y autorise la documentation de votre produit ou sous les directives en ligne ou par téléphone de l'équipe de support. Les dommages causés par des interventions de maintenance non autorisées par Dell ne sont pas couverts par votre garantie. Consultez et respectez les consignes de sécurité livrées avec le produit.

- **1** Retirez l'ensemble carte système. Voir « [Retrait d'un ensemble carte](#page-100-0)  [système](#page-100-0) », à la pag[e 101.](#page-100-0)
- **2** Déconnectez les deux câbles SAS/SGPIO reliés à l'assemblage de la carte LSI 9260-8i.
- **3** Retirez les quatre vis qui fixent l'assemblage de la carte LSI 9260-8i. Voir [Figure 3-11.](#page-111-0)
- **4** Soulevez l'assemblage de la carte LSI 9260-8i et sortez-le de l'assemblage de la carte système. Voi[r Figure 3-11.](#page-111-0)

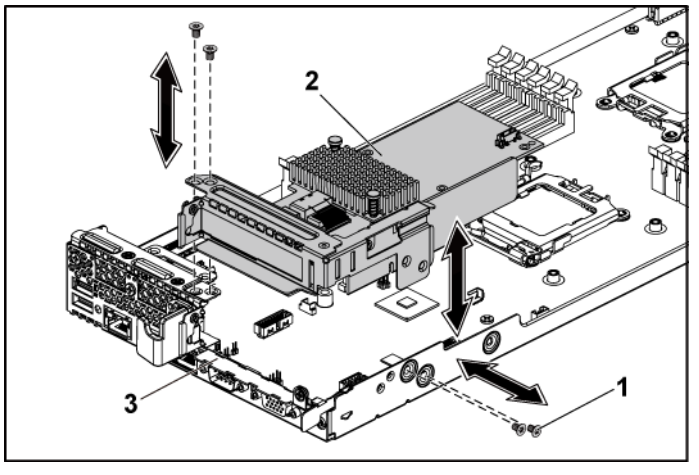

<span id="page-111-0"></span>**Figure 3-11. Retrait de l'assemblage de la carte LSI 9260-8i**

1 vis (4) 2 assemblage de la carte LSI 9260-8i 3 ensemble carte système

- **5** Retirez les vis qui fixent la carte LSI 9260-8i.
- **6** Tenez la carte LSI 9260-8i par les bords et retirez-la doucement du connecteur de carte d'extension.
- **7** Si vous retirez la carte définitivement, installez un cache sur le logement de la carte d'extension et verrouillez le loquet.

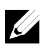

REMARQUE : vous devez installer une plaque de recouvrement sur le logement d'extension vide pour respecter la certification FCC (Federal Communications Commission) du système. La plaque empêche la poussière et les saletés de pénétrer dans le système et facilite le refroidissement et la ventilation de ce dernier.

<span id="page-112-0"></span>**Figure 3-12. Retrait de la carte LSI 9260-8i**

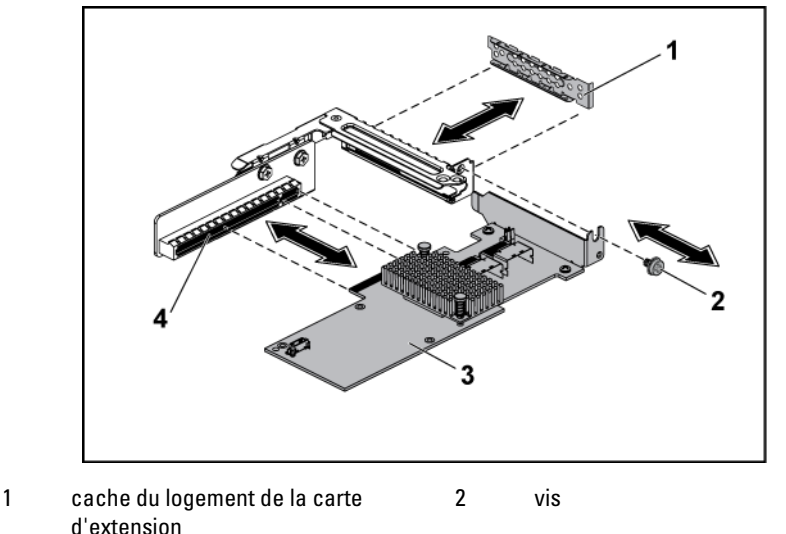

- 3 Carte LSI 9260-8i 4 connecteur de carte d'extension
- **8** Retirez les trois vis fixant la carte d'interposition BBU.
- **9** Retirez la carte d'interposition BBU de la carte LSI9260-8i.
- **10** Débranchez le câble de la batterie RAID de la carte d'interposition BBU.

#### **Installation de la carte LSI 9260-8i**

PRÉCAUTION : la plupart des réparations ne peuvent être effectuées que par un technicien de service agréé. Vous ne devez effectuer que des opérations de résolution des problèmes et des réparations simples comme vous y autorise la documentation de votre produit ou sous les directives en ligne ou par téléphone de l'équipe de support. Les dommages causés par des interventions de maintenance non autorisées par Dell ne sont pas couverts par votre garantie. Consultez et respectez les consignes de sécurité livrées avec le produit.

PRÉCAUTION : vous ne pouvez installer des cartes d'extension que dans les logements de la carte adaptatrice d'extension. N'essayez pas d'installer les cartes d'extension directement dans le connecteur de la carte adaptatrice de la carte système.

- **1** Déballez la carte LSI 9260-8i et préparez son installation. Pour obtenir des instructions, consultez la documentation de la carte.
- **2** Retirez l'ensemble carte système. Voir « [Retrait d'un ensemble carte](#page-100-0)  [système](#page-100-0) », à la pag[e 101.](#page-100-0)
- **3** Branchez le câble de la batterie RAID sur la carte intercalaire du bloc batterie de secours. Voi[r Figure 3-13.](#page-114-0)
- **4** Fixez la carte d'interposition BBU sur la carte LSI 9260-8i à l'aide des trois vis fournies avec la batterie RAID. Pour savoir comment installer la batterie RAID, consultez la section [«Batterie RAID de carte LSI](#page-115-0)  [9260-8i \(en option\)»](#page-115-0) à la page [116.](#page-115-0)
- **5** Retirez la vis de fixation de la plaque de recouvrement. En tenant la plaque de recouvrement par les bords, retirez-la doucement du connecteur de la carte d'extension. Voir [Figure 3-12.](#page-112-0)
	- REMARQUE : conservez cette plaque au cas où il serait nécessaire de  $\mathbb{Z}$ retirer la carte d'extension. Vous devez installer des plaques de recouvrement sur les logements de carte d'extension vides pour respecter la spécification FCC du système. La plaque empêche la poussière et les saletés de pénétrer dans le système et facilite le refroidissement et la ventilation de ce dernier.
- **6** Connectez les deux câbles SAS/SGPIO à l'assemblage de la carte LSI 9260-8i. Voir [Figure 3-13.](#page-114-0)
- **7** En tenant la carte par les bords, positionnez-la en alignant son connecteur latéral sur le connecteur de la carte d'extension. Voir [Figure 3-12.](#page-112-0)
- **8** Insérez fermement le connecteur latéral de la carte dans le connecteur de la carte d'extension jusqu'à ce que la carte soit en place.
- **9** Réinstallez les vis de fixation de la carte LSI 9260-8i.
- **10** Installez la carte LSI 9260-8i sur l'assemblage de la carte système. Voir [Figure 3-11.](#page-111-0)
- **11** Réinstallez les quatre vis qui fixent l'assemblage de la carte LSI 9260-8i. Assurez-vous que le câble est correctement acheminé, comme indiqué dans [Figure 3-13.](#page-114-0)

**12** Installez l'ensemble carte système. Voir « [Installation d'un ensemble](#page-101-0)  [carte système](#page-101-0) », à la page [102.](#page-101-0)

#### **Acheminement des câbles pour la carte LSI 9260-8i**

- 1 Branchez une extrémité du câble de la batterie RAID sur l'interposeur BBU de la carte LSI 9260-8i, et l'autre extrémité sur le connecteur de la batterie RAID. Consultez l[a Figure 3-13](#page-114-0) pour voir l'acheminement des câbles. Consultez la [Figure 3-14.](#page-116-0)
- 2 pour voir l'emplacement du connecteur de la batterie RAID. Branchez une extrémité du câble mini-SAS&SGPIO sur la carte LSI 9260-8i, et l'autre extrémité sur les connecteurs correspondants de la carte de raccordement d'interposeur. Consultez la [Figure 3-13](#page-114-0) pour voir l'acheminement des câbles. Consultez la [Figure 5-9](#page-214-0) pour voir l'emplacement des connecteurs de la carte de raccordement d'interposeur.

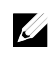

REMARQUE : lors de la connexion du câble de la batterie RAID, la carte intercalaire du bloc batterie de secours doit être installée sur la carte LSI 9265-8i. Dans la figure ci-après, la carte intercalaire du bloc batterie de secours est fournie à titre de référence.

<span id="page-114-0"></span>**Figure 3-13. Acheminement des câbles pour la carte LSI 9260-8i**

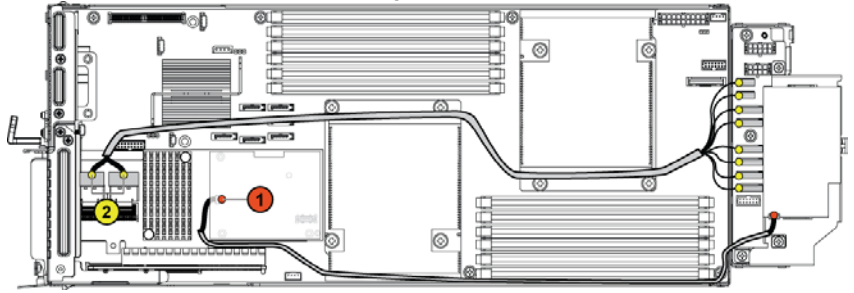

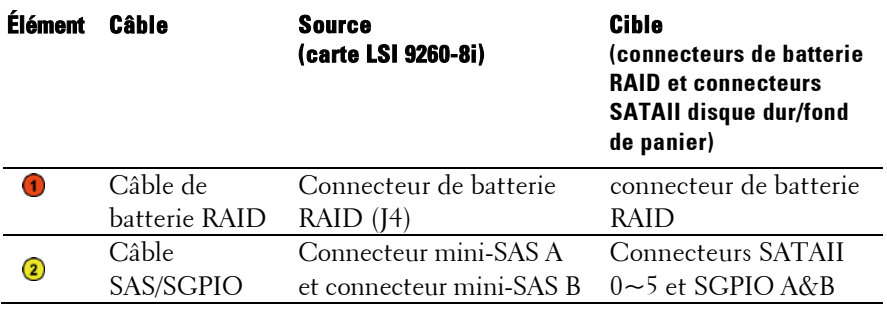

## <span id="page-115-0"></span>**Batterie RAID de carte LSI 9260-8i (en option)**

<span id="page-115-1"></span>**Retrait de la batterie RAID de la carte LSI 9260-8i**

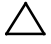

PRÉCAUTION : la plupart des réparations ne peuvent être effectuées que par un technicien de service agréé. Vous ne devez effectuer que des opérations de résolution des problèmes et des réparations simples comme vous y autorise la documentation de votre produit ou sous les directives en ligne ou par téléphone de l'équipe de support. Les dommages causés par des interventions de maintenance non autorisées par Dell ne sont pas couverts par votre garantie. Consultez et respectez les consignes de sécurité livrées avec le produit.

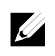

REMARQUE : les informations de cette section ne s'appliquent qu'aux systèmes dotés d'une carte de contrôleur RAID en option.

- **1** Retirez l'ensemble carte système. Voir « [Retrait d'un ensemble carte](#page-100-0)  [système](#page-100-0) », à la pag[e 101.](#page-100-0)
- **2** Débranchez le câble relié à la batterie RAID de la carte LSI 9260-8i.
- **3** Libérez la batterie RAID de la carte LSI 9260-8i de son support en appuyant sur son loquet. Voir [Figure 3-14.](#page-116-0)
- **4** Soulevez la batterie et retirez-la de son support. Voir [Figure 3-14.](#page-116-0)

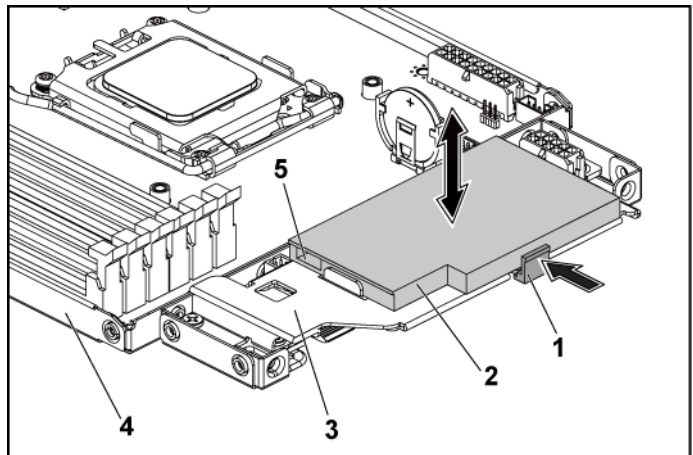

<span id="page-116-0"></span>**Figure 3-14. Retrait et installation de la batterie RAID de la carte LSI 9260-8i**

- 
- 3 support de la batterie RAID 4 ensemble carte système
- 1 loquet de la batterie RAID 2 batterie RAID de carte LSI 9260-8i
	-
- 5 connecteur de batterie RAID

### <span id="page-116-1"></span>**Installation de la batterie RAID de la carte LSI 9260-8i**

- **1** Insérez la batterie RAID dans son support jusqu'à ce qu'elle s'enclenche. Voir [Figure 3-14.](#page-116-0)
- **2** Rebranchez le câble relié à la batterie RAID de la carte LSI 9260-8i. Assurez-vous que le câble est correctement acheminé, comme indiqué dans [Figure 3-13.](#page-114-0)
- **3** Réinstallez l'ensemble carte système. Voir « [Installation d'un ensemble](#page-101-0)  [carte système](#page-101-0) », à la page [102.](#page-101-0)

#### **Retrait du support de la batterie RAID de la carte LSI 9260-8i**

PRÉCAUTION : la plupart des réparations ne peuvent être effectuées que par un technicien de service agréé. Vous ne devez effectuer que des opérations de résolution des problèmes et des réparations simples comme vous y autorise la documentation de votre produit ou sous les directives en ligne ou par téléphone de l'équipe de support. Les dommages causés par des interventions de maintenance non autorisées par Dell ne sont pas couverts par votre garantie. Consultez et respectez les consignes de sécurité livrées avec le produit.

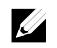

REMARQUE : les informations de cette section ne s'appliquent qu'aux systèmes dotés d'une carte de contrôleur RAID en option.

- **1** Retirez l'ensemble carte système. Voir « [Retrait d'un ensemble carte](#page-100-0)  [système](#page-100-0) », à la pag[e 101.](#page-100-0)
- **2** Retirez la batterie RAID de la carte LSI 9260-8i. Voir « [Retrait de la](#page-115-1)  [batterie RAID de la carte LSI 9260-8i](#page-115-1) », à la pag[e 116.](#page-115-1)
- **3** Retirez les trois vis fixant le support de la batterie RAID de la carte LSI 9260-8i à la carte de raccordement d'interposeur, puis retirez le support. Voir [Figure 3-15.](#page-117-0)

#### <span id="page-117-0"></span>**Figure 3-15. Retrait et installation du support de la batterie RAID de la carte LSI 9260-8i**

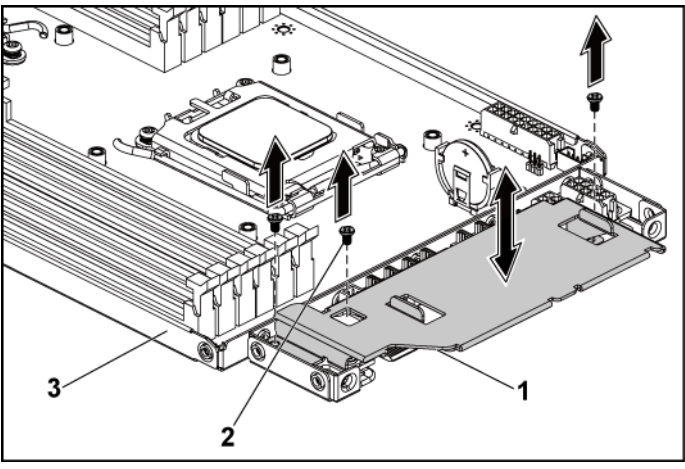

- 1 support de la batterie RAID 2 vis (3)
- 3 ensemble carte système

### **Installation du support de la batterie RAID de la carte LSI 9260-8i**

- **1** Placez le support de batterie RAID sur la carte de raccordement d'interposeur. Voi[r Figure 3-15.](#page-117-0)
- **2** Réinstallez les deux vis qui fixent le support de batterie RAID à la carte de raccordement d'interposeur. Voir [Figure 3-15.](#page-117-0)
- **3** Installez la batterie RAID de la carte LSI 9260-8i dans son support. Voir « [Installation de la batterie RAID de la carte LSI 9260-8i](#page-116-1) », à la pag[e 117.](#page-116-1)
- **4** Réinstallez l'ensemble carte système. Voir « [Installation d'un ensemble](#page-101-0)  [carte système](#page-101-0) », à la page [102.](#page-101-0)

# **Carte LSI 9265-8i**

 $\mathbb Z$ 

REMARQUE : l'assemblage de la carte LSI 9265-8i doit inclure une carte d'interposition BBU connectée à la batterie RAID.. Les illustrations de cette section servent simplement de référence pour le retrait et l'installation. Pour plus d'informations sur la batterie RAID, voir « [Batterie RAID de carte LSI 9265-8i \(en](#page-123-0)  [option\)](#page-123-0) », à la pag[e 124.](#page-123-0)

### **Retrait de la carte LSI 9265-8i**

- PRÉCAUTION : la plupart des réparations ne peuvent être effectuées que par un technicien de service agréé. Vous ne devez effectuer que des opérations de résolution des problèmes et des réparations simples comme vous y autorise la documentation de votre produit ou sous les directives en ligne ou par téléphone de l'équipe de support. Les dommages causés par des interventions de maintenance non autorisées par Dell ne sont pas couverts par votre garantie. Consultez et respectez les consignes de sécurité livrées avec le produit.
- **1** Retirez l'ensemble carte système. Voir « [Retrait d'un ensemble carte](#page-100-0)  [système](#page-100-0) », à la pag[e 101.](#page-100-0)
- **2** Déconnectez les deux câbles SAS/SGPIO reliés à l'ensemble carte LSI 9265-8i.
- **3** Retirez les quatre vis qui fixent l'assemblage de la carte LSI 9265-8i. Voir [Figure 3-16.](#page-119-0)

**4** Soulevez l'ensemble carte LSI 9265-8i et sortez-le de l'ensemble carte système. Voir [Figure 3-16.](#page-119-0)

<span id="page-119-0"></span>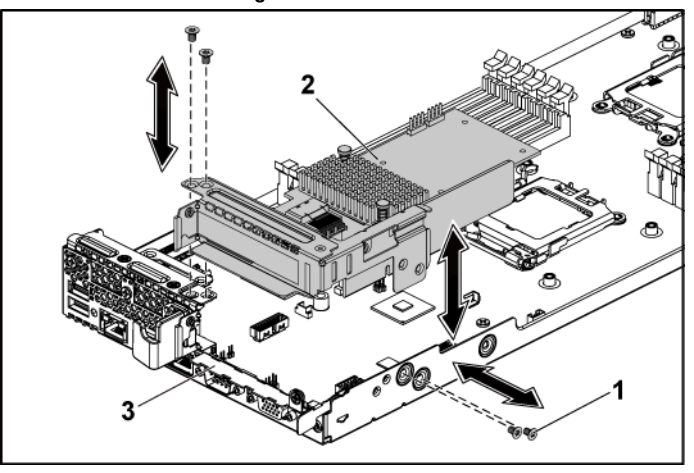

**Figure 3-16. Retrait de l'assemblage de la carte LSI 9265-8i**

1 vis (4) 2 ensemble carte LSI 9265-8i

- 3 ensemble carte système
- **5** Retirez la vis de fixation de la carte LSI 9265-8i. Voir [Figure 3-17.](#page-120-0)
- **6** Tenez la carte LSI 9265-8i par les bords et retirez-la doucement du connecteur de carte d'extension. Voir [Figure 3-17.](#page-120-0)
- **7** Si vous retirez la carte définitivement, installez un cache sur le logement de la carte d'extension et verrouillez le loquet.

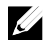

REMARQUE : vous devez installer une plaque de recouvrement sur le logement d'extension vide pour respecter la certification FCC (Federal Communications Commission) du système. La plaque empêche la poussière et les saletés de pénétrer dans le système et facilite le refroidissement et la ventilation de ce dernier.

<span id="page-120-0"></span>**Figure 3-17. Retrait de la carte LSI 9265-8i**

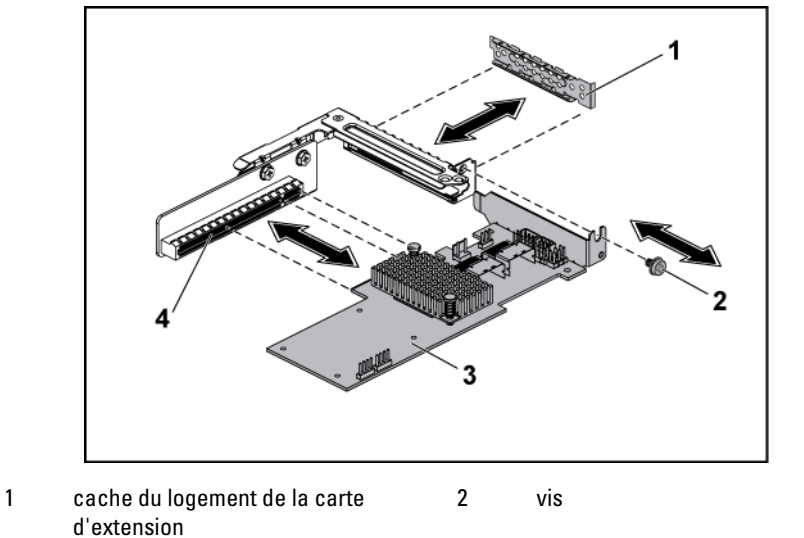

- 3 carte LSI 9265-8i 4 connecteur de carte d'extension
- **8** Retirez la carte d'interposition BBU de la carte LSI9265-8i.
- **9** Débranchez le câble de la batterie RAID de la carte d'interposition **BBU.**

#### **Installation de la carte LSI 9265-8i**

- PRÉCAUTION : la plupart des réparations ne peuvent être effectuées que par un technicien de service agréé. Vous ne devez effectuer que des opérations de résolution des problèmes et des réparations simples comme vous y autorise la documentation de votre produit ou sous les directives en ligne ou par téléphone de l'équipe de support. Les dommages causés par des interventions de maintenance non autorisées par Dell ne sont pas couverts par votre garantie. Consultez et respectez les consignes de sécurité livrées avec le produit.
- PRÉCAUTION : vous ne pouvez installer des cartes d'extension que dans les logements de la carte adaptatrice d'extension. N'essayez pas d'installer les cartes d'extension directement dans le connecteur de la carte adaptatrice de la carte système.
- **1** Déballez la carte LSI 9265-8i et préparez son installation. Pour obtenir des instructions, consultez la documentation de la carte.
- **2** Retirez l'ensemble carte système. Voir « [Retrait d'un ensemble carte](#page-100-0)  [système](#page-100-0) », à la pag[e 101.](#page-100-0)
- **3** Branchez le câble de la batterie RAID sur la carte intercalaire du bloc batterie de secours. Voi[r Figure 3-18.](#page-123-1)
- **4** Installez la carte d'interposition BBU sur la carte LSI 9265-8i.
- **5** Retirez la vis de fixation de la plaque de recouvrement. En tenant la plaque de recouvrement par les bords, retirez-la doucement du connecteur de la carte d'extension. Voir [Figure 3-17.](#page-120-0)

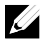

REMARQUE : conservez cette plaque au cas où il serait nécessaire de retirer la carte d'extension. Vous devez installer des plaques de recouvrement sur les logements de carte d'extension vides pour respecter la spécification FCC du système. La plaque empêche la poussière et les saletés de pénétrer dans le système et facilite le refroidissement et la ventilation de ce dernier.

**6** Connectez les deux câbles SAS/SGPIO à l'assemblage de la carte LSI 9265-8i. Voir [Figure 3-18.](#page-123-1)

- **7** En tenant la carte par les bords, positionnez-la en alignant son connecteur latéral sur le connecteur de la carte d'extension. Voir [Figure 3-17.](#page-120-0)
- **8** Insérez fermement le connecteur latéral de la carte dans le connecteur de la carte d'extension jusqu'à ce que la carte soit en place.
- **9** Réinstallez la vis de fixation de la carte LSI 9265-8i.
- **10** Placez l'ensemble carte LSI 9265-8i sur l'ensemble carte système. Voir [Figure 3-16.](#page-119-0)
- **11** Réinstallez les quatre vis de fixation de l'ensemble carte LSI 9265-8i. Assurez-vous que le câble est correctement acheminé, comme indiqué dans [Figure 3-18.](#page-123-1)
- **12** Installez l'ensemble carte système. Voir « [Installation d'un ensemble](#page-101-0)  [carte système](#page-101-0) », à la page [102.](#page-101-0)

## **Acheminement des câbles pour la carte LSI 9265-8i**

- 1 Branchez une extrémité du câble mini-SAS&SGPIO sur la carte LSI 9260-8i, et l'autre extrémité sur les connecteurs correspondants de la carte de raccordement d'interposeur. Vérifiez que les câbles passent dans le serre-câble. Voir [Figure 3-18.](#page-123-1)
- 2 Branchez une extrémité du câble de la batterie RAID sur la carte intercalaire du bloc batterie de secours sur la carte LSI 9265-8i et l'autre extrémité sur le connecteur sur la batterie RAID.

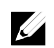

REMARQUE : lors de la connexion du câble de la batterie RAID, la carte intercalaire du bloc batterie de secours doit être installée sur la carte LSI 9265-8i. Dans la figure ci-après, la carte intercalaire du bloc batterie de secours est fournie à titre de référence.

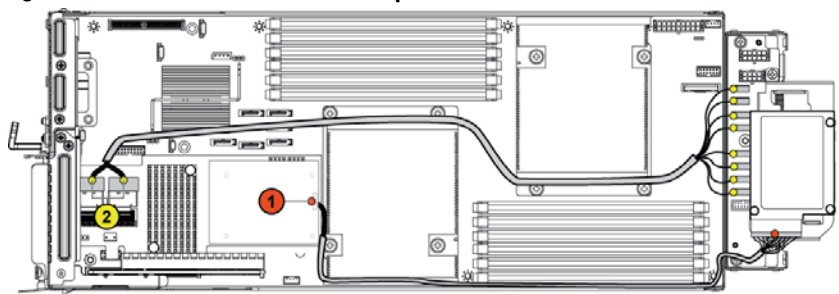

<span id="page-123-1"></span>**Figure 3-18. Acheminement des câbles pour la carte LSI 9265-8i**

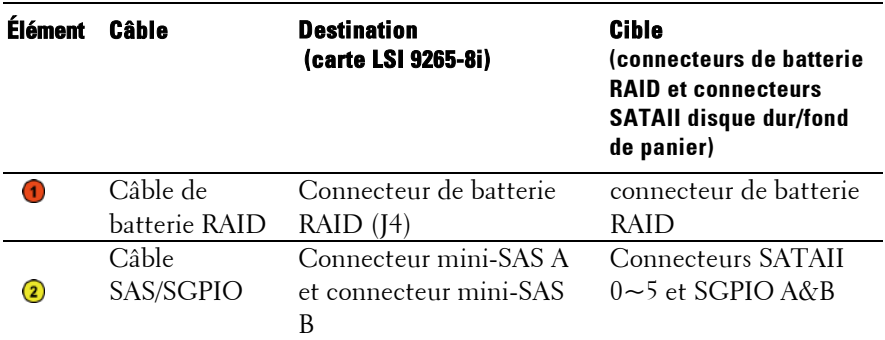

## <span id="page-123-0"></span>**Batterie RAID de carte LSI 9265-8i (en option)**

<span id="page-123-2"></span>**Retrait de l'ensemble batterie LSI 9265-8i RAID** 

PRÉCAUTION : la plupart des réparations ne peuvent être effectuées que par un  $\bigwedge$ technicien de service agréé. Vous ne devez effectuer que des opérations de résolution des problèmes et des réparations simples comme vous y autorise la documentation de votre produit ou sous les directives en ligne ou par téléphone de l'équipe de support. Les dommages causés par des interventions de maintenance non autorisées par Dell ne sont pas couverts par votre garantie. Consultez et respectez les consignes de sécurité livrées avec le produit.

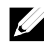

REMARQUE : les informations de cette section ne s'appliquent qu'aux systèmes dotés d'une carte LSI 9265-8i.

- 1 Retirez l'ensemble carte système. Voir « [Retrait d'un ensemble carte](#page-100-0)  [système](#page-100-0) », à la pag[e 101.](#page-100-0)
- 2 Débranchez le câble relié à la carte LSI 9265-8i.
- 3 Retirez les vis qui fixent l'assemblage de la batterie RAID à la carte de raccordement d'interposeur. Voir [Figure 3-19.](#page-124-0)
- 4 Soulevez la batterie RAID de la carte LSI 9265-8i assemblage de la carte de raccordement d'interposeur. Voi[r Figure 3-19.](#page-124-0)

#### <span id="page-124-0"></span>**Figure 3-19. Retrait et installation de l'ensemble batterie RAID de la carte LSI 9265-8i**

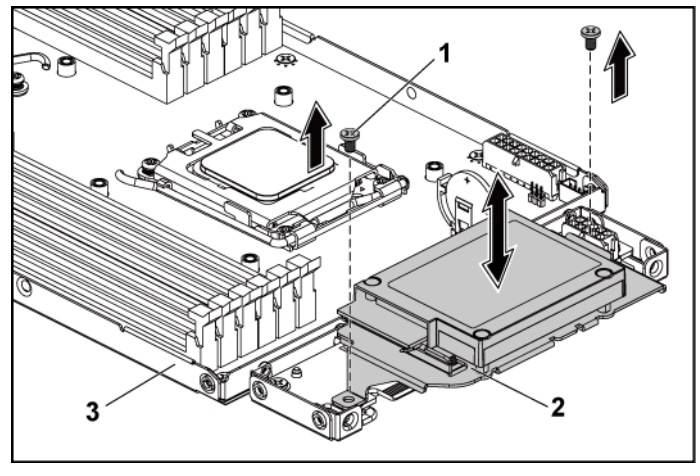

1 vis (2) 2 ensemble batterie RAID de la carte LSI 9265-8i

3 ensemble carte système

### <span id="page-124-1"></span>**Installation de l'ensemble batterie RAID de la carte LSI 9265-8i**

- 1 Placez l'ensemble de la batterie RAID de la carte LSI 9265-8i sur la carte de raccordement d'interposeur. Voi[r Figure 3-19.](#page-124-0)
- 2 Réinstallez les deux vis qui fixent l'ensemble batterie RAID à la carte de raccordement d'interposeur. Voir [Figure 3-19.](#page-124-0)
- 3 Reconnectez le câble de connexion à la carte LSI 9265-8i. Assurezvous que le câble est correctement acheminé, comme indiqué dans [Figure 3-18.](#page-123-1)
- 4 Installez l'ensemble carte système. Voir « [Installation d'un ensemble](#page-101-0)  [carte système](#page-101-0) », à la page [102.](#page-101-0)

#### **Retrait de la batterie RAID LSI 9265-8i**

PRÉCAUTION : la plupart des réparations ne peuvent être effectuées que par un technicien de service agréé. Vous ne devez effectuer que des opérations de résolution des problèmes et des réparations simples comme vous y autorise la documentation de votre produit ou sous les directives en ligne ou par téléphone de l'équipe de support. Les dommages causés par des interventions de maintenance non autorisées par Dell ne sont pas couverts par votre garantie. Consultez et respectez les consignes de sécurité livrées avec le produit.

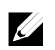

REMARQUE : les informations de cette section ne s'appliquent qu'aux systèmes dotés d'une carte de contrôleur RAID en option.

- 1 Retirez l'ensemble carte système. Voir « [Retrait d'un ensemble carte](#page-100-0)  [système](#page-100-0) », à la page [101.](#page-100-0)
- 2 Débranchez le câble relié à la carte LSI 9265-8i.
- 3 Retirez l'ensemble batterie RAID LSI 9265-8i Voir [Figure 3-19.](#page-124-0)
- 4 Retirez les vis qui fixent la batterie RAID de la carte LSI 9265-8i de son support. Voir « [Retrait de l'ensemble batterie](#page-123-2) », à la page [124.](#page-123-2)
- 5 Soulevez la batterie RAID de la carte LSI 9265-8i pour la retirer de son support. Voir [Figure 3-20.](#page-126-0)

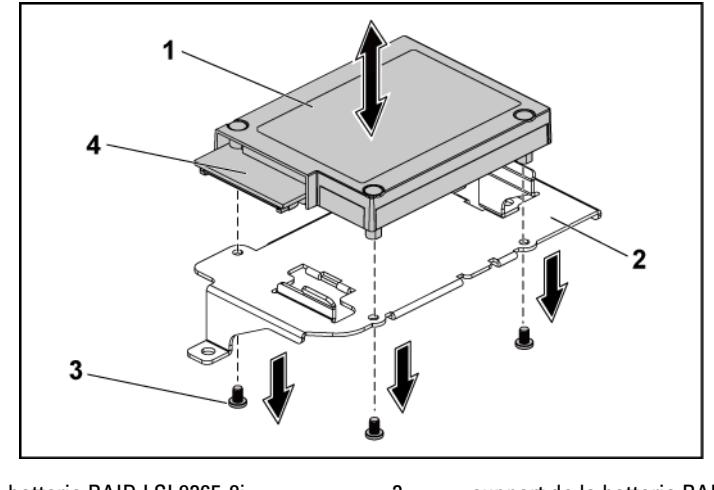

<span id="page-126-0"></span>**Figure 3-20. Retrait et installation de la batterie RAID LSI 9265-8i**

1 batterie RAID LSI 9265-8i 2 support de la batterie RAID 3 vis (3) 4 connecteur de batterie RAID

### **Installation de la batterie RAID LSI 9265-8i**

- **1** Installez la batterie RAID LSI 9265-8i dans son support. Voir [Figure 3-20.](#page-126-0)
- **2** Replacez les vis de fixation de la batterie RAID LSI 9265-8i sur son support. Voir [Figure 3-20.](#page-126-0)
- **3** Installez la batterie RAID LSI 9265-8i. Voir « [Installation de](#page-124-1)  [l'ensemble batterie RAID de la carte](#page-124-1) », à la pag[e 125.](#page-124-1)
- **4** Reconnectez le câble de connexion à la carte LSI 9265-8i.
- **5** Installez l'ensemble carte système. Voir « [Installation d'un ensemble](#page-101-0)  [carte système](#page-101-0) », à la page [102.](#page-101-0)

# **Connecteur de carte d'extension**

### **Retrait du connecteur de carte d'extension**

- PRÉCAUTION : la plupart des réparations ne peuvent être effectuées que par un  $\bigwedge$ technicien de service agréé. Vous ne devez effectuer que des opérations de résolution des problèmes et des réparations simples comme vous y autorise la documentation de votre produit ou sous les directives en ligne ou par téléphone de l'équipe de support. Les dommages causés par des interventions de maintenance non autorisées par Dell ne sont pas couverts par votre garantie. Consultez et respectez les consignes de sécurité livrées avec le produit.
- 1 Retirez l'ensemble carte système. Voir « [Retrait d'un ensemble carte](#page-100-0)  [système](#page-100-0) », à la pag[e 101.](#page-100-0)
- 2 Retirez la carte d'extension. Voir « [Retrait de la carte d'extension](#page-107-0) », à la page [108.](#page-107-0)
- 3 Retirez les deux vis qui fixent le connecteur de carte d'extension au support de carte d'extension. Voir [Figure 3-21.](#page-128-0)
- 4 Tirez le connecteur de carte d'extension en dehors du support de carte d'extension. Voir [Figure 3-21.](#page-128-0)

<span id="page-128-0"></span>**Figure 3-21. Retrait et installation du connecteur de carte d'extension**

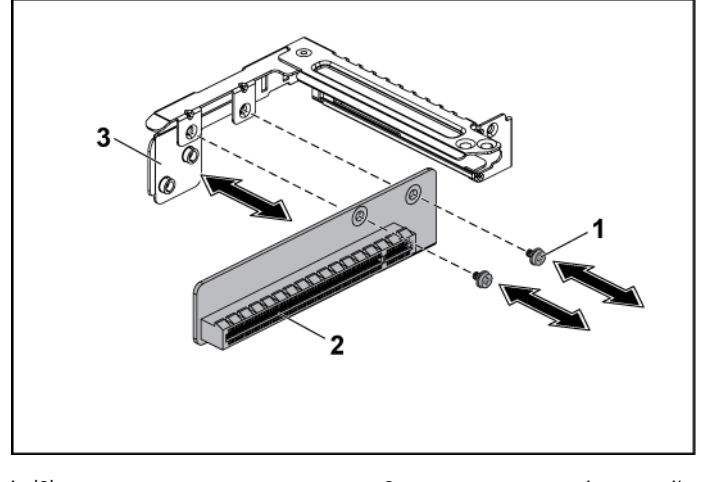

1 vis (2) 2 connecteur de carte d'extension

3 support de carte d'extension

#### **Installation du connecteur de carte d'extension**

- PRÉCAUTION : la plupart des réparations ne peuvent être effectuées que par un technicien de service agréé. Vous ne devez effectuer que des opérations de résolution des problèmes et des réparations simples comme vous y autorise la documentation de votre produit ou sous les directives en ligne ou par téléphone de l'équipe de support. Les dommages causés par des interventions de maintenance non autorisées par Dell ne sont pas couverts par votre garantie. Consultez et respectez les consignes de sécurité livrées avec le produit.
- 1 Placez le connecteur de carte d'extension dans le support de carte d'extension. Voir [Figure 3-21.](#page-128-0)
- 2 Réinstallez les deux vis qui fixent le connecteur de carte d'extension au support de carte d'extension. Voir [Figure 3-21.](#page-128-0)
- 3 Installez la carte d'extension. Voir « [Installation de la carte](#page-109-0)  [d'extension](#page-109-0) », à la page [110.](#page-109-0)
- 4 Réinstallez l'ensemble carte système. Voir « [Installation d'un ensemble](#page-101-0)  [carte système](#page-101-0) », à la page [102.](#page-101-0)

# **Cartes filles en option**

### **Retrait de la carte fille SAS**

- $\bigwedge$ PRÉCAUTION : la plupart des réparations ne peuvent être effectuées que par un technicien de service agréé. Vous ne devez effectuer que des opérations de résolution des problèmes et des réparations simples comme vous y autorise la documentation de votre produit ou sous les directives en ligne ou par téléphone de l'équipe de support. Les dommages causés par des interventions de maintenance non autorisées par Dell ne sont pas couverts par votre garantie. Consultez et respectez les consignes de sécurité livrées avec le produit.
- 1 Retirez l'ensemble carte système. Voir « [Retrait d'un ensemble carte](#page-100-0)  [système](#page-100-0) », à la pag[e 101.](#page-100-0)
- 2 Déconnectez tous les câbles de la carte fille.
- 3 Retirez les trois vis de fixation de la carte fille. Voir [Figure 3-22.](#page-130-0)
- 4 Soulevez la carte fille et retirez-la de l'assemblage de la carte système. Voir [Figure 3-22.](#page-130-0)

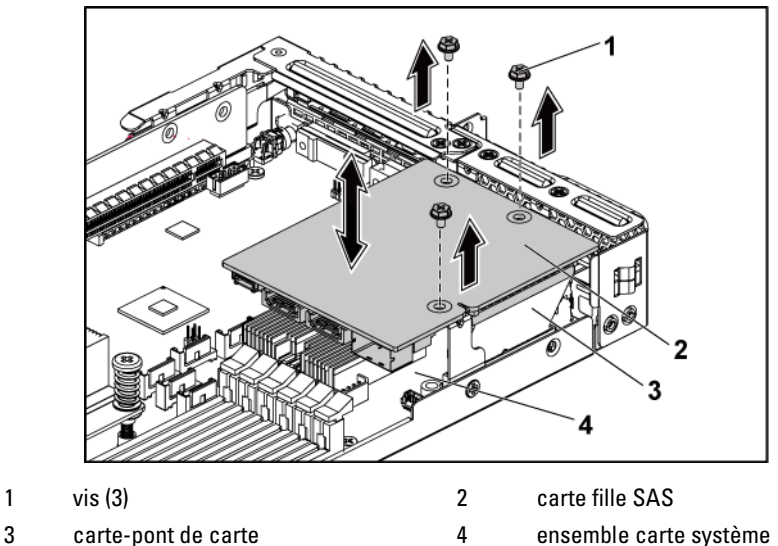

<span id="page-130-0"></span>**Figure 3-22. Retrait et installation de la carte fille SAS**

### **Installation de la carte fille SAS**

- PRÉCAUTION : la plupart des réparations ne peuvent être effectuées que par un technicien de service agréé. Vous ne devez effectuer que des opérations de résolution des problèmes et des réparations simples comme vous y autorise la documentation de votre produit ou sous les directives en ligne ou par téléphone de l'équipe de support. Les dommages causés par des interventions de maintenance non autorisées par Dell ne sont pas couverts par votre garantie. Consultez et respectez les consignes de sécurité livrées avec le produit.
- 1 Placez la carte fille dans l'assemblage de la carte système. Voir les sections [Figure 3-22](#page-130-0) e[t Figure 5-10.](#page-215-0)
- 2 Replacez les vis de fixation de la carte fille. Voi[r Figure 3-22.](#page-130-0)
- 3 Reconnectez tous les câbles à la carte fille. Assurez-vous que le câble est correctement acheminé, comme indiqué dans [Figure 3-23.](#page-131-0)
- 4 Réinstallez l'ensemble carte système. Voir « [Installation d'un ensemble](#page-101-0)  [carte système](#page-101-0) », à la page [102.](#page-101-0)

### **Acheminement des câbles pour carte fille SAS**

**1** Branchez une extrémité du câble mini-SAS&SGPIO sur la carte fille SAS, et l'autre extrémité sur les connecteurs correspondants de la carte de raccordement d'interposeur. Consultez la [Figure 3-23](#page-131-0) pour voir l'acheminement des câbles. Voi[r Figure 5-9](#page-214-0) e[t Figure 5-10](#page-215-0) pour les connecteurs de la carte de raccordement et ceux de la carte fille SAS.

<span id="page-131-0"></span>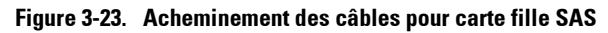

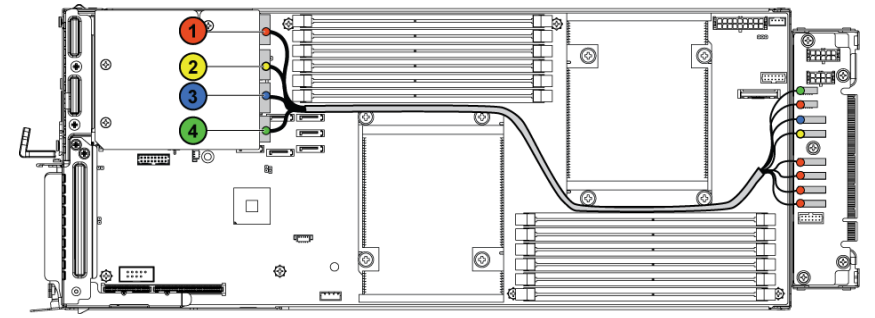

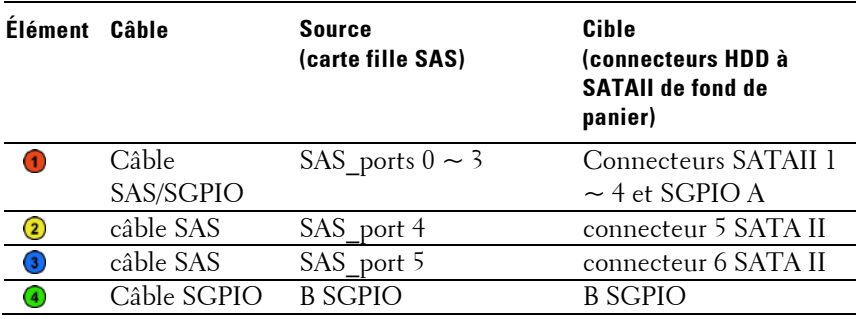

#### **Retrait de la carte fille NIC**

- PRÉCAUTION : la plupart des réparations ne peuvent être effectuées que par un technicien de service agréé. Vous ne devez effectuer que des opérations de résolution des problèmes et des réparations simples comme vous y autorise la documentation de votre produit ou sous les directives en ligne ou par téléphone de l'équipe de support. Les dommages causés par des interventions de maintenance non autorisées par Dell ne sont pas couverts par votre garantie. Consultez et respectez les consignes de sécurité livrées avec le produit.
- **1** Retirez l'ensemble carte système. Voir « [Retrait d'un ensemble carte](#page-100-0)  [système](#page-100-0) », à la pag[e 101.](#page-100-0)
- **2** Déconnectez tous les câbles de la carte réseau fille.
- **3** Retirez les quatre vis de fixation du support de la carte d'extension. Voir [Figure 3-24.](#page-132-0)
- **4** Soulevez le support de la carte d'extension pour le sortir de l'ensemble carte système. Voir [Figure 3-24.](#page-132-0)

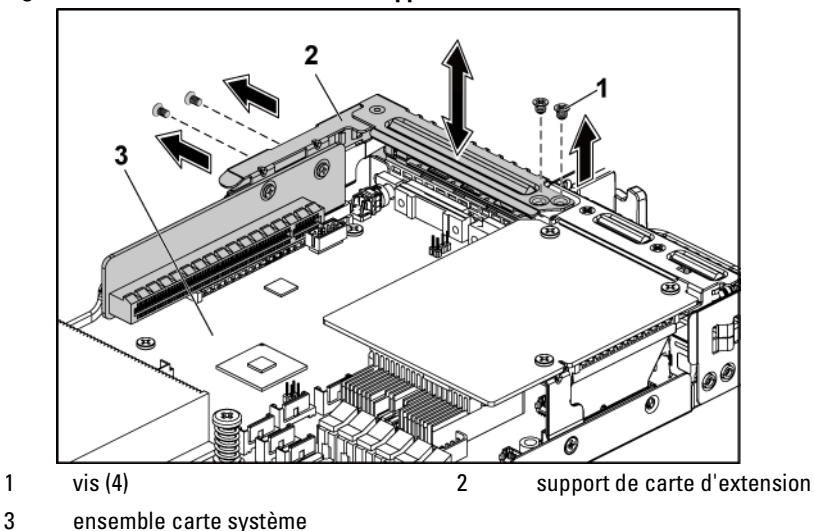

#### <span id="page-132-0"></span>**Figure 3-24. Retrait et installation du support de la carte d'extension**

- Retirez les quatre vis de fixation de l'assemblage de la carte réseau fille. Voir [Figure 3-25.](#page-133-0)
- Soulevez l'ensemble carte réseau fille pour la retirer de la carte-pont de carte sur la carte système. Voi[r Figure 3-25.](#page-133-0)

<span id="page-133-0"></span>**Figure 3-25. Retrait et installation de la carte réseau fille**

- vis (4) 2 assemblage de la carte réseau fille carte-pont de carte 4 ensemble carte système
- Retirez les deux vis qui fixent la carte réseau fille au support. Voir [Figure 3-26.](#page-134-0)
- Retirez la carte réseau fille du support. Voir [Figure 3-26.](#page-134-0)

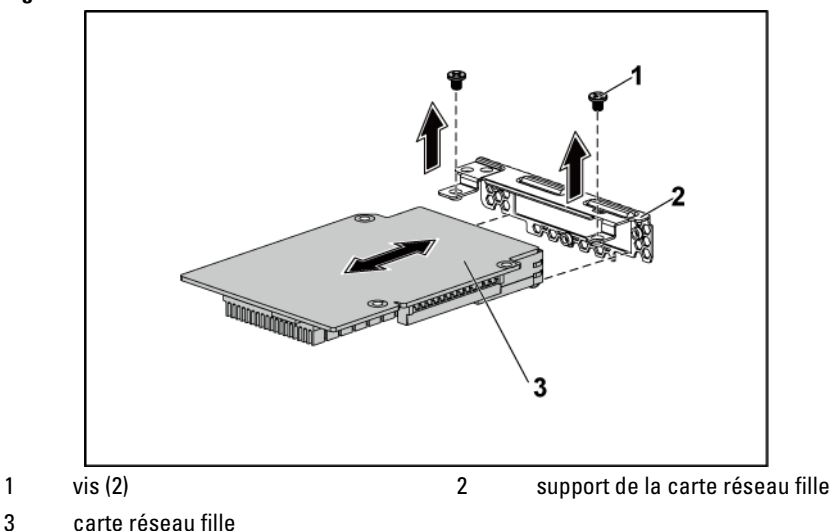

<span id="page-134-0"></span>**Figure 3-26. Retrait et installation de la carte réseau fille**

#### **Installation de la carte réseau fille**

- PRÉCAUTION : la plupart des réparations ne peuvent être effectuées que par un technicien de service agréé. Vous ne devez effectuer que des opérations de résolution des problèmes et des réparations simples comme vous y autorise la documentation de votre produit ou sous les directives en ligne ou par téléphone de l'équipe de support. Les dommages causés par des interventions de maintenance non autorisées par Dell ne sont pas couverts par votre garantie. Consultez et respectez les consignes de sécurité livrées avec le produit.
- **1** Fixez la carte fille au support en alignant les quatre ports de la carte réseau sur les logements correspondants du support. Voir les sections [Figure 3-26](#page-134-0) et [Figure 5-11.](#page-216-0)
- **2** Installez les deux vis qui fixent la carte fille au support. Voir [Figure 3-26.](#page-134-0)
- **3** Installez l'ensemble carte réseau fille pour la retirer de la carte-pont de carte sur la carte système. Voi[r Figure 3-25.](#page-133-0)
- **4** Installez les quatre vis qui fixent l'ensemble carte réseau fille à l'ensemble carte système. Voir [Figure 3-25.](#page-133-0)
- **5** Placez le support de carte d'extension dans l'ensemble carte système.
- **6** Réinstallez les quatre vis de fixation du support de la carte d'extension.
- **7** Reconnectez tous les câbles à la carte réseau fille.
- **8** Réinstallez l'ensemble carte système. Voir « [Installation d'un ensemble](#page-101-0)  [carte système](#page-101-0) », à la page [102.](#page-101-0)

#### **Retrait de la carte Mellanox**

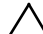

PRÉCAUTION : la plupart des réparations ne peuvent être effectuées que par un technicien de service agréé. Vous ne devez effectuer que des opérations de résolution des problèmes et des réparations simples comme vous y autorise la documentation de votre produit ou sous les directives en ligne ou par téléphone de l'équipe de support. Les dommages causés par des interventions de maintenance non autorisées par Dell ne sont pas couverts par votre garantie. Consultez et respectez les consignes de sécurité livrées avec le produit.

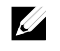

REMARQUE : la carte Mellanox est fournie avec un autre plateau MLB, dédié à l'utilisation de la carte.

- **1** Retirez l'ensemble carte système. Voir « [Retrait d'un ensemble carte](#page-100-0)  [système](#page-100-0) », à la pag[e 101.](#page-100-0)
- **2** Déconnectez tous les câbles de la carte réseau fille.
- **3** Retirez les quatre vis de fixation du support de la carte d'extension. Voir [Figure 3-27.](#page-136-0)
- **4** Soulevez le support de la carte d'extension pour le sortir de l'ensemble carte système. Voir [Figure 3-24.](#page-132-0)

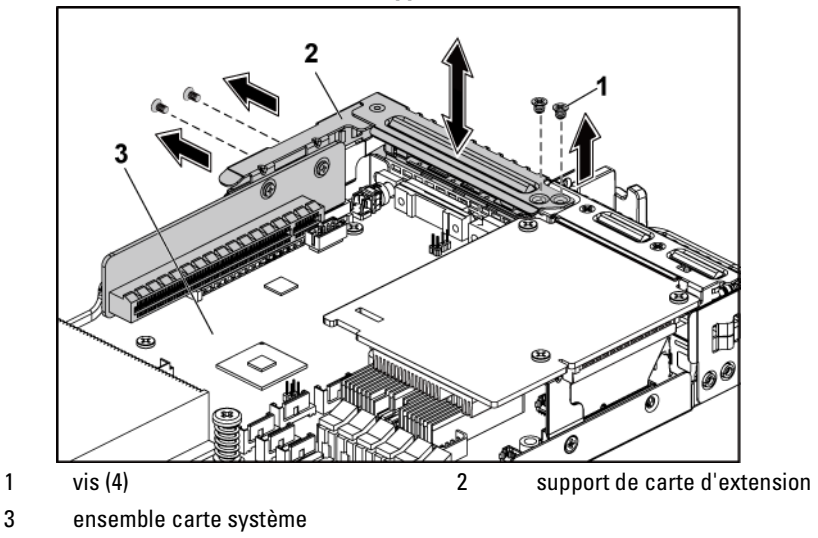

<span id="page-136-0"></span>**Figure 3-27. Retrait et installation du support de la carte d'extension**

- **5** Retirez les quatre vis de fixation de l'ensemble carte Mellanox. Voir [Figure 3-28.](#page-137-0)
- **6** Soulevez l'ensemble carte Mellanox pour la retirer de la carte-pont de carte mezzanine sur la carte système. Voir [Figure 3-28.](#page-137-0)

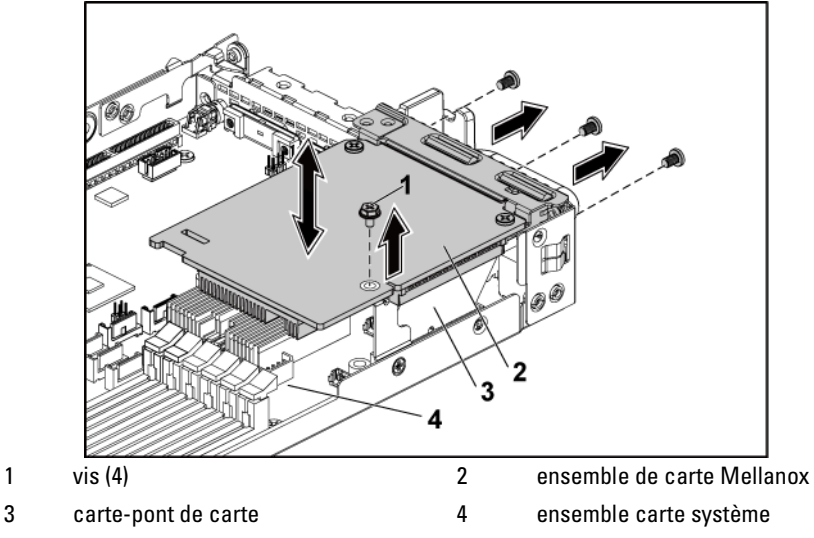

<span id="page-137-0"></span>**Figure 3-28. Retrait et installation de l'ensemble de carte Mellanox**

- **7** Retirez les deux vis qui fixent la carte Mellanox au support. Voir [Figure 3-29.](#page-138-0)
- **8** Retirez la carte Mellanox de son support. Voi[r Figure 3-29.](#page-138-0)

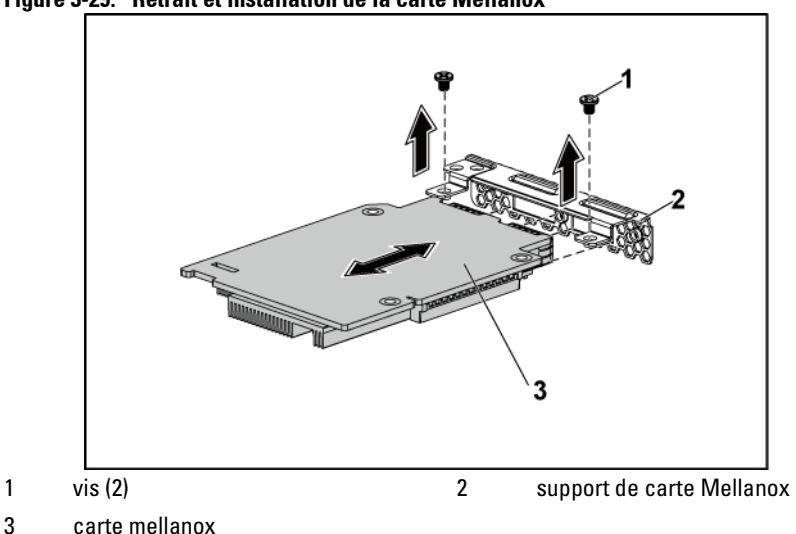

<span id="page-138-0"></span>**Figure 3-29. Retrait et installation de la carte Mellanox**

#### **Installation de la carte Mellanox**

- PRÉCAUTION : la plupart des réparations ne peuvent être effectuées que par un technicien de service agréé. Vous ne devez effectuer que des opérations de résolution des problèmes et des réparations simples comme vous y autorise la documentation de votre produit ou sous les directives en ligne ou par téléphone de l'équipe de support. Les dommages causés par des interventions de maintenance non autorisées par Dell ne sont pas couverts par votre garantie. Consultez et respectez les consignes de sécurité livrées avec le produit.
- 1 Fixez la carte fille au support en alignant les deux ports sur les logements correspondants du support. Voir [Figure 3-29.](#page-138-0)
- 2 Installez les deux vis qui fixent la carte Mellanox au support. Voir [Figure 3-29.](#page-138-0)
- 3 Installez l'ensemble carte Mellanox sur la carte-pont de carte de l'ensemble de carte système. Voi[r Figure 3-28.](#page-137-0)
- 4 Installez les quatre vis qui fixent l'ensemble carte Mellanox à l'ensemble carte système. Voir [Figure 3-28.](#page-137-0)
- 5 Placez le support de carte d'extension dans l'ensemble carte système.
- 6 Réinstallez les quatre vis de fixation du support de la carte d'extension.
- 7 Reconnectez tous les câbles à la carte Mellanox.
- 8 Réinstallez l'ensemble carte système. Voir « [Installation d'un ensemble](#page-101-0)  [carte système](#page-101-0) », à la page [102.](#page-101-0)

# **Mémoire système**

Chaque carte système possède douze logements non munis d'un tampon ou enregistrés DIMM DDR3 permettant d'installer jusqu'à douze puces de mémoire DDR3-800/1066/1333/1600\* pour la prise en charge des processeurs 0 et 1. Voi[rConnecteurs de la carte systèmeà](#page-206-0) la page [207](#page-206-0) pour identifier l'emplacement des barrettes de mémoire.

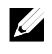

REMARQUE : la fréquence de fonctionnement de la mémoire va jusqu'à 1333MT/s uniquement.

## **Configuration DIMM prise en charge**

Pour connaître la séquence des douze supports DIMM, reportez-vous à la [Figure 3-30.](#page-140-0) Lorsque vous insérez la barrette de mémoire DIMM à simple rangée ou à double rangé, commencez toujours par DIMMA2. L[e Tableau](#page-140-1)  [3-2](#page-140-1) présente des exemples de configuration de mémoire.

<span id="page-140-0"></span>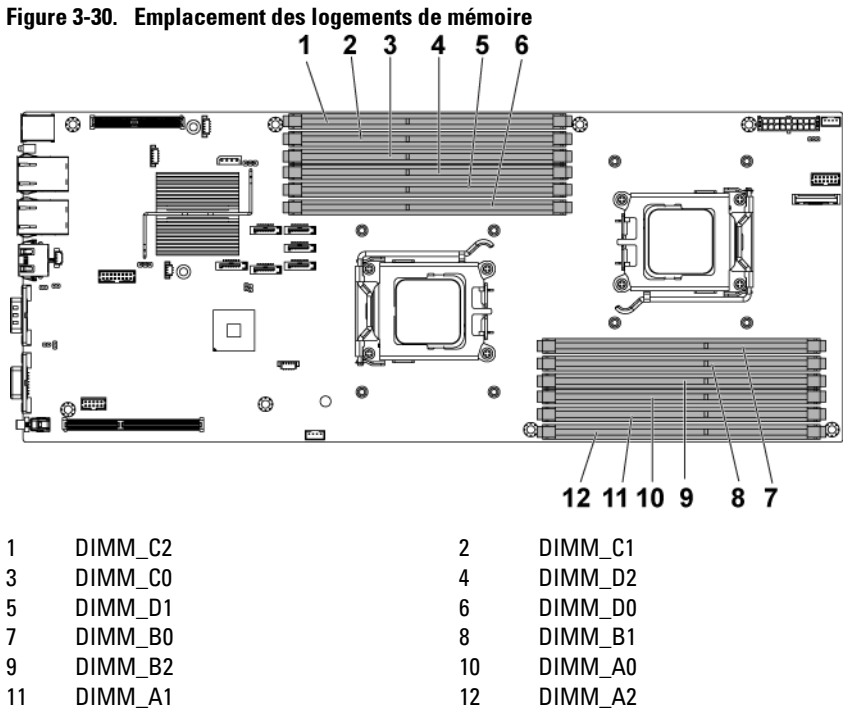

<span id="page-140-1"></span>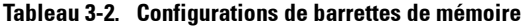

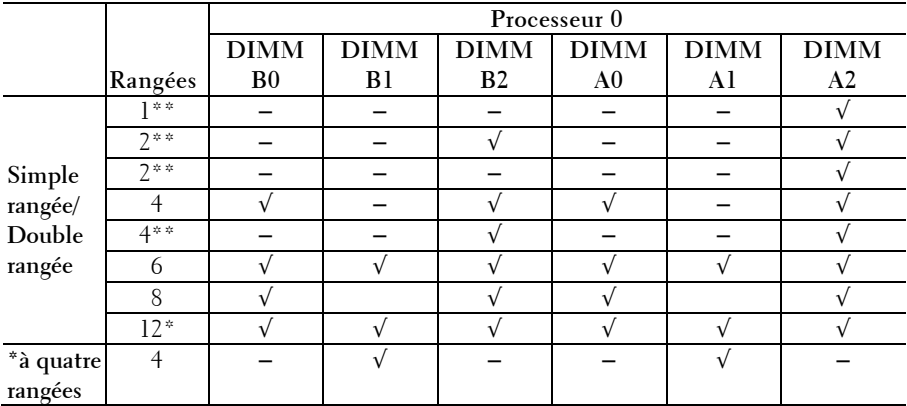

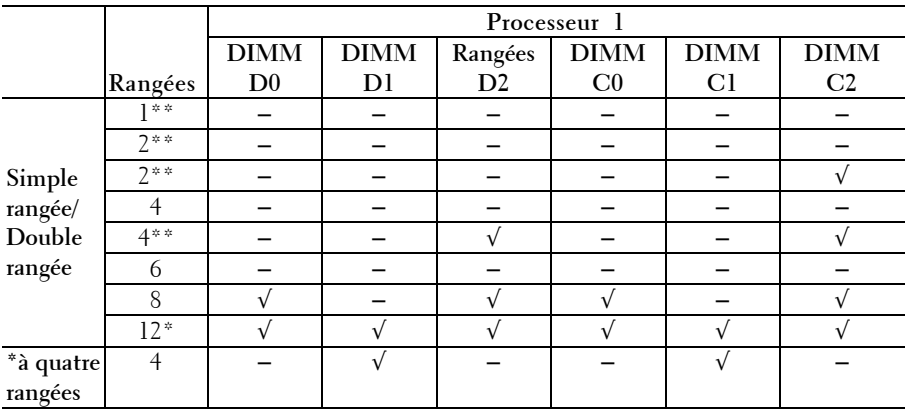

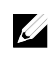

REMARQUE : un support DIMM vide est signalé par−. Pour des performances optimales, toutes les barrettes de mémoire installées doivent être de mêmes vitesse, taille, capacité et avoir le même fabricant.

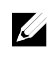

 $\mathscr{U}$ 

REMARQUE : la barrette DIMM non munie d'un tampon ne prend pas en charge les éléments de configuration signalés comme « \* » dans le tableau ci-dessus.

REMARQUE : la fréquence de fonctionnement de la mémoire système va jusqu'à 1333MT/s uniquement lorsque 1R/2R UDIMM/RDIMM de 1 600 MHz est installé, voir les points marqués comme « \*\* » indiqué dans le tableau ci-dessus.

#### **Retrait des modules de mémoire**

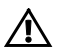

AVERTISSEMENT : les modules de mémoire restent chaud un certain temps après la mise hors tension du système. Attendez qu'ils refroidissent avant de les manipuler. Tenez-les par les bords en évitant de toucher leurs composants.

 $\bigwedge$  PRÉCAUTION : la plupart des réparations ne peuvent être effectuées que par un technicien de service agréé. Vous ne devez effectuer que des opérations de résolution des problèmes et des réparations simples comme vous y autorise la documentation de votre produit ou sous les directives en ligne ou par téléphone de l'équipe de support. Les dommages causés par des interventions de maintenance non autorisées par Dell ne sont pas couverts par votre garantie. Consultez et respectez les consignes de sécurité livrées avec le produit.

- 1 Retirez l'ensemble carte système. Voir « [Retrait d'un ensemble carte](#page-100-0)  [système](#page-100-0) », à la pag[e 101.](#page-100-0)
- 2 Identifiez les supports de module de mémoire. Voi[r Figure 3-30.](#page-140-0)
- 3 Exercez une pression vers le bas puis vers l'extérieur sur les loquets situés de part et d'autre de l'emplacement, afin d'extraire la barrette de mémoire. Voir [Figure 3-31.](#page-143-0)
- 4 Tenez chaque barrette par les bords, sans toucher la partie centrale.
- 5 Réinstallez l'ensemble carte système. Voir « Installation [d'un ensemble](#page-101-0)  [carte système](#page-101-0) », à la page [102.](#page-101-0)
- 6 Rebranchez le système sur la prise secteur et mettez-le sous tension, ainsi que les périphériques qui y sont connectés.

## **Installation des modules de mémoire**

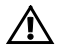

AVERTISSEMENT : les modules de mémoire restent chaud un certain temps après la mise hors tension du système. Attendez qu'ils refroidissent avant de les manipuler. Tenez-les par les bords en évitant de toucher leurs composants.

PRÉCAUTION : la plupart des réparations ne peuvent être effectuées que par un technicien de service agréé. Vous ne devez effectuer que des opérations de résolution des problèmes et des réparations simples comme vous y autorise la documentation de votre produit ou sous les directives en ligne ou par téléphone de l'équipe de support. Les dommages causés par des interventions de maintenance non autorisées par Dell ne sont pas couverts par votre garantie. Consultez et respectez les consignes de sécurité livrées avec le produit.

- 1 Retirez l'ensemble carte système. Voir « [Retrait d'un ensemble carte](#page-100-0)  [système](#page-100-0) », à la pag[e 101.](#page-100-0)
- 2 Identifiez les supports de module de mémoire. Voi[r Figure 3-30.](#page-140-0)
- 3 Appuyez sur les leviers d'éjection du support de la barrette de mémoire (voir l[a Figure 3-31\)](#page-143-0) afin d'insérer la barrette dans le support.
- 4 Tenez chaque barrette par les bords, sans toucher la partie centrale.

5 Alignez le bord de la barrette de mémoire sur le repère du support, puis insérez la barrette dans le support. Voi[r Figure 3-31.](#page-143-0)

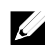

REMARQUE : le support de barrette de mémoire permet de garantir que la barrette est insérée dans le bon sens.

<span id="page-143-0"></span>**Figure 3-31. Installation et retrait d'une barrette DIMM**

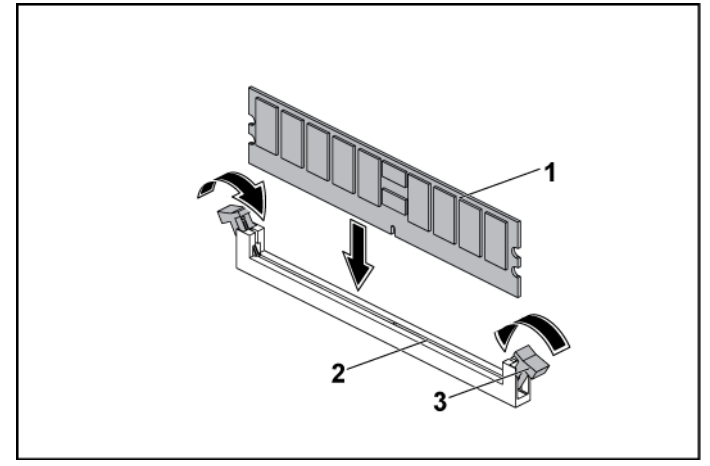

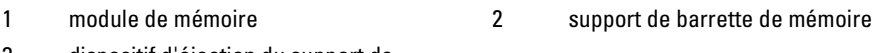

- 3 dispositif d'éjection du support de module de mémoire (2)
- 6 Appuyez sur la barrette de mémoire avec les pouces afin de l'enclencher dans le support. Voir [Figure 3-31.](#page-143-0) Si la barrette de mémoire est installée correctement, les loquets

s'alignent avec ceux des autres emplacements contenant des barrettes de mémoire.

- 7 Répétez les étapes 4 à 7 de cette procédure pour installer les barrettes de mémoire restantes avec la bonne configuration. Voi[r Tableau 3-2.](#page-140-1)
- 8 Réinstallez l'ensemble carte système. Voir « [Installation d'un ensemble](#page-101-0)  [carte système](#page-101-0) », à la page [102.](#page-101-0)
- 9 Démarrez le système, appuyez sur <F2> pour accéder au programme de configuration du système et vérifiez les paramètres de la Mémoire système de l'écran Configuration du système. Le système doit normalement avoir déjà modifié la valeur pour prendre en compte la mémoire qui vient d'être installée.
- 10 Si la valeur est incorrecte, il est possible qu'une ou plusieurs barrettes soient mal installées. Répétez les étapes 2 à 10 de cette procédure pour assurer que les barrettes de mémoire sont bien installées dans leur support.

### **Carte de raccordement d'interposeur**

PRÉCAUTION : la plupart des réparations ne peuvent être effectuées que par un technicien de service agréé. Vous ne devez effectuer que des opérations de résolution des problèmes et des réparations simples comme vous y autorise la documentation de votre produit ou sous les directives en ligne ou par téléphone de l'équipe de support. Les dommages causés par des interventions de maintenance non autorisées par Dell ne sont pas couverts par votre garantie. Consultez et respectez les consignes de sécurité livrées avec le produit.

#### **Retrait de la carte de raccordement d'interposeur**

- 1 Retirez l'ensemble carte système. Voir « [Retrait d'un ensemble carte](#page-100-0)  [système](#page-100-0) », à la pag[e 101.](#page-100-0)
- 2 Déconnectez tous les câbles de la carte de raccordement d'interposeur. Voir [Figure 5-9.](#page-214-0)
- 3 Retirez les cinq vis qui fixent la carte de raccordement d'interposeur à son plateau. Voi[r Figure 3-32.](#page-145-0)
- 4 Soulevez la carte de raccordement d'interposeur pour l'extraire de son plateau. Voir [Figure 3-32.](#page-145-0)

<span id="page-145-0"></span>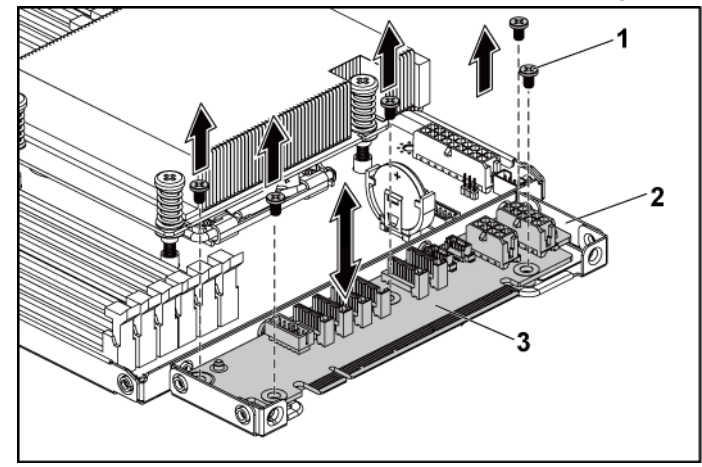

**Figure 3-32. Retrait et installation de la carte de raccordement d'interposeur**

1 vis (5) 2 plateau d'extension de la carte intercalaire

3 Carte de raccordement d'interposeur

#### **Installation de la carte de raccordement d'interposeur**

- PRÉCAUTION : la plupart des réparations ne peuvent être effectuées que par un technicien de service agréé. Vous ne devez effectuer que des opérations de résolution des problèmes et des réparations simples comme vous y autorise la documentation de votre produit ou sous les directives en ligne ou par téléphone de l'équipe de support. Les dommages causés par des interventions de maintenance non autorisées par Dell ne sont pas couverts par votre garantie. Consultez et respectez les consignes de sécurité livrées avec le produit.
- 1 Placez la carte de raccordement d'interposeur dans son plateau.
- 2 Réinstallez les cinq vis qui fixent la carte de raccordement d'interposeur à son plateau.
- 3 Connectez tous les câbles de la carte de raccordement d'interposeur. Voir [Figure 5-9.](#page-214-0)
- 4 Réinstallez l'ensemble carte système. Voir « [Installation d'un ensemble](#page-101-0)  [carte système](#page-101-0) », à la page [102.](#page-101-0)

### **Pile du système**

**Remplacement de la pile du système**

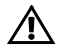

AVERTISSEMENT : une nouvelle pile mal installée risque d'exploser. Remplacez la pile uniquement par une pile de type identique ou équivalent à celui recommandé par le fabricant. Pour plus d'informations, voir les consignes de sécurité.

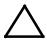

PRÉCAUTION : la plupart des réparations ne peuvent être effectuées que par un technicien de service agréé. Vous ne devez effectuer que des opérations de résolution des problèmes et des réparations simples comme vous y autorise la documentation de votre produit ou sous les directives en ligne ou par téléphone de l'équipe de support. Les dommages causés par des interventions de maintenance non autorisées par Dell ne sont pas couverts par votre garantie. Consultez et respectez les consignes de sécurité livrées avec le produit.

1 Retirez l'ensemble carte système. Voir « [Retrait d'un ensemble carte](#page-100-0)  [système](#page-100-0) », à la pag[e 101.](#page-100-0)

#### <span id="page-146-0"></span>**Figure 3-33. Remplacement de la pile du système**

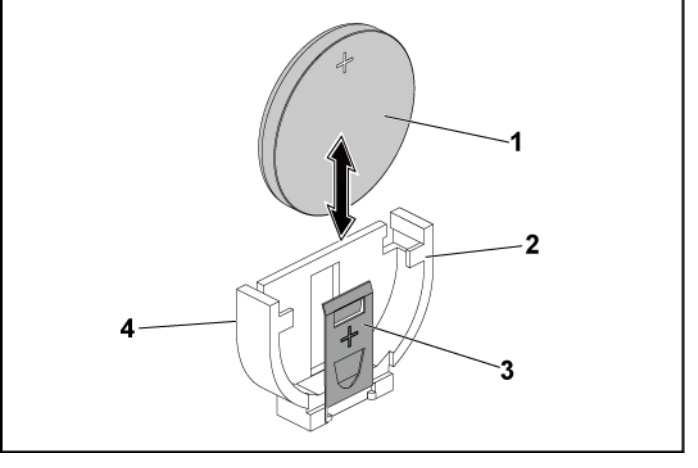

- 1 pile du système 2 côté positif du connecteur de pile 3 clip de fixation 4 côté négatif du connecteur de pile
- 

2 Repérez l'emplacement de la batterie. Voir « [Connecteurs de la carte](#page-206-0)  [système](#page-206-0) », à la page [207.](#page-206-0)

#### PRÉCAUTION : pour ne pas endommager le connecteur de la pile, vous devez le maintenir fermement lorsque vous installez ou retirez une pile.

- 3 Ramenez avec précaution le clip de fixation de la pile du côté positif du connecteur et soulevez la pile pour l'extraire du connecteur. Voir [Figure 3-33.](#page-146-0)
- 4 Maintenez la nouvelle pile, côté «+» face au clip de fixation du connecteur de la pile. Voi[r Figure 3-33.](#page-146-0)
- 5 Ramenez avec précaution le clip de fixation de la pile du côté positif du connecteur et introduisez la pile dans son connecteur jusqu'à ce qu'elle s'enclenche. Voir [Figure 3-33.](#page-146-0)
- 6 Réinstallez l'ensemble carte système. Voir « [Installation d'un ensemble](#page-101-0)  [carte système](#page-101-0) », à la page [102.](#page-101-0)
- 7 Accédez au programme de configuration du système et vérifiez que la pile fonctionne normalement. Voir « [Utilisation du programme de](#page-40-0)  [configuration du système](#page-40-0) », à la page [41.](#page-40-0)
- 8 Entrez l'heure et la date exactes dans les champs d'**heure** et de **date** du programme de configuration du système.
- 9 Quittez le programme de configuration du système.

### **Carte système**

#### **Retrait de la carte système**

- PRÉCAUTION : la plupart des réparations ne peuvent être effectuées que par un  $\bigwedge$ technicien de service agréé. Vous ne devez effectuer que des opérations de résolution des problèmes et des réparations simples comme vous y autorise la documentation de votre produit ou sous les directives en ligne ou par téléphone de l'équipe de support. Les dommages causés par des interventions de maintenance non autorisées par Dell ne sont pas couverts par votre garantie. Consultez et respectez les consignes de sécurité livrées avec le produit.
- 1 Retirez l'ensemble carte système. Voir « [Retrait d'un ensemble carte](#page-100-0)  [système](#page-100-0) », à la pag[e 101.](#page-100-0)
- 2 Retirez le dissipateur de chaleur. Voir « [Retrait du dissipateur](#page-102-0)  [thermique](#page-102-0) », à la page [103.](#page-102-0)
- 3 Retirez l'ensemble carte d'extension. Voir « [Retrait de la carte](#page-107-0)  [d'extension](#page-107-0) », à la page [108.](#page-107-0)
- 4 Le cas échéant, retirez la carte fille SAS. Voir « [Retrait de la carte fille](#page-129-0)  [SAS](#page-129-0) », à la page [130.](#page-129-0)
- 5 Déconnectez les câbles d'alimentation et le disque dur de la carte système.
- 6 Retirez les huit vis et faites glisser la carte système. Voir [Figure 3-34.](#page-149-0)

### $\bigwedge$

#### PRÉCAUTION : ne soulevez pas la carte système en saisissant un module de mémoire, un processeur ou tout autre composant.

7 Saisissez la carte système par les bords, puis soulevez-la pour l'extraire de l'ensemble carte système. Voi[r Figure 3-34.](#page-149-0)

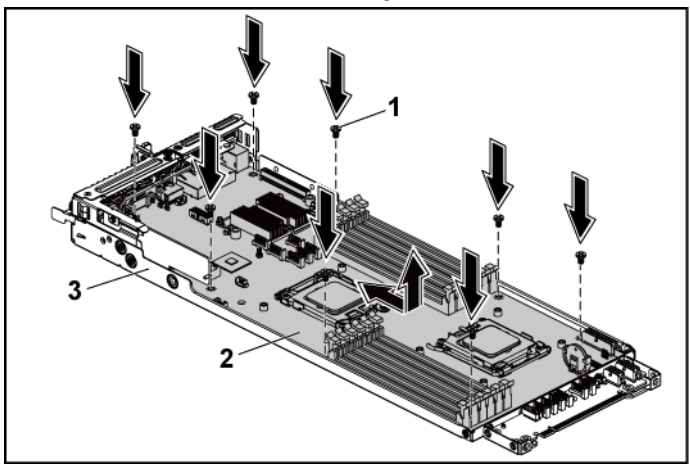

<span id="page-149-0"></span>**Figure 3-34. Retrait et installation de la carte système**

1 vis (8) 2 carte système

3 ensemble carte système

#### **Installation d'une carte système**

- 1 Déballez la nouvelle carte système.
- 2 En tenant la carte système par ses bords, faites-la glisser dans l'ensemble carte système.
- 3 Remettez en place les huit vis pour fixer la carte système à l'ensemble carte système.
- 4 Installez les processeurs sur la nouvelle carte système. Voir « [Retrait](#page-104-0)  [d'un processeur](#page-104-0) », à la page [105](#page-104-0) et « [Installation d'un processeur](#page-105-0) », à la pag[e 106.](#page-105-0)
- 5 Retirez les modules de mémoire de l'ancienne carte et installez-les sur la nouvelle dans les mêmes emplacements. Voir « [Retrait des modules](#page-141-0)  [de mémoire](#page-141-0) », à la page [142](#page-141-0) et « [Installation des modules de](#page-142-0)  [mémoire](#page-142-0) », à la page [143.](#page-142-0)
- 6 Connectez les câbles d'alimentation et le disque dur à la carte système.
- 7 Installez la carte fille SAS, le cas échéant. Voir « [Installation de la carte](#page-130-0)  [fille SAS](#page-130-0) », à la page [131.](#page-130-0)
- 8 Installez l'ensemble carte d'extension. Voir « [Installation de la carte](#page-109-0)  [d'extension](#page-109-0) », à la page [110.](#page-109-0)
- 9 Réinstallez l'ensemble carte système. Voir « [Installation d'un ensemble](#page-101-0)  [carte système](#page-101-0) », à la page [102.](#page-101-0)

### **Ouverture et fermeture du système**

Л.

AVERTISSEMENT : demandez toujours de l'aide avant de soulever le système. N'essayez pas de le soulever seul, car vous risqueriez de vous blesser.

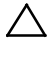

PRÉCAUTION : le capot du système doit être installé lorsque vous utilisez ce dernier afin de garantir un refroidissement correct.

PRÉCAUTION : la plupart des réparations ne peuvent être effectuées que par un technicien de service agréé. Vous ne devez effectuer que des opérations de résolution des problèmes et des réparations simples comme vous y autorise la documentation de votre produit ou sous les directives en ligne ou par téléphone de l'équipe de support. Les dommages causés par des interventions de maintenance non autorisées par Dell ne sont pas couverts par votre garantie. Consultez et respectez les consignes de sécurité livrées avec le produit.

#### <span id="page-150-0"></span>**Ouverture du système**

- 1 Il est recommandé de mettre le système et les périphériques connectés hors tension, puis de débrancher le système de la prise secteur.
- 2 Retirez la vis de fixation du capot du système. Voir [Figure 3-35.](#page-151-0)
- 3 Appuyez sur le verrou du loquet de dégagement du capot. Voir [Figure 3-35.](#page-151-0)
- 4 Saisissez le capot sur les côtés en posant la paume des mains sur la surface de traction, et faites-le glisser pour le dégager du système. Voir [Figure 3-35.](#page-151-0)

<span id="page-151-0"></span>**Figure 3-35. Ouverture et fermeture du système**

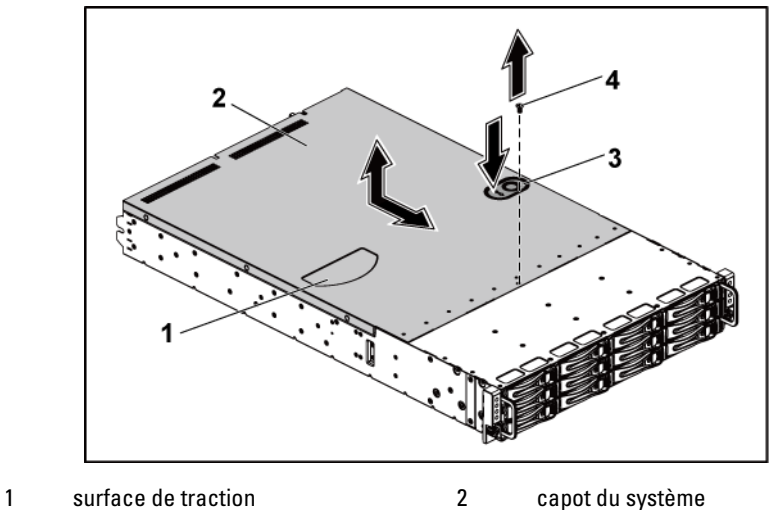

3 verrou du loquet de dégagement du capot 4 vis de fixation

#### <span id="page-151-1"></span>**Fermeture du système**

- 1 Placez le capot sur le châssis et faites-le glisser vers l'avant du châssis jusqu'à ce qu'il s'enclenche. Voir [Figure 3-35.](#page-151-0)
- 2 Fixez le capot avec la vis prévue à cet effet. Voi[r Figure 3-35.](#page-151-0)

### **Ventilateurs de refroidissement**

<span id="page-152-0"></span>**Retrait d'un ventilateur de refroidissement**

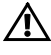

AVERTISSEMENT : n'utilisez pas le système sans les ventilateurs.

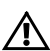

- AVERTISSEMENT : le ventilateur peut continuer à tourner pendant un certain temps après l'arrêt du système. Attendez qu'il s'arrête de tourner avant de le retirer du système.
	- PRÉCAUTION : la plupart des réparations ne peuvent être effectuées que par un technicien de service agréé. Vous ne devez effectuer que des opérations de résolution des problèmes et des réparations simples comme vous y autorise la documentation de votre produit ou sous les directives en ligne ou par téléphone de l'équipe de support. Les dommages causés par des interventions de maintenance non autorisées par Dell ne sont pas couverts par votre garantie. Consultez et respectez les consignes de sécurité livrées avec le produit.
- **1** Il est recommandé de mettre le système et les périphériques connectés hors tension, puis de débrancher le système de la prise secteur.
- **2** Ouvrez le système. Voir « [Ouverture du système](#page-150-0) », à la page [151.](#page-150-0)
- **3** Débranchez le câble d'alimentation du ventilateur de la carte contrôleur de ventilateur.

Mémorisez l'acheminement des câbles à l'aide des languettes du châssis lorsque vous les retirez du système. Vous devez conserver la même disposition pour éviter de coincer ou d'écraser les câbles.

**4** Pour retirer le ventilateur 2, 3 ou 4, soulevez-le simplement de son bâti. Voir [Figure 3-36.](#page-153-0)

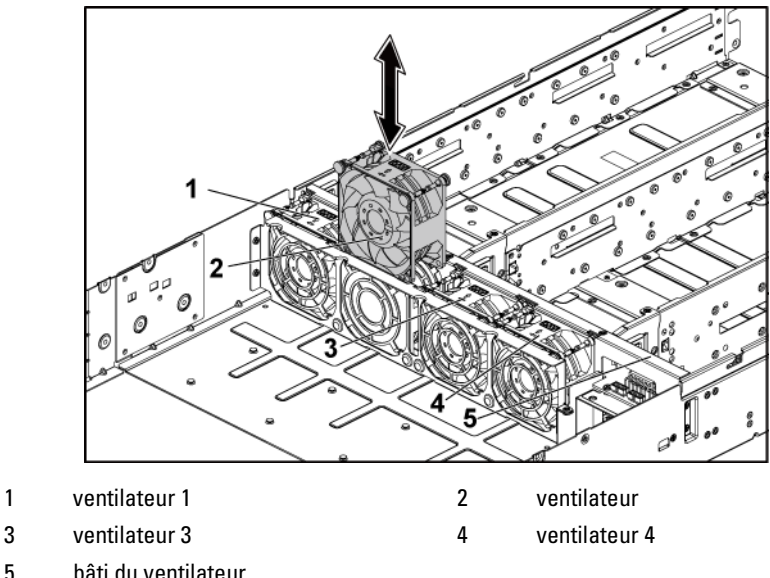

<span id="page-153-0"></span>**Figure 3-36. Retrait et installation d'un ventilateur 2, 3 ou 4**

- **5** Pour supprimer complètement le ventilateur de refroidissement 1, suivez les étapes 6 à 8.
- **6** Retirez d'abord le ventilateur de refroidissement 1 des supports de ventilateur de refroidissement en le soulevant. Voir [Figure 3-37.](#page-154-0)
- **7** Retirez les vis qui fixent le support de ventilateur de refroidissement court au châssis, puis soulevez le support de ventilateur de refroidissement court pour l'extraire du châssis. Voir [Figure 3-37.](#page-154-0) Notez le câble du ventilateur de refroidissement 1 acheminé sous le support du ventilateur de refroidissement court.
- **8** Soulevez le ventilateur de refroidissement 1 et le câble pour le retirer du châssis.

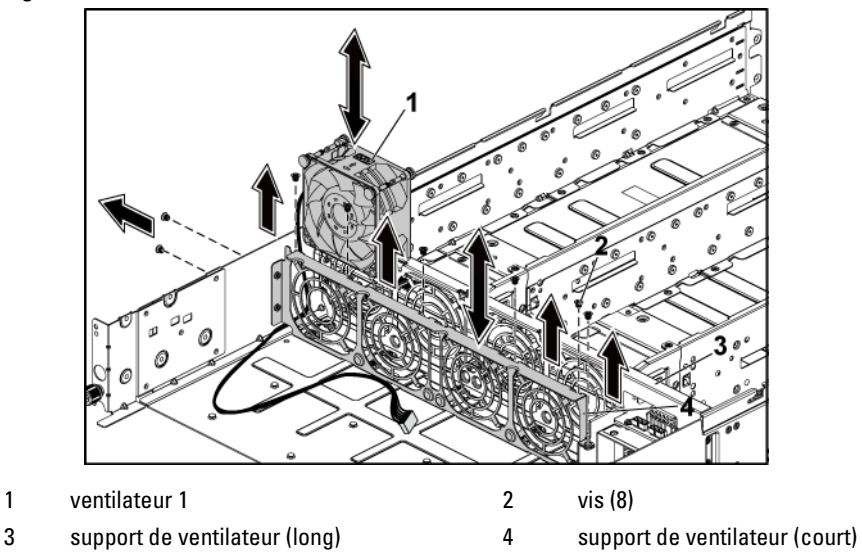

<span id="page-154-0"></span>**Figure 3-37. Retrait et installation du ventilateur de refroidissement 1**

#### <span id="page-154-1"></span>**Installation d'un ventilateur de refroidissement**

- PRÉCAUTION : la plupart des réparations ne peuvent être effectuées que par un technicien de service agréé. Vous ne devez effectuer que des opérations de résolution des problèmes et des réparations simples comme vous y autorise la documentation de votre produit ou sous les directives en ligne ou par téléphone de l'équipe de support. Les dommages causés par des interventions de maintenance non autorisées par Dell ne sont pas couverts par votre garantie. Consultez et respectez les consignes de sécurité livrées avec le produit.
- 1 Pour installer le ventilateur de refroidissement 1, alignez-le et introduisez-le dans son bâti avec le câble du ventilateur de refroidissement 1 acheminé sous le support du ventilateur ; installez ensuite le support du ventilateur de refroidissement court dans le châssis. Voir les section[s Figure 3-36](#page-153-0) et [Figure 3-37.](#page-154-0)
- 2 Pour installer le ventilateur 2, 3 ou 4, alignez le ventilateur de refroidissement et introduisez-le dans son bâti jusqu'à ce que le ventilateur de refroidissement soit correctement installé. Voir [Figure 3-36.](#page-153-0)

# $\mathbb{Z}$

REMARQUE : les pales du ventilateur doivent faire face au panneau avant du système.

- 3 Branchez le câble d'alimentation du ventilateur au connecteur correspondant de la carte contrôleur de ventilateur. Vous devez acheminer correctement ces câbles dans les languettes du châssis pour éviter de les coincer ou de les écraser.
- 4 Refermez le système. Voir « [Fermeture du système](#page-151-1) », à la pag[e 152.](#page-151-1)
- 5 Reconnectez le système à la prise secteur et mettez sous tension le système, ainsi que les périphériques qui y sont connectés.

## **Cartes de distribution de l'alimentation**

#### <span id="page-155-0"></span>**Retrait d'une carte de distribution d'alimentation**

PRÉCAUTION : la plupart des réparations ne peuvent être effectuées que par un Λ technicien de service agréé. Vous ne devez effectuer que des opérations de résolution des problèmes et des réparations simples comme vous y autorise la documentation de votre produit ou sous les directives en ligne ou par téléphone de l'équipe de support. Les dommages causés par des interventions de maintenance non autorisées par Dell ne sont pas couverts par votre garantie. Consultez et respectez les consignes de sécurité livrées avec le produit.

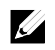

REMARQUE : ce système est doté de deux cartes de distribution d'alimentation. Les procédures de retrait et d'installation sont similaires pour les deux cartes. Pour accéder à la carte de distribution de l'alimentation inférieure, retirez la carte supérieure.

- 1 Il est recommandé de mettre le système et les périphériques connectés hors tension, puis de débrancher le système de la prise secteur.
- 2 Ouvrez le système. Voir « [Ouverture du système](#page-150-0) », à la page [151.](#page-150-0)
- 3 Retirez le bloc d'alimentation. Voir « [Retrait et installation d'un bloc](#page-99-0)  [d'alimentation](#page-99-0) », à la page [100.](#page-98-0)
- 4 Déconnectez tous les câbles de la première carte de distribution de l'alimentation. Voir [Figure 3-39.](#page-158-0)

Mémorisez l'acheminement des câbles placés sous les languettes du châssis lorsque vous les retirez du système. Vous devez conserver la même disposition pour éviter de coincer ou d'écraser les câbles.

- 5 Retirez les vis fixant la première carte de distribution de l'alimentation au système. Voi[r Figure 3-38.](#page-156-0)
- 6 Soulevez la carte de distribution de l'alimentation pour la retirer du système. Voir [Figure 3-38.](#page-156-0)

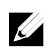

REMARQUE : pour retirer la deuxième carte de distribution de l'alimentation située sous la première, retirez le connecteur de carte de distribution de l'alimentation et placez la carte sous le bon angle avant de la retirer.

<span id="page-156-0"></span>**Figure 3-38. Retrait et installation d'une carte de distribution de l'alimentation**

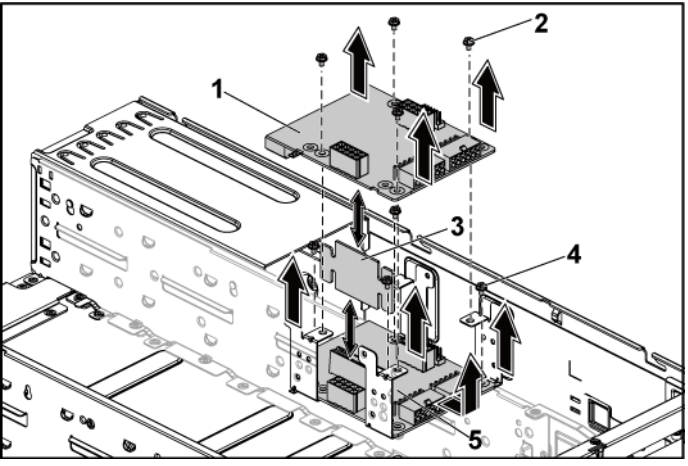

- 1 première carte de distribution de l'alimentation 2 vis (4)
- 3 connecteur de la carte de distribution d'alimentation 4 vis (4)
- 5 deuxième carte de distribution de l'alimentation

### <span id="page-157-0"></span>**Installation d'une carte de distribution d'alimentation**

PRÉCAUTION : la plupart des réparations ne peuvent être effectuées que par un technicien de service agréé. Vous ne devez effectuer que des opérations de résolution des problèmes et des réparations simples comme vous y autorise la documentation de votre produit ou sous les directives en ligne ou par téléphone de l'équipe de support. Les dommages causés par des interventions de maintenance non autorisées par Dell ne sont pas couverts par votre garantie. Consultez et respectez les consignes de sécurité livrées avec le produit.

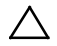

ATTENTION : si vous retirez la deuxième carte de distribution de l'alimentation, vous devez la réinstaller en-dessous, de même que le connecteur de carte, avant de réinstaller la première carte de distribution de l'alimentation au-dessus.

1 Si vous avez retiré la deuxième carte de distribution de l'alimentation, réinstallez-la. Voi[r Figure 3-38.](#page-156-0) Autrement, passez à l'étape 5.

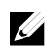

REMARQUE : pour installer la deuxième carte de distribution de l'alimentation située sous la première, placez-la sous le bon angle.

- 2 Réinstallez les vis fixant la deuxième carte de distribution de l'alimentation au système. Voi[r Figure 3-38.](#page-156-0)
- 3 Remettez en place le connecteur de carte de distribution d'alimentation. Voi[r Figure 3-38.](#page-156-0)
- 4 Branchez tous les câbles sur la deuxième carte de distribution de l'alimentation. Voir [Figure 3-39.](#page-158-0)

Vous devez acheminer correctement ces câbles dans les languettes du châssis pour éviter de les coincer ou de les écraser.

- 5 Remplacez la première carte de distribution de l'alimentation dans le système. Voir [Figure 3-38.](#page-156-0)
- 6 Réinstallez les vis fixant la première carte de distribution de l'alimentation au système. Voi[r Figure 3-38.](#page-156-0)
- 7 Branchez tous les câbles sur la première carte de distribution de l'alimentation. Voir [Figure 3-39.](#page-158-0)

Vous devez acheminer correctement ces câbles dans les languettes du châssis pour éviter de les coincer ou de les écraser.

- 8 Réinstallez le bloc d'alimentation. Voir « [Installation d'un bloc](#page-99-1)  [d'alimentation](#page-99-1) », à la page [100.](#page-99-1)
- 9 Refermez le système. Voir « [Fermeture du système](#page-151-1) », à la pag[e 152.](#page-151-1)
- 10 Reconnectez le système à la prise secteur et mettez sous tension le système, ainsi que les périphériques qui y sont connectés.

#### **Acheminement des câbles pour la carte de distribution d'alimentation**

<span id="page-158-0"></span>**Figure 3-39. Acheminement des câbles**−**Carte de distribution de l'alimentation**

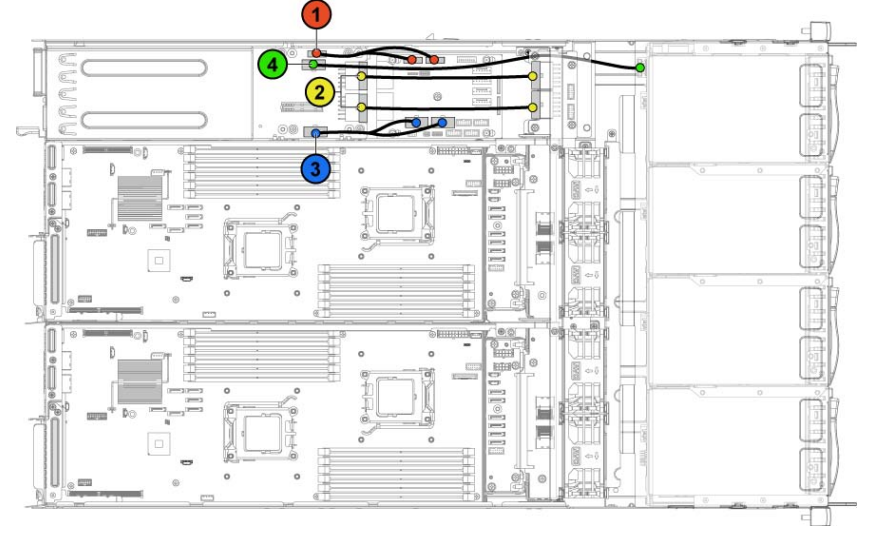

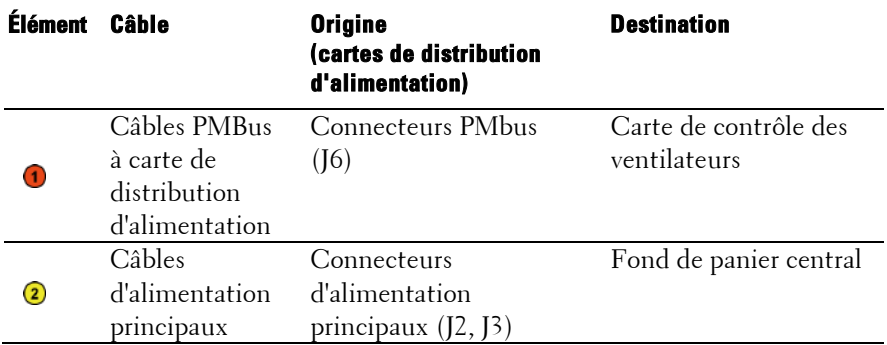

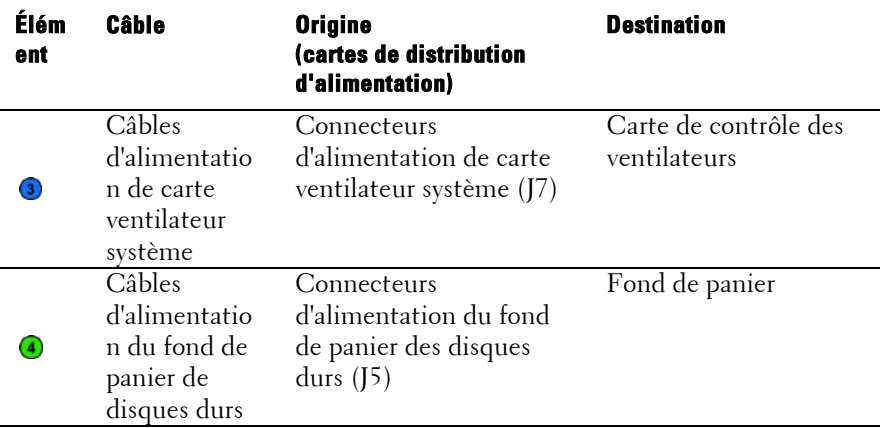

### **Carte contrôleur du ventilateur**

**Retrait de la carte contrôleur du ventilateur**

- PRÉCAUTION : la plupart des réparations ne peuvent être effectuées que par un technicien de service agréé. Vous ne devez effectuer que des opérations de résolution des problèmes et des réparations simples comme vous y autorise la documentation de votre produit ou sous les directives en ligne ou par téléphone de l'équipe de support. Les dommages causés par des interventions de maintenance non autorisées par Dell ne sont pas couverts par votre garantie. Consultez et respectez les consignes de sécurité livrées avec le produit.
- 1 Il est recommandé de mettre le système et les périphériques connectés hors tension, puis de débrancher le système de la prise secteur.
- 2 Ouvrez le système. Voir « [Ouverture du système](#page-150-0) », à la page [151.](#page-150-0)
- 3 Retirez les cartes de distribution de l'alimentation. Voir « [Retrait d'une](#page-155-0)  [carte de distribution d'alimentation](#page-155-0) », à la page [156.](#page-155-0)
- 4 Débranchez tous les câbles connectés à la carte contrôleur de ventilateur. Voir [Figure 3-41.](#page-161-0)

Mémorisez l'acheminement des câbles placés sous les languettes du châssis lorsque vous les retirez du système. Vous devez conserver la même disposition pour éviter de coincer ou d'écraser les câbles.

- 5 Retirez la vis qui fixe la carte contrôleur de ventilateur au châssis. Voir [Figure 3-40.](#page-160-0)
- 6 Faites glisser la carte contrôleur de ventilateur pour l'extraire du châssis. Voir [Figure 3-40.](#page-160-0)

<span id="page-160-0"></span>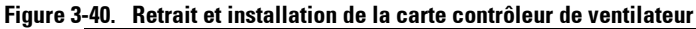

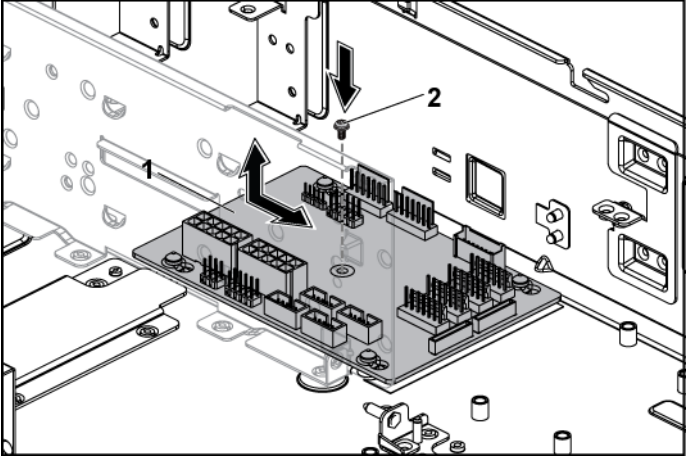

1 carte contrôleur du ventilateur 2 vis

#### **Installation de la carte contrôleur du ventilateur**

- PRÉCAUTION : la plupart des réparations ne peuvent être effectuées que par un ╱╲ technicien de service agréé. Vous ne devez effectuer que des opérations de résolution des problèmes et des réparations simples comme vous y autorise la documentation de votre produit ou sous les directives en ligne ou par téléphone de l'équipe de support. Les dommages causés par des interventions de maintenance non autorisées par Dell ne sont pas couverts par votre garantie. Consultez et respectez les consignes de sécurité livrées avec le produit.
- 1 Placez la carte contrôleur de ventilateur dans le châssis et enclenchez-la pour l'installer. Voir [Figure 3-40.](#page-160-0)
- 2 Réinstallez la vis qui fixe la carte contrôleur de ventilateur au châssis. Voir [Figure 3-40.](#page-160-0)
- 3 Branchez tous les câbles à la carte contrôleur de ventilateur. Voir [Figure 3-41.](#page-161-0) Vous devez acheminer correctement ces câbles dans les languettes du

châssis pour éviter de les coincer ou de les écraser.

- 4 Réinstallez les cartes de distribution de l'alimentation. Voir « [Installation d'une carte de distribution d'alimentation](#page-157-0) », à la page [158.](#page-157-0)
- 5 Refermez le système. Voir « [Fermeture du système](#page-151-1) », à la pag[e 152.](#page-151-1)
- 6 Reconnectez le système à la prise secteur et mettez sous tension le système, ainsi que les périphériques qui y sont connectés.

#### **Acheminement des câbles pour une carte de contrôle du ventilateur**

<span id="page-161-0"></span>**Figure 3-41. Acheminement des câbles**−**Carte de contrôle du ventilateur**

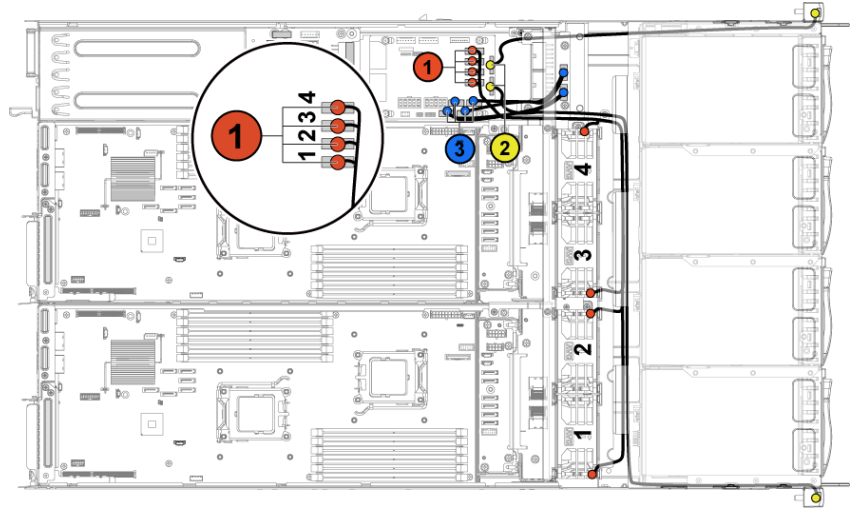

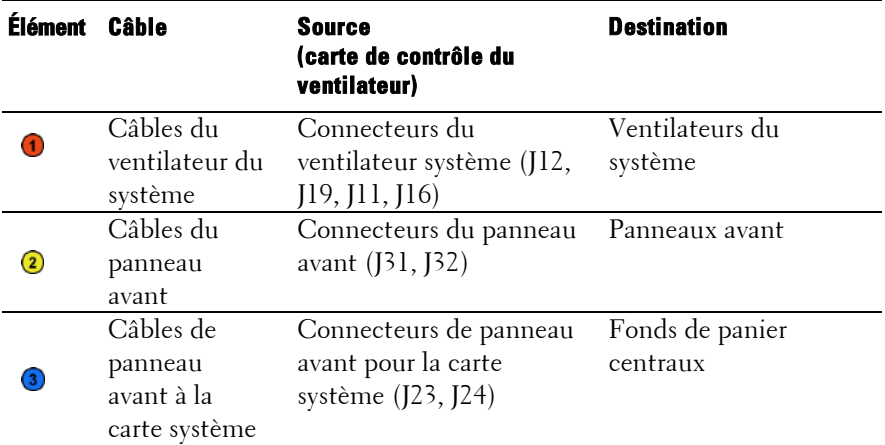

### **Fonds de panier centraux**

**Retrait des fonds de panier centraux**

- PRÉCAUTION : la plupart des réparations ne peuvent être effectuées que par un technicien de service agréé. Vous ne devez effectuer que des opérations de résolution des problèmes et des réparations simples comme vous y autorise la documentation de votre produit ou sous les directives en ligne ou par téléphone de l'équipe de support. Les dommages causés par des interventions de maintenance non autorisées par Dell ne sont pas couverts par votre garantie. Consultez et respectez les consignes de sécurité livrées avec le produit.
- 1 Éteignez le système et les périphériques connectés, puis débranchez le système de la prise de courant.
- 2 Ouvrez le système. Voir « [Ouverture du système](#page-150-0) », à la page [151.](#page-150-0)
- 3 Retirez les ensembles carte système. Voir « [Retrait d'un ensemble carte](#page-100-0)  [système](#page-100-0) », à la pag[e 101.](#page-100-0)
- 4 Retirez les ventilateurs de refroidissement. Voir « [Retrait d'un](#page-152-0)  [ventilateur de refroidissement](#page-152-0) », à la page [153.](#page-152-0)
- 5 Retirez les vis qui fixent les supports de ventilateur de refroidissement au châssis. Voir [Figure 3-42.](#page-163-0)
- 6 Soulevez les supports de ventilateur pour les extraire du châssis. Voir [Figure 3-42.](#page-163-0)

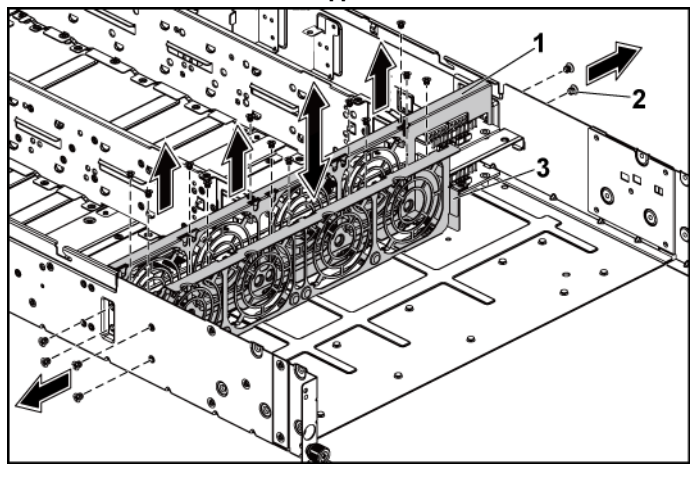

#### <span id="page-163-0"></span>**Figure 3-42. Retrait et installation des supports de ventilateur**

- 1 support de ventilateur (long) 2 vis (14) 3 support de ventilateur (court)
- 7 Déconnectez tous les câbles du fond de panier central supérieur. Voir [Figure 5-9.](#page-214-0)

Mémorisez l'acheminement des câbles placés sous les languettes du châssis lorsque vous les retirez du système. Vous devez conserver la même disposition pour éviter de coincer ou d'écraser les câbles.

- 8 Retirez les vis de fixation du fond de panier central supérieur à son support. [Figure 3-43.](#page-164-0)
- 9 Soulevez le fond de panier supérieur pour le retirer. Voir [Figure 3-43.](#page-164-0)

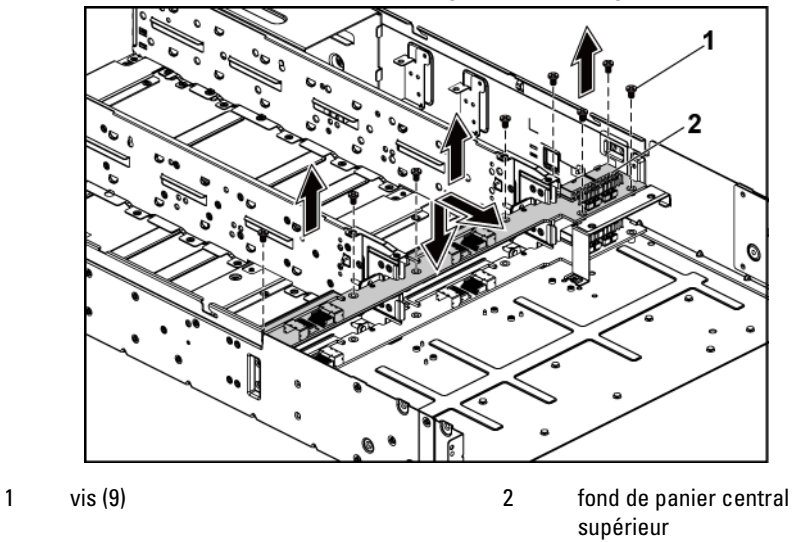

<span id="page-164-0"></span>**Figure 3-43. Retrait et installation du fond de panier central supérieur** 

- 10 Retirez les vis de fixation de la barre du support du fond de panier central au châssis. Voir [Figure 3-44.](#page-165-0)
- 11 Soulevez la barre du support du fond de panier central pour l'extraire du châssis. Voir [Figure 3-44.](#page-165-0)

<span id="page-165-0"></span>**Figure 3-44. Retrait et installation du support de la barre du support du fond de panier central**

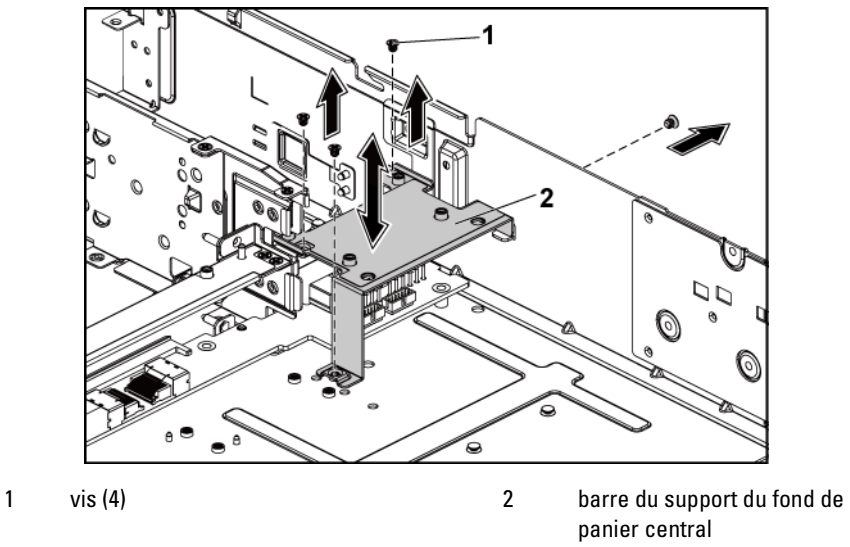

- 12 Retirez les vis de fixation du support du fond de panier central au châssis. [Figure 3-45.](#page-166-0)
- 13 Soulevez le support du fond de panier central pour l'extraire du châssis. Voir [Figure 3-45.](#page-166-0)

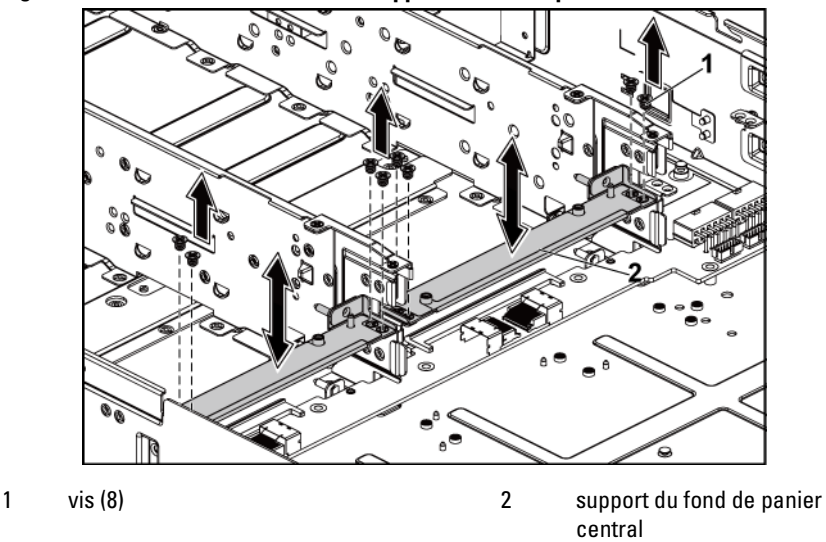

<span id="page-166-0"></span>**Figure 3-45. Retrait et installation du support du fond de panier central**

14 Déconnectez tous les câbles du fond de panier central inférieur. Voir Figure 5-9.

Mémorisez l'acheminement des câbles placés sous les languettes du châssis lorsque vous les retirez du système. Vous devez conserver la même disposition pour éviter de coincer ou d'écraser les câbles.

- 15 Retirez les vis de fixation du fond de panier central inférieur au châssis. [Figure 3-46.](#page-167-0)
- 16 Soulevez le fond de panier inférieur pour le retirer du châssis. Voir [Figure 3-46](#page-167-0)

<span id="page-167-0"></span>**Figure 3-46. Retrait et installation du fond de panier central inférieur**

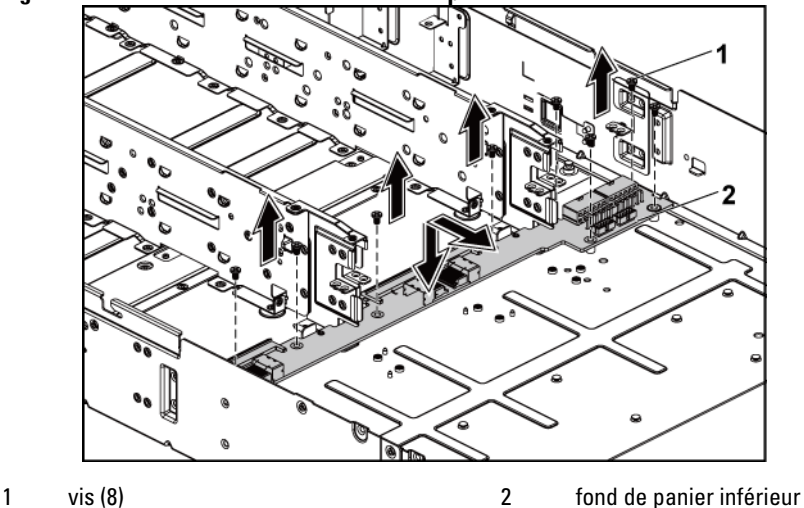

#### **Installation des fonds de panier centraux**

- PRÉCAUTION : la plupart des réparations ne peuvent être effectuées que par un technicien de service agréé. Vous ne devez effectuer que des opérations de résolution des problèmes et des réparations simples comme vous y autorise la documentation de votre produit ou sous les directives en ligne ou par téléphone de l'équipe de support. Les dommages causés par des interventions de maintenance non autorisées par Dell ne sont pas couverts par votre garantie. Consultez et respectez les consignes de sécurité livrées avec le produit.
- 1 Placez le fond de panier central inférieur dans le châssis. Voir [Figure 3-46.](#page-167-0)
- 2 Replacez les vis de fixation du fond de panier central inférieur au châssis. Voir [Figure 3-46.](#page-167-0)
- 3 Connectez tous les câbles au fond de panier central inférieur. Voir [Figure 5-9.](#page-214-0)

Vous devez acheminer correctement ces câbles dans les languettes du châssis pour éviter de les coincer ou de les écraser.

4 Placez le support du fond de panier central dans le châssis. Voir [Figure 3-45.](#page-166-0)

- 5 Replacez les vis de fixation du support du fond de panier central au châssis. Voir [Figure 3-45.](#page-166-0)
- 6 Placez la barre du support du fond de panier central dans le châssis. Voir [Figure 3-44.](#page-165-0)
- 7 Remettez en place les vis de fixation de la barre du support du fond de panier central au châssis. Voi[r Figure 3-44.](#page-165-0)
- 8 Placez le fond de panier central supérieur sur le support du fond de panier central. Voir [Figure 3-43.](#page-164-0)
- 9 Replacez les vis qui fixent le fond de panier central à son support. Voir [Figure 3-43.](#page-164-0)
- 10 Connectez tous les câbles au fond de panier central supérieur. Voir [Figure 5-9.](#page-214-0)

Vous devez acheminer correctement ces câbles dans les languettes du châssis pour éviter de les coincer ou de les écraser.

- 11 Placez le support de ventilateur dans le châssis[. Figure 3-42.](#page-163-0)
- 12 Réinstallez les vis fixant le support de ventilateur au châssis. [Figure 3-42.](#page-163-0)
- 13 Réinstallez les ventilateurs. Voir « [Installation d'un ventilateur de](#page-154-1)  [refroidissement](#page-154-1) », à la page [155.](#page-154-1)
- 14 Réinstallez les ensembles carte système. Voir « [Installation d'un](#page-101-0)  [ensemble carte système](#page-101-0) », à la page [102.](#page-101-0)
- 15 Fermez le système. Voir « [Fermeture du système](#page-151-1) », à la pag[e 152.](#page-151-1)
- 16 Reconnectez le système à la prise secteur et mettez sous tension le système, ainsi que les périphériques qui y sont connectés.

# **Fonds de panier**

**U** 

REMARQUE : vous trouverez ci-dessous la procédure de remplacement de fond de panier SATA2 et SAS pour les systèmes dotés de disques durs de 3,5 pouces. Les procédures de remplacement de fonds de paniers SATA2 et SAS de 2,5 pouces sont similaires aux procédures de remplacement de fonds de panier pour systèmes de disques durs de 3,5 pouces.

#### **Retrait du fond de panier**

- PRÉCAUTION : la plupart des réparations ne peuvent être effectuées que par un technicien de service agréé. Vous ne devez effectuer que des opérations de résolution des problèmes et des réparations simples comme vous y autorise la documentation de votre produit ou sous les directives en ligne ou par téléphone de l'équipe de support. Les dommages causés par des interventions de maintenance non autorisées par Dell ne sont pas couverts par votre garantie. Consultez et respectez les consignes de sécurité livrées avec le produit.
- 1 Il est recommandé de mettre le système et les périphériques connectés hors tension, puis de débrancher le système de la prise secteur.
- 2 Retirez tous les disques durs. Voir « [Retrait d'un support de disque](#page-93-0)  [dur](#page-93-0) », à la page [94.](#page-93-0)

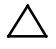

PRÉCAUTION : pour éviter d'endommager les disques durs et le fond de panier, retirez les disques durs du système avant d'enlever le fond de panier.

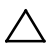

PRÉCAUTION : avant de retirer chaque disque dur, notez son numéro et étiquetezle temporairement afin de pouvoir ensuite le réinstaller au même endroit.

- 3 Ouvrez le système. Voir « [Ouverture du système](#page-150-0) », à la page [151.](#page-150-0)
- 4 Retirez les vis de fixation du bâti de disques durs au châssis. Voir [Figure](#page-170-0) 3-47.

<span id="page-170-0"></span>**Figure 3-47. Retrait et installation du fond de panier**

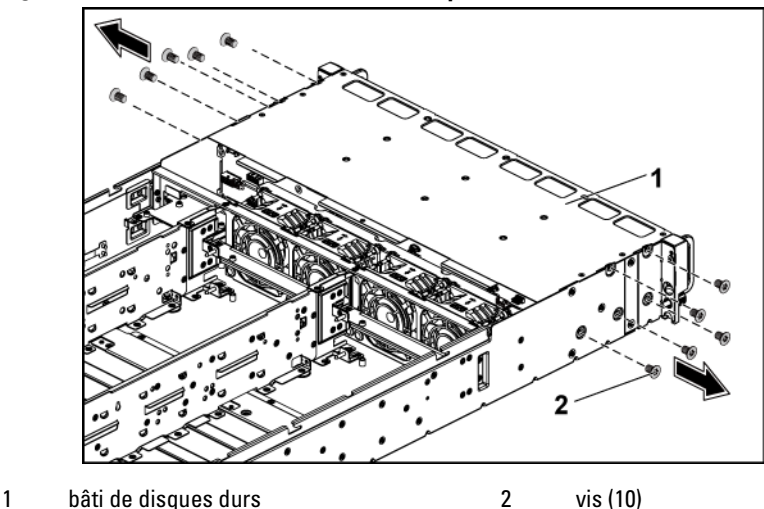

- 5 Retirez les vis de fixation des ensembles panneau avant au châssis. Voir [Figure 3-48.](#page-171-0)
- 6 Déconnectez tous les câbles du fond de panier. Voir la [Figure 5-3](#page-209-0) pour les disques durs de 3,5 pouces et la [Figure 5-5](#page-210-0) pour les disques durs de 2,5 pouces.

Mémorisez l'acheminement des câbles placés sous les languettes du châssis lorsque vous les retirez du système. Vous devez conserver la même disposition pour éviter de coincer ou d'écraser les câbles.

7 Débranchez tous les câbles du panneau avant connectés à la carte contrôleur de ventilateur. Voir [Figure 5-12.](#page-217-0) Mémorisez l'acheminement des câbles placés sous les languettes du châssis lorsque vous les retirez du système. Vous devez conserver la même disposition pour éviter de coincer ou d'écraser les câbles.

8 Retirez le bâti de disques durs du châssis. Voir [Figure 3-48.](#page-171-0)

<span id="page-171-0"></span>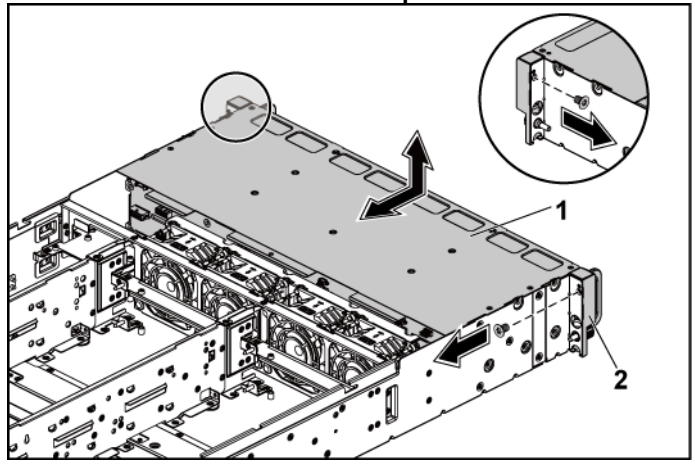

**Figure 3-48. Retrait et installation du bâti de disque dur**

- 1 bâti de disques durs 2 ensemble panneau avant (2)
- 9 Retirez les vis de fixation du fond de panier au bâti de disques durs. Voir [Figure 3-49.](#page-172-0)
- 10 Retirez le fond de panier du bâti de disques durs. Voir [Figure 3-49.](#page-172-0)

<span id="page-172-0"></span>**Figure 3-49. Retrait et installation du fond de panier du bâti de disque dur**

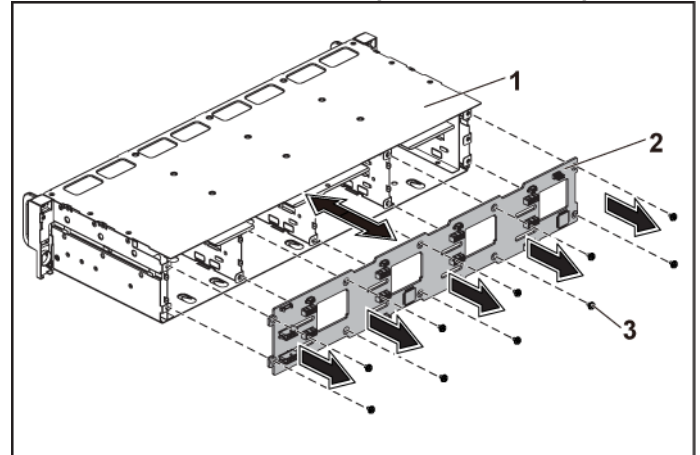

1 bâti de disques durs 2 Fond de panier

3 vis (10)

#### **Installation du fond de panier**

- PRÉCAUTION : la plupart des réparations ne peuvent être effectuées que par un technicien de service agréé. Vous ne devez effectuer que des opérations de résolution des problèmes et des réparations simples comme vous y autorise la documentation de votre produit ou sous les directives en ligne ou par téléphone de l'équipe de support. Les dommages causés par des interventions de maintenance non autorisées par Dell ne sont pas couverts par votre garantie. Consultez et respectez les consignes de sécurité livrées avec le produit.
- 1 Installez le fond de panier dans le bâti de disques durs. Voir [Figure 3-49.](#page-172-0)
- 2 Remettez en place les vis de fixation du fond de panier au bâti de disques durs. Voi[r Figure 3-49.](#page-172-0)
- 3 Remettez en place le bâti de disques durs dans le châssis. Voir [Figure 3-48.](#page-171-0)
- 4 Remettez en place les vis de fixation des ensembles panneau avant au châssis. Voir [Figure 3-48.](#page-171-0)

5 Branchez tous les câbles au fond de panier. Voir la [Figure 5-3](#page-209-0) pour les disques durs de 3,5 pouces et la [Figure 5-5](#page-210-0) pour les disques durs de 2,5 pouces.

Vous devez acheminer correctement ces câbles dans les languettes du châssis pour éviter de les coincer ou de les écraser.

- 6 Branchez tous les câbles de panneau avant à la carte contrôleur de ventilateur. Voir [Figure 5-12.](#page-217-0) Vous devez acheminer correctement ces câbles dans les languettes du châssis pour éviter de les coincer ou de les écraser.
- 7 Remettez en place les vis de fixation du bâti de disques durs. Voir [Figure 3-47.](#page-170-0)
- 8 Fermez le système. Voir « [Fermeture du système](#page-151-1) », à la pag[e 152.](#page-151-1)
- 9 Réinstallez les disques durs. Voir « [Installation d'un disque dur dans](#page-96-0)  [un support](#page-96-0) », à la page [97.](#page-96-0)
- 10 Reconnectez le système à la prise secteur et mettez sous tension le système, ainsi que les périphériques qui y sont connectés.

### **Carte du module d'extension (en option)**

Les informations de cette section s'appliquent uniquement aux deux systèmes à carte système dotés de fonds de panier SATA2 et SAS de 2,5 pouces.

#### **Retrait de la carte d'extension**

- PRÉCAUTION : la plupart des réparations ne peuvent être effectuées que par un  $\triangle$ technicien de service agréé. Vous ne devez effectuer que des opérations de résolution des problèmes et des réparations simples comme vous y autorise la documentation de votre produit ou sous les directives en ligne ou par téléphone de l'équipe de support. Les dommages causés par des interventions de maintenance non autorisées par Dell ne sont pas couverts par votre garantie. Consultez et respectez les consignes de sécurité livrées avec le produit.
- 1 Il est recommandé de mettre le système et les périphériques connectés hors tension, puis de débrancher le système de la prise secteur.
- 2 Retirez tous les disques durs. Voir « [Retrait d'un support de disque](#page-93-0)  [dur](#page-93-0) », à la page [94.](#page-93-0)
	- PRÉCAUTION : pour éviter d'endommager les disques durs et le fond de panier, retirez les disques durs du système avant d'enlever le fond de panier.

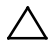

PRÉCAUTION : avant de retirer chaque disque dur, notez son numéro et étiquetezle temporairement afin de pouvoir ensuite le réinstaller au même endroit.

- 3 Ouvrez le système. Voir « [Ouverture du système](#page-150-0) », à la page [151.](#page-150-0)
- 4 Retirez les vis de fixation du bâti de disques durs au châssis. Voir [Figure 3-50.](#page-174-0)

#### <span id="page-174-0"></span>**Figure 3-50. Retrait et installation du fond de panier pour lecteur de disque dur de 2,5 pouces**

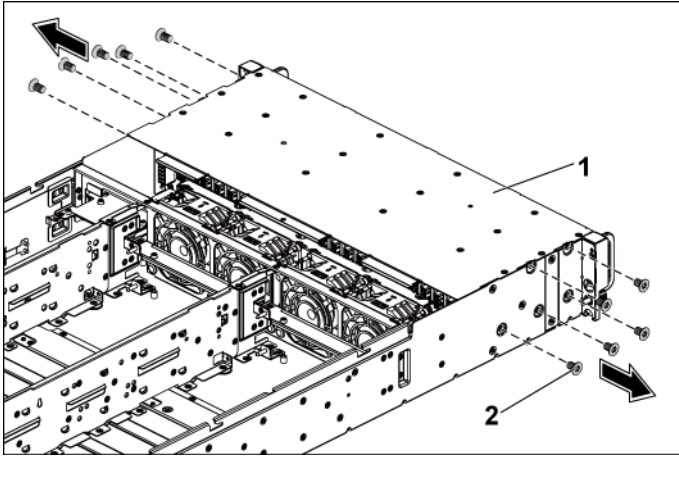

1 bâti de disques durs 2 vis (10)

- 5 Retirez les vis de fixation des ensembles panneau avant au châssis. Voir [Figure 3-50.](#page-174-0)
- 6 Déconnectez tous les câbles du fond de panier. Voir [Figure 5-6](#page-211-0) pour les disques durs de 2,5 pouces.

Mémorisez l'acheminement des câbles placés sous les languettes du châssis lorsque vous les retirez du système. Vous devez conserver la même disposition pour éviter de coincer ou d'écraser les câbles.

- 7 Déconnectez tous les câbles de la carte d'extension. Voir [Figure 5-7.](#page-212-0) Mémorisez l'acheminement des câbles placés sous les languettes du châssis lorsque vous les retirez du système. Vous devez conserver la même disposition pour éviter de coincer ou d'écraser les câbles.
- 8 Débranchez tous les câbles du panneau avant connectés à la carte contrôleur de ventilateur. Voir [Figure 5-12.](#page-217-0) Mémorisez l'acheminement des câbles placés sous les languettes du châssis lorsque vous les retirez du système. Vous devez conserver la même disposition pour éviter de coincer ou d'écraser les câbles.
- 9 Retirez le bâti de disques durs du châssis. Voir [Figure 3-51.](#page-175-0)

<span id="page-175-0"></span>**Figure 3-51. Retrait et installation du bâti de disque dur**

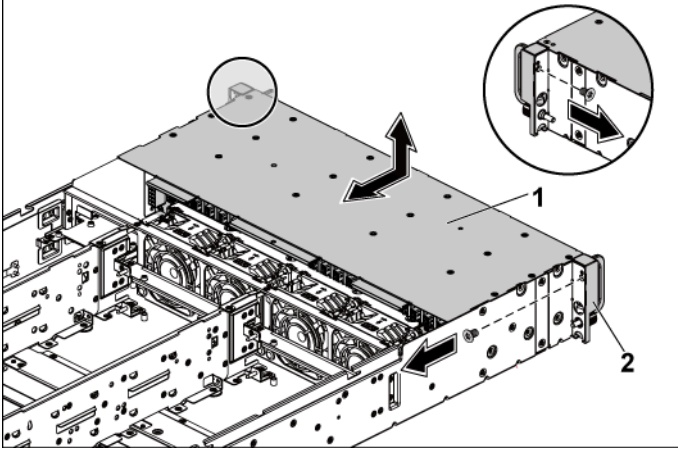

1 bâti de disques durs 2 ensemble panneau avant (2)

- 10 Retirez les vis de fixation du fond de panier au bâti de disques durs. Voir [Figure 3-52.](#page-176-0)
- 11 Retirez le fond de panier doté de la carte d'extension du bâti de disques durs. Voir [Figure 3-52.](#page-176-0)

#### <span id="page-176-0"></span>**Figure 3-52. Retrait et installation du fond de panier doté de la carte d'extension du bâti de disques durs**

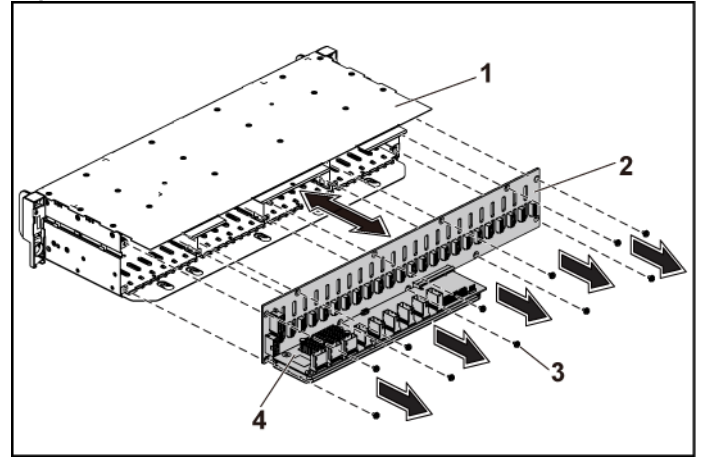

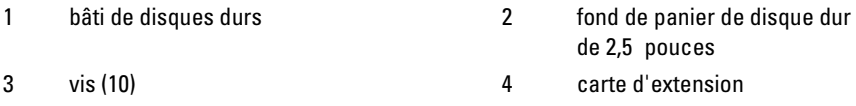

12 Retirez la carte d'extension du fond de panier de disques durs de 2,5 pouces Voir [Figure 3-53.](#page-177-0)

<span id="page-177-0"></span>**Figure 3-53. Retrait et installation de la carte d'extension du fond de panier**

1 fond de panier de disque dur de 2,5 pouces

#### 2 carte d'extension

#### **Installation de la carte d'extension**

- PRÉCAUTION : la plupart des réparations ne peuvent être effectuées que par un technicien de service agréé. Vous ne devez effectuer que des opérations de résolution des problèmes et des réparations simples comme vous y autorise la documentation de votre produit ou sous les directives en ligne ou par téléphone de l'équipe de support. Les dommages causés par des interventions de maintenance non autorisées par Dell ne sont pas couverts par votre garantie. Consultez et respectez les consignes de sécurité livrées avec le produit.
- 1 Installez la carte d'extension du fond de panier de disques durs de 2,5 pouces Voir [Figure 3-53.](#page-177-0)
- 2 Installez le fond de panier de disques durs de 2,5 pouces dans le bâti de disques durs. Voi[r Figure 3-52.](#page-176-0)
- 3 Remettez en place les vis de fixation du fond de panier au bâti de disques durs. Voi[r Figure 3-52.](#page-176-0)
- 4 Remettez en place le bâti de disques durs dans le châssis. Voir [Figure 3-51.](#page-175-0)
- 5 Remettez en place les vis de fixation des ensembles panneau avant au châssis. Voir [Figure 3-51.](#page-175-0)
- 6 Branchez tous les câbles au fond de panier. Voir [Figure 5-5](#page-210-0) pour les disques durs de 2,5 pouces. Vous devez acheminer correctement ces câbles dans les languettes du châssis pour éviter de les coincer ou de les écraser.
- 7 Branchez tous les câbles à la carte d'extension. Voir [Figure 5-7.](#page-212-0) Vous devez acheminer correctement ces câbles dans les languettes du châssis pour éviter de les coincer ou de les écraser.
- 8 Branchez tous les câbles de panneau avant à la carte contrôleur de ventilateur. Voir [Figure 3-41.](#page-161-0) Vous devez acheminer correctement ces câbles dans les languettes du châssis pour éviter de les coincer ou de les écraser.
- 9 Remettez en place les vis de fixation du bâti de disques durs. Voir [Figure 3-50.](#page-174-0)
- 10 Fermez le système. Voir « [Fermeture du système](#page-151-1) », à la pag[e 152.](#page-151-1)
- 11 Réinstallez les disques durs. Voir « [Installation d'un disque dur dans](#page-96-0)  [un support](#page-96-0) », à la page [97.](#page-96-0)
- 12 Reconnectez le système à la prise secteur et mettez sous tension le système, ainsi que les périphériques qui y sont connectés.

### **Panneaux avant**

#### **Retrait du panneau avant**

- $\bigwedge$
- PRÉCAUTION : la plupart des réparations ne peuvent être effectuées que par un technicien de service agréé. Vous ne devez effectuer que des opérations de résolution des problèmes et des réparations simples comme vous y autorise la documentation de votre produit ou sous les directives en ligne ou par téléphone de l'équipe de support. Les dommages causés par des interventions de maintenance non autorisées par Dell ne sont pas couverts par votre garantie. Consultez et respectez les consignes de sécurité livrées avec le produit.
- 1 Mettez le système et les périphériques qui y sont connectés hors tension, puis débranchez le système de la prise secteur.

2 Retirez tous les disques durs. Voir « [Retrait d'un support de disque](#page-93-0)  [dur](#page-93-0) », à la page [94.](#page-93-0)

PRÉCAUTION : pour éviter d'endommager les disques durs et le fond de panier, retirez les disques durs du système avant d'enlever le fond de panier.

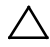

#### PRÉCAUTION : avant de retirer chaque disque dur, notez son numéro et étiquetezle temporairement afin de pouvoir ensuite le réinstaller au même endroit.

- 3 Ouvrez le système. Voir « [Ouverture du système](#page-150-0) », à la page [151.](#page-150-0)
- 4 Déconnectez tous les câbles du fond de panier. Voir la [Figure 5-3](#page-209-0) pour les disques durs de 3,5 pouces et la [Figure 5-6](#page-211-0) pour les disques durs de 2,5 pouces.

Mémorisez l'acheminement des câbles placés sous les languettes du châssis lorsque vous les retirez du système. Vous devez conserver la même disposition pour éviter de coincer ou d'écraser les câbles.

- 5 Débranchez tous les câbles du panneau avant connectés à la carte contrôleur de ventilateur. Voir [Figure 5-12.](#page-217-0) Mémorisez l'acheminement des câbles placés sous les languettes du châssis lorsque vous les retirez du système. Vous devez conserver la même disposition pour éviter de coincer ou d'écraser les câbles.
- 6 Retirez les vis de fixation du bâti de disques durs au châssis. Voir [Figure 3-47.](#page-170-0)
- 7 Retirez les vis de fixation des ensembles panneau avant au châssis. Voir [Figure 3-48.](#page-171-0)
- 8 Retirez le bâti de disques durs du châssis. Voir [Figure 3-48.](#page-171-0)
- 9 Retirez les vis de fixation de l'ensemble panneau avant au bâti de disques durs. Voi[r Figure 3-54.](#page-180-0)
- 10 Retirez l'ensemble panneau avant du bâti de disques durs. Voir [Figure 3-54.](#page-180-0)
<span id="page-180-0"></span>**Figure 3-54. Retrait et installation d'un ensemble panneau avant**

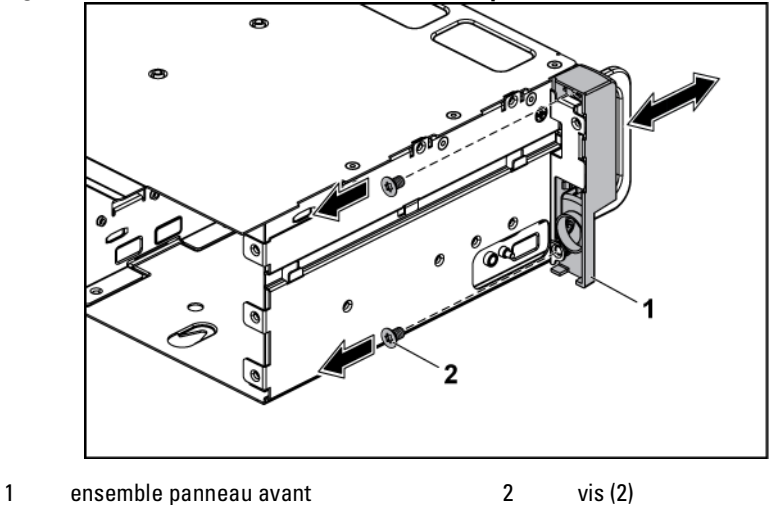

- 11 Poussez sur le côté les crochets de fixation de l'ensemble panneau avant. Voi[r Figure 3-55.](#page-181-0)
- 12 Retirez le panneau avant de l'ensemble panneau avant. Voir [Figure 3-55](#page-181-0)

<span id="page-181-0"></span>**Figure 3-55. Retrait et installation d'un panneau avant**

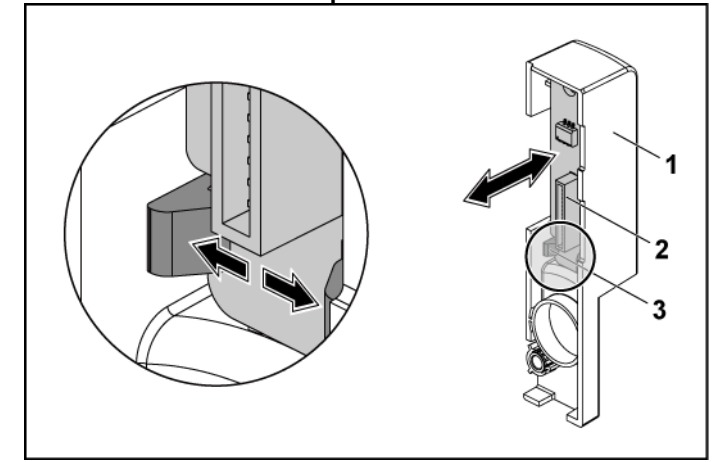

1 ensemble panneau avant 2 panneau avant

3 crochets de fixation

#### **Installation du panneau avant**

- PRÉCAUTION : la plupart des réparations ne peuvent être effectuées que par un technicien de service agréé. Vous ne devez effectuer que des opérations de résolution des problèmes et des réparations simples comme vous y autorise la documentation de votre produit ou sous les directives en ligne ou par téléphone de l'équipe de support. Les dommages causés par des interventions de maintenance non autorisées par Dell ne sont pas couverts par votre garantie. Consultez et respectez les consignes de sécurité livrées avec le produit.
- 1 Poussez sur le côté les crochets de fixation de l'ensemble panneau avant et placez le panneau avant dans l'ensemble panneau avant. Voir [Figure 3-55.](#page-181-0)
- 2 Remettez en place l'ensemble panneau avant dans le bâti de disques durs. Voir [Figure 3-54.](#page-180-0)
- 3 Remettez en place les vis de fixation de l'ensemble panneau avant au bâti de disques durs. Voir [Figure 3-54.](#page-180-0)
- 4 Remettez en place le bâti de disques durs dans le châssis. Voir [Figure 3-48.](#page-171-0)
- 5 Remettez en place les vis de fixation des ensembles panneau avant au châssis. Voir [Figure 3-48.](#page-171-0)
- 6 Remettez en place les vis fixation du bâti de disques durs au châssis. Voir [Figure 3-47.](#page-170-0)
- 7 Branchez tous les câbles de panneau avant à la carte contrôleur de ventilateur. Voir [Figure 3-41.](#page-161-0)

Vous devez acheminer correctement ces câbles dans les languettes du châssis pour éviter de les coincer ou de les écraser.

8 Branchez tous les câbles au fond de panier. Voir la [Figure 5-3](#page-209-0) pour les disques durs de 3,5 pouces et la [Figure 5-6](#page-211-0) pour les disques durs de 2,5 pouces.

Vous devez acheminer correctement ces câbles dans les languettes du châssis pour éviter de les coincer ou de les écraser.

- 9 Refermez le système. Voir « [Fermeture du système](#page-151-0) », à la pag[e 152.](#page-151-0)
- 10 Réinstallez les disques durs. Voir « [Installation d'un disque dur dans](#page-96-0)  [un support](#page-96-0) », à la page [97.](#page-96-0)
- 11 Reconnectez le système à la prise secteur et mettez sous tension le système, ainsi que les périphériques qui y sont connectés.

# **Cartes de capteur**

### **Retrait de la carte de capteur pour les systèmes avec disques durs de 3,5 pouces**

- PRÉCAUTION : la plupart des réparations ne peuvent être effectuées que par un  $\triangle$ technicien de service agréé. Vous ne devez effectuer que des opérations de résolution des problèmes et des réparations simples comme vous y autorise la documentation de votre produit ou sous les directives en ligne ou par téléphone de l'équipe de support. Les dommages causés par des interventions de maintenance non autorisées par Dell ne sont pas couverts par votre garantie. Consultez et respectez les consignes de sécurité livrées avec le produit.
- 1 Mettez le système et les périphériques qui y sont connectés hors

tension, puis débranchez le système de la prise secteur.

2 Retirez tous les disques durs. Voir « [Retrait d'un support de disque](#page-93-0)  [dur](#page-93-0) », à la page [94.](#page-93-0)

PRÉCAUTION : pour éviter d'endommager les disques durs et le fond de panier, retirez les disques durs du système avant d'enlever le fond de panier.

#### PRÉCAUTION : avant de retirer chaque disque dur, notez son numéro et étiquetezle temporairement afin de pouvoir ensuite le réinstaller au même endroit.

- 3 Ouvrez le système. Voir « [Ouverture du système](#page-150-0) », à la page [151.](#page-150-0)
- 4 Déconnectez tous les câbles du fond de panier. Voir [Figure 5-3](#page-209-0) pour les disques durs de 3,5 pouces.

Mémorisez l'acheminement des câbles placés sous les languettes du châssis lorsque vous les retirez du système. Vous devez conserver la même disposition pour éviter de coincer ou d'écraser les câbles.

- 5 Débranchez tous les câbles du panneau avant connectés à la carte contrôleur de ventilateur. Voir [Figure 5-12.](#page-217-0) Mémorisez l'acheminement des câbles placés sous les languettes du châssis lorsque vous les retirez du système. Vous devez conserver la même disposition pour éviter de coincer ou d'écraser les câbles.
- 6 Retirez les vis de fixation du bâti de disques durs au châssis. Voir [Figure 3-47.](#page-170-0)
- 7 Retirez le bâti de disques durs du châssis. Voir [Figure 3-48.](#page-171-0)
- 8 Déconnectez le câble de la carte de capteur. Voir [Figure 5-14.](#page-219-0)
- 9 Retirez la vis de qui fixe la carte de capteur au bâti de disques durs. Voir [Figure 3-56.](#page-184-0)
- 10 Retirez la carte de capteur du bâti de disques durs. Voir [Figure 3-56.](#page-184-0)

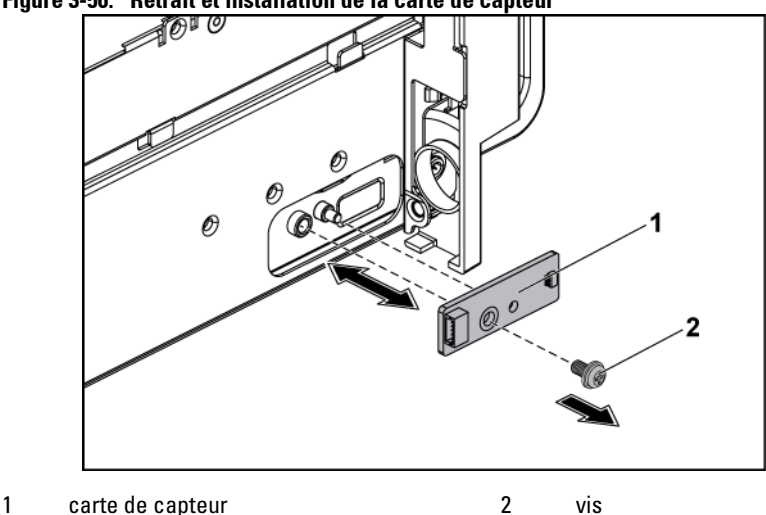

<span id="page-184-0"></span>**Figure 3-56. Retrait et installation de la carte de capteur**

**Installation de la carte de capteur pour les systèmes avec disques durs de 3,5 pouces**

- PRÉCAUTION : la plupart des réparations ne peuvent être effectuées que par un technicien de service agréé. Vous ne devez effectuer que des opérations de résolution des problèmes et des réparations simples comme vous y autorise la documentation de votre produit ou sous les directives en ligne ou par téléphone de l'équipe de support. Les dommages causés par des interventions de maintenance non autorisées par Dell ne sont pas couverts par votre garantie. Consultez et respectez les consignes de sécurité livrées avec le produit.
- 1 Replacez la carte de capteur du bâti de disques durs. Voi[r Figure 3-56.](#page-184-0)
- 2 Retirez la vis de qui fixe la carte de capteur au bâti de disques durs. Voir Figure 3-32.
- 3 Connectez le câble de carte de capteur à la carte de capteur. Voir [Figure 5-14.](#page-219-0)
- 4 Remettez en place le bâti de disques durs dans le châssis. Voir [Figure 3-48.](#page-171-0)
- 5 Remettez en place les vis fixation du bâti de disques durs au châssis. Voir [Figure 3-47.](#page-170-0)
- 6 Branchez tous les câbles au fond de panier. Voir [Figure 5-3](#page-209-0) pour les disques durs de 3,5 pouces. Vous devez acheminer correctement ces câbles dans les languettes du châssis pour éviter de les coincer ou de les écraser.
- 7 Branchez tous les câbles de panneau avant à la carte contrôleur de ventilateur. Voir [Figure 5-12.](#page-217-0) Vous devez acheminer correctement ces câbles dans les languettes du châssis pour éviter de les coincer ou de les écraser.
- 8 Refermez le système. Voir « [Fermeture du système](#page-151-0) », à la pag[e 152.](#page-151-0)
- 9 Réinstallez les disques durs. Voir « [Installation d'un disque dur dans](#page-96-0)  [un support](#page-96-0) », à la page [97.](#page-96-0)
- 10 Reconnectez le système à la prise secteur et mettez sous tension le système, ainsi que les périphériques qui y sont connectés.

### **Retrait de la carte de capteur pour les systèmes avec disques durs de 2,5 pouces**

- PRÉCAUTION : la plupart des réparations ne peuvent être effectuées que par un  $\bigwedge$ technicien de service agréé. Vous ne devez effectuer que des opérations de résolution des problèmes et des réparations simples comme vous y autorise la documentation de votre produit ou sous les directives en ligne ou par téléphone de l'équipe de support. Les dommages causés par des interventions de maintenance non autorisées par Dell ne sont pas couverts par votre garantie. Consultez et respectez les consignes de sécurité livrées avec le produit.
- 1 Mettez le système et les périphériques qui y sont connectés hors tension, puis débranchez le système de la prise secteur.
- 2 Retirez tous les disques durs. Voir « [Retrait d'un support de disque](#page-93-0)  [dur](#page-93-0) », à la page [94.](#page-93-0)

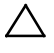

PRÉCAUTION : pour éviter d'endommager les disques durs et le fond de panier, retirez les disques durs du système avant d'enlever le fond de panier.

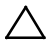

PRÉCAUTION : avant de retirer chaque disque dur, notez son numéro et étiquetezle temporairement afin de pouvoir ensuite le réinstaller au même endroit.

- 3 Ouvrez le système. Voir « [Ouverture du système](#page-150-0) », à la page [151.](#page-150-0)
- 4 Déconnectez tous les câbles du fond de panier. Voir [Figure 5-6](#page-211-0) pour les disques durs de 2,5 pouces. Mémorisez l'acheminement des câbles placés sous les languettes du châssis lorsque vous les retirez du système. Vous devez conserver la
- 5 Débranchez tous les câbles du panneau avant connectés à la carte contrôleur de ventilateur. Voir [Figure 5-12.](#page-217-0) Mémorisez l'acheminement des câbles placés sous les languettes du châssis lorsque vous les retirez du système. Vous devez conserver la même disposition pour éviter de coincer ou d'écraser les câbles.

même disposition pour éviter de coincer ou d'écraser les câbles.

- 6 Retirez le bâti de disques durs du châssis. Voir [Figure 3-48](#page-171-0)
- 7 Déconnectez le câble de l'ensemble carte de capteur. Voir [Figure 5-14.](#page-219-0)
- 8 Retirez la vis qui fixe l'ensemble carte de capteur au bâti de disques durs. Voir [Figure 3-57.](#page-187-0)
- 9 Retirez l'ensemble carte de capteur du bâti de disques durs. Voir [Figure 3-57.](#page-187-0)

<span id="page-187-0"></span>**Figure 3-57. Retrait et installation de l'ensemble carte de capteur**

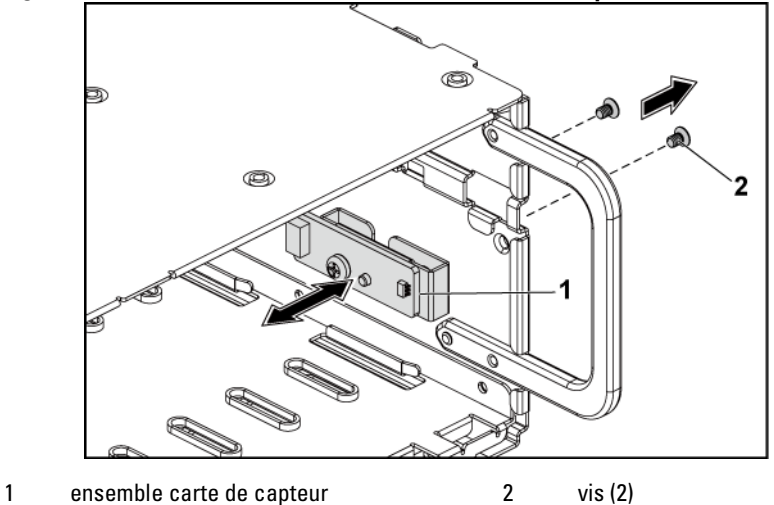

- 10 Retirez la vis de fixation de la carte de capteur à son support. Voir [Figure 3-58.](#page-188-0)
- 11 Retirez la carte de capteur de son support. Voir [Figure 3-58.](#page-188-0)

<span id="page-188-0"></span>**Figure 3-58. Retrait et installation de la carte de capteur**

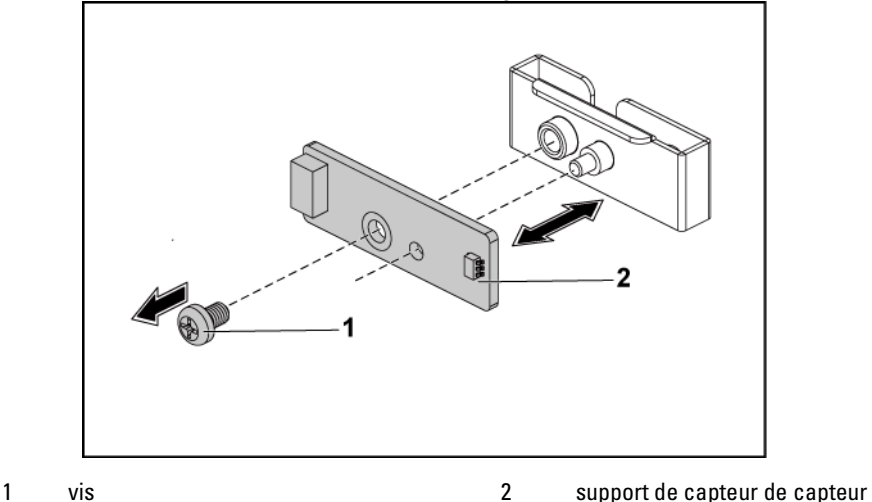

#### **Installation de la carte de capteur pour les systèmes avec disques durs de 2,5 pouces**

- PRÉCAUTION : la plupart des réparations ne peuvent être effectuées que par un technicien de service agréé. Vous ne devez effectuer que des opérations de résolution des problèmes et des réparations simples comme vous y autorise la documentation de votre produit ou sous les directives en ligne ou par téléphone de l'équipe de support. Les dommages causés par des interventions de maintenance non autorisées par Dell ne sont pas couverts par votre garantie. Consultez et respectez les consignes de sécurité livrées avec le produit.
- 1 Replacez la carte de capteur dans son support. Voir [Figure 3-58.](#page-188-0)
- 2 Replacez l'ensemble carte de capteur dans le bâti de disques durs. Voir [Figure 3-57.](#page-187-0)
- 3 Retirez la vis de qui fixe la carte de capteur au bâti de disques durs. Voir [Figure 3-57.](#page-187-0)
- 4 Connectez le câble de carte de capteur à la carte de capteur. Voir [Figure 5-14.](#page-219-0)
- 5 Remettez en place le bâti de disques durs dans le châssis. Voir [Figure 3-48.](#page-171-0)
- 6 Remettez en place les vis fixation du bâti de disques durs au châssis. Voir [Figure 3-47.](#page-170-0)
- 7 Branchez tous les câbles au fond de panier. Voir [Figure 5-6](#page-211-0) pour les disques durs de 2,5 pouces. Vous devez acheminer correctement ces câbles dans les languettes du châssis pour éviter de les coincer ou de les écraser.
- 8 Branchez tous les câbles de panneau avant à la carte contrôleur de ventilateur. Voir [Figure 5-12.](#page-217-0) Vous devez acheminer correctement ces câbles dans les languettes du châssis pour éviter de les coincer ou de les écraser.
- 9 Refermez le système. Voir « [Fermeture du système](#page-151-0) », à la pag[e 152.](#page-151-0)
- 10 Réinstallez les disques durs. Voir « [Installation d'un disque dur dans](#page-96-0)  [un support](#page-96-0) », à la page [97.](#page-96-0)
- 11 Reconnectez le système à la prise secteur et mettez sous tension le système, ainsi que les périphériques qui y sont connectés.

# **Dépannage du système**

### **La sécurité d'abord** – **Pour vous et votre système**

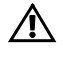

Æ.

AVERTISSEMENT : demandez toujours de l'aide avant de soulever le système. N'essayez pas de le soulever seul, car vous risqueriez de vous blesser.

AVERTISSEMENT : avant de retirer le capot du système, déconnectez le cordon d'alimentation CA et tous les périphériques et toutes les lignes LAN.

PRÉCAUTION : la plupart des réparations ne peuvent être effectuées que par un technicien de service agréé. Vous ne devez effectuer que des opérations de résolution des problèmes et des réparations simples comme vous y autorise la documentation de votre produit ou sous les directives en ligne ou par téléphone de l'équipe de support. Les dommages causés par des interventions de maintenance non autorisées par Dell ne sont pas couverts par votre garantie. Consultez et respectez les consignes de sécurité livrées avec le produit.

# **Problèmes d'installation**

Effectuez les vérifications suivantes lorsque vous résolvez des problèmes d'installation.

- Vérifiez les branchements des câbles d'alimentation (notamment ceux de tous les câbles du rack).
- Déconnectez le cordon d'alimentation et attendez une minute. Reconnectez le cordon d'alimentation et réessayez.
- Si le réseau indique une erreur, vérifiez que le système dispose d'une quantité de mémoire et d'un espace disque suffisants.
- Retirez tous les périphériques ajoutés un par un, et essayez de mettre le système sous tension. Si le système fonctionne après le retrait d'un périphérique, il peut s'agir d'un problème lié à ce dernier ou d'un problème de configuration entre le périphérique et le système. Contactez le fournisseur du périphérique pour obtenir de l'aide.

• Si le système ne se met pas sous tension, vérifiez la DEL. Si la LED d'alimentation n'est pas allumée, il est possible que l'alimentation CA du système soit défaillante. Vérifiez le cordon d'alimentation CA afin de vous assurer qu'il est correctement branché.

# **Résolution des problèmes de démarrage du système**

En cas de blocage du système au démarrage, notamment après l'installation d'un système d'exploitation ou une reconfiguration matérielle, vérifiez la présence de configurations incorrectes de la mémoire. Une configuration incorrecte de la mémoire peut provoquer un blocage au démarrage et l'absence de sortie vidéo. Voir [« Mémoire système](#page-139-0) » à la page [140.](#page-139-0)

Pour tous les autres problèmes de démarrage, notez les messages système qui s'affichent.

Voir « [Utilisation du programme de configuration du système](#page-40-0) », à la page [41](#page-40-0) pour plus d'informations.

### **Dépannage des connexions externes**

Avant de procéder au dépannage d'un périphérique externe, assurez-vous que tous les câbles externes sont correctement fixés aux connecteurs externes du système. Voi[r Figure 1-1,](#page-10-0) [Figure 1-3e](#page-11-0)t [Figure 1-6](#page-17-0) pour identifier les connecteurs des panneaux avant et arrière du système.

# **Dépannage du sous-système vidéo**

- 1 Vérifiez les branchements du moniteur (prise secteur et raccordement au système).
- 2 Vérifiez le câble l'interface vidéo entre le système et le moniteur.

# **Dépannage d'un périphérique USB**

Pour dépanner un clavier et/ou une souris USB, suivez la procédure cidessous. Pour les autres périphériques USB, passez à l'étape 5.

1 Débranchez un court instant du système le câble du clavier ou de la souris, puis reconnectez-les.

- 2 Si le problème est résolu, redémarrez le système, accédez au programme de configuration du système et vérifiez que les ports USB défectueux sont activés.
- 3 Remplacez le clavier/la souris par un périphérique équivalent en état de marche.

Si le problème est résolu, remplacez le périphérique (clavier/souris) défectueux.

Si le problème persiste, passez à l'étape suivante pour dépanner les autres périphériques USB reliés au système.

- 4 Mettez hors tension tous les périphériques USB et déconnectez-les du système.
- 5 Redémarrez le système puis, si le clavier fonctionne, accédez au programme de configuration du système. Vérifiez que tous les ports USB sont activés. Voir « [Configuration USB](#page-58-0) », à la page [59.](#page-58-0) Si le clavier ne fonctionne pas, vous pouvez également utiliser l'accès à distance. Si le système n'est pas accessible, voir « [Positionnement des cavaliers](#page-220-0) » à la page [221](#page-219-1) pour savoir comment définir le cavalier NVRAM\_CLR dans le système et restaurer les paramètres par défaut du BIOS.
- 6 Reconnectez et remettez sous tension les périphériques USB un par un.
- 7 Si un périphérique est à nouveau à l'origine du même problème, mettez-le hors tension, remplacez le câble USB, puis remettez le périphérique sous tension.

Si le problème persiste, remplacez le périphérique.

Si toutes les opérations de dépannage échouent, voir « [Obtention](#page-223-0)  [d'aide](#page-223-0) », à la page [224.](#page-223-0)

# **Dépannage d'un périphérique d'E-S série**

- 1 Mettez hors tension le système et les périphériques connectés au port série.
- 2 Remplacez le câble d'interface série par un câble en état de marche, puis mettez le système et le périphérique série sous tension.

Si l'incident est résolu, remplacez le câble d'interface.

- 3 Mettez hors tension le système et le périphérique série, puis remplacez ce dernier par un périphérique similaire.
- 4 Mettez sous tension le système et le périphérique série. Si le problème est résolu, remplacez le périphérique série. Si le problème persiste, voir « [Obtention d'aide](#page-223-0) », à la page [224.](#page-223-0)

# **Dépannage d'une carte réseau**

- Redémarrez le système et consultez les messages éventuels concernant le contrôleur de carte réseau.
- 2 Observez le voyant approprié du connecteur de carte réseau. Voir « [Voyants de la carte réseau \(port de gestion du contrôleur BMC\)](#page-20-0) », à la page [21.](#page-20-1)
	- Si le voyant de liaison ne s'allume pas, vérifiez tous les branchements.
	- Si le voyant d'activité ne s'allume pas, les fichiers des pilotes réseau sont peut-être endommagés ou manquants. Retirez et réinstallez les pilotes, le cas échéant. Voir la documentation de la carte réseau.
	- Si possible, modifiez la configuration de la négociation automatique.
	- Utilisez un autre connecteur sur le commutateur ou le concentrateur.

Si vous utilisez une carte réseau au lieu d'une carte réseau intégrée, consultez la documentation de la carte.

- 3 Vérifiez que les pilotes appropriés sont installés et que les protocoles sont liés. Reportez-vous à la documentation de la carte réseau.
- 4 Accédez au programme de configuration du système et vérifiez que les ports de carte réseau sont activés. Voir « [Utilisation du programme de](#page-40-0)  [configuration du système](#page-40-0) », à la page [41.](#page-40-0)
- 5 Vérifiez que les cartes, les concentrateurs et les commutateurs du réseau sont tous réglés sur la même vitesse de transmission des

données. Voir la documentation de chaque périphérique réseau.

6 Vérifiez que tous les câbles réseau sont du type approprié et qu'ils ne dépassent pas la longueur maximale.

Si toutes les opérations de dépannage échouent, voir « [Obtention](#page-223-0)  [d'aide](#page-223-0) », à la page [224.](#page-223-0)

# **Dépannage d'un système mouillé**

- PRÉCAUTION : la plupart des réparations ne peuvent être effectuées que par un technicien de service agréé. Vous ne devez effectuer que des opérations de résolution des problèmes et des réparations simples comme vous y autorise la documentation de votre produit ou sous les directives en ligne ou par téléphone de l'équipe de support. Les dommages causés par des interventions de maintenance non autorisées par Dell ne sont pas couverts par votre garantie. Consultez et respectez les consignes de sécurité livrées avec le produit.
- 1 Mettez le système et les périphériques qui y sont connectés hors tension, puis débranchez le système de la prise secteur.
- 2 Ouvrez le système. Voir « [Ouverture du système](#page-150-0) », à la page [151.](#page-150-0)
- 3 Désassemblez les composants du système. Voir « [Installation des](#page-90-0)  [composants du système](#page-90-0) », à la page [91.](#page-90-0)
	- Disques durs
	- Fond de panier SAS
	- Carte d'extension
	- Blocs d'alimentation
	- Ventilateurs
	- Processeurs et dissipateurs de chaleur
	- Modules de mémoire
- 4 Laissez sécher le système pendant au moins 24 heures.
- 5 Réinstallez les composants que vous avez retirés à l'étape 3.
- 6 Refermez le système. Voir « [Fermeture du système](#page-151-0) », à la pag[e 152.](#page-151-0)
- 7 Rebranchez le système sur la prise secteur et mettez-le sous tension, ainsi que les périphériques qui y sont connectés. Si le système ne démarre pas correctement, voir « [Obtention d'aide](#page-223-0) », à la page [224.](#page-223-0)
- 8 Si le système démarre normalement, arrêtez-le, puis réinstallez la carte d'extension que vous aviez retirée. Voir « [Installation de la carte](#page-109-0)  [d'extension](#page-109-0) », à la page [110.](#page-109-0)
- 9 Si le système ne démarre pas, voir « [Obtention d'aide](#page-223-0) », à la page [224.](#page-223-0)

### **Dépannage d'un système endommagé**

- PRÉCAUTION : la plupart des réparations ne peuvent être effectuées que par un technicien de service agréé. Vous ne devez effectuer que des opérations de résolution des problèmes et des réparations simples comme vous y autorise la documentation de votre produit ou sous les directives en ligne ou par téléphone de l'équipe de support. Les dommages causés par des interventions de maintenance non autorisées par Dell ne sont pas couverts par votre garantie. Consultez et respectez les consignes de sécurité livrées avec le produit.
- 1 Mettez le système et les périphériques qui y sont connectés hors tension, puis débranchez le système de la prise secteur.
- 2 Ouvrez le système. Voir « [Ouverture du système](#page-150-0) », à la page [151.](#page-150-0)
- 3 Assurez-vous que les composants suivants sont correctement installés :
	- Ensemble carte d'extension
	- Blocs d'alimentation
	- Ventilateurs
	- Processeurs et dissipateurs de chaleur
	- Modules de mémoire
	- Supports de disque dur
- 4 Vérifiez que tous les câbles sont connectés correctement.
- 5 Refermez le système. Voir « [Fermeture du système](#page-151-0) », à la pag[e 152.](#page-151-0)
- 6 Si le système ne démarre pas, voir « [Obtention d'aide](#page-223-0) », à la page [224.](#page-223-0)

# **Dépannage de la pile du système**

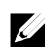

**REMARQUE :** si le système reste longtemps hors tension (pendant des semaines ou des mois), la NVRAM peut perdre ses informations de configuration système. Ce problème est dû à une pile défectueuse.

**1** Entrez de nouveau l'heure et la date dans le programme de configuration du système. Voir « [Options de configuration du système](#page-41-0)  [au démarrage](#page-41-0) », à la pag[e 42.](#page-41-0)

- **2** Mettez le système hors tension et débranchez-le de la prise secteur pendant au moins une heure.
- **3** Rebranchez le système à la prise secteur et mettez-le sous tension.
- **4** Accédez au programme de configuration du système. Si la date et l'heure sont incorrectes dans le programme de configuration du système, remplacez la pile. Voir « [Remplacement de](#page-146-0)  [la pile du système](#page-146-0) », à la page [147.](#page-146-0)
	- PRÉCAUTION : la plupart des réparations ne peuvent être effectuées que par un technicien de service agréé. Vous ne devez effectuer que des opérations de résolution des problèmes et des réparations simples comme vous y autorise la documentation de votre produit ou sous les directives en ligne ou par téléphone de l'équipe de support. Les dommages causés par des interventions de maintenance non autorisées par Dell ne sont pas couverts par votre garantie. Consultez et respectez les consignes de sécurité livrées avec le produit.

Si le problème persiste une fois la pile remplacée, voir « [Obtention](#page-223-0)  [d'aide](#page-223-0) », à la page [224.](#page-223-0)

 $\mathscr{O}$ 

REMARQUE : certains logiciels peuvent provoquer une accélération ou un ralentissement de l'heure système. Si le système semble fonctionner normalement à l'exception de l'heure qui est indiquée dans le programme de configuration du système, le problème peut être lié à un logiciel plutôt qu'à une pile défectueuse.

# **Dépannage des blocs d'alimentation**

**1** Identifiez le bloc d'alimentation défectueux en observant le voyant d'état correspondant. Voir « [Codes des voyants d'alimentation et de](#page-21-0)  [carte système](#page-21-0) », à la page [21.](#page-20-2)

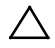

#### PRÉCAUTION : le système ne peut fonctionner que si au moins un bloc d'alimentation est installé. Le système risque de surchauffer si vous l'utilisez pendant une période prolongée avec un seul bloc d'alimentation.

**2** Réinstallez le bloc d'alimentation en procédant d'abord à son retrait, puis à sa réinstallation. Voir « [Blocs d'alimentation](#page-97-0) », à la page [98.](#page-96-1)

### Ø

REMARQUE : après avoir installé un bloc d'alimentation, patientez quelques secondes pour laisser au système le temps de le reconnaître et de déterminer s'il fonctionne correctement. Le voyant d'alimentation est vert si le bloc d'alimentation fonctionne normalement.

Si le problème persiste, remplacez le bloc d'alimentation défectueux.

**3** Si toutes les opérations de dépannage échouent, voir « [Obtention](#page-223-0)  [d'aide](#page-223-0) », à la page [224.](#page-223-0)

# **Résolution des problèmes de refroidissement du système**

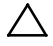

PRÉCAUTION : la plupart des réparations ne peuvent être effectuées que par un technicien de service agréé. Vous ne devez effectuer que des opérations de résolution des problèmes et des réparations simples comme vous y autorise la documentation de votre produit ou sous les directives en ligne ou par téléphone de l'équipe de support. Les dommages causés par des interventions de maintenance non autorisées par Dell ne sont pas couverts par votre garantie. Consultez et respectez les consignes de sécurité livrées avec le produit.

Assurez-vous qu'aucune des conditions suivantes n'existe :

- Le capot du système, le carénage de refroidissement, un cache de lecteur, un cache de bloc d'alimentation ou un cache avant ou arrière a été retiré.
- La température ambiante est trop élevée.
- La circulation de l'air extérieur est bloquée.
- Les câbles à l'intérieur du système gênent la ventilation.
- Un des ventilateurs a été retiré ou est en panne. Voir « [Dépannage](#page-197-0)  [d'un ventilateur](#page-197-0) » à la page [198.](#page-197-0)

# <span id="page-197-0"></span>**Dépannage d'un ventilateur**

PRÉCAUTION : la plupart des réparations ne peuvent être effectuées que par un technicien de service agréé. Vous ne devez effectuer que des opérations de résolution des problèmes et des réparations simples comme vous y autorise la documentation de votre produit ou sous les directives en ligne ou par téléphone de l'équipe de support. Les dommages causés par des interventions de maintenance non autorisées par Dell ne sont pas couverts par votre garantie. Consultez et respectez les consignes de sécurité livrées avec le produit.

- 1 Identifiez le ventilateur défectueux indiqué par le logiciel de diagnostic.
- 2 Mettez le système et tous les périphériques qui y sont connectés hors tension.
- 3 Ouvrez le système. Voir « [Ouverture du système](#page-150-0) », à la page [151.](#page-150-0)
- 4 Repositionnez le câble d'alimentation du ventilateur.
- 5 Redémarrez le système. Si le ventilateur fonctionne correctement, fermez le système. Voir « [Fermeture du système](#page-151-0) », à la page [152.](#page-151-0)
- 6 Si le ventilateur ne fonctionne pas, mettez le système hors tension et installez un nouveau ventilateur. Voir « [Ventilateurs de](#page-152-0)  [refroidissement](#page-152-0) », à la page [153.](#page-152-0)
- 7 Redémarrez le système. Si le problème est résolu, fermez le système. Voir « [Fermeture du](#page-151-0)  [système](#page-151-0) », à la pag[e 152.](#page-151-0) Si le ventilateur de remplacement ne fonctionne pas, voir « [Obtention](#page-223-0)

[d'aide](#page-223-0) », à la page [224.](#page-223-0)

 $\mathbb{Z}$ 

### **Dépannage de la mémoire système**

PRÉCAUTION : la plupart des réparations ne peuvent être effectuées que par un  $\bigwedge$ technicien de service agréé. Vous ne devez effectuer que des opérations de résolution des problèmes et des réparations simples comme vous y autorise la documentation de votre produit ou sous les directives en ligne ou par téléphone de l'équipe de support. Les dommages causés par des interventions de maintenance non autorisées par Dell ne sont pas couverts par votre garantie. Consultez et respectez les consignes de sécurité livrées avec le produit.

REMARQUE : une configuration incorrecte de la mémoire peut provoquer un blocage au démarrage du système et l'absence de sortie vidéo. Voir « [Mémoire](#page-139-0)  [système](#page-139-0) », à la pag[e 140](#page-139-0) et vérifiez que la configuration de la mémoire est conforme aux instructions.

1 Si le système n'est pas opérationnel, mettez-le hors tension, ainsi que les périphériques connectés, puis débranchez-le de la source d'alimentation électrique. Patientez au moins 10 secondes, puis rebranchez le système à la source d'alimentation.

- 2 Mettez le système et les périphériques qui y sont connectés sous tension, puis notez les messages qui s'affichent à l'écran. Si un message d'erreur indique qu'une barrette de mémoire est défectueuse, passez à l'étape 10.
- 3 Accédez au programme de configuration du système et vérifiez les paramètres de la mémoire système. Voir « [Mémoire système](#page-46-0) », à la page [47.](#page-46-0) Modifiez les paramètres de la mémoire, le cas échéant. Si un problème persiste, bien que les paramètres de la mémoire correspondent à la mémoire installée, passez à l'étape 10.
- 4 Mettez le système et les périphériques qui y sont connectés hors tension, puis débranchez le système de la prise secteur.
- 5 Retirez l'ensemble carte système. Voir « [Retrait d'un ensemble carte](#page-100-0)  [système](#page-100-0) », à la pag[e 101.](#page-100-0)
- 6 Remboîtez les modules de mémoire dans leurs supports. Voir « [Installation des modules de mémoire](#page-142-0) », à la pag[e 143.](#page-142-0)
- 7 Installez l'ensemble carte système. Voir « [Installation d'un ensemble](#page-101-0)  [carte système](#page-101-0) », à la page [102.](#page-101-0)
- 8 Rebranchez le système à la prise secteur et mettez-le sous tension, ainsi que les périphériques qui y sont connectés.
- 9 Accédez au programme de configuration du système et vérifiez les paramètres de la mémoire système. Voir « [Mémoire système](#page-46-0) », à la pag[e 47.](#page-46-0)

Si le problème persiste, passez à l'étape suivante.

- 10 Mettez le système et les périphériques qui y sont connectés hors tension, puis débranchez le système de la source d'alimentation électrique.
- 11 Retirez l'ensemble carte système. Voir « [Retrait d'un ensemble carte](#page-100-0)  [système](#page-100-0) », à la pag[e 101.](#page-100-0)
- 12 Si un test de diagnostic ou un message d'erreur indique qu'un module

de mémoire est défectueux, repositionnez-le en l'échangeant avec un autre, ou bien remplacez-le.

- 13 Pour dépanner une barrette de mémoire défectueuse non identifiée, remplacez la barrette du premier logement de barrette DIMM par une autre de même type et de même capacité. Voir « [Installation des](#page-142-0)  [modules de mémoire](#page-142-0) », à la page [143.](#page-142-0)
- 14 Installez l'ensemble carte système. Voir « [Retrait d'un ensemble carte](#page-100-0)  [système](#page-100-0) », à la pag[e 101.](#page-100-0)
- 15 Rebranchez le système à la prise secteur et mettez-le sous tension, ainsi que les périphériques qui y sont connectés.
- 16 Pendant l'amorçage du système, observez les voyants de diagnostic du panneau avant et les messages d'erreur qui s'affichent.
- 17 Si le problème de la mémoire persiste, recommencez la procédure décrite de l'étape 11 à l'étape 16 pour chaque module de mémoire installé. Si le problème persiste alors que vous avez vérifié tous les modules de mémoire, voir « [Obtention d'aide](#page-223-0) », à la page [224.](#page-223-0)

# **Dépannage d'un disque dur**

PRÉCAUTION : la plupart des réparations ne peuvent être effectuées que par un technicien de service agréé. Vous ne devez effectuer que des opérations de résolution des problèmes et des réparations simples comme vous y autorise la documentation de votre produit ou sous les directives en ligne ou par téléphone de l'équipe de support. Les dommages causés par des interventions de maintenance non autorisées par Dell ne sont pas couverts par votre garantie. Consultez et respectez les consignes de sécurité livrées avec le produit.

PRÉCAUTION : cette procédure de dépannage peut détruire les données stockées sur le disque dur. Avant de continuer, sauvegardez tous les fichiers qui se trouvent sur le disque dur.

- 1 Si le système est doté d'un contrôleur RAID et si les disques durs sont configurés dans une matrice RAID, procédez comme suit :
	- **a.** Redémarrez le système et accédez à l'utilitaire de configuration de l'adaptateur hôte en appuyant sur <Ctrl> <H > pour LSI 9260/9265 ou <Ctrl> <C > dans le cas d'une carte fille SAS 2008.

Pour plus d'informations sur l'utilitaire de configuration, voir la documentation fournie avec l'adaptateur hôte.

- **b.** Assurez-vous que les disques durs ont été correctement configurés pour la matrice RAID.
- **c.** Mettez le disque dur hors ligne, puis réinsérez-le. Voir « [Retrait](#page-95-0)  [d'un disque dur installé dans un support](#page-95-0) », à la page [96.](#page-95-0)
- **d.** Quittez l'utilitaire de configuration et laissez le système d'exploitation démarrer.
- 2 Assurez-vous que les pilotes de périphérique requis pour la carte contrôleur sont installés et configurés correctement. Pour en savoir plus, voir la documentation du système d'exploitation.
- 3 Redémarrez le système, accédez au programme de configuration du système et vérifiez que le contrôleur est activé et que les lecteurs sont visibles dans ce programme.

Voir « [Utilisation du programme de configuration du système](#page-40-0) », à la pag[e 41.](#page-38-0)

Si le problème persiste, voir « [Obtention d'aide](#page-223-0) », à la page [224.](#page-223-0)

### **Dépannage d'un contrôleur de stockage**

#### **REMARQUE :** pour dépanner un contrôleur RAID SAS, reportezvous à sa documentation et à celle du système d'exploitation.

- 1 Accédez au programme de configuration du système et vérifiez que le contrôleur SAS est activé. Voir « [Utilisation du programme de](#page-40-0)  [configuration du système](#page-40-0) », à la page [41.](#page-40-0)
- 2 Redémarrez le système et appuyez sur la combinaison de touches permettant d'ouvrir l'utilitaire de configuration approprié :
	- $<$ Ctrl $>$   $<$ C $>$  dans le cas d'une carte fille SAS 2008
	- <Ctrl> <H > pour une carte LSI 9260-8i ou une carte LSI 9265-8i

Pour plus d'informations sur les paramètres de configuration, voir la documentation du contrôleur.

3 Vérifiez les paramètres de configuration, corrigez-les au besoin et redémarrez le système.

 $\mathscr{A}$ 

PRÉCAUTION : la plupart des réparations ne peuvent être effectuées que par un technicien de service agréé. Vous ne devez effectuer que des opérations de résolution des problèmes et des réparations simples comme vous y autorise la documentation de votre produit ou sous les directives en ligne ou par téléphone de l'équipe de support. Les dommages causés par des interventions de maintenance non autorisées par Dell ne sont pas couverts par votre garantie. Consultez et respectez les consignes de sécurité livrées avec le produit.

- 4 Mettez le système et les périphériques connectés hors tension, puis débranchez le système de la prise secteur.
- 5 Retirez l'ensemble carte système. Voir « [Retrait d'un ensemble carte](#page-100-0)  [système](#page-100-0) », à la pag[e 101.](#page-100-0)
- 6 Vérifiez que la carte contrôleur est correctement emboîtée dans le connecteur de la carte système. Voir « [Installation de la carte](#page-109-0)  [d'extension](#page-109-0) », à la page [110.](#page-109-0)
- 7 Si vous disposez d'un contrôleur SAS RAID à mémoire cache alimentée par pile, assurez-vous que la pile RAID est correctement connectée et, le cas échéant, que la barrette de mémoire est en place sur la carte RAID.
- 8 Vérifiez que les câbles sont correctement connectés au contrôleur de stockage et au fond de panier SAS.
- 9 Installez l'ensemble carte système. Voir « [Installation d'un ensemble](#page-101-0)  [carte système](#page-101-0) », à la page [102.](#page-101-0)
- 10 Rebranchez le système à la prise secteur et mettez-le sous tension, ainsi que les périphériques qui y sont connectés. Si le problème persiste, voir « [Obtention d'aide](#page-223-0) », à la page [224.](#page-223-0)

### **Dépannage des cartes d'extension**

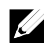

REMARQUE : pour dépanner une carte d'extension, voir sa documentation et celle du système d'exploitation.

- PRÉCAUTION : la plupart des réparations ne peuvent être effectuées que par un technicien de service agréé. Vous ne devez effectuer que des opérations de résolution des problèmes et des réparations simples comme vous y autorise la documentation de votre produit ou sous les directives en ligne ou par téléphone de l'équipe de support. Les dommages causés par des interventions de maintenance non autorisées par Dell ne sont pas couverts par votre garantie. Consultez et respectez les consignes de sécurité livrées avec le produit.
- 1 Mettez le système et les périphériques qui y sont connectés hors tension, puis débranchez le système de la prise secteur.
- 2 Retirez l'ensemble carte système. Voir « [Retrait d'un ensemble carte](#page-100-0)  [système](#page-100-0) », à la pag[e 101.](#page-100-0)
- 3 Vérifiez que chaque carte d'extension est correctement insérée dans son connecteur. Voir « [Installation de la carte d'extension](#page-109-0) », à la page [110.](#page-109-0)
- 4 Installez l'ensemble carte système. Voir « [Installation d'un ensemble](#page-101-0)  [carte système](#page-101-0) », à la page [102.](#page-101-0)
- 5 Rebranchez le système sur la prise secteur et mettez-le sous tension, ainsi que les périphériques qui y sont connectés.
- 6 Si le problème persiste, voir « [Obtention d'aide](#page-223-0) », à la page [224.](#page-223-0)

### **Dépannage des processeurs**

- PRÉCAUTION : la plupart des réparations ne peuvent être effectuées que par un technicien de service agréé. Vous ne devez effectuer que des opérations de résolution des problèmes et des réparations simples comme vous y autorise la documentation de votre produit ou sous les directives en ligne ou par téléphone de l'équipe de support. Les dommages causés par des interventions de maintenance non autorisées par Dell ne sont pas couverts par votre garantie. Consultez et respectez les consignes de sécurité livrées avec le produit.
- 1 Mettez le système et les périphériques qui y sont connectés hors tension, puis débranchez le système de la prise secteur.
- 2 Retirez l'ensemble carte système. Voir « [Retrait d'un ensemble carte](#page-100-0)  [système](#page-100-0) », à la pag[e 101.](#page-100-0)
- 3 Vérifiez que chaque processeur et chaque dissipateur thermique sont installés correctement. Voir « [Installation d'un processeur](#page-105-0) », à la page [106.](#page-105-0)
- 4 Installez l'ensemble carte système. Voir « [Installation d'un ensemble](#page-101-0)  [carte système](#page-101-0) », à la page [102.](#page-101-0)
- 5 Rebranchez le système sur la prise secteur et mettez-le sous tension, ainsi que les périphériques qui y sont connectés.
- 6 Si le problème persiste, mettez hors tension le système et les périphériques qui y sont connectés, puis débranchez le système de la prise secteur.
- 7 Retirez l'ensemble carte système. Voir « [Retrait d'un ensemble carte](#page-100-0)  [système](#page-100-0) », à la pag[e 101.](#page-100-0)
- 8 Retirez le processeur 2. Voir « [Retrait d'un processeur](#page-104-0) », à la page [105.](#page-104-0)
- 9 Installez l'ensemble carte système. Voir « [Installation d'un ensemble](#page-101-0)  [carte système](#page-101-0) », à la page [102.](#page-101-0)
- 10 Rebranchez le système sur la prise secteur et mettez-le sous tension, ainsi que les périphériques qui y sont connectés. Si le problème persiste, cela implique que le processeur est défectueux. Voir « [Obtention d'aide](#page-223-0) », à la pag[e 224.](#page-223-0)
- 11 Mettez le système et les périphériques qui y sont connectés hors tension, puis débranchez le système de la prise secteur.
- 12 Retirez l'ensemble carte système. Voir « [Retrait d'un ensemble carte](#page-100-0)  [système](#page-100-0) », à la pag[e 101.](#page-100-0)
- 13 Remplacez le processeur 1 par le processeur 2. Voir « [Installation d'un](#page-105-0)  [processeur](#page-105-0) », à la page [106.](#page-105-0)

14 Répétez les étapes 9 à 11. Si l'incident persiste alors que vous avez testé les deux processeurs, cela implique que la carte système est défectueuse. Voir « [Obtention](#page-223-0)  [d'aide](#page-223-0) », à la page [224.](#page-223-0)

# **Conflits d'affectation d'IRQ**

La plupart des périphériques PCI peuvent partager une IRQ avec un autre périphérique ; cependant, les deux périphériques concernés ne peuvent pas utiliser une même IRQ simultanément. Pour éviter ce type de conflit, consultez la documentation de chaque périphérique PCI pour obtenir ses spécifications d'IRQ.

| Ligne IRQ        | <b>Affectation</b>    | Ligne IRQ        | <b>Affectation</b>           |
|------------------|-----------------------|------------------|------------------------------|
| IRQ0             | Horloge 8254          | IRO <sub>8</sub> | <b>RTC</b>                   |
| IRQ1             | Contrôleur du clavier | IRO <sub>9</sub> | <b>SCI</b>                   |
| IRQ <sub>2</sub> | Cascade pour IRO9     | IRQ10            | contrôleur USB, carte réseau |
| IRQ3             | Numéro de port        | IRQ11            | Contrôleur VGA, USB          |
| IRQ4             | Numéro de port        | IRO12            | Contrôleur de souris         |
| IRQ <sub>5</sub> | Libre                 | IRQ13            | Processeur                   |
| IRQ6             | Libre                 | IRO14            | Contrôleur IDE principal     |
| IRO7             | Contrôleur USB        | IRO15            | Contrôleur IDE secondaire    |

**Tableau 4-1. Spécifications d'affectations d'IRQ spécifiques**

# **Cavaliers et connecteurs**

# **Connecteurs de la carte système**

Cette section contient des informations spécifiques sur les cavaliers du système. Il contient également des informations générales sur les cavaliers et les commutateurs et décrit les connecteurs des différentes cartes du système.

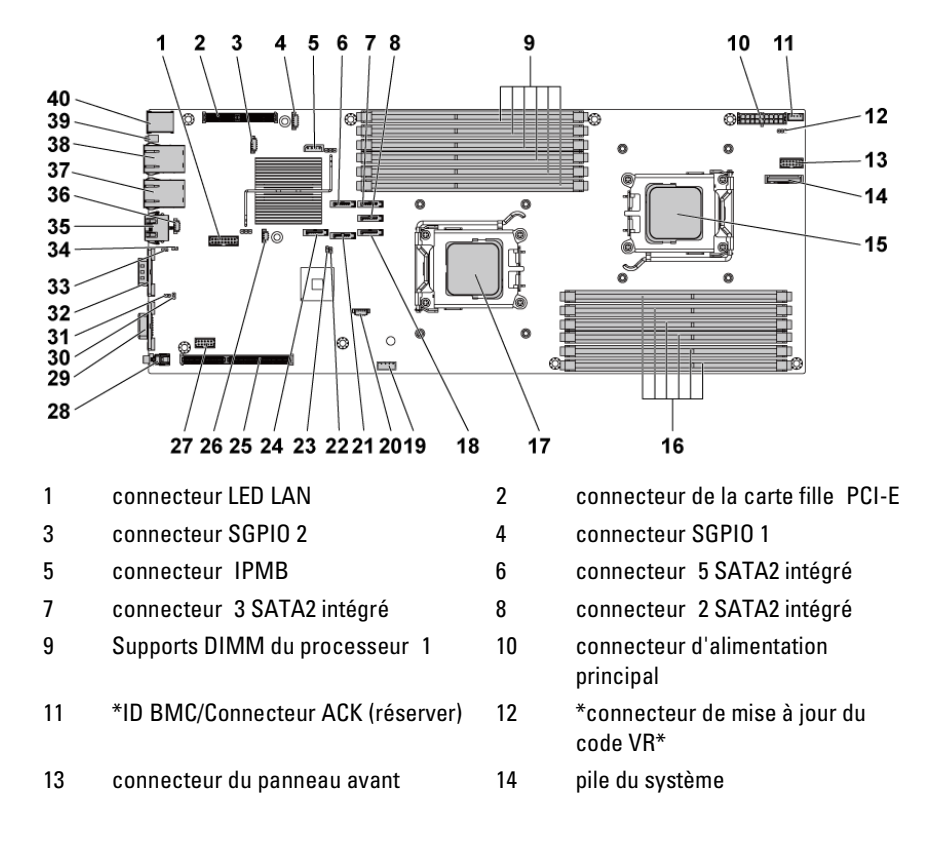

#### **Figure 5-1. Connecteurs de la carte système**

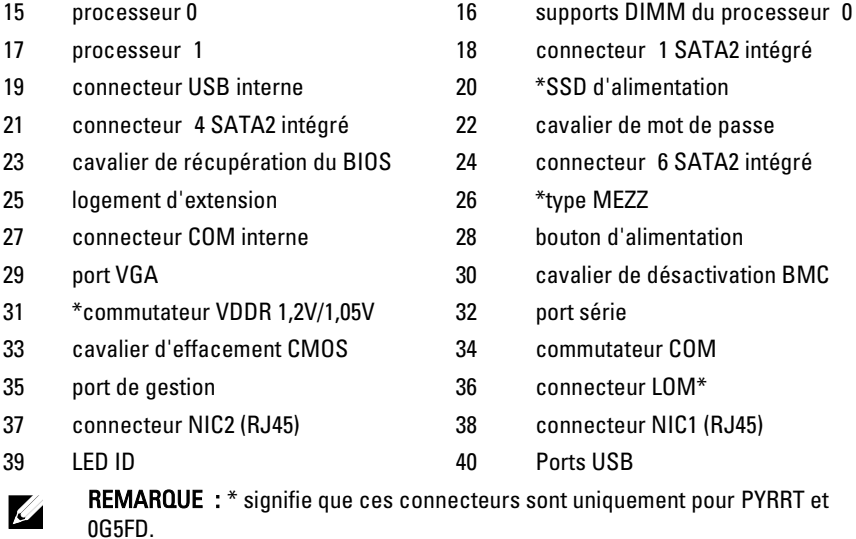

### **Connecteurs de fond de panier**

#### **Fond de panier de disques durs de 3,5 pouces**

**Figure 5-2. Vue avant du fond de panier**

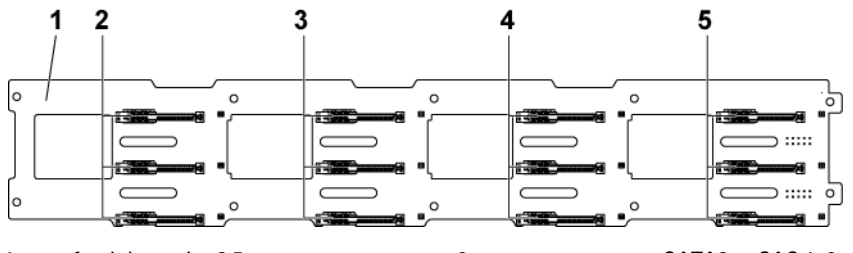

3 connecteurs SATA2 et SAS 1, 2 et 3 de la carte système 2 (de haut en

bas)

- 5 connecteurs SATA2 et SAS 1, 2 et 3 de la carte système 4 (de haut en bas)
- 1 fond de panier 3,5 pouces 2 connecteurs SATA2 et SAS 1, 2 et 3 de la carte système 1 (de haut en bas)

4 connecteurs SATA2 et SAS 1, 2 et 3 de la carte système 3 (de haut en bas)

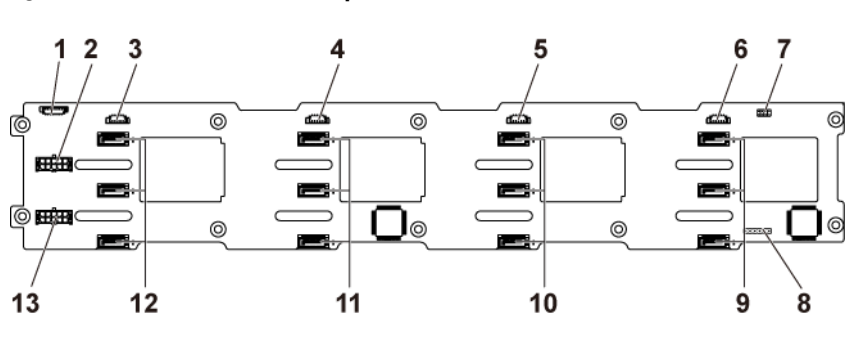

#### <span id="page-209-0"></span>**Figure 5-3. Vue arrière du fond de panier**

- 1 connecteur de la carte contrôleur du ventilateur
- 3 connecteur SGPIO de la carte système 4
- 5 connecteur SGPIO de la carte système 2
- 7 cavalier de fond de panier 8 connecteur CPLD JTAG
- 9 connecteurs 1, 2 et 3 de disques durs SATA2 pour la carte système 1 (de haut en bas)
- 11 connecteurs 1, 2 et 3 de disques durs SATA2 pour la carte système 3 (de haut en bas)
- 13 connecteur d'alimentation du fond de panier pour le bloc d'alimentation 2
- 2 connecteur d'alimentation du fond de panier pour le bloc d'alimentation 1
- 4 connecteur SGPIO de la carte système 3
- 6 connecteur SGPIO de la carte système 1
- 
- 10 connecteurs 1, 2 et 3 de disques durs SATA2 pour la carte système 2 (de haut en bas)
- 12 connecteurs 1, 2 et 3 de disque dur SATA2 pour la carte système 4 (de haut en bas)

#### **Fond de panier de disques durs de 2,5 pouces**

#### **Figure 5-4. Vue avant du fond de panier**

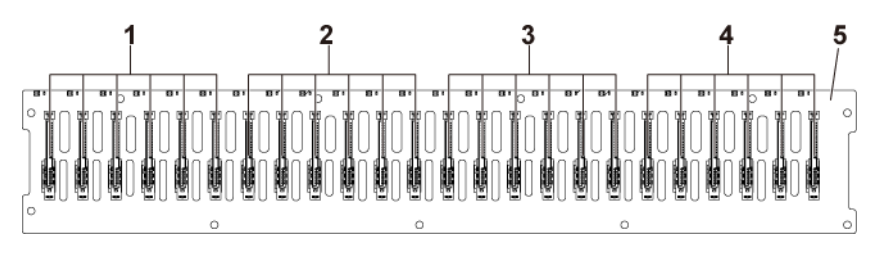

- 1 connecteurs 1 à 6 SATA2 et SAS pour la carte système 1 (de gauche à droite)
- 3 connecteurs 1 à 6 SATA2 et SAS pour la carte système 3 (de gauche à droite)
- 5 fond de panier 2,5 pouces

#### **Figure 5-5. Vue arrière du fond de panier : Type 1**

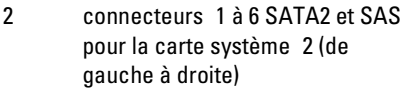

4 connecteurs 1 à 6 SATA2 et SAS pour la carte système 4 (de gauche à droite)

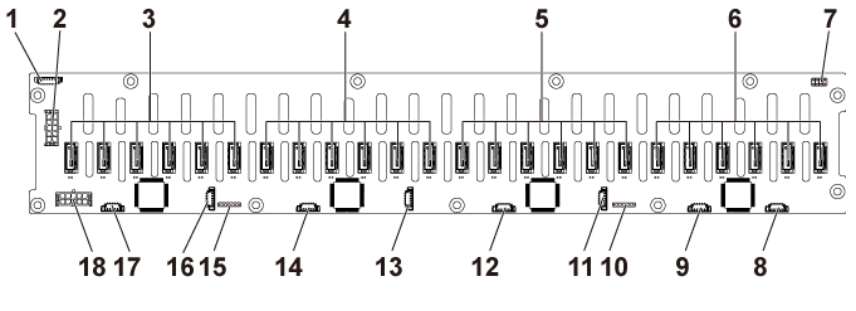

- 1 connecteur de la carte du ventilateur du système
- 3 connecteurs 1 à 6 de disque dur SATA2 pour la carte système 4 (de droite à gauche)
- 2 connecteur d'alimentation du fond de panier pour le bloc d'alimentation 1
- 4 connecteurs 1 à 6 de disque dur SATA2 pour la carte système 3 (de droite à gauche)

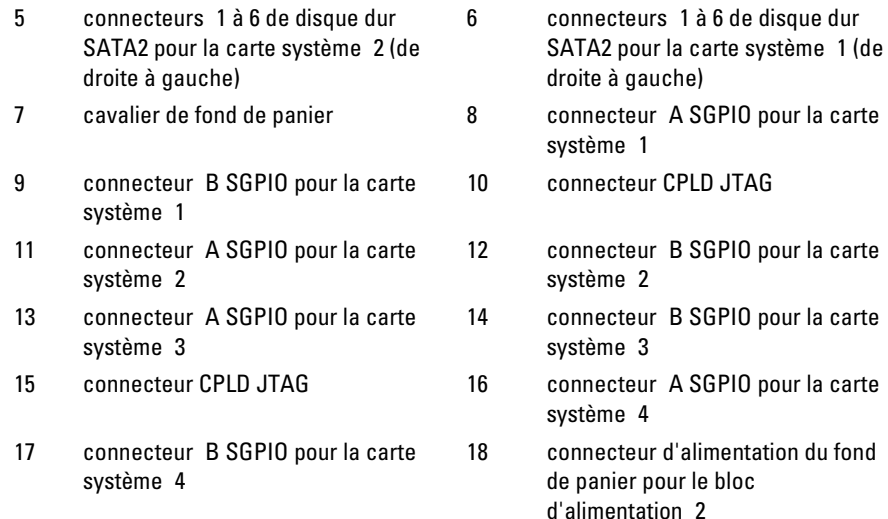

<span id="page-211-0"></span>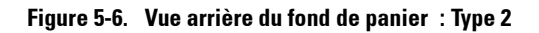

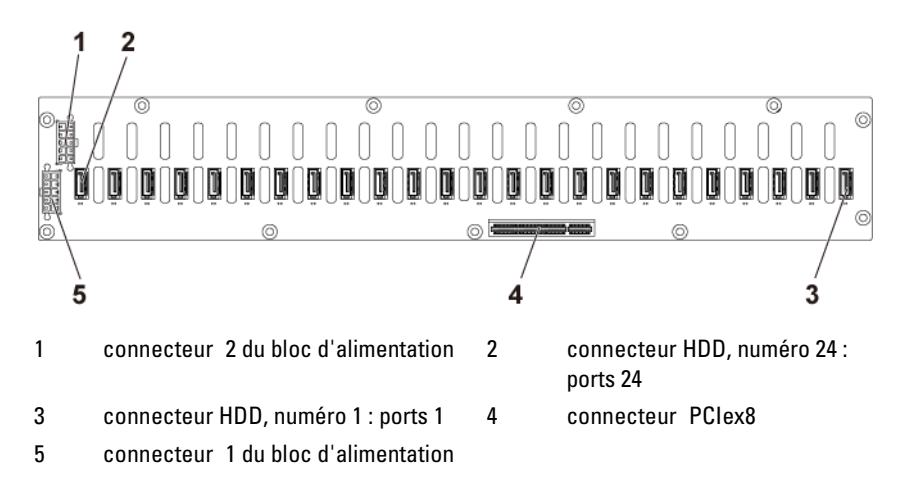

# **Connecteurs de carte d'extension de fond de panier de disques durs de 2,5 pouces**

**Figure 5-7. Connecteurs de la carte d'extension**

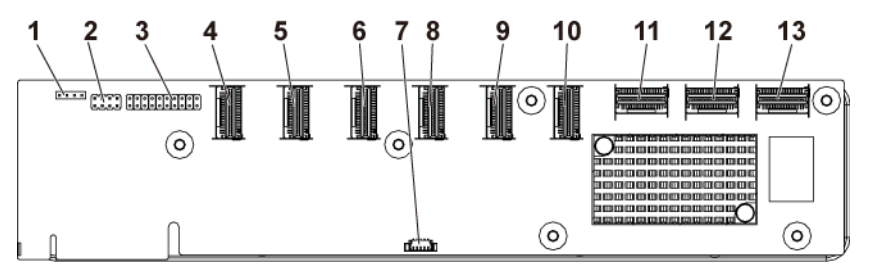

- 
- 
- 5 connecteur mini-SAS 2 (ports 5 à 8) 6 connecteur mini-SAS 3
- 
- 9 connecteur mini-SAS 5 (ports 17 à 20)
- 11 connecteur mini-SAS 1 de carte système
- 13 connecteur mini-SAS 4 de carte système
- 1 connecteur UART 2 cavalier de la carte d'extension 3 connecteur JTAG 4 connecteur mini-SAS 1 (ports 1 à 4) (ports 9 à 12) 7 connecteur SGPIO 8 connecteur mini-SAS 4 (ports 13 à 16) 10 connecteur mini-SAS 6 (ports 21 à 24) 12 connecteur mini-SAS 2 de carte système

### **Connecteurs de fond de panier central**

**Figure 5-8. Connecteurs de fond de panier central**

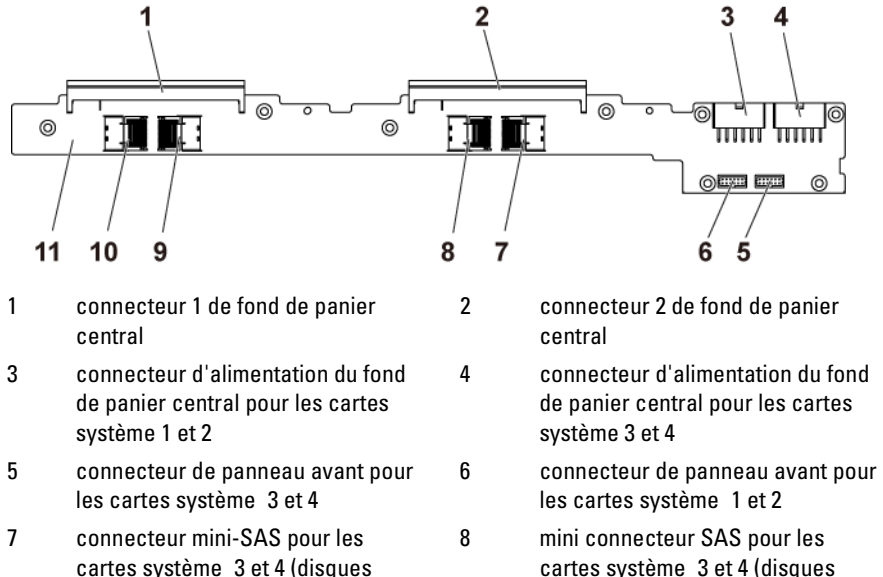

- cartes système 3 et 4 (disques durs 1, 2, 3 et 4)
- 9 connecteur mini-SAS pour les cartes système 1 et 2 (disques durs 1, 2, 3 et 4)
- 11 fond de panier central
- 10 connecteur mini-SAS pour les cartes système 1 et 2 (disques durs 5 et 6)

durs 5 et 6)

# **Connecteurs de carte de raccordement d'interposeur**

**Figure 5-9. Connecteurs de carte de raccordement d'interposeur**

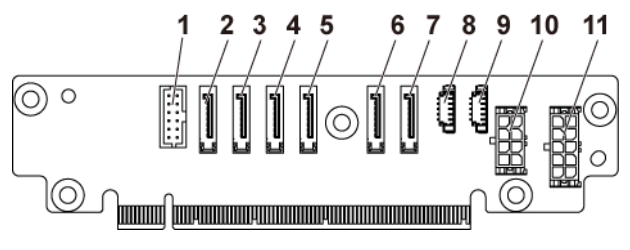

- 
- 
- 
- 7 connecteur 6 SATA2 intégré 8 connecteur SGPIO A
- 
- 11 connecteur d'alimentation à 2 x 5 broches
- 1 connecteur du panneau avant 2 connecteur 1 SATA2 intégré
- 3 connecteur 2 SATA2 intégré 4 connecteur 3 SATA2 intégré
- 5 connecteur 4 SATA2 intégré 6 connecteur 5 SATA2 intégré
	-
- 9 connecteur SGPIO B 10 connecteur d'alimentation à 2 x 4 broches

### **Connecteurs de la carte fille SAS**

**Figure 5-10. Connecteurs de la carte fille SAS**

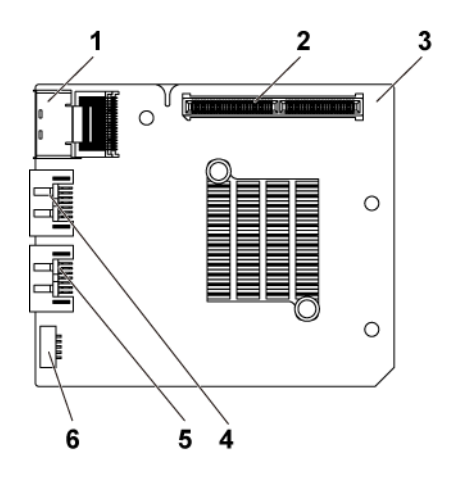

- 1 connecteur mini-SAS 2 connecteur de carte fille
- 
- 
- 
- 3 carte fille 10 and 10 and 10 and 10 and 10 and 10 and 10 and 10 and 10 and 10 and 10 and 10 and 10 and 10 and 10 and 10 and 10 and 10 and 10 and 10 and 10 and 10 and 10 and 10 and 10 and 10 and 10 and 10 and 10 and 10 an
- 5 port SAS 5 6 connecteur SGPIO B
## **Connecteurs de la carte réseau fille**

**Figure 5-11. Connecteurs de la carte réseau fille**

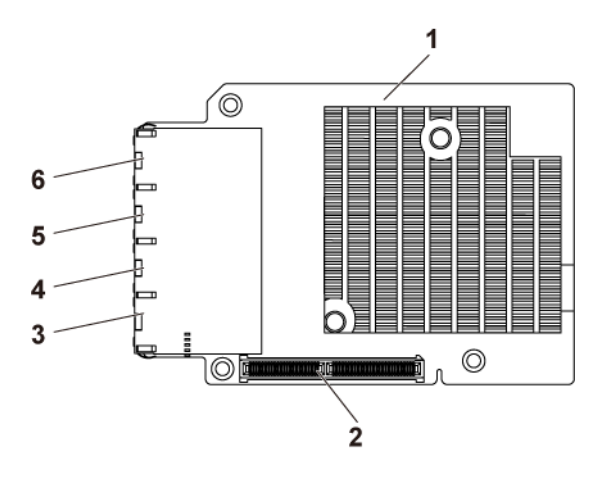

- 
- 3 connecteur de carte réseau 4 4 connecteur de carte réseau 3
- 5 connecteur de carte réseau 2 6 connecteur de carte réseau 1
- 1 carte fille 2 connecteur de carte fille
	-
	-

## **Connecteurs de carte contrôleur de ventilateur**

**Figure 5-12. Connecteurs de carte contrôleur de ventilateur**

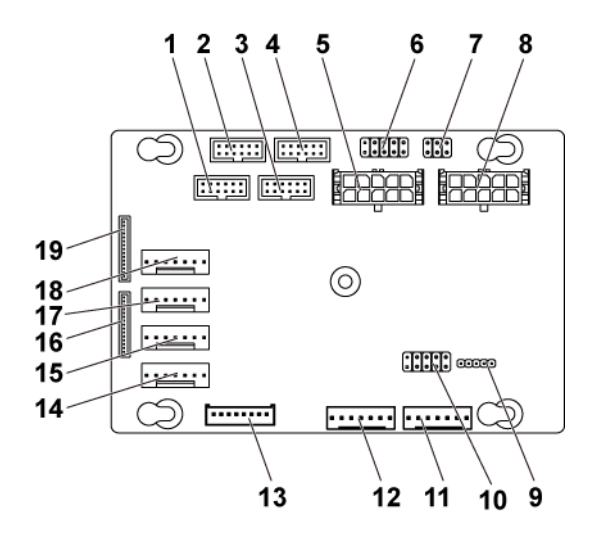

- 1 connecteur de panneau avant pour la carte système 4
- 3 connecteur de panneau avant pour la carte système 1
- 5 connecteur d'alimentation 1 de la carte ventilateur système
- 7 cavalier de contrôle de la vitesse des ventilateurs du système
- 9 connecteur de mise à jour du micrologiciel PIC
- 11 connecteur 2 de la carte ventilateur système
- 13 connecteur du fond de panier de disques durs
- 15 connecteur 3 du ventilateur système
- 2 connecteur de panneau avant pour la carte système 2
- 4 connecteur de panneau avant pour la carte système 3
- 6 \*connecteur de restauration du micrologiciel PIC et PS-ON
- 8 connecteur d'alimentation 2 de la carte ventilateur système
- 10 cavalier de sélection d'ID de produit et de désactivation de la régulation de l'alimentation
- 12 connecteur 1 de la carte ventilateur système
- 14 connecteur 4 du ventilateur système
- 16 connecteur 2 du panneau avant
- 17 connecteur 2 du ventilateur système
- 18 connecteur 1 du ventilateur système
- 19 connecteur 1 du panneau avant
- $\mathbb{Z}$

REMARQUE : les broches 9 et 10 du connecteur de restauration du micrologiciel PIC et PS-ON servent à la restauration du micrologiciel, et les broches 1 à 8 servent au débogage lorsque les broches 9 et 10 sont court-circuitées par le cavalier.

## **Connecteurs de carte de distribution de l'alimentation**

**Figure 5-13. Connecteurs de carte de distribution de l'alimentation**

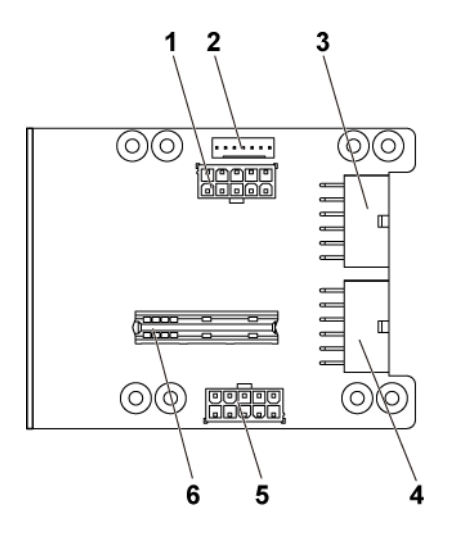

- 1 connecteur d'alimentation de fond de panier
- 3 connecteur d'alimentation principal des cartes système 3 et 4
- 5 connecteur d'alimentation de carte ventilateur système
- 2 connecteur de la carte du ventilateur du système
- 4 connecteur d'alimentation principal des cartes système 1 et 2
- 6 connecteur de carte-pont

## **Connecteurs de carte de capteur**

**Figure 5-14. Connecteurs de carte de capteur**

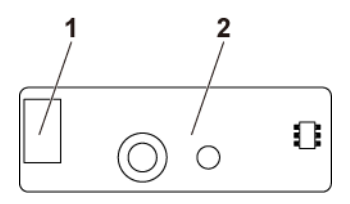

1 connecteur d'alimentation 2 carte de capteur

## **Positionnement des cavaliers**

PRÉCAUTION : la plupart des réparations ne peuvent être effectuées que par un technicien de service agréé. Vous ne devez effectuer que des opérations de résolution des problèmes et des réparations simples comme vous y autorise la documentation de votre produit ou sous les directives en ligne ou par téléphone de l'équipe de support. Les dommages causés par des interventions de maintenance non autorisées par Dell ne sont pas couverts par votre garantie. Consultez et respectez les consignes de sécurité livrées avec le produit.

#### **Paramètres des cavaliers de configuration système**

Le tableau ci-après indique la fonction des cavaliers de configuration installés sur chaque carte système.

#### **Figure 5-15. Cavaliers de configuration du système**

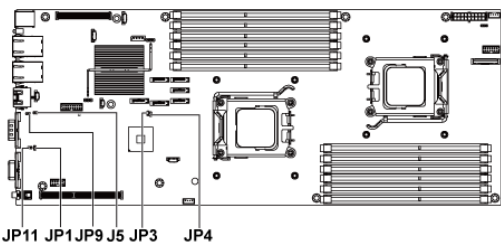

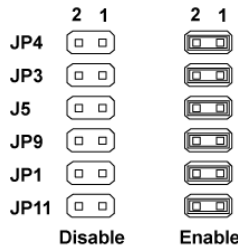

**Tableau 5-1. Cavaliers de configuration du système**

| Cavalier        | <b>Fonction</b>                 | <b>Désactivé</b>              | Activé |
|-----------------|---------------------------------|-------------------------------|--------|
| JP4             | Effacez le mot de passe         | *Désactivation Activer        |        |
| JP3             | Récupération du BIOS            | *Désactivation Activer        |        |
| Ī5              | Commutateur de port COM**       | *Désactivation Activer        |        |
| JP <sub>9</sub> | Effacez les paramètres CMOS     | *Désactivation Activer        |        |
| P               | Configuration BMC               | *Désactivation Activer        |        |
| IP11            | Commutateur 1,2V/1,05V VDDR *** | <i>*Désactivation</i> Activer |        |

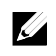

REMARQUE : l'astérisque (\*) dans le tableau du cavalier de configuration du système décrit l'état par défaut qui correspond à Désactivation.

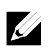

REMARQUE : \*\* signifie que si vous l'option est désactivée, le port BMC 1 est défini sur Interne et le port 2 est défini sur externe ; si l'option est activée, le port BMC 1 est défini sur externe et le port interne n'a aucune fonction.

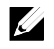

REMARQUE : \*\*\* signifie que si vous l'option est désactivée, 1,2 V est sélectionné pour les UC 95 W et 65 W ; si elle est activée, 1,05 V est sélectionné pour l'UC 35 W.

#### **Paramètres des cavaliers du fond de panier**

 $\bigwedge$ 

PRÉCAUTION : la plupart des réparations ne peuvent être effectuées que par un technicien de service agréé. Vous ne devez effectuer que des opérations de résolution des problèmes et des réparations simples comme vous y autorise la documentation de votre produit ou sous les directives en ligne ou par téléphone de l'équipe de support. Les dommages causés par des interventions de maintenance non autorisées par Dell ne sont pas couverts par votre garantie. Consultez et respectez les consignes de sécurité livrées avec le produit.

Les fonctions des cavaliers installés sur le fond de panier 3,5 pouces et 2,5 pouces sont identiques. L'exemple qui suit présente des cavaliers installés sur un fond de panier 3,5 pouces.

#### **Figure 5-16. Cavalier installé sur le fond de panier**

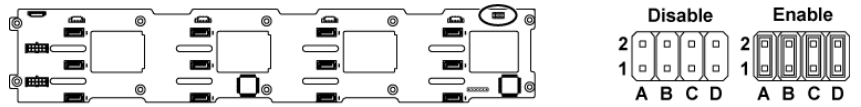

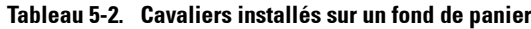

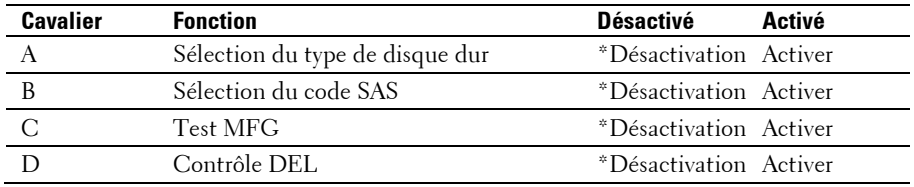

REMARQUE : l'astérisque ( \* ) dans le tableau du cavalier de fond de panier  $\mathscr U$ décrit l'état par défaut, et celui-ci n'est pas Actif. Lors de la connexion de la carte fille SAS 1CH, insérez le cache du cavalier dans le cavalier de sélection de type du disque dur. Pour les connecteurs SATA2 intégrés, n'insérez pas de fiche dans le cavalier de sélection du type de disque dur.

#### **Paramètres des cavaliers de carte d'extension de fond de panier**

PRÉCAUTION : la plupart des réparations ne peuvent être effectuées que par un technicien de service agréé. Vous ne devez effectuer que des opérations de résolution des problèmes et des réparations simples comme vous y autorise la documentation de votre produit ou sous les directives en ligne ou par téléphone de l'équipe de support. Les dommages causés par des interventions de maintenance non autorisées par Dell ne sont pas couverts par votre garantie. Consultez et respectez les consignes de sécurité livrées avec le produit.

La fonction du cavalier de fond de panier installé sur la carte d'extension est affichée ci-dessous :

#### **Figure 5-17. Cavalier installé sur la carte d'extension**

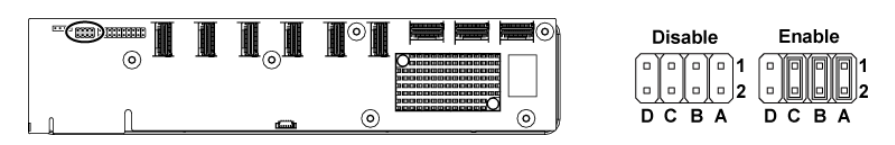

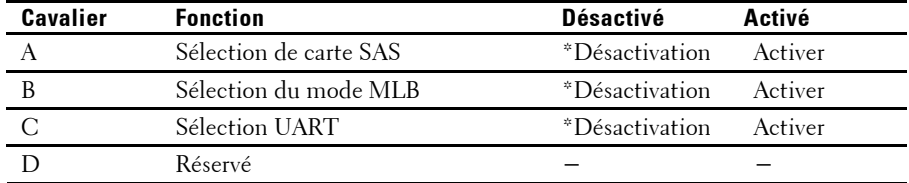

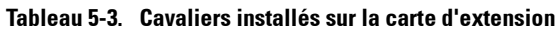

 $\mathbb{Z}$ 

REMARQUE : l'astérisque (\*) dans le tableau du cavalier de configuration du système décrit l'état par défaut qui correspond à Désactivation.

# **6**

# **Obtention d'aide**

## **Contacter Dell**

Aux États-Unis, appelez le 800-WWW-DELL (800-999-3355).

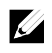

REMARQUE : si vous ne disposez pas d'une connexion Internet active, vous pouvez utiliser les coordonnées figurant sur votre preuve d'achat, votre bordereau de livraison, votre facture ou encore dans le catalogue des produits Dell.

Dell fournit plusieurs options de service et de support en ligne et par téléphone. Leur disponibilité variant selon le pays et le produit, il est possible que certains services ne soient pas proposés dans votre région. Pour prendre contact avec Dell pour des questions commerciales, de support technique ou de service à la clientèle :

- 1 Rendez-vous sur le site **dell.com/support**. Cliquez sur votre pays/région au bas de la page. Pour la liste complète de pays/régions, cliquez sur **All**. Cliquez sur **All Support** dans le menu **Support**.
- 2 Sélectionnez le lien du service ou du support qui correspond à vos besoins.
- 3 Choisissez la méthode qui vous convient le mieux pour prendre contact avec Dell.

## **Index**

## **A**

à propos du système, 11 acheminement des câbles carte fille SAS, 132 carte LSI 9260-8i, 115, 159, 162 carte LSI 9265-8i, 123 blocs d&apos installation, 100 retrait, 99 carte de distribution de l&apos retrait, 156 assistance contacter Dell, 224 auto-test de démarrage (POST) accès aux fonctions du système, 11

#### **B**

Batterie RAID de carte LSI 9260- 8i installation, 116, 117 Batterie RAID de carte LSI 9265- 8i (en option), 124

#### **C**

cache disque dur, 93 cache de lecteur installation, 94

retrait, 93 carte contrôleur fille RAID SAS dépannage, 203 carte contrôleur fille SAS dépannage, 203 carte fille SAS installation, 131 retrait, 130 carte LSI 9260-8i installation, 113 retrait, 111 carte LSI 9265-8i installation, 122 retrait, 119 Carte LSI 9265-8i, 119 Carte Mellanox retrait, 136 carte réseau fille installation, 135 retrait, 133 Carte réseau fille, 133 carte système installation, 150 retrait, 149 carte système positions des cavaliers, 221 cartes réseau dépannage, 194 clavier dépannage, 192 codes des voyants alimentation CA, 23

alimentation et carte système, 22 carte réseau, 20 voyant de disque dur, 14 Codes des voyants carte réseau (port de gestion), 21 collecte du journal des événements du système, 24 configuration du système configuration de l&apos, 68 configuration des paramètres d&apos, 63 configuration de la mémoire, 53 configuration de transport hyper, 57 configuration des processeurs, 48 configuration LAN, 67 configuration PCI, 58 configuration SATA, 55 configuration USB, 59 mémoire système, 47 Configuration du système paramètres du processeur, 47 connecteur carte système, 207 Contacter Dell, 224

#### **D**

Dell contacter, 224 démarrage

accès aux fonctions du système, 11 dépannage problèmes d&apos, 24 carte contrôleur fille RAID SAS, 203 carte réseau, 194 clavier, 192 connexions externes, 192 disque dur, 202 carte d&apos, 204 mémoire, 200 pile du système, 197 processeurs, 205 refroidissement du système, 198 séquence, 191 système endommagé, 196 système mouillé, 195 ventilateurs, 199 vidéo, 192 disque dur dépannage, 202 retrait, 94 installation d&apos, 95 retrait d&apos, 94 dissipateurs de chaleur installation, 104 retrait, 103

#### **E**

ensemble carte système installation, 102 retrait, 101

Installation de l&apos, 125 carte d&apos dépannage, 204 installation, 110 retrait, 108 connecteur de carte d&apos retrait, 128 connecteur de carte d&apos installation, 129

#### **F**

fonctionnalités sur le panneau arrière, 18 fonctions du panneau avant, 12 fonctions du système accès, 11 fonctions et voyants panneau avant, 12 fond de panier installation, 173 retrait, 170 fonds de panier installation, 168 fonds de panier centraux retrait, 163

#### **G**

garantie, 39

#### **I**

installation batterie RAID de la carte LSI 9260-8i, 116, 117 cache de disque dur, 94

carte contrôleur du ventilateur, 161 carte de capteur, 185 carte fille SAS, 131 carte LSI 9260-8i, 113 carte LSI 9265-8i, 122 carte Mellanox, 139 carte réseau fille, 135 carte système, 150 disque dur remplaçable à chaud, 95 dissipateur thermique, 104 ensemble carte système, 102 carte d&apos, 110, 178 connecteur de carte d&apos, 129 fonds de panier, 168, 173 carte de raccordement d&apos, 146 modules de mémoire, 143 panneau avant, 182 processeur, 106 support de la batterie RAID de la carte LSI 9260-8i, 119 ventilateurs, 155 Installation bloc d&apos, 100 installation de la batterie RAID LSI 9265-8i, 127 installation de la carte contrôleur du ventilateur, 161 installation du dissipateur de, 104 carte de raccordement d&apos installation, 146 retrait, 145

#### **L**

LED pulsation BMC, 23

#### **M**

Mellanox carte installation, 139 mémoire dépannage, 200 modules de mémoire installation, 143 retrait, 142 Modules de mémoire (DIMM) configuration, 140

#### **N**

Numéro de téléphone, 224 numéros de téléphone, 224

#### **P**

panneau avant installation, 182 pile du système remplacement, 147 piles dépannage, 197 Positions des cavaliers du fond de panier, 222 processeur installation, 106 retrait, 105 processeurs

dépannage, 205

#### **R**

refroidissement du système dépannage, 198 remplacement pile du système, 147 retrait bloc d&apos, 99 carte de distribution d&apos, 156 cache de disque dur, 93 carte contrôleur du ventilateur, 160 carte de capteur, 183 carte fille SAS, 130 carte Mellanox, 136 carte réseau fille, 133 carte système, 149 disque dur, 94 disque dur remplaçable à chaud, 94 dissipateur thermique, 103 ensemble carte système, 101 carte d&apos, 108, 174 connecteur de carte d&apos, 128 fonds de panier, 170 fonds de panier centraux, 163 carte de raccordement d&apos, 145 modules de mémoire (DIMM), 142 panneau avant, 179

processeur, 105 support de la batterie RAID de la carte LSI 9260-8i, 118 ventilateurs, 153 retrait de la batterie RAID LSI 9265-8i, 124, 126 retrait de la carte contrôleur du ventilateur, 160 Retrait de la carte LSI 9260-8i, 111 Retrait de la carte LSI 9265-8i, 119 Retrait de la carte Mellanox, 136 retrait du dissipateur thermique, 103 retrait du panneau avant, 179

## **S**

sécurité, 91 support de la batterie RAID de la carte LSI 9260-8i

installation, 119 retrait, 118 système fermeture, 152 ouverture, 151 système mouillé dépannage, 195 systèmes endommagés dépannage, 196

#### **V**

ventilateurs dépannage, 199 installation, 155 retrait, 153 vidéo dépannage, 192 voyants panneau arrière, 18 panneau avant, 12